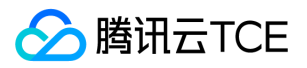

# 文件存储(CFS) 产品文档

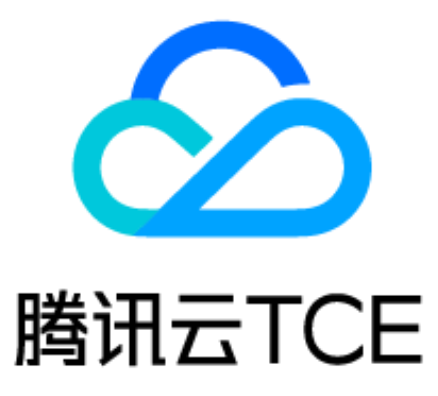

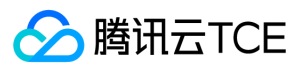

### 文档目录

[产品简介](#page-4-0) [产品概述](#page-4-1) [产品优势](#page-5-0) [存储类型及性能规格](#page-6-0) [使用场景](#page-7-0) [系统限制](#page-8-0) [购买指南](#page-9-0) [计费概述](#page-9-1) [查看账单](#page-10-0) [到期提醒](#page-11-0) [快速入门](#page-12-0) [创建文件系统及挂载点](#page-12-1) [在Linux客户端上使用CFS文件系统](#page-13-0) [在Windows客户端上使用CFS文件系统](#page-18-0) [客户端安装CFS服务监控插件](#page-22-0) [操作指南](#page-24-0) [访问管理](#page-24-1) [管理文件系统](#page-28-0) [权限管理](#page-30-0) [监控文件系统](#page-32-0) [管理快照](#page-34-0) [使用限制](#page-34-1) [创建快照](#page-35-0) [快照创建文件系统](#page-36-0) [删除快照](#page-37-0) [使用标签](#page-38-0) [跨可用区、跨网络访问指引](#page-41-0) [自动挂载文件系统](#page-42-0) [最佳实践](#page-43-0) [在容器上使用CFS](#page-43-1) [常见问题](#page-46-0) [API文档](#page-50-0) [文件存储\(cfs\)](#page-50-1) [版本\(2018-04-16\)](#page-50-2) [API概览](#page-50-3) [调用方式](#page-52-0) [接口签名v1](#page-52-1) [接口签名v3](#page-58-0) [请求结构](#page-65-0) [返回结果](#page-66-0) [公共参数](#page-68-0) [API相关接口](#page-70-0) [创建文件系统](#page-70-1)

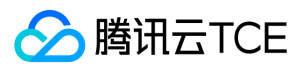

[创建权限组](#page-73-0) [创建权限组规则](#page-75-0) [删除文件系统](#page-77-0) [删除权限组](#page-79-0) [删除权限组规则](#page-81-0) [查询区域可用情况](#page-83-0) [查询文件系统](#page-84-0) [查询权限组列表](#page-86-0) [查询权限组规则](#page-87-0) [查询CFS服务状态](#page-88-0) [查询文件系统挂载点](#page-89-0) [开通CFS服务](#page-91-0) [更新文件系统名](#page-92-0) [更新文件系统的权限组](#page-94-0) [更新文件系统存储容量限制](#page-96-0) [更新权限组信息](#page-98-0) [更新权限组规则](#page-100-0) [其他接口](#page-102-0) [查询区域挂载点情况](#page-102-1) [数据结构](#page-104-0) [错误码](#page-111-0) [版本\(2019-07-19\)](#page-115-0) [API概览](#page-115-1) [调用方式](#page-117-0) [接口签名v1](#page-117-1) [接口签名v3](#page-123-0) [请求结构](#page-130-0) [返回结果](#page-131-0) [公共参数](#page-133-0) [API相关接口](#page-135-0) [文件系统绑定快照策略](#page-135-1) [查询文件系统快照策略列表信息](#page-136-0) [查询cfs资源池列表](#page-138-0) [其他接口](#page-140-0) [跨地域复制文件系统快照](#page-140-1) [创建定期快照策略](#page-141-0) [删除快照策略](#page-142-0) [解绑快照策略](#page-143-0) [文件系统相关接口](#page-144-0) [创建文件系统](#page-144-1) [删除文件系统](#page-148-0) [查询文件系统客户端](#page-150-0) [查询文件系统](#page-152-0) [使用VPC信息查询文件系统实例](#page-155-0) [查询文件系统挂载点](#page-158-0)

[更新定期快照策略](#page-160-0)

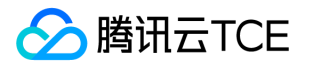

[更新文件系统名](#page-162-0) [更新文件系统的权限组](#page-164-0) [更新文件系统存储容量限制](#page-166-0) [服务相关接口](#page-168-0) [查询区域可用情况](#page-168-1) [查询CFS服务状态](#page-170-0) [开通CFS服务](#page-172-0) [权限组相关接口](#page-174-0) [创建权限组](#page-174-1) [创建权限组规则](#page-176-0) [删除权限组](#page-178-0) [删除权限组规则](#page-180-0) [查询权限组列表](#page-182-0) [查询权限组规则](#page-184-0) [更新权限组信息](#page-186-0) [更新权限组规则](#page-188-0) [数据结构](#page-190-0) [错误码](#page-201-0)

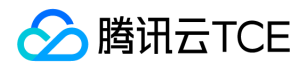

# <span id="page-4-1"></span><span id="page-4-0"></span>产品简介 产品概述

最近更新时间: 2024-06-12 15:06:00

# 产品简介

文件存储(Cloud File Storage,简称CFS)提供了可扩展的共享文件存储服务,可与云服务器CVM 等服务搭配使用。CFS提供了标准的 NFS文件系统访问协议,为多个CVM实例提供共享的数据源,支持弹性容量和性能的扩展,现有应用无需修改即可挂载使用,是一种高可 用、高可靠的分布式文件系统,适用于大数据分析、媒体处理和内容管理等场景。

文件存储接入简单,您无需调节自身业务结构,或者是进行复杂的配置。只需三步即可完成文件系统的接入和使用:创建文件系统及挂载 点,启动服务器上文件系统客户端,挂载创建的文件系统。

### 产品功能

#### 集成管理

支持 NFS v3.0/v4.0 协议, 提供标准 POSIX 访问语义 ( 例如强数据一致性和文件锁定 ), 用户可以使用标准操作系统挂载命令来挂载文 件系统。

#### 自动拓展

支持根据文件容量大小自动扩展文件系统存储容量,扩展过程不会中断请求和应用,确保独享所需的存储资源,同时减少管理的工作和麻 烦。

#### 安全设置

具有极高的可用性和持久性,每个存储在 CFS 实例中的文件都会有 3 份冗余。支持 VPC 网络、支持控制访问权限。

#### 按量统计

按实例存储用量进行计量计费统计,多个 CVM 可以通过 NFS 协议共享同一个存储空间。

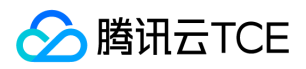

# <span id="page-5-0"></span>产品优势

最近更新时间: 2024-06-12 15:06:00

### 使用优势

#### 集成管理

- CFS 可以提供 POSIX 文件系统访问语义(例如强数据一致性和文件锁定)。云平台 CVM 实例可以使用标准操作系统挂载命令,通过 NFS v3.0/v4.0 协议来挂载 CFS 文件存储。
- CFS 提供控制台界面,让您可以轻松快捷地创建和配置文件系统,节省部署和维护文件系统的复杂工作。

#### 自动扩展

CFS 可以根据文件容量的大小自动对文件系统存储容量进行扩展,同时不中断请求和应用,确保独享所需的存储资源,同时降低管理工作 的时间成本,减轻工作量。

#### 安全可靠

- CFS 采用三副本的分布式存储机制、具有极高的可靠性。系统确认数据在三个副本中都完成写入后,才会返回写入成功的响应;后台数 据复制机制能在任何一个副本出现故障时,迅速通过数据迁移等方式复制一个新副本,时刻确保有三个副本可用,为您提供安全放心的 数据存储服务。CFS 文件存储数据跨机架存储,可靠性达99.9999999%(9个9)。
- CFS 可以严密控制文件系统的访问权限,通过基础网络或 VPC 网络的安全组、并搭配权限组来实现访问权限控制。

#### 成本低廉

- CFS 可以动态调整需求容量,而无需提前调配存储。您只需按使用量付费,无最低消费或前期部署、后期运维费用。
- 多个计算节点可以通过 NFS 协议共享同一个存储空间,而无需重复购买其他的存储服务,也无需考虑缓存。

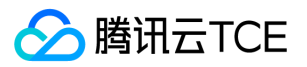

# <span id="page-6-0"></span>存储类型及性能规格

最近更新时间: 2024-06-12 15:06:00

#### CFS 文件存储提供了如下两种类型的文件系统,以下表格介绍了各类文件系统的特性,优势及使用场景。

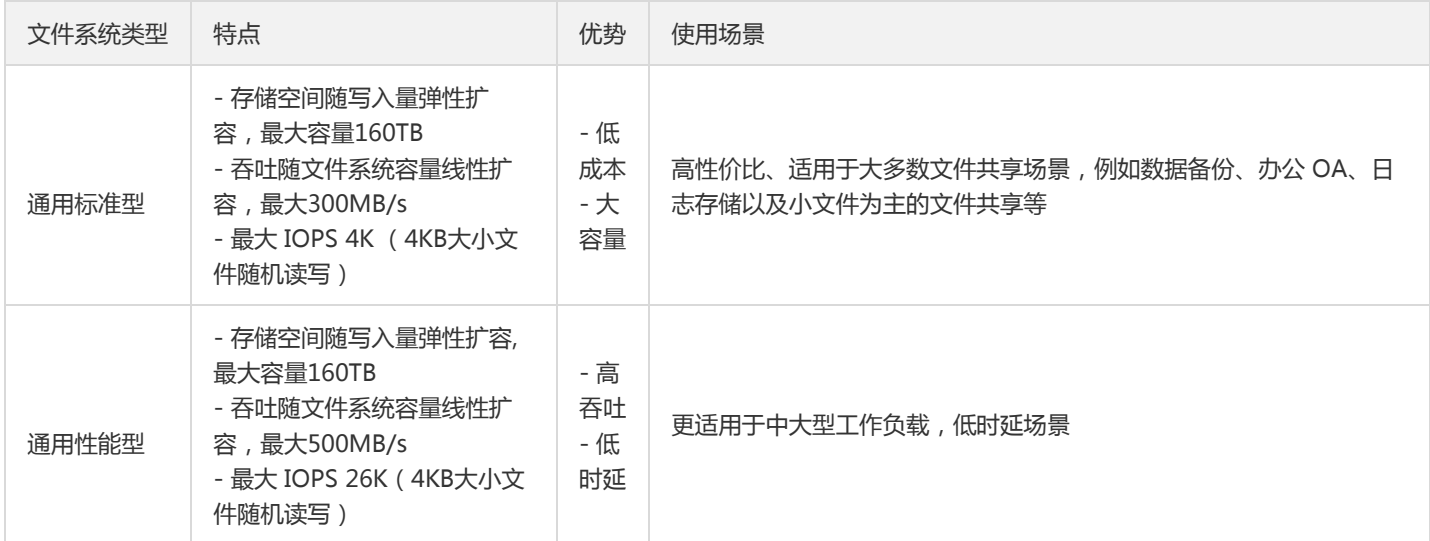

#### 说明:

文件系统类型由"标准型"变更为"通用标准型","极速型"变更为"通用性能型",仅名称变更,其他特性均无影响。

### 性能公式

通用标准型和通用性能型单文件系统的吞吐量,与已写入存储量关系如下表:

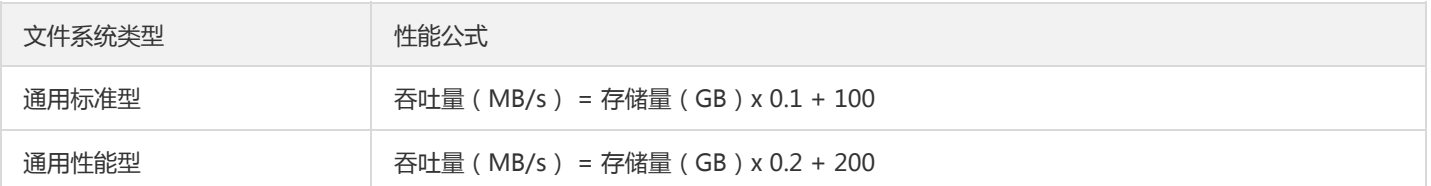

#### 说明:

以上性能均是文件系统能提供的能力,若希望达到文件系统的性能上限、通常需要多计算节点进行多线程的压力读写。

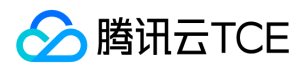

# <span id="page-7-0"></span>使用场景

最近更新时间: 2024-06-12 15:06:00

### 企业文件共享

CFS 提供的存储服务适合员工众多且需要访问和共享相同数据集的组织。管理员可以使用 CFS 来创建文件系统并为组织中的客户端设置 读、写权限。

### 大数据及分析

CFS 提供了大数据应用程序所需的规模和性能、计算节点高吞吐量、写后读一致性以及低延迟文件操作,特别适合服务器日志集中处理和 分析。

### 流媒体处理

视频编辑、影音制作、广播处理、声音设计和渲染等媒体工作流程通常依赖于共享存储来操作大型文件。强大的数据一致性模型加上高吞 吐量和共享文件访问,可以缩短完成上述工作所需的时间。

### 内容管理和 Web 服务

CFS 可以作为一种持久性强、吞吐量高的文件系统,用于各种内容管理系统,为网站、在线发行、存档等各种应用存储和提供信息。

### 专用软件环境

CFS 提供了零售、金融等行业传统服务架构迁移上云的基础,通常专用软件需要共享同一个文件存储系统,且仅支持 POSIX 标准协议操 作。

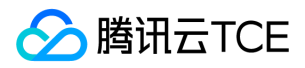

# <span id="page-8-0"></span>系统限制

最近更新时间: 2024-06-12 15:06:00

### 限制与说明

#### 限制条件

- CFS 支持的文件系统协议:支持 NFS v3.0/v4.0, CIFS/SMB2.0/SMB2.5/SMB3.0 协议。
- 通用标准型单文件系统容量上限:160TB 。
- 通用标准型单文件系统支持不超过1000个计算节点挂载。
- 最大单文件大小:8TB。

#### 相关说明

#### UID 与 GID 说明

- 当使用 NFS v3.0协议时,如果本地账户不存在文件所属的 UID 或 GID,则会直接显示 UID 和 GID; 若 Linux 本地账户中存在文件所属 的 UID 或 GID, 则将会根据本地的 UID 和 GID 映射关系显示相应的用户名和组名。
- 当使用 NFS v4.0协议时,如果 Linux 内核版本高于3.0,则 UID 和 GID 规则与 NFS v3.0协议相同;若本地内核版本低于 3.0,则所有 文件的 UID 和 GID 都将显示 nobody。

#### CIFS/SMB 协议支持情况

- 协议版本支持:支持 CIFS, SMB 1.0及以上的 SMB 协议版本。但不建议使用 SMB 1.0协议挂载,因为 SMB 1.0与 SMB 2.0及以后的 版本相比,由于协议设计的巨大差异在性能和功能的上有严重的不足,同时,由于支持 SMB 1.0或更早协议版本的 Windows 产品都已 经完全退出微软支持的生命周期。
- 不支持用户用 NFS 和 SMB 访问同一个文件系统,不支持通过广域网直接访问 SMB 文件系统。
- 只提供在文件系统级的读写权限控制,不提供文件/目录级别的 ACL 权限控制。
- 不支持 Sparse files,文件压缩,网卡状态查询, 重解析点 (Reparse Point)等 IOCTL/FSCTL 操作。
- 不支持交换数据流(Alternate Data Streams)。
- 不支持 SMB Direct , SMB Multichannel , SMB Directory Leasing , Persistent File Handle 等 SMB 3.0 及以上版本的一些协议功 能。

注意:

在 Linux 内核版本低于3.0下使用 NFS v4.0 协议挂载文件系统时,建议不要对文件或目录执行 change owner 或 change group 操 作,否则该文件或目录的 UID 和 GID 将变为 nobody。

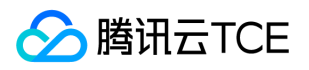

# <span id="page-9-1"></span><span id="page-9-0"></span>购买指南 计费概述

最近更新时间: 2024-06-12 15:06:00

## 计费说明

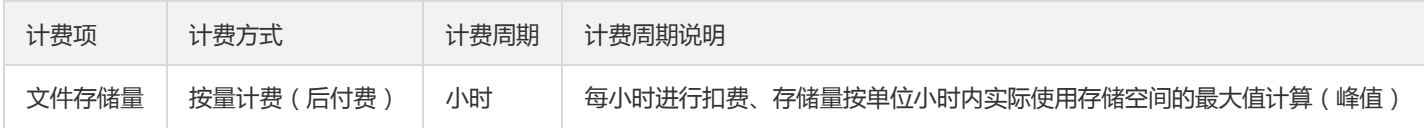

### 存储空间

文件系统创建时,会默认占用32MB的存储空间,该存储量将不会被计入实际使用的存储空间。

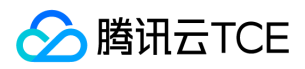

# <span id="page-10-0"></span>查看账单

最近更新时间: 2024-06-12 15:06:00

### 简介

CFS 文件存储服务账单中,由于中国大陆地区的标准型存储量是合并计费,因此扣费地区会统一显示为"华南地区(广州)",但账单的扩 **展字段中会展示被合并计费的地区**。本文为您介绍如何在控制台查看文件存储账单。

操作步骤

1. 登录控制台, 单击右上角【费用】, 进入【计费管理】页面。

2. 在左侧导航栏中,选择【账单管理】>【账单明细】>【资源 ID 账单】。

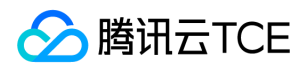

# <span id="page-11-0"></span>到期提醒

最近更新时间: 2024-06-12 15:06:00

### 按量计费欠费提醒

### 欠费预警

按量计费资源每个整点进行扣费。在您的账户被扣为负值时,我们将通过邮件及短信的方式通知到腾讯云金融专区账户的主账号以及所有 子账号。【即将停服,倒计时提醒】控制台页面,欠费后24小时内banner 提醒

### 欠费处理

1. 欠费后的24小时内(上图橘色段)CFS 文件系统还可正常使用,但是在控制台上会有即将停服提醒。

2. 欠费超过24小时,若您的账户余额未充值到大于0, CFS 将停止服务且文件系统将无法读写, 停止计费, 控制台仅提供充值操作; 若充 值到余额大于0,服务将自动恢复、可进行读写。

#### 注意:

- 按量计费资源不再使用时请及时销毁,以免继续扣费。
- 您的实际资源消耗可能不断变化,因此余额预警可能存在一定的误差。

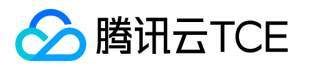

# <span id="page-12-1"></span><span id="page-12-0"></span>快速入门 创建文件系统及挂载点

最近更新时间: 2024-06-12 15:06:00

### 简介

您可以通过文件存储控制台,在文件系统页面创建文件系统及挂载点。下面将为您详细介绍如何创建文件系统及挂载点。

### 操作步骤

#### 1. 进入文件系统界面

登录文件存储控制台,在左侧导航栏单击【文件系统列表】,进入文件系统列表页面。

#### 2. 创建文件系统

单击【新建】,弹出创建文件系统弹窗,在弹窗中配置如下信息,操作无误后,单击【确定】。

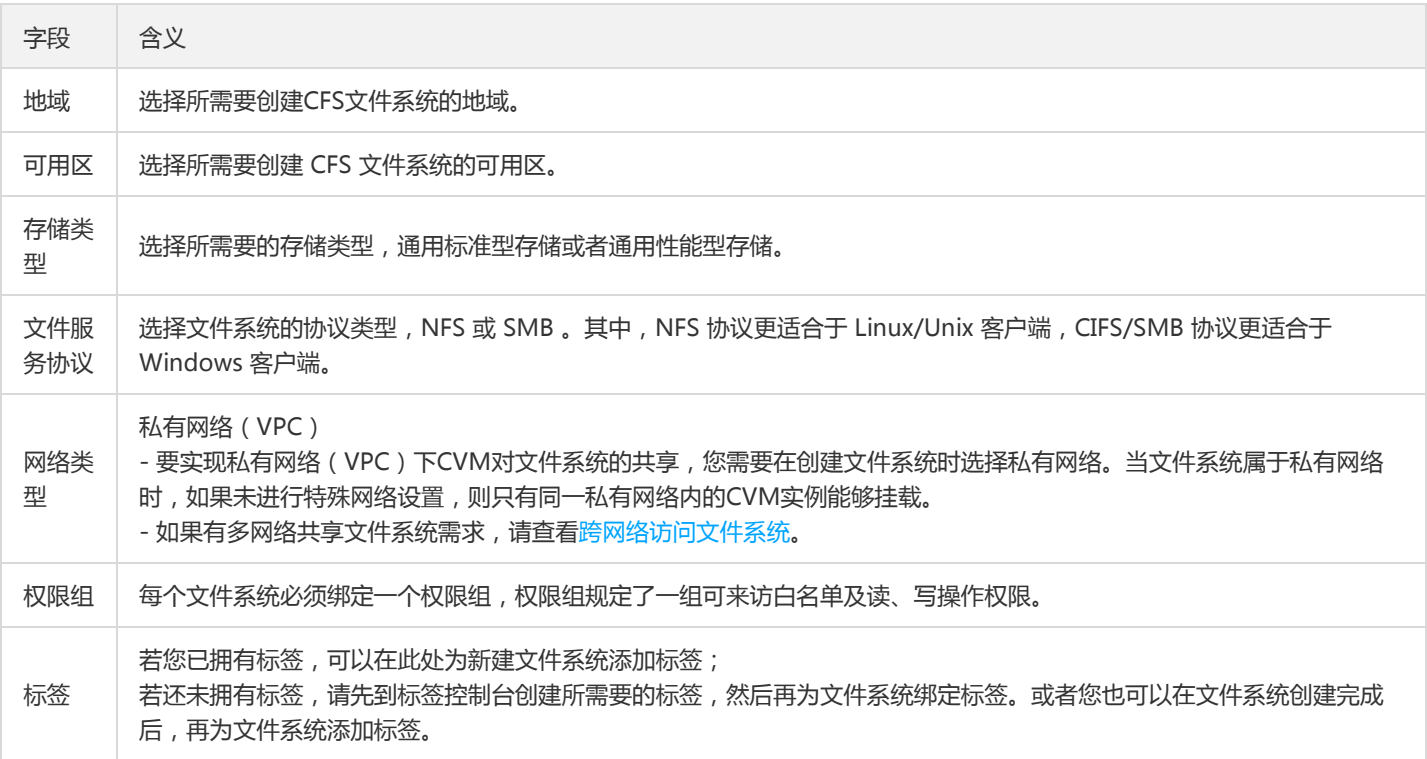

#### 3. 获取挂载点信息

1. 当文件系统创建完毕后,回到文件系统列表。

2. 单击已创建的文件系统名称, 进入文件系统基本信息界面。

<sup>3.</sup> 单击【挂载点信息】,即可查看和获取 Linux 下的挂载命令以及 Windows 下的挂载命令,建议复制控制台提供的挂载命令执行挂载操 作。

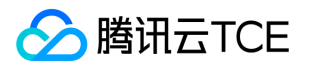

# <span id="page-13-0"></span>在Linux客户端上使用CFS文件系统

最近更新时间: 2024-06-12 15:06:00

### 简介

本文为您详细介绍如何在 Linux 客户端上使用 CFS 文件系统。

### 步骤1: 创建文件系统及挂载点

详细步骤请参见 创建文件系统及挂载点 文档。

### 步骤2: 连接实例

本部分操作介绍登录 Linux 云服务器的常用方法,不同情况下可以使用不同的登录方式,此处介绍控制台登录,更多登录方式请见 登录 Linux 实例 。

#### 前提条件

登录到云服务器时,需要使用管理员帐号和对应的密码。

- 管理员账号:对于 Linux 类型的实例,管理员帐号统一为 root(Ubuntu 系统用户为 ubuntu)。
- 密码:密码为购买云服务器时设置的密码。

#### 控制台登录云服务器

- 在云服务器列表的操作列,单击【登录】按钮即可通过 VNC 连接至 Linux 云服务器。
- 输入帐号和密码即可登录。

说明:

该终端为独享,即同一时间只有一个用户可以使用控制台登录。

#### 验证网络通信

挂载前,需要确认客户端与文件系统的网络可达性。您可以通过 telnet 命令验证,具体各个协议及客户端要求开放端口信息如下:

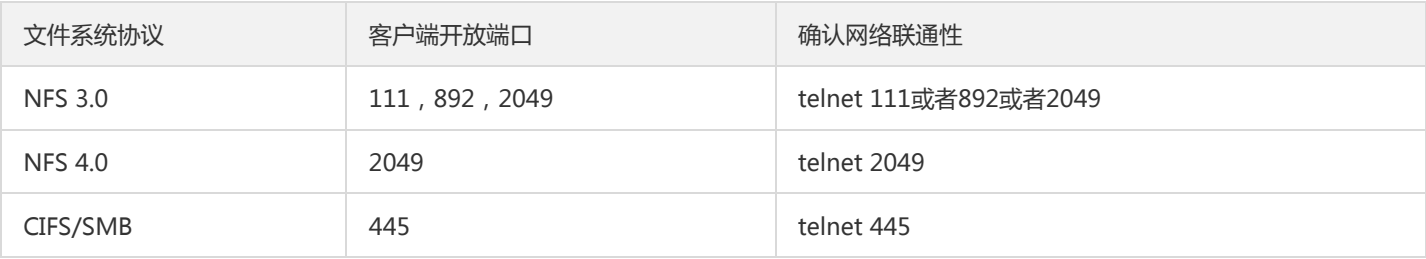

说明:

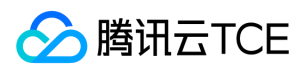

CFS 暂不支持 ping。

### 步骤3: 挂载文件系统

#### 挂载 NFS 文件系统

#### 1. 启动 NFS 客户端

挂载前,请确保系统中已经安装了 nfs-utils 或 nfs-common, 安装方法如下:

CentOS:

sudo yum install nfs-utils

Ubuntu 或 Debian:  $\bullet$ 

sudo apt-get install nfs-common

#### 2. 创建待挂载目标目录

使用下列命令创建待挂载目标目录。

mkdir <待挂载目标目录>

示例:

mkdir /local/ mkdir /local/test

#### 3. 挂载文件系统

NFS v4.0 挂载 使用下列命令实现 NFS v4.0 挂载。

//以下命令可以到 CFS 控制台-文件系统详情-挂载点详情中获取。配置 norevsport 参数后,在网络重连时使用新的 TCP 端口,可以 保障在网络异常到恢复期间、客户端和文件系统的连接不会中断,建议启用该参数。 //另, 部分旧版本 Linux 内核需要使用 vers=4 挂载, 若使用 vers=4.0 挂载有异常, 可以尝试修改为 vers=4。 sudo mount -t nfs -o vers=4.0,noresvport <挂载点 IP>:/ <待挂载目录>

- 挂载点 IP:指创建文件系统时,自动的生成的挂载点 IP。
- $\bullet$ 目前默认挂载的是文件系统的根目录 / 。 在文件系统中创建子目录后,可以挂载该子目录。
- 待挂载目标目录: 在当前服务器上,需要挂载的目标目录,需要用户事先创建。  $\bullet$

#### 注意:

<挂载点 IP>:/ 与 <待挂载目标目录> 之间有一个空格。

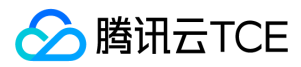

示例:

挂载 CFS 根目录:

//以下命令可以到 CFS 控制台-文件系统详情-挂载点详情中获取。配置 norevsport 参数后,在网络重连时使用新的 TCP 端口, 可以保障在网络异常到恢复期间、客户端和文件系统的连接不会中断,建议启用该参数。 //另,部分旧版本Linux内核需要使用 vers=4 挂载,若使用 vers=4.0 挂载有异常,可以尝试修改为 vers=4。 sudo mount -t nfs -o vers=4.0,noresvport 10.0.24.4:/ /localfolder

挂载 CFS 子目录:

//以下命令可以到 CFS 控制台-文件系统详情-挂载点详情中获取。配置 norevsport 参数后,在网络重连时使用新的 TCP 端口, 可以保障在网络异常到恢复期间、客户端和文件系统的连接不会中断,建议启用该参数。 //另,部分旧版本 Linux 内核需要使用 vers=4 挂载,若使用 vers=4.0 挂载有异常,可以尝试修改为 vers=4。 sudo mount -t nfs -o vers=4.0,noresvport 10.0.24.4:/subfolder /localfolder

#### NFS v3.0 挂载 使用下列命令实现 NFS v3.0 挂载。

//以下命令可以到 CFS 控制台-文件系统详情-挂载点详情中获取。配置 norevsport 参数后,在网络重连时使用新的 TCP 端口,可以 保障在网络异常到恢复期间、客户端和文件系统的连接不会中断,建议启用该参数。 //另,部分旧版本 Linux 内核需要使用 vers=4 挂载,若使用 vers=4.0 挂载有异常,可以尝试修改为 vers=4。 sudo mount -t nfs -o vers=3,nolock,proto=tcp,noresvport <挂载点IP>:/<fsid> <待挂载目录>

- 挂载点 IP:指创建文件系统时,自动的生成的挂载点 IP。
- NFS v3.0 仅支持子目录挂载,缺省文件系统子目录为 FSID。
- 待挂载目标目录: 在当前服务器上,需要挂载的目标目录,需要用户事先创建。

注意:

```
<挂载点IP>:/<FSID> 与 <待挂载目标目录> 之间有一个空格。
```
挂载 CFS 子目录示例如下:

//以下命令可以到 CFS 控制台-文件系统详情-挂载点详情中获取。配置 norevsport 参数后,在网络重连时使用新的 TCP 端口,可以 保障在网络异常到恢复期间、客户端和文件系统的连接不会中断,建议启用该参数。 //另,部分旧版本 Linux 内核需要使用 vers=4 挂载,若使用 vers=4.0 挂载有异常,可以尝试修改为 vers=4。 sudo mount -t nfs -o vers=3,nolock,proto=tcp,noresvport 10.0.24.4:/z3r6k95r /localfolder

#### 4. 查看挂载点信息

挂载完成后,请使用如下命令查看已挂载的文件系统:

mount -l

也可以使用如下 df 命令查看该文件系统的容量信息(注意:执行 df 命令后,系统可能有小概率不显示挂载点、但是实际挂载存在的情 况;此时请检查 mount -l 的输出、来确保系统列出所有挂载信息):

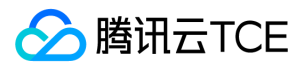

df -h

注意:

为避免后续误操作,非特殊需求情况下强烈建议不要对已挂载 CFS 文件系统或其他文件系统的目录重复执行挂载 ( mount ) 操作。

#### 挂载 CIFS/SMB 文件系统

#### 1. 启动 CIFS 客户端

挂载前,请确保系统中已经安装了 cifs-utils, 安装方法如下: CentOS:

sudo yum install cifs-utils.x86\_64 –y

#### 2. 创建待挂载目标目录

使用下列命令创建待挂载目标目录。

mkdir <待挂载目标目录>

示例:

mkdir /local/ mkdir /local/test

#### 3. 挂载文件系统

使用下列命令实现 CIFS 挂载。

//参数说明: //vers:支持2.1或者3.0协议版本,默认挂载为1.0 //uid:挂载成功后,文件所属的用户。如果未设置 uid,则默认 uid=0。 //gid:挂载成功后,文件所属的用户组。如果未设置 gid,则默认 gid=0。 //uid/gid 参数主要针对某些应用运行时需要检查文件所有者,此时需要指定 uid 和 gid 为应用账户 //noperm:客户端不做权限检查,如果遇到权限拒绝的问题,可以加上此参数 //actimeo:客户端缓存的文件属性元数据时间 //nocase:如果使用1.0版本挂载,默认会区分大小写,会导致 linux cifs 客户端创建的大小写同名文件在 windows 客户端访问时出 现问题,windows 不区分大小写。 //示例如下 mount -t cifs -o guest,vers=1.0,uid=1000,gid=100,noperm,actimeo=1,nocase //<挂载点IP>/<FSID> /<待挂载目标目录>

- 挂载点IP: 指创建文件系统时, 自动的生成的挂载点 IP。
- $\bullet$ 目前默认挂载使用文件系统的 FSID。
- 待挂载目标目录: 在当前服务器上,需要挂载的目标目录,需要用户事先创建。  $\bullet$

注意:

<FSID> 与 <待挂载目标目录> 之间有一个空格。

示例:

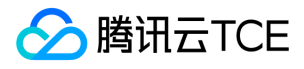

mount -t cifs -o guest //10.66.168.75/vj3i1135 /local/test

#### 4. 查看挂载点信息

挂载完成后,请使用如下命令查看已挂载的文件系统:

mount -l

也可以使用如下 df 命令查看该文件系统的容量信息(注意:执行 df 命令后,系统可能有小概率不显示挂载点、但是实际挂载存在的情 况;此时请检查 mount -l 的输出、来确保系统列出所有挂载信息):

df -h

注意:

为避免后续误操作,非特殊需求情况下强烈建议不要对已挂载 CFS 文件系统或其他文件系统的目录重复执行挂载 (mount)操作。

### 步骤4: 卸载共享目录

当某些情况下需要卸载共享目录,请使用如下命令。其中 "目录名称" 为根目录或者文件系统的完整路径。

umount <目录名称>

示例:

#### umount /local/test

注意:

执行 df 命令后,系统可能有小概率不显示挂载点、但是实际挂载存在的情况;此时请检查 mount -l 的输出、来确保系统列出所有挂 载信息。另外,强烈建议您在重启或关闭客户端前先执行卸载文件系统的操作,以避免引起系统异常。

### 步骤5: 终止资源

注意:

文件系统删除后,资源不可恢复,建议您删除文件系统之前,先备份资源。

您可以从控制台终止文件系统。进入文件存储控制台,选中需要终止的文件系统,单击【删除】并【确认】,即可删除文件系统。

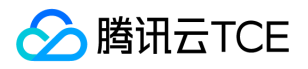

# <span id="page-18-0"></span>在Windows客户端上使用CFS文件系统

最近更新时间: 2024-06-12 15:06:00

### 简介

本文为您详细介绍如何在 Windows 客户端上使用 CFS 文件系统。本指引以 Windows Server 2012 R2 为例, 其他版本操作系统, 例如 Windows Server 2008 及 Windows Server 2016 操作方法相同。

#### 创建文件系统及挂载点

详细步骤请参见创建文件系统及挂载点。

#### 连接实例

本部分操作介绍登录 Windows 云服务器的常用方法。

#### 前提条件

登录到云服务器时,需要使用管理员帐号和对应的密码。

- 管理员账号:对于 Windows 类型的实例,管理员帐号统一为 Administrator。
- 密码:密码为购买云服务器时设置的密码。

#### 控制台登录云服务器

- 1. 在云服务器列表的操作列,单击【登录】即可通过 VNC 连接至 Windows 云服务器。
- 2. 通过单击左上角发送【Ctrl-Alt-Delete】命令进入系统登录界面。
- 3. 输入帐号(Administrator)和密码即可登录。

```
注意:
```
该终端为独享,即同一时间只有一个用户可以使用控制台登录。

#### 验证网络通信

挂载前,需要确认客户端与文件系统的网络可达性 (需要在 Windows 客户端启用 Telnet服务)。可以通过 telnet 命令验证, 具体各个协 议及客户端要求开放端口信息如下:

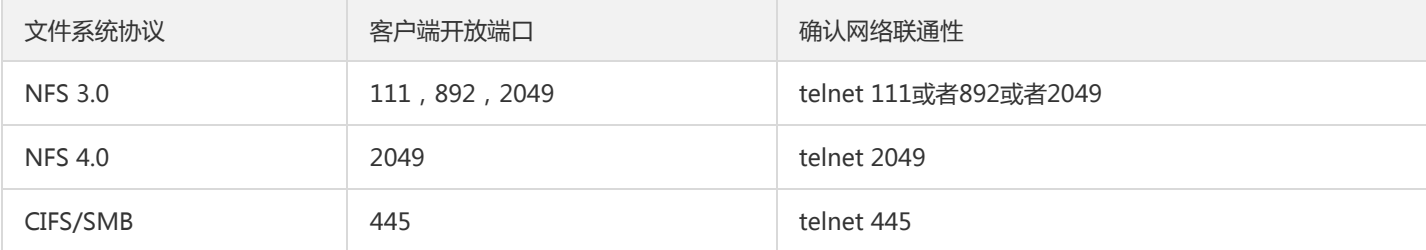

注意:

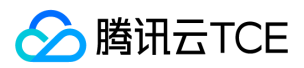

CFS 暂不支持 ping。

#### 挂载 CIFS/SMB 文件系统

挂载 CIFS/SMB 文件系统有两种方式:通过命令行挂载和通过图形界面挂载。

#### 通过命令行挂载文件系统

请使用 FSID 进行挂载文件系统,挂载命令如下。

net use <共享目录名称>: \\<挂载点 IP>\FSID

#### 示例:

net use X: \\10.10.11.12\fjie120

注意:

FSID 可以到【文件存储控制台】>【文件系统详情】>【挂载点信息】中获取。

#### 通过图形界面挂载文件系统

1. 单击,进入开始菜单界面。

2. 如果您是 Win10 或 Windows Server2019 及更高版本的操作系统,需要修改注册表,允许 Guest 访问 SMB。

如不修改会有如下返错提示:

说明:

关于此权限相关的改变,微软官方说明如下:

Guest access in SMB2 and SMB3 disabled by default in Windows

请通过 CMD,以管理员命令运行如下指令:

reg add "HKLM\SYSTEM\CurrentControlSet\Services\LanmanWorkstation\Parameters" /v "AllowInsecureGuestAuth" /t REG\_DWORD /d 1 /f && net stop lanmanworkstation /y && net start lanmanworkstation && net start SessionEnv

3. 在"这台电脑"处,单击右键,选择【映射网络驱动器】。

4. 在弹出的窗口中,设置"驱动器"盘符名称及文件夹(即在 CIFS/SMB 文件系统中看到的挂载目录),单击【完成】。

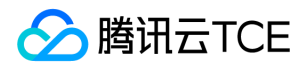

5. 进入已经挂载的文件系统中,右键新建一个文件验证读写的正确性。

#### 挂载 NFS 文件系统

#### 1. 开启 NFS 服务

挂载前,请确保系统已经启动 NFS 服务。

1. 单击,选择【控制面板】>【程序】>【启用或关闭 Windows 功能】。

2. 在打开的添加角色和功能向导窗口,保持默认配置,连续单击5次【下一步】。

3. 在功能界面, 勾选【NFS 客户端】, 单击【下一步】。

4. 单击【安装】。

5. 重启云服务器, 即可完成开启 Windows NFS 客户端服务。

说明:

Windows 家庭版不包含 NFS 客户端选项,请使用 Windows Server 版操作系统或 Windows 专业版。

#### 2. 验证 NFS 服务是否启动

1. 打开 CMD 命令行工具,并执行如下命令:

mount -h

2. 若返回 NFS 相关信息则表示 NFS 客户端正常运行中。

#### 3. 添加匿名访问用户和用户组

1. 以管理员身份运行CMD命令工具,执行如下指令,修改注册表,允许匿名用户/用户组访问,并将mount的Lock参数置为否 (Windows仅支持NFS V3.0,其不支持文件锁服务)

reg add "HKEY\_LOCAL\_MACHINE\SOFTWARE\Microsoft\ClientForNFS\CurrentVersion\Default" /v AnonymousUid /t RE G\_QWORD /d 0 /f && reg add "HKEY\_LOCAL\_MACHINE\SOFTWARE\Microsoft\ClientForNFS\CurrentVersion\Default" / v AnonymousGid /t REG\_QWORD /d 0 /f && reg add "HKEY\_LOCAL\_MACHINE\SOFTWARE\Microsoft\ClientForNFS\Cur rentVersion\User\Default\Mount" /v Locking /t REG\_DWORD /d 0 /f

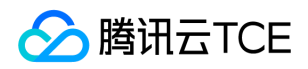

2. 执行如下命令, 重启 NFS 客户端服务, 使修改的注册表生效。或者通过重启 Windows 系统, 使修改的注册表生效。

net stop nfsclnt && net stop nfsrdr && net start nfsrdr && net start nfsclnt

#### 4. 挂载 NFS 文件系统

挂载文件系统有两种方式:通过图形界面挂载和通过 CMD 命令行挂载。

通过 CMD 命令行挂载

在 CMD 命令行工具中,输入如下命令,挂载文件系统。其中,系统缺省子目录为 FSID。

mount -o nolock mtype=hard <挂载点IP>:/<FSID> <共享目录名称>:

#### 示例:

mount -o nolock mtype=hard 10.10.0.12:/z3r6k95r X:

#### 注意:

FSID 挂载命令可以到【文件系统控制台】>【文件系统详情】>【挂载点信息】中获取。

#### 卸载文件系统

#### 通过图形界面卸载共享目录

要断开已经挂载的文件系统,只需鼠标右键单击磁盘,再出现的菜单中单击【断开】选项,即可断开文件系统的连接。

#### 通过 CMD 命令卸载 NFS 共享目录

当某些情况下需要卸载共享目录,请打开命令行终端后使用如下命令。其中 "目录名称" 为根目录或者文件系统的完整路径。 NFS 示例:

umount X:

SMB示例: net use x: /del

#### 终止资源

注意:

文件系统删除后,资源不可恢复,建议您删除文件系统之前,先备份资源。

您可以从控制台终止文件系统。进入文件存储控制台,选中需要终止的文件系统,单击【删除】并【确定】,即可删除文件系统。

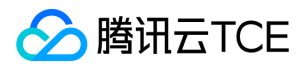

# <span id="page-22-0"></span>客户端安装CFS服务监控插件

最近更新时间: 2024-06-12 15:06:00

### 简介

CFS 服务监控插件是集成在云监控组件上的一个插件,用于监控 CFS 文件系统的性能及客户端连接。强烈建议您在使用了 CFS 文件存储的 云服务器或容器等客户端上安装 CFS 服务监控插件,以便您更好的管理 CFS 服务。

注意:

在安装 CFS 服务监控插件前,请确保您的客户端已经安装云监控组件,详情请参见 云监控组件安装操作指引。

### 操作系统支持

CFS 服务监控插件目前**支持通过 NFS 协议挂载的客户端监控 ( CIFS/SMB 暂不支持 )** 、支持平台上如下, 其他 Linux 内核版本系统可能会 存在兼容性问题。

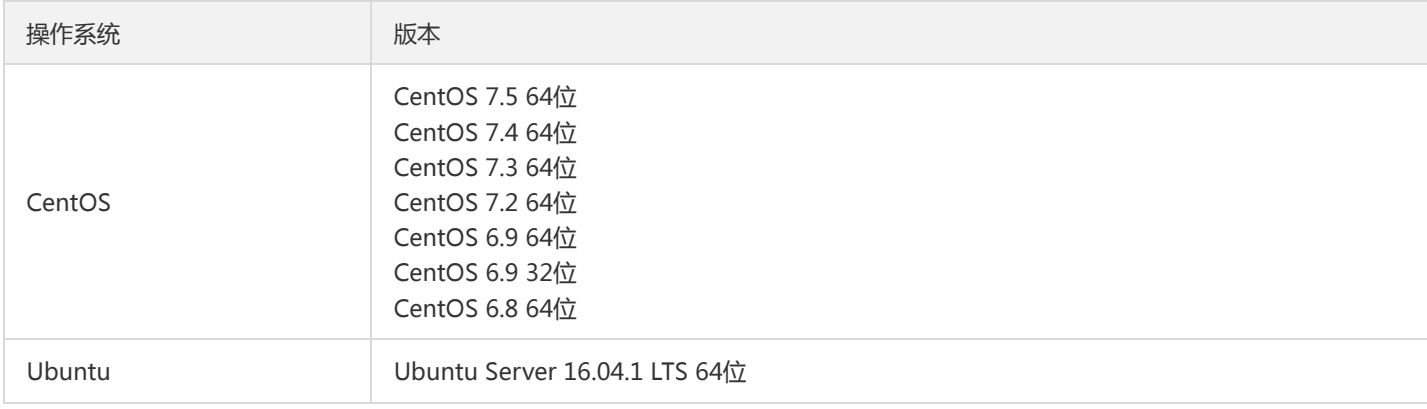

#### 功能说明

插件原理及主要功能如下:

- 原理:插件读取数据来源为 /proc/self/mountstats 以及 /var/log/messages 中 NFS 相关日志,读取数据为性能、状态及挂载参数相 关数据,不涉及用户实际业务数据。
- 主要功能:读取使用 CFS 的客户端挂载点状态,对挂载点做可用性探测并收集性能相关数据。

### Linux 安装指引

您在登录 Linux 实例后,可以按照以下步骤 下载插件 > 赋予插件权限 > 安装插件 来获取并安装 CFS 服务监控插件。

#### 下载插件

通过以下命令,下载 CFS 服务监控插件到客户端当前目录下。

#### ## 下载 CFS 服务监控插件

wget http://imgcache.finance.cloud.tencent.com:80product-cfs-packages-1255000003.cos.shjr.cos.financetcloud.cn/cfs\_ba

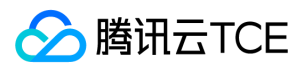

rad\_plugin\_installer\_release\_v11

#### 赋予安装程序可执行权限

通过以下命令, 赋予 CFS 服务监控插件安装程序可执行权限:

## 赋予安装程序可执行权限 chmod +x cfs\_barad\_plugin\_installer\_release\_v11

#### 安装插件

通过以下命令,安装 CFS 服务监控插件,并返回安装成功。

## 安装插件 ./cfs\_barad\_plugin\_installer\_release\_v11

安装成功将显示"cfs barad plugin install success",如下图所示:

说明:

Ubuntu 客户端需要 root 权限才可执行上述操作,需在命令前加上 sudo。

### Windows 安装指引

Windows 客户端暂未支持。

### 监控来访客户端

在 CFS 控制台 , 单击文件系统名称进入文件系统详情,选择 【已挂载客户端】, 可以查看到已挂载该文件系统的客户端信息,若客户端未 安装插件则无法获取信息。

注意:

客户端信息展示会有1 - 3分钟的延迟。

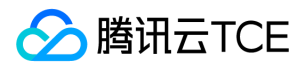

# <span id="page-24-1"></span><span id="page-24-0"></span>操作指南 访问管理

最近更新时间: 2024-06-12 15:06:00

### 操作场景

文件存储 CFS 已支持资源级别的访问权限管理, 即主账户可对指定的用户及用户组授予指定资源的指定操作权限。完成授权后, CFS 控制 台及 API 将均按照该用户被授权情况,允许或禁止用户操作。 本指引将介绍如何为用户授权 CFS 文件存储的只读、读写以及自定义策 略。更多关于访问管理的原理及指引,请参见 访问管理。

### 创建访问控制策略

登录访问管理控制台策略管理页面。

- 如果需要快捷地授予用户权限 ,则可以在策略管理界面右侧的搜索框中搜索 CFS ,选择预设的 CFS 只读或读写权限并关联用户组以完 成授权。
- 如果您需要给用户授予特定操作的权限 ,则可以新建一个自定义策略 ,并关联用户组以完成授权。

#### CFS 全读写策略

如果您想让用户拥有查询、创建、修改、删除等所有操作的权限,则可以授予用户 QcloudCFSFullAccess 权限。使用预设 QcloudCFSFullAccess 授予协作者或子用户所有 CFS 资源的读写以及 VPC 及子网的查询权限策略语法如下:

```
{
"version": "2.0",
"statement": [
{
"action": [
"cfs:*"
],
"resource": "*",
"effect": "allow"
},
{
"action": [
"vpc:DescribeVpcEx",
"vpc:DescribeSubnetEx"
],
"resource": "*",
"effect": "allow"
}
]
}
```
#### CFS 只读策略

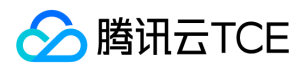

如果您想让用户拥有查询权限 ,但是不具有创建、修改、删除的权限,则可以授予用户 QcloudCFSReadOnlyAccess 权限。使用预设 QcloudCFSReadOnlyAccess 授予协作者或子用户所有 CFS 资源的只读以及 VPC 及子网的查询权限策略语法如下:

```
{
"version": "2.0",
"statement": [
{
"action": [
"cfs:Describe*"
],
"resource": "*",
"effect": "allow"
},
{
"action": [
"vpc:DescribeVpcEx",
"vpc:DescribeSubnetEx"
],
"resource": "*",
"effect": "allow"
}
]
}
```
#### 自定义策略

自定义策略是更加灵活的为用户授权的方式,访问管理控制台提供了多种生成策略的方式。本案例以使用 "按策略生成器创建" 的方式介绍 如何新建一个自定义策略(其他方式请参见 策略 文档)。

策略生成器页面提供了可视化的策略配置,您只需通过参数的选择,便可自动生成策略代码,适合初次接触 CAM 授权的用户。

在 策略管理控制台策略页面,选择【新建自定义策略】>【按策略生成器创建】,在新建策略页面,使用策略生成器,可以在一个自定义 策略中添加多条声明,配置说明如下:

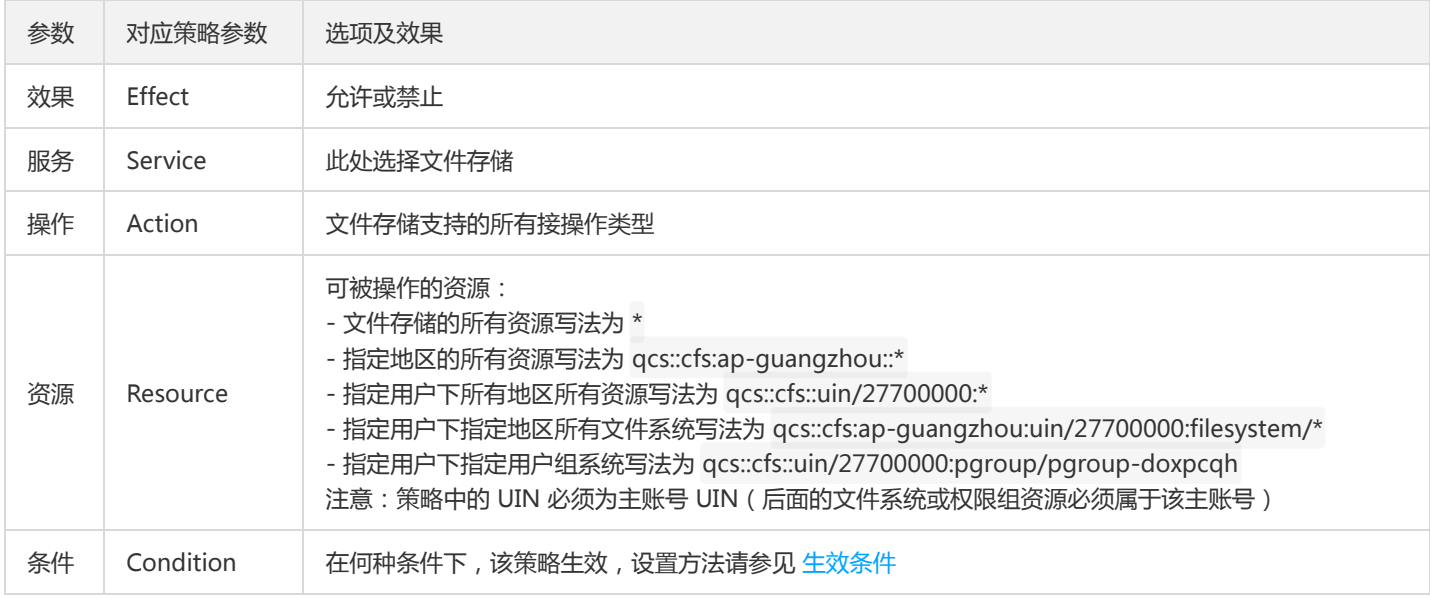

其中,CFS 各个接口、接口功能及授权时注意事项在如下列出,可以根据下列说明,配置资源选项。

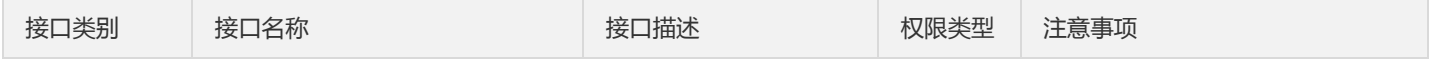

版权所有:腾讯云金融专区 春秋 第26 页 共206页 第26 页 共206页 またま またま あいしゃ あいしゃ あいしゃ かいしゃ かいしゅう ちょうかん ちょうかん ちょうかん ちょうかん ちょうかん しゅうかん しゅうかん しゅうかん しゅうかん しゅうかん しゅうかん しゅうかん しゅうかん しゅうかん しゅうかん しゅうかん しゅうかん しゅうかん しゅうかん しゅうかん しゅうかん しゅうかん しゅうかん しゅうかん しゅうか

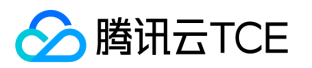

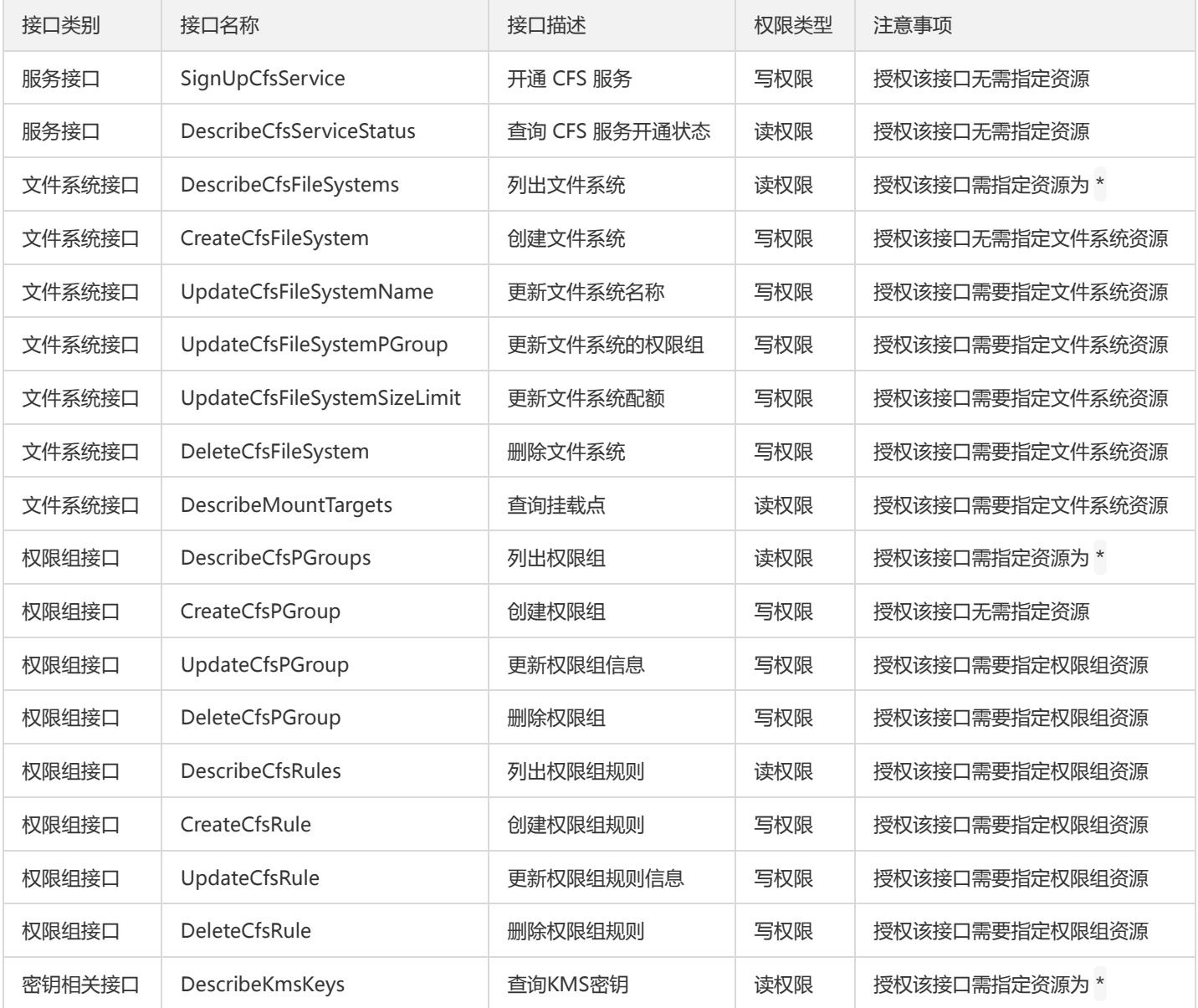

#### 注意:

另外,由于 CFS 文件系统使用 VPC 的 IP,因此创建文件系统、列出 CFS 文件系统列表、查询文件系统详情等页面中需要获取 "vpc:DescribeVpcEx" 及 "vpc:DescribeSubnetEx" 接口的权限(如果不授予则无法查询和创建)。强烈建议您对所有授权 CFS 的 策略中增加这两个接口对 VPC 所有资源的授权。 详细策略写法可以参考 QcloudCFSReadOnlyAccess 策略申明。

上述参数设置完成后,单击【添加声明】,则为该自定义策略添加了一条声明。您可以重复上述操作,添加多条声明。若有重复或冲突的 策略,他们之间的关系及生效结果请参见 语法结构。

策略的写法格式如下,每个策略中可以有多条声明(statement)。

```
{
"version": "2.0",
"statement": [{
"effect": "Effect",
"action": [
"Action"
],
```
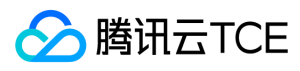

"resource": "Resource"

```
}]
}
```
例如,禁止用户对某几个文件系统执行删除及更新配额操作的权限策略语法如下。

```
{
"version": "2.0",
"statement": [{
"effect": "deny",
"action": [
"name/cfs:DeleteCfsFileSystem",
"name/cfs:UpdateCfsFileSystemSizeLimit"
],
"resource": [
"qcs::cfs::uin/2779643970:filesystem/cfs-11111111",
"qcs::cfs::uin/2779643970:filesystem/cfs-22222222",
"qcs::cfs::uin/2779643970:filesystem/cfs-33333333"
]
}]
}
```
### 为用户/用户组授权

如果是选择系统提供的权限,则可以直接在策略详列表搜索到 QcloudCFSFullAccess 或 QcloudCFSReadOnlyAccess 或者是其他自定义 策略后,在列表右侧的操作栏里单击【关联用户/组】,在弹出的窗口中查找并勾选需要被授权的用户或用户组,最后单击【确定】完成授 权。

### 取消用户/用户组授权

如需取消已授权用户的权限,可在对应策略详情页的【关联用户/组】列表中,勾选需要取消授权的用户/用户组,然后单击【解除用户/用 户组】,确认解除授权后,该用户/用户组将失去操作文件存储 CFS 资源的权限。

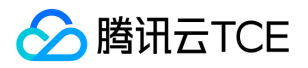

# <span id="page-28-0"></span>管理文件系统

最近更新时间: 2024-06-12 15:06:00

### 操作场景

用户可以通过文件存储控制台查看当前已创建的文件系统,并可以对已创建的文件系统进行管理操作,如查看文件系统状态及用量、文件 系统详情及挂载点信息等。

注意:

当文件系统处于 "创建中" 状态时,将无法查看文件系统详情和执行删除操作。

### 前提条件

登录文件存储控制台,进入到文件系统列表页面。

### 查看文件系统状态及用量

在文件系统列表页面中,可以查看到当前文件系统使用量及文件系统状态。同时 CFS 支持通过文件系统名称、ID、VPCID 及 IP 对表格内 容进行搜索。

### 查看文件系统信息

在文件系统列表页面,单击文件系统名称,可以进入文件系统详情页面。在文件系统详情页面可以看到文件系统的基本信息和挂载点信息 以及已挂载客户端信息。

#### 文件系统基本信息

文件系统基本信息中展示了所属地域,文件系统 ID、名称,文件服务协议、文件系统状态及创建时间等信息。您可以在此页面设置文件系 统名称。

#### 挂载点信息

NFS 文件系统挂载点信息中包含网络信息, 权限组, 及推荐使用的挂载命令。您可以在此页面修改文件系统权限组。

#### 已挂载客户端信息

"已挂载客户端"选项卡下会展示已挂载该文件系统的客户端信息,但需要在客户端上安装 CFS 监控插件,若未安装插件则无法获取客户端 信息,安装指引请参阅 CFS 监控插件使用指引。

#### 注意:

客户端信息展示会有1 - 3分钟的延迟。

### 修改文件系统名称

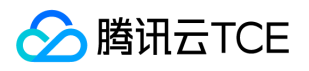

在文件系统列表页面,单击需要修改名称的文件系统,进入文件系统详情页面,单击实例名称右侧的

**■**a779dd9fce8c531f8ca36cf19c7d4d42, 进行修改。

### 删除文件系统

当您不再需要使用某个文件系统时,您可以在文件系统列表中,找到需要删除的文件系统并在其右侧单击【删除】,即可将其删除。

注意:

为避免引起客户端系统异常,请在删除文件系统前,断开文件系统与各个客户端的连接。

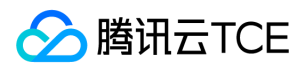

# <span id="page-30-0"></span>权限管理

最近更新时间: 2024-06-12 15:06:00

### 操作场景

来访客户端首先必须是与文件系统在同一个网络下,且创建的文件系统需要配置权限组,以便进一步管理这些来访客户端的访问权限及读 写权限,下面将介绍与权限相关的操作方法。

操作步骤

#### 创建权限组

1. 登录文件存储控制台,在左侧导航栏中单击【权限组】。

2. 在权限组页面,单击【新建】,创建一个权限组。在弹出的新建窗口中配置权限组名称和备注。

#### 添加权限组规则

在规则列表中,可以添加、编辑或删除规则。如果权限组中没有添加规则,则会允许全部。规则说明如下。

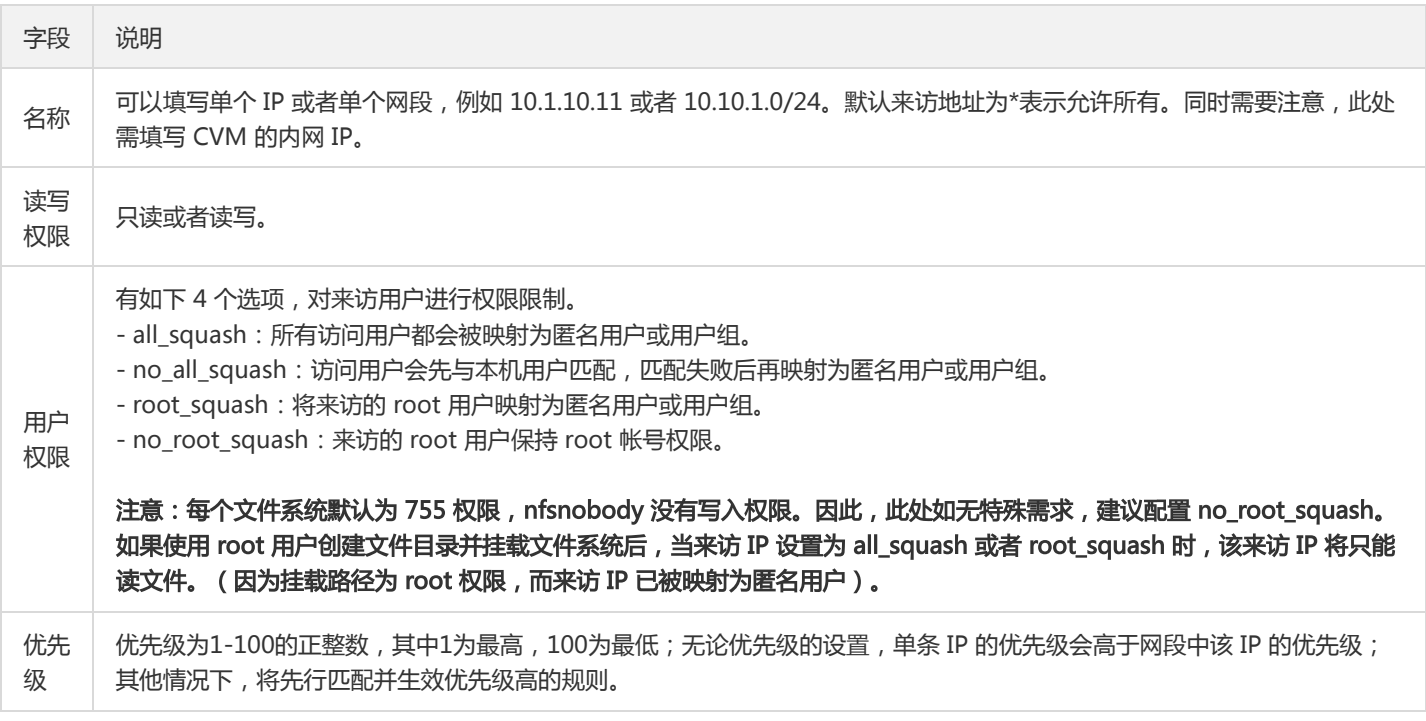

#### 为文件系统配置权限组

权限组的配置支持在创建文件系统后进行修改,您可以选择优先创建权限组,然后在创建文件系统时选择该权限组,也可以在创建文件系 统时先选择默认权限组,在创建完权限组后,再到文件系统详情处修改权限组。

注意:

如果是用 NFS v4 协议挂载文件系统,在修改该文件系统的权限组规则后,需要等待2分钟,等待配置生效。

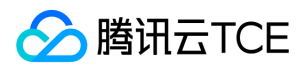

#### 修改权限组信息以及规则

进入权限组详情后,可以修改权限组名称、备注信息以及权限组规则。

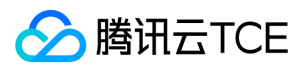

# <span id="page-32-0"></span>监控文件系统

最近更新时间: 2024-06-12 15:06:00

### 简介

使用 CFS 监控功能前,您需要在使用了 CFS 文件存储的云服务器客户端上安装 CFS 服务监控插件, 以便您更好的管理 CFS 服务。

### 安装监控插件

具体操作,请参见客户端安装CFS服务监控插件。

### 性能监控

前往云监控控制台,选择【云产品监控】>【文件存储】,在文件存储监控页面可查看各个文件系统健康状态、查看告警信息等。

#### 查看文件系统性能监控

单击上图中的任意一个文件系统 ID/名称,进入到详情页面。 用户可以自行选择对应时间区间窗口,查看监控文件系统的使用情况。

CFS 支持的监控指标及指标含义如下:

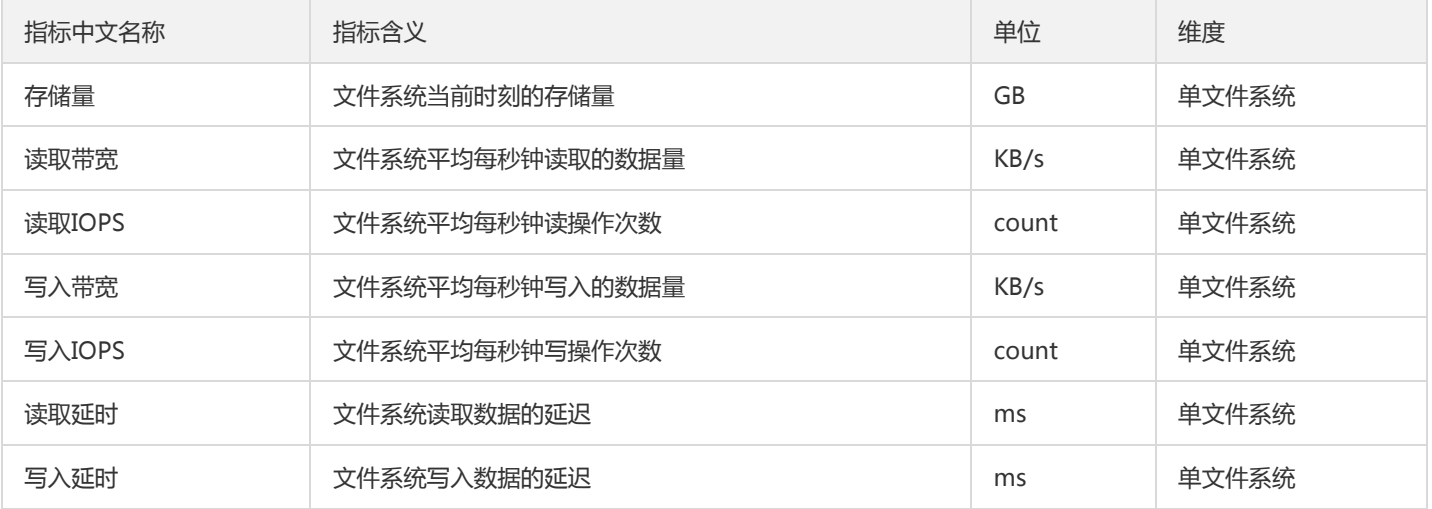

注意:

由于客户端本地缓存原因,云监控获取到的文件系统的读取带宽及读取 IOPS 可能会略小于实际用量。

#### 查看文件系统告警策略

进入到告警策略页面,用户可以查看到绑定到该文件系统上的告警策略,单击策略名称可以查看策略详情或进行解绑的操作。

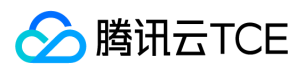

### 设置告警

云平台支持基于监控指标,为文件系统配置告警及通知策略。若您希望新建策略或为文件系统绑定策略,可以前往云监控告警策略进行配 置。

单击【云监控】>【告警配置】>【告警策略】,进入告警策略页面进行操作,详细操作请参考 云监控告警服务指引 文档。

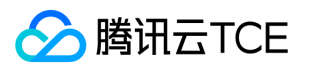

# <span id="page-34-1"></span><span id="page-34-0"></span>管理快照 使用限制

最近更新时间: 2024-06-12 15:06:00

本文介绍了文件存储快照的各类限制,以帮助您更好的使用快照功能。

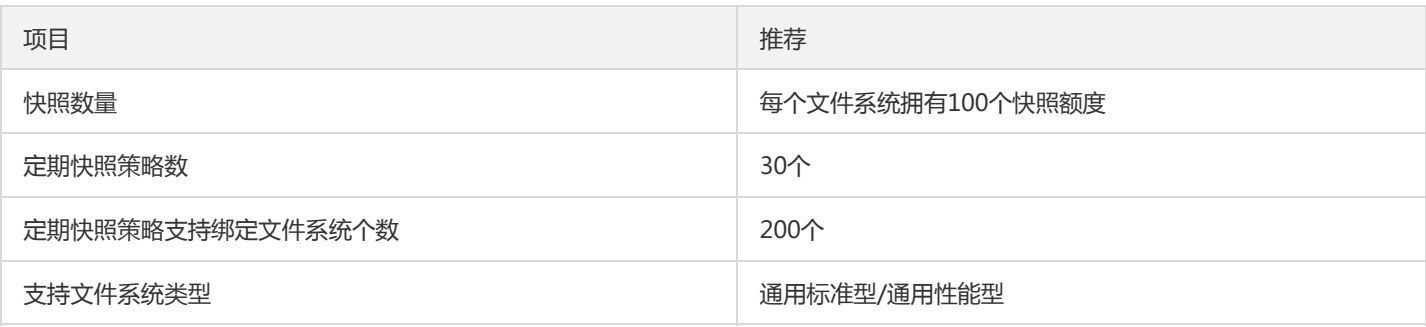

文件系统快照的制作,是使用 COW(Copy-On-Write)的方式实现。

当快照状态处于"搬迁中"时,说明文件系统的快照拍摄已完成(元数据捕获、原文件系统数据已做标记),进入搬迁阶段。

• 快照搬迁过程中,不影响文件系统的正常使用,可正常覆盖,修改,删除文件系统内文件,不影响快照数据搬迁,不会导致快照文件丢 失。

文件系统首次制作快照时,需要全量搬迁数据,耗时较长。后续的快照为增量备份、差异备份。

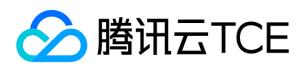

# <span id="page-35-0"></span>创建快照

最近更新时间: 2024-06-12 15:06:00

通用标准型和通用性能型NAS均支持创建快照,本文主要介绍创建快照操作。

#### 操作场景

通过文件系统可以创建快照,从而保存指定时刻的文件系统数据。使用增量的方式创建快照,即仅创建与上一次快照相比新更改的数据, 因此在数据量改动不大的情况下能够在较快的时间内完成快照的创建。尽管快照是以增量方式创建,但删除快照不会影响您使用任何快照 数据,未删除的快照均能将文件系统恢复至该快照状态。

#### 前提条件

您已成功创建文件系统。

#### 注意事项

- 文件系统必须处于正常状态,其他状态暂无法创建快照;
- 快照仅保留创建时刻已写入的数据,不会保留该时刻在内存中未写入硬盘的数据。强烈建议您在创建快照前关机或确保数据已写入并暂 停读写。
- 快照还未创建完成时,无法对该文件系统再次创建快照。
- 创建快照可能会轻微降低文件系统的性能,建议您在创建快照时避开业务高峰期。
- 手动创建的快照会永久保留,如不再需要,请及时删除。

#### 操作步骤

- 1. 登录文件存储控制台。
- 2. 在文件系统列表页面,点击目标文件系统右侧操作中【创建快照】。
- 3. 输入快照名称,单击【确定】。
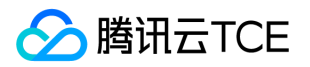

# 快照创建文件系统

最近更新时间: 2024-06-12 15:06:00

#### 操作场景

快照创建的文件系统拥有快照中的所有数据,文件系统使用容量与源文件系统在当前快照创建时间时的数据保持一致。 快照创建可实现文 件系统跨可用区复制共享。 从快照创建的文件系统可自由选择文件服务协议,不受源文件系统协议类型限制,亦可重新选择网络等。

#### 操作步骤

- 1. 登录文件存储控制台。
- 2. 在快照列表页面,点击目标快照右侧操作更多中【新建文件系统】。

#### 3. 在弹出对话框中,设置以下参数:

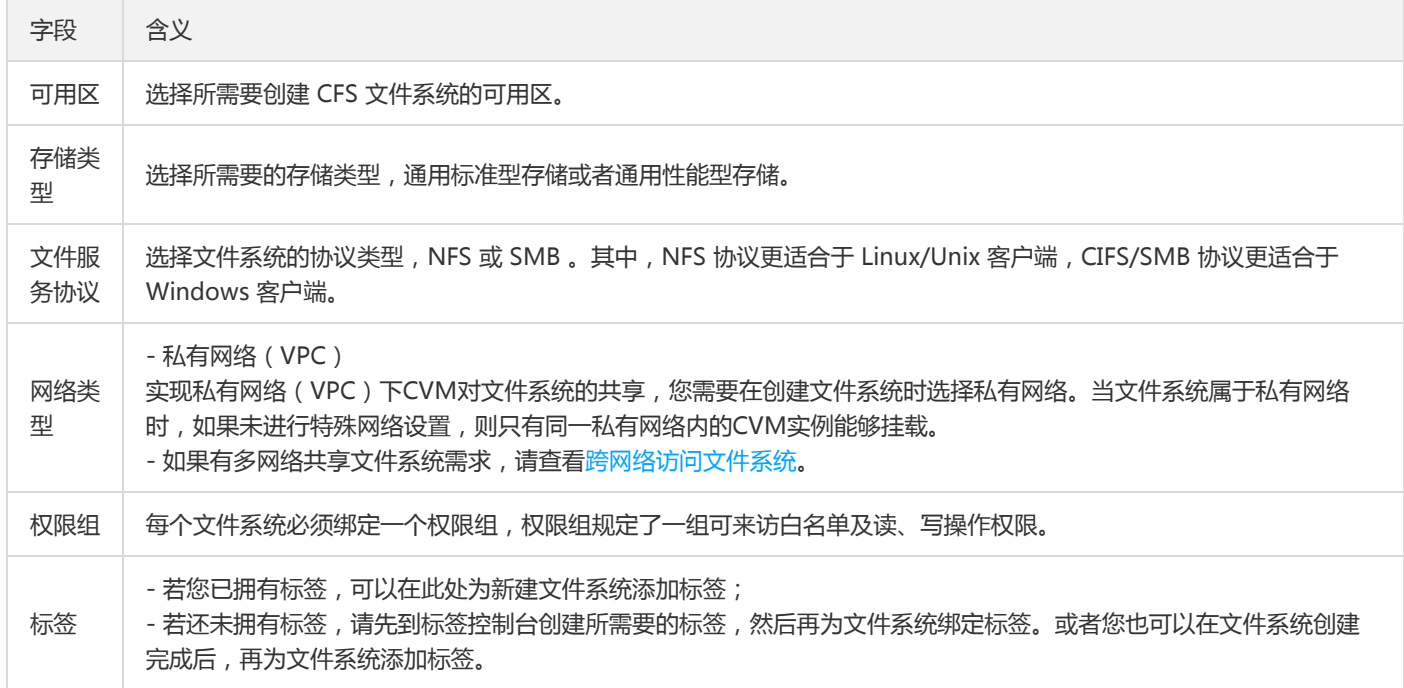

4. 单击【确定】。

您可在文件系统列表页面查看已创建的文件系统,可参考【快速入门】将文件系统挂载至同一可用区内的客户端上。

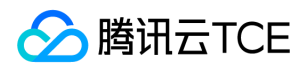

# 删除快照

最近更新时间: 2024-06-12 15:06:00

#### 操作场景

当快照无需再使用时,可以删除快照以释放虚拟资源。

#### 注意事项

- 删除快照时仅删除该快照专有的数据,不会对创建快照的文件系统有任何影响。
- 快照均已增量的方式保留数据,删除其中一个快照,不会影响其他存量的快照。
- 删除快照时,会同时删除快照中所有数据且数据不可找回,已删除的快照不可恢复,请谨慎操作。

#### 操作步骤

- 1. 登录文件存储控制台。
- 2. 在快照列表页面,点击目标快照右侧操作中【删除】。
- 3. 在弹出的对话框中, 单击【确定】。

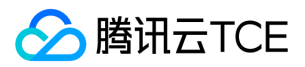

# 使用标签

最近更新时间: 2024-06-12 15:06:00

## 简介

标签 是用于标识云上资源的标记,是一个键-值对 (Key-Value)。标签可以帮助您从各种维度 (例如业务,用途,负责人等)方便的对云 资源进行分类管理。需要注意的是,我们不会使用您设定的标签,标签仅用于您对资源的管理。本文档指导您对文件存储资源进行编辑标 签的操作。

### 使用限制

编辑标签时,需注意以下限制条件:

- 数量限制:每个文件系统允许的最大标签数是50。
- 标签键限制:
	- qcloud 、 tencent 、 project 开头为系统预留标签键,禁止创建。
	- 只能为 数字 、 字母 、 +=.@- ,且标签键长度最大为255个字符。
- 标签值限制:只能为 空字符串或数字 , 字母 , +=.@- , 且标签值最大长度为127个字符。

### 操作方法及案例

#### 案例描述

案例:某公司购买了6个文件系统,这6个文件系统的使用部门、业务范围以及负责人的信息如下:

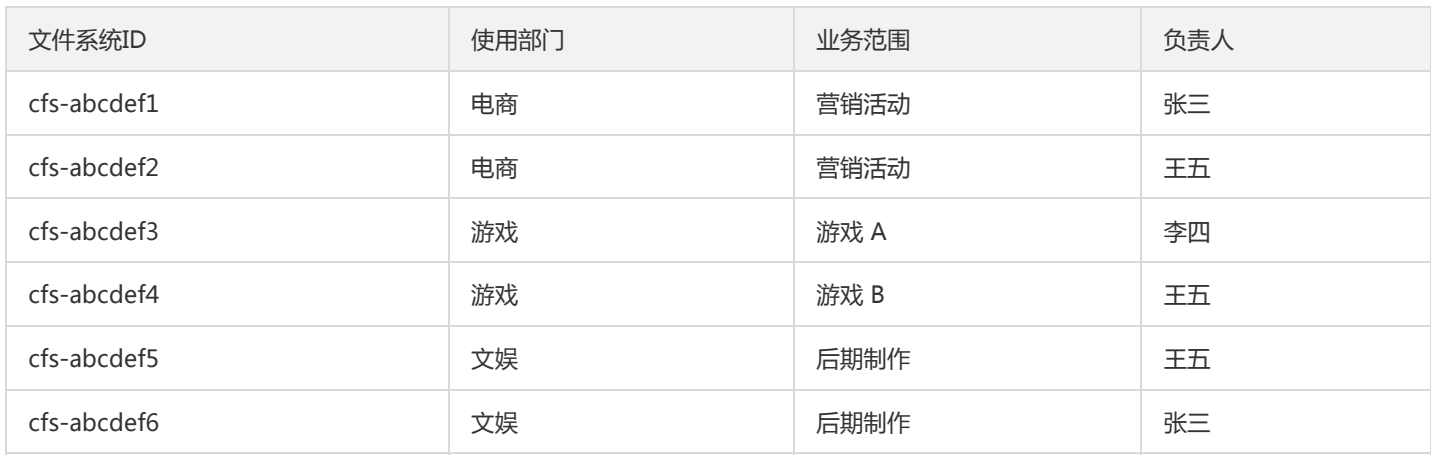

以 cfs-abcdef1 为例, 我们可以给该文件系统添加以下三组标签:

标签键 みんしゃ しんしゃ しんしゃ しんしゃ しんしゃ しんこう あいしゃ 休签値

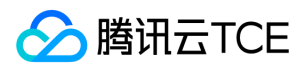

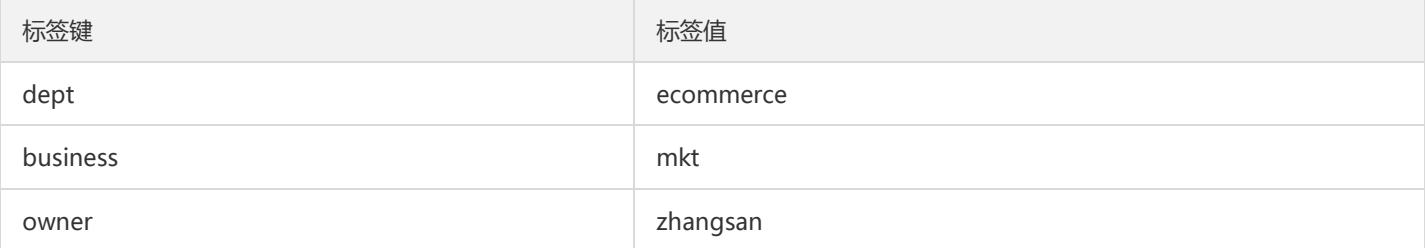

类似的,其他文件系统也可以根据其使用部门、业务范围和负责人的不同设置其对应的标签。

### 操作步骤

#### 为新文件系统添加标签

#### 前提条件

确认创建文件系统前,您已经拥有需要使用的标签;若还未拥有标签,请先到标签控制台创建所需要的标签。

- 1. 登录文件存储控制台。
- 2. 在文件系统列表的管理页面,单击【新建】。
- 3. 在弹出的"创建文件系统"配置窗口中,在下面找到【标签】配置项,单击【添加】,为该文件系统增加标签信息。(此处只能添加已经 存在的标签)
- 4. 单击【确定】,文件系统创建成功后会绑定对应标签。

#### 说明:

创建文件系统的相关配置项说明,可参见 创建文件系统及挂载点 文档。

#### 为已有文件系统添加、修改或删除标签

- 1. 在文件系统列表的管理页面,选择需要编辑标签的文件系统,在操作栏里单击【编辑标签】。
- 2. 在弹出的 "您已选择1个资源" 窗口中,根据实际需求进行添加、修改或者删除标签。
- 3. 单击【确定】,即可完成添加、修改或删除标签。

#### 通过标签筛选文件系统

当您希望对某类标签的文件系统进行筛选时,可通过以下操作进行筛选。

1. 在搜索框中,选择【标签】。

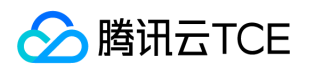

2. 在【标签:】后输入标签键和标签值, 单击 或按回车键进行搜索。如下图所示: 例如, 您希望筛选出标签键为 business 的文件系统, 可输入标签:business;若希望筛选出标签键为 business、同时标签值为 mkt 的文件系统, 则可输入标签:business:mkt 。

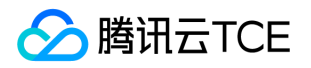

# 跨可用区、跨网络访问指引

最近更新时间: 2024-06-12 15:06:00

## 私有网络下跨可用区访问

当您有多台 CVM 分布在同地域的不同可用区下,但是又需要共享文件存储时。您可以把这些 CVM 和 CFS 设置在同一个 VPC 下,即可实 现跨可用区资源的互访。

以广州为例,若已经有广州一区的云服务器,此时需要用到 CFS 文件存储,但广州一区由于资源已售罄无法直接创建文件系统。

若云服务器在私有网络 VPC 的 "广州一区" 子网内, 您可以登录私有网络控制台为该 VPC 创建可用区为 "广州二区" 的子网。

创建子网完成后,回到 CFS 控制台,创建广州二区的资源时选择该 VPC 及刚创建的子网。 此时原来在该 VPC 广州一区子网下的云服务器 即可直接挂载 CFS 文件系统, 查看 文件系统挂载帮助。

### 跨私有网络及跨地域访问

文件存储 CFS 支持以下几种场景,可进行资源访问。

- 当您有多台 CVM 分布在不同 VPC 下,但是又需要共享文件存储;
- 或者您的 CVM 与 CFS 在不同 VPC 下时;
- 或者您的 CVM 与 CFS 分布在不同地域时 (为了达到最好的访问性能, 建议 CVM 要与 CFS 在同一个地域 );

您可以将分布在 VPC-A/VPC-B 的 CVM 与分布在 VPC-C 的 CFS,通过设置 "对等连接" 的方式实现跨 VPC-A、VPC-B、VPC-C之间的互 访,查看 对等连接。

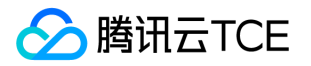

# 自动挂载文件系统

最近更新时间: 2024-06-12 15:06:00

您可以在挂载文件系统的 Linux 客户端或者 Windows 客户端进行配置,以便客户端重启时仍然自动挂载 CFS 文件系统。

# Linux 下自动挂载 NFS 文件系统

1. 首先,连接到需要自动挂载文件系统的 CVM 实例, 可以通过 CVM 控制台登录或者远程登录的方式。打开 "/etc/fstab" 文件 (确保您 登陆的账户享有 root 权限)。

//使用以下命令打开 fstab 文件 vi /etc/fstab

2. 打开 "fstab" 文件后,输入 "i"(insert), 在 /etc/fstab 添加如下命令行。

//使用 NFS4.0 挂载

<挂载点IP>:/ <待挂载目标目录> nfs4 nfsvers=4,hard,timeo=600,retrans=2, netdev 0 0

例如:10.10.19.12:/ /local/test nfs4 nfsvers=4,hard,timeo=600,retrans=2,\_netdev 0 0

//使用 NFS3.0 挂载

<挂载点IP>:/fsid <待挂载目标目录> nfs nfsvers=3,hard,timeo=600,retrans=2,\_netdev 0 0

例如:10.10.19.12:/djoajeo4 /local/test nfs nfsvers=3,hard,timeo=600,retrans=2,\_netdev 0 0

3. 按下键盘 "Esc" 按键并输入 ":wq" 以保存上述修改。重启客户端后,可以看到文件系统为自动挂载。

注意:

若添加了自动挂载命令,但共享文件系统状态异常时,可能会导致 Linux 系统无法正常启动,因为Linux 系统会需要将 fstab 中自 动启动的命令成功执行才能正常启动。此时,您可以在系统启动时进入"单用户模式",将 fstab 中的自动挂载命令删除后再重启主 机。

# Windows 下自动挂载文件系统

挂载时,勾选 "登录时重新连接" 选项,如下图示。更多挂载帮助请参考 使用 CFS 文件系统 (Windows)。

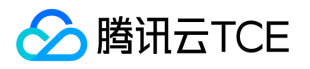

# 最佳实践 在容器上使用CFS

最近更新时间: 2024-06-12 15:06:00

# 操作场景

容器服务(TKE)是高度可扩展的高性能容器管理服务,提供多种应用发布方式和持续交付能力并支持微服务架构,解决用户开发、测试及 运维过程的环境问题、帮助用户降低成本,提高效率。

使用容器的业务,例如业务应用部署、DevOps、机器学习、弹性伸缩等场景下,通常有大量配置文件、模型文件、日志数据、文档附件等 需要多个容器共享访问。特别是机器学习、智能推荐、日志数据处理场景下,除了基础的数据共享,更要求共享存储可以提供高并发访 问、高吞吐、高 IOPS、低延时的服务。CFS 文件存储只需在容器上简单配置及挂载,就可提供上述共享存储特性,特别适合搭配容器业务 使用。本文将介绍如何在 TKE 上使用 CFS 文件存储。

### 前提条件

本指引的前提是您已经创建好容器集群。若您还未创建容器服务,请参见 部署容器服务 操作指引,先行创建容器。

### 申请 CFS 文件存储资源并获取挂载点 IP

- 若您还未拥有文件系统,则请按照 创建 CFS 文件系统 指引创建一个文件系统,创建时请注意 VPC 网络的选择需要与您的容器母机在相 同的 VPC 下,以保障网络的互通。
- 若您已经拥有与容器服务同在一个 VPC 下的文件系统,您可以前往文件系统详情页面获取挂载点 IP 。

### 配置挂载 CFS 文件系统

#### 步骤1:Node 上启动 NFS 客户端

挂载前,请确保系统中已经安装了 nfs-utils 或 nfs-common ,安装方法如下:

• CentOS

sudo yum install nfs-utils

Ubuntu

sudo apt-get install nfs-common

#### 步骤2:创建 PV

执行以下命令创建一个类型为 CFS 的 PesistentVolume。

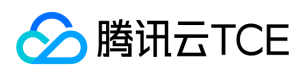

说明:

- nfs.server: 为上面已经获取到的 CFS 文件系统的挂载点 IP, 本例子中假设文件系统 IP 为10.0.1.41。
- nfs.path:为 CFS 文件系统的根目录或者子目录,本案例以根目录为例。

apiVersion: v1 kind: PersistentVolume metadata: name: cfs spec: capacity: storage: 10Gi volumeMode: Filesystem accessModes: - ReadWriteMany persistentVolumeReclaimPolicy: Retain mountOptions: - hard - nfsvers=4 nfs: path: / server: 10.0.1.41

#### 步骤3:创建 PVC

接下来,创建 PersistentVolumeClaim ,来请求绑定已经创建好的 PersistentVolume。

kind: PersistentVolumeClaim apiVersion: v1 metadata: name: cfsclaim spec: accessModes: - ReadWriteMany volumeMode: Filesystem storageClassName: "" resources: requests: storage: 10Gi

#### 步骤4:创建 pod

创建一个 Pod 应用来申明挂载使用该数据卷。

kind: Pod apiVersion: v1 metadata: name: mypod spec: containers: - name: myfrontend image: nginx volumeMounts: - mountPath: "/var/www/html"

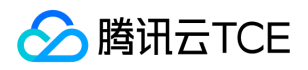

name: mypd volumes: - name: mypd persistentVolumeClaim: claimName: cfsclaim

完成上述步骤后,您就可以在新建的 Pod 中使用该文件系统了。

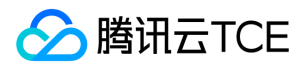

# 常见问题

最近更新时间: 2024-06-12 15:06:00

#### CFS 支持哪些平台?

支持在例如云服务器的 Linux 、 Unix、 Windows 等客户端、容器等;同时,通过打通 VPN、专线接入或者其他方式, ,客户 IDC 或其他 平台的计算节点也可以访问 CFS。

#### 文件存储怎么收费?

仅存储费用。按实际存储量计费(按每小时峰值存储量收取费用)。

#### 文件存储支持哪些访问协议?

NFS v3.0/v4.0 协议。

其中由于 Windows 及 Linux 3.10 (例如 CentOS 6.\* ) 早期版本内核的操作系统客户端对 NFS v4.0 协议兼容问题,挂载后无法正常使 用,此类客户端请使用 NFS v3.0 挂载。

#### 文件存储相关概念有哪些?

文件系统:文件系统是文件存储的实例,将文件系统挂载( mount )到 CVM 云服务器后,可以像使用本地文件系统一样使用文件存储、 支持子目录挂载。

挂载点:挂载点是计算节点访问文件存储的入口,定义了什么类型网络的计算节点、采用怎样的权限来访问文件存储。

#### 挂载点无法 mount, 如何处理?

请参考以下方法进行排查:

- 查看错误消息。
- 检查是否安装了 nfs-utils 、 nfs-common 、cifs-utils 等。
- 本地挂载目录是否存在。
- 挂载点所在 VPC 网络是否和客户端主机所在 VPC 网络一致,地域是否相同。
- CFS 客户端所在的主机是否有做禁止访问外部端口的安全组策略,具体端口请参考 [文件系统开放端口说明。](#page-47-0)

#### 使用 vers=4.0 挂载命令有报错该如何处理?

使用 vers=4.0 挂载命令挂载时,由于部分客户端支持 NFS v4.1协议,客户端会优先跟服务端协商尝试使用 NFS v4.1协议挂载,此时由于 CFS 暂时只支持 NFS v4.0 协议,可能会报 NFS4ERR\_MINOR\_VERS\_MIMATCH 错误,但是该错误不会影响客户端挂载、可以忽略;协 商失败后,客户端和服务端会继续协商使用 NFS v4.0 进行挂载。

#### 在 Windows Server 2016 操作系统设置了 Windows IIS Web 服务后, IIS 和 cifs 协议仍无法协同工作?

对于 Windows Server 2016 操作系统,由于默认安全策略的更改,还需完成以下配置才能实现 IIS 和 cifs 协议协同工作:

1. 修改 SMB 客户端的注册表项:

HKEY\_LOCAL\_MACHINE> SYSTEM> CurrentControlSet> Services> LanmanWorkstation> Parameters> AllowInsecureGu estAuth

若该设置已经存在,则设置成1即可;若设置不存在,则需要点击鼠标右键、选择【新建】>【DWORD(32位)值】,设置数值名称 为 AllowInsecureGuestAuth,其值设置为1。

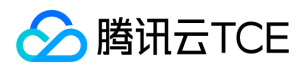

2. 指定一个本地用户来访问存储:

打开 Internet 信息服务 (IIS) 管理器, 在当前主机下:

i. 选择【网站】> 【Default Web Site】,单击【基本设置】。

ii. 在编辑网站对话框中,单击【连接为】,选择特定用户。

iii. 单击【设置】,设置用户名、密码。

iv. 最后单击【确定】即可。

#### CFS 无法写入, 如何处理?

请参考以下方法进行排查:

- 查看报错信息。
- 检查客户端所在主机网络是否正常,telnet 挂载点端口是否通,具体端口请参考 [文件系统开放端口说明。](#page-47-0)
- 如果挂载的不是挂载点的根目录,请确认对应挂载的挂载点目录是否存在(这里常见的错误信息是"Stale file handle",可以通过已经挂 载根目录的设备查看其对应子目录是否存在)。

#### <span id="page-47-0"></span>文件系统需要开放哪些端口?

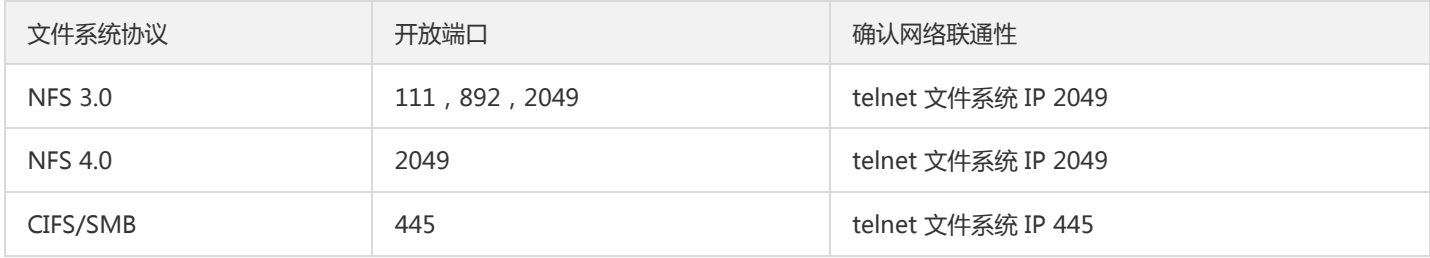

注意: CFS 暂不支持 ping。

#### 设置的访问权限不生效怎么办?

NFS 协议的文件系统,支持配置多条规则,并根据优先级生效。其中:

- 当同一个权限组内单条 IP 与网段中包含的 IP 的权限有冲突时,会生效优先级高的规则。若优先级相同则优先生效单条 IP 的权限。
- 若配置了两个有重叠的网段权限不同但优先级相同,则重叠网段的权限会随机生效,请尽量避免重叠网段的配置。

注意:CIFS/SMB 文件系统不支持优先级,配置后不生效。

#### 如何加速复制本地文件到 CFS?

Linux 可以使用下面 shell 脚本来加速复制本地文件到 CFS。下面代码中,"线程数量" 可以根据需要调整。

threads=<线程数量>; src=<源路径/>; dest=<目标路径/>; rsync -av -f"+ \*/" -f"- \*" \$src \$dest && (cd \$src && find . -type f | xargs -n1 -P\$threads -I% rsync -av % \$dest/% )

<!--例如, threads=24; src=/root/github/swift/; dest=/nfs/; rsync -av -f"+ \*/" -f"- \*" \$src \$dest && (cd \$src && find . -type f | xargs -n1 -P\$threads -I% rsync -av % \$dest/% )-->

#### Windows 下修改文件名/目录名异常?

由于客户端对协议支持问题, Windows 客户端使用 NFS 协议挂载文件系统, 会出现文件或者目录无法重命名的情况。此类情况, 建议 Windows 用户使用 CIFS/SMB 协议来使用 CFS 文件系统。

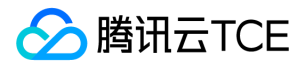

#### 使用 nfs 挂载后, Windows 下没有写入权限, 如何处理?

请严格按照操作指引,在注册表中添加 AnonymousUid 和 AnonymousGid,并重启系统后在重试。 可参考文档: 在 Windows 客户端 上使用 CFS 文件系统

#### Windows IIS 无法使用 mapped driver, 怎么办?

按照 在 Windows 客户端上使用 CFS 文件系统 中的步骤, 配置正确的 NFS 客户端程序并修改注册 (添加访问用户)表。 重启客户端后, 打开 IIS 配置页面,增加站点并单击【高级设置】。

将高级设置中的 "物理路径" 为 CFS 挂载点。

#### 如何处理 Docker 或 Kubernetes 部分挂载成功、部分失败问题?

由于协议兼容问题,若使用 Docker 或者 Kubernetes 等客户端挂载 CFS, 推荐使用 NFS v3 协议。(使用 NFS v4 协议可能会出现部分 客户端无法正常挂载的问题)

#### 希望在 Window Server 2012 R2 上使用 CFS 文件系统作为 IIS 服务器目录, 但无法挂载文件系统?

由于 IIS 服务器挂载文件系统时,会将 NFS v3.0 协议挂载中需要用到的 FSID 转换为大写,因此导致文件系统无法正常挂载。建议使用 Windows Server 2016 主机来规避该问题。

#### 文件内容更新不同步,如何解决?

#### 问题现象

两台 Linux 云服务器挂载同一个 NFS 文件系统,在云服务器 A 上使用 append 方式写文件, 在云服务器 B 上用 tail -f 观察文件内容的变 化。在云服务器 A 上写完之后,10 - 30秒的延时后在云服务器 B 上才能看到更新后的内容。但在相同的场景下,如果直接在云服务器 B 上打开文件(例如使用 vi 命令)则可立即看到更新的内容。

#### 问题出现原因

与 NFS 协议 mount 命令的选项以及 tail -f 的实现相关,用户使用此挂载命令:

sudo mount -t nfs -o vers=4.0 <挂载点IP>:/ <待挂载目标目录>

当云服务器 B 以 NFS mount 命名挂载的文件系统, 默认情况下 kernel 维护了一份文件和目录属性的 metadata 缓存。文件和目录属性 包括许可权、大小、和时间戳记等,缓存的目的是减少 NFSPROC\_GETATTR 远程过程调用(RPC)的次数。

tail -f 的实现是通过 sleep+fstat 来观察文件属性(主要是文件大小)的变化,然后读入文件并输出。因此,fstat 的结果决定了 tail f 是否能实时输出文件内容。但是,由于文件及目录的 metadata 缓存的存在, fstat 轮询到的并不是实时的文件属性, 因此, NFS 服务器 端文件虽然已经更新,但 tail -f 却没法知道文件已经发生了变化,因此输出会有延时。

#### 解决办法

使用 mount 命令挂载文件系统时增加 noac 选项可以禁用文件和目录属性的缓存。挂载命令如下:

sudo mount -t nfs -o vers=4.0,noac <挂载点IP>:/ <待挂载目标目录> sudo mount -t nfs -o vers=3,noac,nolock,proto=tcp <挂载点IP>:/<FSID或者子目录> <待挂载目标目录>

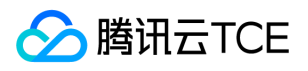

#### Windows 7-based 或 Windows Server 2008 R2-based 操作系统使用 NFS 协议挂载时报错(0x800704C9)

#### 问题原因

由于这些版本机器缓存了 NFS 初始的端口地址,使用旧的地址与 nlockmgr 通信,详细原因参考 微软官网说明。

#### 解决办法

打开 Windows 的自动更新功能, 将系统升级到官方最新版本后即可修复该问题。

#### Windows 客户端使用 NFS v3协议挂载后创建或修改文件报错, 如何解决?

#### 问题原因

NFSv3 协议暂不支持锁,需要关闭,否则会导致修改文件失败。

#### 解决方法

挂载好文件系统后,打开命令行工具,在命令行工具中输入"mount"。 若字段 Locking=yes,则请修改注册表,强制关闭锁。

#### 操作步骤

1. 找到如下注册表路径 【HKEY\_LOCAL\_MACHINE】 > 【SOFTWARE】 > 【Microsoft】 > 【ClientForNFS】 > 【CurrentVersion】

- > 【User】 > 【Default】 > 【Mount】。
- 2. 在右侧内容区右键新建【DWORD (64-位)值】, 名称为"Locking", 值为"0"。

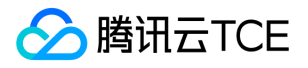

# API文档 文件存储(cfs) 版本(2018-04-16) API概览

最近更新时间: 2024-06-18 14:31:23

# API版本

V3

# API相关接口

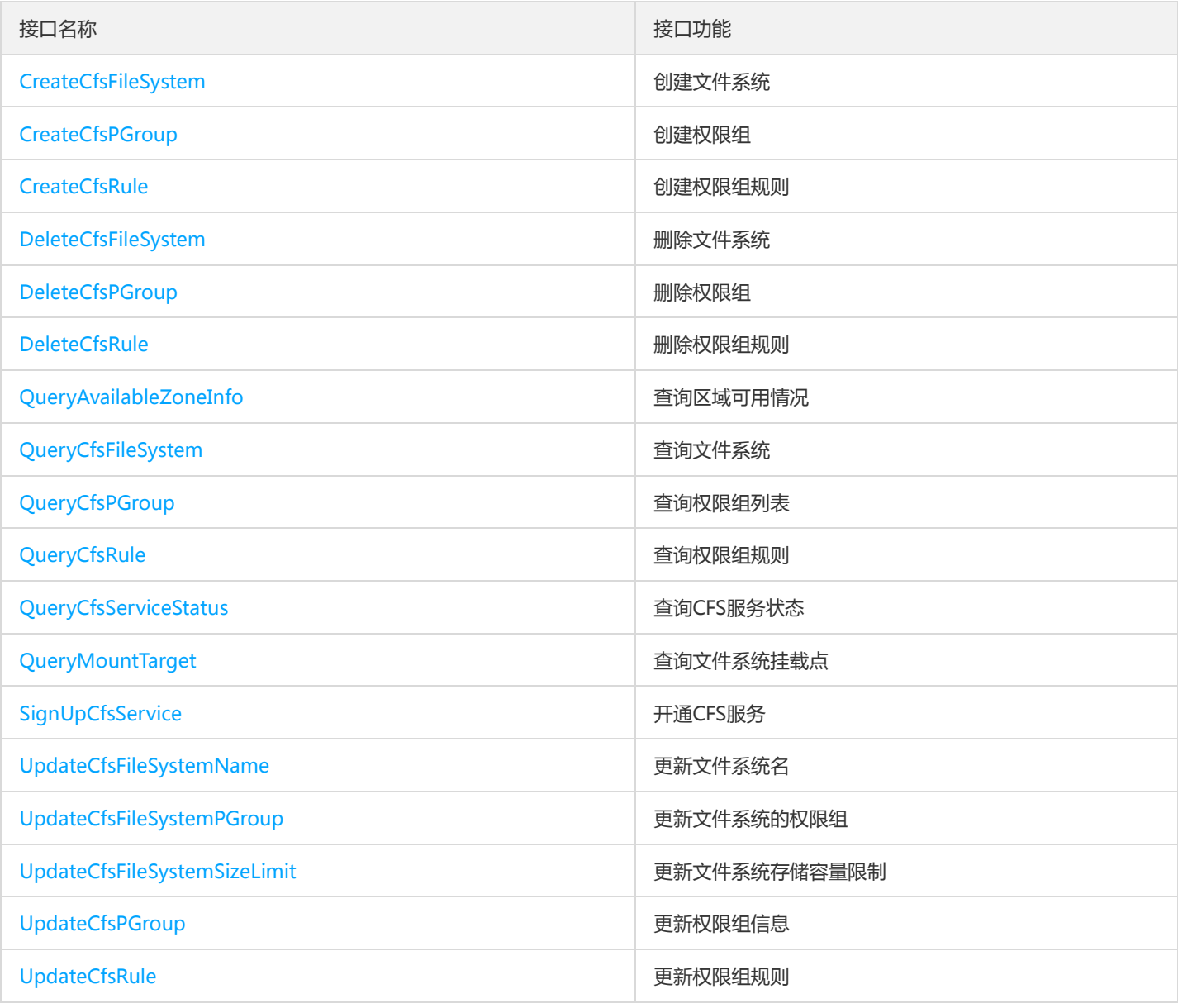

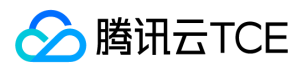

# 其他接口

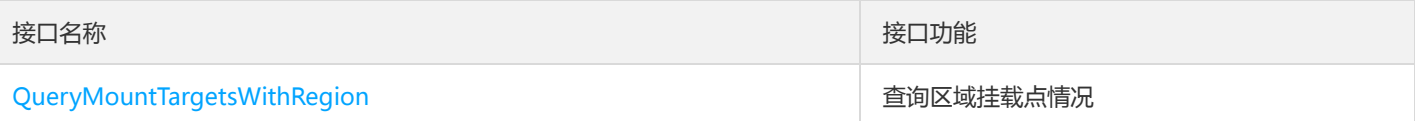

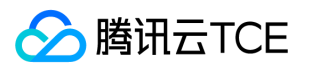

# 调用方式 接口签名v1

最近更新时间: 2024-06-18 14:31:23

tcecloud API 会对每个访问请求进行身份验证, 即每个请求都需要在公共请求参数中包含签名信息 ( Signature ) 以验证请求者身份。 签 名信息由安全凭证生成,安全凭证包括 SecretId 和 SecretKey;若用户还没有安全凭证,请前往云API密钥页面申请,否则无法调用云API 接口。

### 1. 申请安全凭证

在第一次使用云API之前,请前往云API密钥页面申请安全凭证。 安全凭证包括 SecretId 和 SecretKey:

- SecretId 用于标识 API 调用者身份
- SecretKey 用于加密签名字符串和服务器端验证签名字符串的密钥。
- 用户必须严格保管安全凭证,避免泄露。

申请安全凭证的具体步骤如下:

- 1. 登录tcecloud管理中心控制台。
- 2. 前往云API密钥的控制台页面
- 3. 在云API密钥页面,点击【新建】即可以创建一对SecretId/SecretKey

注意:开发商帐号最多可以拥有两对 SecretId / SecretKey。

# 2. 生成签名串

有了安全凭证SecretId 和 SecretKey后, 就可以生成签名串了。以下是生成签名串的详细过程:

假设用户的 SecretId 和 SecretKey 分别是:

- SecretId: AKIDz8krbsJ5yKBZQpn74WFkmLPx3EXAMPLE
- SecretKey: Gu5t9xGARNpq86cd98joQYCN3EXAMPLE

#### 注意:这里只是示例,请根据用户实际申请的 SecretId 和 SecretKey 进行后续操作!

以云服务器查看实例列表(DescribeInstances)请求为例,当用户调用这一接口时,其请求参数可能如下:

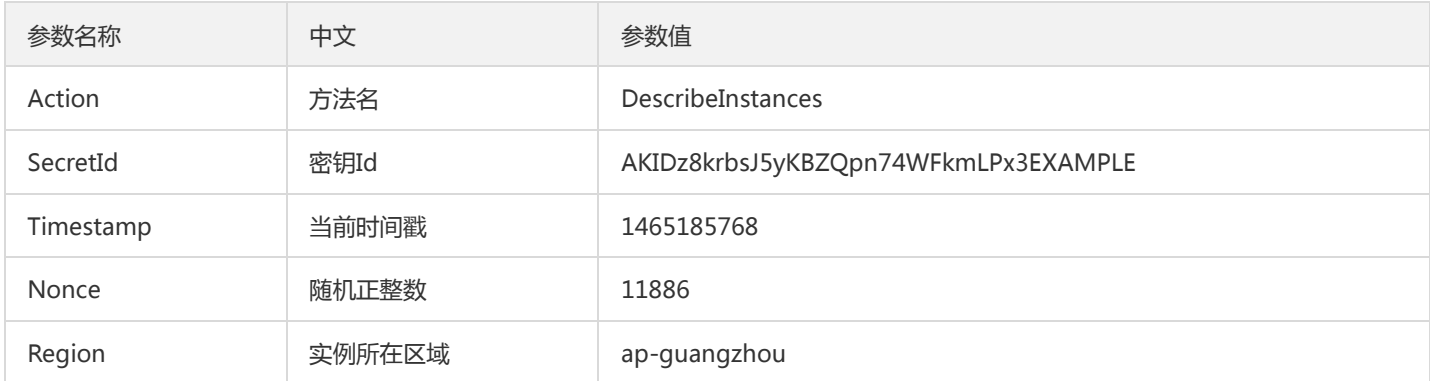

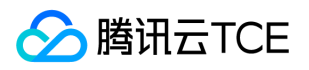

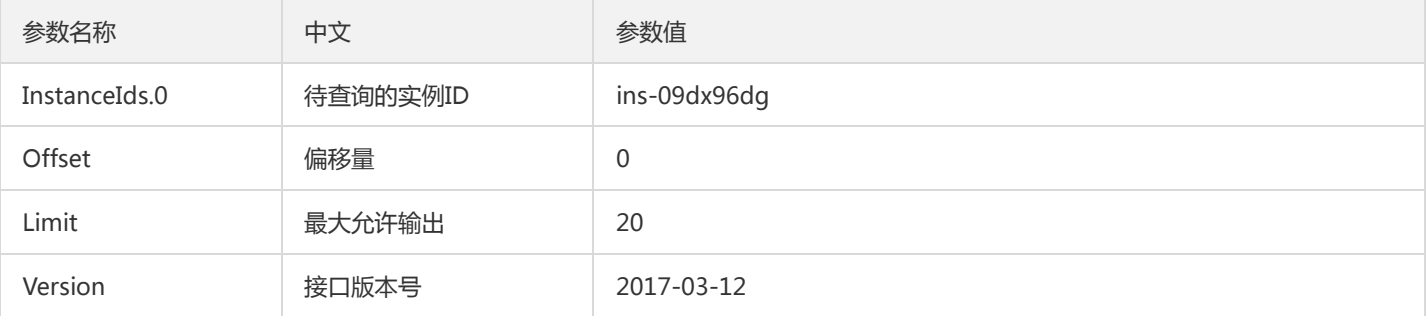

#### 2.1. 对参数排序

首先对所有请求参数按参数名的字典序( ASCII 码 ) 升序排序。注意:1 ) 只按参数名进行排序, 参数值保持对应即可, 不参与比大小; 2)按 ASCII 码比大小,如 InstanceIds.2 要排在 InstanceIds.12 后面,不是按字母表,也不是按数值。用户可以借助编程语言中的相关 排序函数来实现这一功能,如 php 中的 ksort 函数。上述示例参数的排序结果如下:

{ 'Action' : 'DescribeInstances', 'InstanceIds.0' : 'ins-09dx96dg', 'Limit' : 20, 'Nonce' : 11886, 'Offset' : 0, 'Region' : 'ap-guangzhou', 'SecretId' : 'AKIDz8krbsJ5yKBZQpn74WFkmLPx3EXAMPLE', 'Timestamp' : 1465185768, 'Version': '2017-03-12', }

使用其它程序设计语言开发时,可对上面示例中的参数进行排序,得到的结果一致即可。

#### 2.2. 拼接请求字符串

此步骤生成请求字符串。 将把上一步排序好的请求参数格式化成"参数名称"="参数值"的形式,如对 Action 参数, 其参数名称为 "Action" ,参数值为 "DescribeInstances" , 因此格式化后就为 Action=DescribeInstances 。 注意: "参数值"为原始值而非url编码后的值。

然后将格式化后的各个参数用"&"拼接在一起,最终生成的请求字符串为:

Action=DescribeInstances&InstanceIds.0=ins-09dx96dg&Limit=20&Nonce=11886&Offset=0&Region=ap-guangzhou&S ecretId=AKIDz8krbsJ5yKBZQpn74WFkmLPx3EXAMPLE&Timestamp=1465185768&Version=2017-03-12

#### 2.3. 拼接签名原文字符串

此步骤生成签名原文字符串。 签名原文字符串由以下几个参数构成:

- 1. 请求方法: 支持 POST 和 GET 方式,这里使用 GET 请求,注意方法为全大写。
- 2. 请求主机:查看实例列表(DescribeInstances)的请求域名为:cvm.finance.cloud.tencent.com。实际的请求域名根据接口所属模块的不 同而不同,详见各接口说明。
- 3. 请求路径: 当前版本云API的请求路径固定为 / 。
- 4. 请求字符串: 即上一步生成的请求字符串。

签名原文串的拼接规则为: 请求方法 + 请求主机 +请求路径 + ? + 请求字符串

示例的拼接结果为:

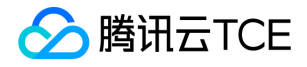

GETcvm.finance.cloud.tencent.com/?Action=DescribeInstances&InstanceIds.0=ins-09dx96dg&Limit=20&Nonce=11886& Offset=0&Region=ap-guangzhou&SecretId=AKIDz8krbsJ5yKBZQpn74WFkmLPx3EXAMPLE&Timestamp=1465185768&V ersion=2017-03-12

#### 2.4. 生成签名串

此步骤生成签名串。 首先使用 HMAC-SHA1 算法对上一步中获得的**签名原文字符串**进行签名,然后将生成的签名串使用 Base64 进行编 码,即可获得最终的签名串。

具体代码如下,以 PHP 语言为例:

\$secretKey = 'Gu5t9xGARNpq86cd98joQYCN3EXAMPLE'; \$srcStr = 'GETcvm.finance.cloud.tencent.com/?Action=DescribeInstances&InstanceIds.0=ins-09dx96dg&Limit=20&Nonce =11886&Offset=0&Region=ap-guangzhou&SecretId=AKIDz8krbsJ5yKBZQpn74WFkmLPx3EXAMPLE&Timestamp=14651 85768&Version=2017-03-12'; \$signStr = base64\_encode(hash\_hmac('sha1', \$srcStr, \$secretKey, true)); echo \$signStr;

最终得到的签名串为:

EliP9YW3pW28FpsEdkXt/+WcGeI=

使用其它程序设计语言开发时,可用上面示例中的原文进行签名验证,得到的签名串与例子中的一致即可。

### 3. 签名串编码

生成的签名串并不能直接作为请求参数,需要对其进行 URL 编码。

如上一步生成的签名串为 EliP9YW3pW28FpsEdkXt/+WcGeI= ,最终得到的签名串请求参数 ( Signature ) 为: EliP9YW3pW28FpsEdkXt%2f%2bWcGeI%3d,它将用于生成最终的请求 URL。

注意: 如果用户的请求方法是 GET, 或者请求方法为 POST 同时 Content-Type 为 application/x-www-form-urlencoded, 则发送请求 时所有请求参数的值均需要做 URL 编码,参数键和=符号不需要编码。非 ASCII 字符在 URL 编码前需要先以 UTF-8 进行编码。

注意:有些编程语言的 http 库会自动为所有参数进行 urlencode,在这种情况下,就不需要对签名串进行 URL 编码了,否则两次 URL 编 码会导致签名失败。

注意:其他参数值也需要进行编码,编码采用 RFC 3986。使用 %XY 对特殊字符例如汉字进行百分比编码,其中"X"和"Y"为十六进制字符 (0-9 和大写字母 A-F),使用小写将引发错误。

### 4. 签名失败

根据实际情况,存在以下签名失败的错误码,请根据实际情况处理

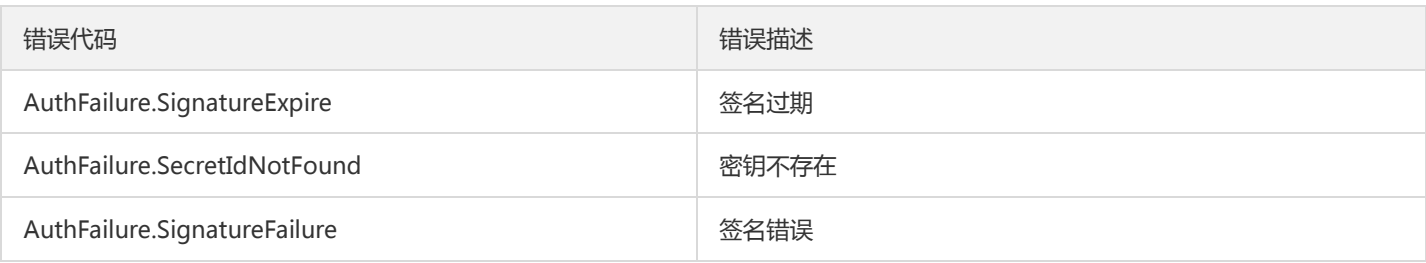

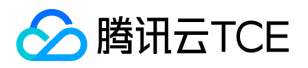

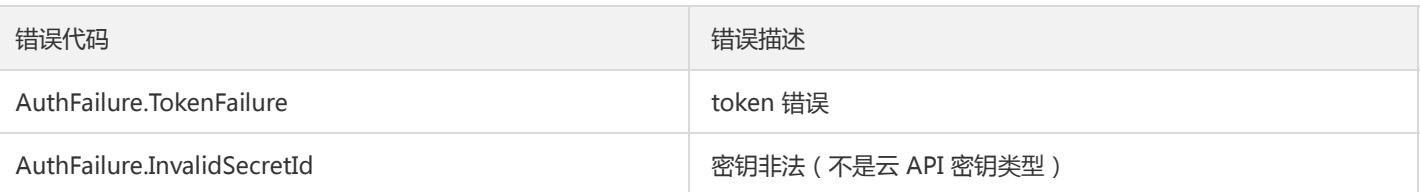

# 5. 签名演示

在实际调用 API 3.0 时,推荐使用配套的tcecloud SDK 3.0 , SDK 封装了签名的过程,开发时只关注产品提供的具体接口即可。详细信息 参见 SDK 中心。当前支持的编程语言有:

- Python  $\bullet$
- Java
- PHP
- Go
- JavaScript
- .NET

为了更清楚的解释签名过程,下面以实际编程语言为例,将上述的签名过程具体实现。请求的域名、调用的接口和参数的取值都以上述签 名过程为准,代码只为解释签名过程,并不具备通用性,实际开发请尽量使用 SDK 。

最终输出的 url 可能为: http://imgcache.finance.cloud.tencent.com:80cvm.finance.cloud.tencent.com/? Action=DescribeInstances&InstanceIds.0=ins-09dx96dg&Limit=20&Nonce=11886&Offset=0&Region=apguangzhou&SecretId=AKIDz8krbsJ5yKBZQpn74WFkmLPx3EXAMPLE&Signature=EliP9YW3pW28FpsEdkXt%2F%2BWcGeI%3D &Timestamp=1465185768&Version=2017-03-12

注意:由于示例中的密钥是虚构的,时间戳也不是系统当前时间,因此如果将此 url 在浏览器中打开或者用 curl 等命令调用时会返回鉴权 错误:签名过期。为了得到一个可以正常返回的 url ,需要修改示例中的 SecretId 和 SecretKey 为真实的密钥,并使用系统当前时间戳作 为 Timestamp 。

注意:在下面的示例中,不同编程语言,甚至同一语言每次执行得到的 url 可能都有所不同,表现为参数的顺序不同,但这并不影响正确 性。只要所有参数都在,且签名计算正确即可。

注意: 以下代码仅适用于 API 3.0,不能直接用于其他的签名流程,即使是旧版的 API , 由于存在细节差异也会导致签名计算错误,请以 对应的实际文档为准。

#### Java

import java.io.UnsupportedEncodingException; import java.net.URLEncoder; import java.util.Random; import java.util.TreeMap; import javax.crypto.Mac; import javax.crypto.spec.SecretKeySpec; import javax.xml.bind.DatatypeConverter;

public class TceCloudAPIDemo { private final static String CHARSET = "UTF-8";

public static String sign(String s, String key, String method) throws Exception { Mac mac = Mac.getInstance(method);

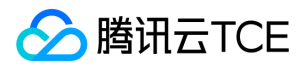

```
SecretKeySpec secretKeySpec = new SecretKeySpec(key.getBytes(CHARSET), mac.getAlgorithm());
mac.init(secretKeySpec);
byte[] hash = mac.doFinal(s.getBytes(CHARSET));
return DatatypeConverter.printBase64Binary(hash);
}
public static String getStringToSign(TreeMap<String, Object> params) {
StringBuilder s2s = new StringBuilder("GETcvm.finance.cloud.tencent.com/?");
// 签名时要求对参数进行字典排序,此处用TreeMap保证顺序
for (String k : params.keySet()) {
s2s.append(k).append("=").append(params.get(k).toString()).append("&");
}
return s2s.toString().substring(0, s2s.length() - 1);
}
public static String getUrl(TreeMap<String, Object> params) throws UnsupportedEncodingException {
StringBuilder url = new StringBuilder("http://imgcache.finance.cloud.tencent.com:80cvm.finance.cloud.tencent.com/?");
// 实际请求的url中对参数顺序没有要求
for (String k : params.keySet()) {
// 需要对请求串进行urlencode, 由于key都是英文字母, 故此处仅对其value进行urlencode
url.append(k).append("=").append(URLEncoder.encode(params.get(k).toString(), CHARSET)).append("&");
}
return url.toString().substring(0, url.length() - 1);
}
public static void main(String[] args) throws Exception {
TreeMap<String, Object> params = new TreeMap<String, Object>(); // TreeMap可以自动排序
// 实际调用时应当使用随机数,例如:params.put("Nonce", new Random().nextInt(java.lang.Integer.MAX_VALUE));
params.put("Nonce", 11886); // 公共参数
// 实际调用时应当使用系统当前时间,例如: params.put("Timestamp", System.currentTimeMillis() / 1000);
params.put("Timestamp", 1465185768); // 公共参数
params.put("SecretId", "AKIDz8krbsJ5yKBZQpn74WFkmLPx3EXAMPLE"); // 公共参数
params.put("Action", "DescribeInstances"); // 公共参数
params.put("Version", "2017-03-12"); // 公共参数
params.put("Region", "ap-guangzhou"); // 公共参数
params.put("Limit", 20); // 业务参数
params.put("Offset", 0); // 业务参数
params.put("InstanceIds.0", "ins-09dx96dg"); // 业务参数
params.put("Signature", sign(getStringToSign(params), "Gu5t9xGARNpq86cd98joQYCN3EXAMPLE", "HmacSHA1")); // 公共
参数
System.out.println(getUrl(params));
}
}
```
#### Python

注意:如果是在 Python 2 环境中运行,需要先安装 requests 依赖包: pip install requests 。

# -\*- coding: utf8 -\* import base64 import hashlib import hmac import time

import requests

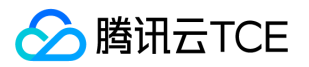

secret\_id = "AKIDz8krbsJ5yKBZQpn74WFkmLPx3EXAMPLE" secret\_key = "Gu5t9xGARNpq86cd98joQYCN3EXAMPLE" def get\_string\_to\_sign(method, endpoint, params):  $s =$  method + endpoint + "/?" query str = " $&$ ".join("%s=%s" % (k, params[k]) for k in sorted(params)) return s + query\_str def sign\_str(key, s, method): hmac\_str = hmac.new(key.encode("utf8"), s.encode("utf8"), method).digest() return base64.b64encode(hmac\_str)  $if __name__ == '__main__':$ endpoint = "cvm.finance.cloud.tencent.com"  $data = { }$ 'Action' : 'DescribeInstances', 'InstanceIds.0' : 'ins-09dx96dg', 'Limit' : 20, 'Nonce' : 11886, 'Offset' : 0, 'Region' : 'ap-guangzhou', 'SecretId' : secret\_id, 'Timestamp' : 1465185768, # int(time.time()) 'Version': '2017-03-12' } s = get\_string\_to\_sign("GET", endpoint, data) data["Signature"] = sign\_str(secret\_key, s, hashlib.sha1) print(data["Signature"]) # 此处会实际调用,成功后可能产生计费 # resp = requests.get("http://imgcache.finance.cloud.tencent.com:80" + endpoint, params=data) # print(resp.url)

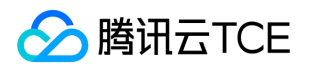

# 接口签名v3

最近更新时间: 2024-06-18 14:31:23

tcecloud API 会对每个访问请求进行身份验证, 即每个请求都需要在公共请求参数中包含签名信息(Signature)以验证请求者身份。 签 名信息由安全凭证生成,安全凭证包括 SecretId 和 SecretKey;若用户还没有安全凭证,请前往云API密钥页面申请,否则无法调用云API 接口。

## 1. 申请安全凭证

在第一次使用云API之前,请前往云API密钥页面申请安全凭证。 安全凭证包括 SecretId 和 SecretKey:

- SecretId 用于标识 API 调用者身份
- SecretKey 用于加密签名字符串和服务器端验证签名字符串的密钥。
- 用户必须严格保管安全凭证,避免泄露。

申请安全凭证的具体步骤如下:

- 1. 登录tcecloud管理中心控制台。
- 2. 前往云API密钥的控制台页面
- 3. 在云API密钥页面,点击【新建】即可以创建一对SecretId/SecretKey

注意:开发商帐号最多可以拥有两对 SecretId / SecretKey。

# 2. TC3-HMAC-SHA256 签名方法

注意:对于GET方法,只支持 Content-Type: application/x-www-form-urlencoded 协议格式。对于POST方法,目前支持 Content-Type: application/json 以及 Content-Type: multipart/form-data 两种协议格式, json 格式默认所有业务接口均支持, multipart 格式 只有特定业务接口支持,此时该接口不能使用 json 格式调用,参考具体业务接口文档说明。

下面以云服务器查询广州区实例列表作为例子,分步骤介绍签名的计算过程。我们仅用到了查询实例列表的两个参数:Limit 和 Offset, 使用 GET 方法调用。

假设用户的 SecretId 和 SecretKey 分别是:AKIDz8krbsJ5yKBZQpn74WFkmLPx3EXAMPLE 和 Gu5t9xGARNpq86cd98joQYCN3EXAMPLE

#### 2.1. 拼接规范请求串

按如下格式拼接规范请求串(CanonicalRequest):

```
CanonicalRequest =
HTTPRequestMethod + '\n' +
CanonicalURI + '\n' +
CanonicalQueryString + '\n' +
CanonicalHeaders + '\n' +
SignedHeaders + '\n' +
HashedRequestPayload
```
• HTTPRequestMethod: HTTP 请求方法(GET、POST), 本示例中为 GET;

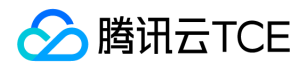

- CanonicalURI: URI 参数, API 3.0 固定为正斜杠(/);
- CanonicalQueryString:发起 HTTP 请求 URL 中的查询字符串,对于 POST 请求,固定为空字符串,对于 GET 请求,则为 URL 中问 号(?)后面的字符串内容,本示例取值为: Limit=10&Offset=0。注意: CanonicalQueryString 需要经过 URL 编码。
- CanonicalHeaders:参与签名的头部信息,至少包含 host 和 content-type 两个头部, 也可加入自定义的头部参与签名以提高自身请 求的唯一性和安全性。拼接规则: 1)头部 key 和 value 统一转成小写, 并去掉首尾空格, 按照 key:value\n 格式拼接; 2) 多个头部, 按照头部 key(小写)的字典排序进行拼接。此例中为: content-type:application/x-www-formurlencoded\nhost:cvm.finance.cloud.tencent.com\n
- SignedHeaders:参与签名的头部信息,说明此次请求有哪些头部参与了签名,和 CanonicalHeaders 包含的头部内容是——对应的。 content-type 和 host 为必选头部。拼接规则: 1)头部 key 统一转成小写; 2) 多个头部 key (小写) 按照字典排序进行拼接, 并且以 分号(;)分隔。此例中为: content-type;host
- HashedRequestPayload: 请求正文的哈希值, 计算方法为 Lowercase(HexEncode(Hash.SHA256(RequestPayload))), 对 HTTP 请 求整个正文 payload 做 SHA256 哈希,然后十六进制编码,最后编码串转换成小写字母。注意:对于 GET 请求, RequestPayload 固 定为空字符串,对于 POST 请求, RequestPayload 即为 HTTP 请求正文 payload。

根据以上规则,示例中得到的规范请求串如下(为了展示清晰,\n 换行符通过另起打印新的一行替代):

#### GET / Limit=10&Offset=0 content-type:application/x-www-form-urlencoded host:cvm.finance.cloud.tencent.com

content-type;host e3b0c44298fc1c149afbf4c8996fb92427ae41e4649b934ca495991b7852b855

#### 2.2. 拼接待签名字符串

按如下格式拼接待签名字符串:

```
StringToSign =
Algorithm + \n\ +
RequestTimestamp + \n +
CredentialScope + \n +
HashedCanonicalRequest
```
- Algorithm:签名算法,目前固定为 TC3-HMAC-SHA256;
- RequestTimestamp:请求时间戳,即请求头部的 X-TC-Timestamp 取值,如上示例请求为 1539084154;
- CredentialScope: 凭证范围, 格式为 Date/service/tc3\_request, 包含日期、所请求的服务和终止字符串(tc3\_request)。Date 为 UTC 标准时间的日期,取值需要和公共参数 X-TC-Timestamp 换算的 UTC 标准时间日期一致; service 为产品名, 必须与调用的产品 域名一致,例如 cvm。如上示例请求,取值为 2018-10-09/cvm/tc3\_request;
- HashedCanonicalRequest:前述步骤拼接所得规范请求串的哈希值,计算方法为 Lowercase(HexEncode(Hash.SHA256(CanonicalRequest)))。

#### 注意:

1. Date 必须从时间戳 X-TC-Timestamp 计算得到, 且时区为 UTC+0。如果加入系统本地时区信息, 例如东八区, 将导致白天和晚 上调用成功,但是凌晨时调用必定失败。假设时间戳为 1551113065,在东八区的时间是 2019-02-26 00:44:25,但是计算得到 的 Date 取 UTC+0 的日期应为 2019-02-25,而不是 2019-02-26。

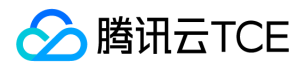

2. Timestamp 必须是当前系统时间,且需确保系统时间和标准时间是同步的,如果相差超过五分钟则必定失败。如果长时间不和标 准时间同步,可能导致运行一段时间后,请求必定失败(返回签名过期错误)。

根据以上规则,示例中得到的待签名字符串如下(为了展示清晰,\n 换行符通过另起打印新的一行替代):

TC3-HMAC-SHA256 1539084154 2018-10-09/cvm/tc3\_request 91c9c192c14460df6c1ffc69e34e6c5e90708de2a6d282cccf957dbf1aa7f3a7

#### 2.3. 计算签名

1)计算派生签名密钥,伪代码如下

SecretKey = "Gu5t9xGARNpq86cd98joQYCN3EXAMPLE" SecretDate = HMAC\_SHA256("TC3" + SecretKey, Date) SecretService = HMAC\_SHA256(SecretDate, Service) SecretSigning = HMAC\_SHA256(SecretService, "tc3\_request")

- SecretKey:原始的 SecretKey;
- Date: 即 Credential 中的 Date 字段信息, 如上示例, 为2018-10-09;
- Service: 即 Credential 中的 Service 字段信息, 如上示例, 为 cvm;

2)计算签名,伪代码如下

Signature = HexEncode(HMAC\_SHA256(SecretSigning, StringToSign))

- SecretSigning:即以上计算得到的派生签名密钥;
- StringToSign: 即步骤2计算得到的待签名字符串;

#### 2.4. 拼接 Authorization

按如下格式拼接 Authorization:

```
Authorization =
Algorithm + ' ' +
'Credential=' + SecretId + '/' + CredentialScope + ', ' +
'SignedHeaders=' + SignedHeaders + ', '
'Signature=' + Signature
```
- Algorithm:签名方法,固定为 TC3-HMAC-SHA256;
- SecretId:密钥对中的 SecretId;
- CredentialScope:见上文,凭证范围;  $\bullet$
- SignedHeaders:见上文,参与签名的头部信息;
- Signature:签名值

根据以上规则,示例中得到的值为:

TC3-HMAC-SHA256 Credential=AKIDEXAMPLE/Date/service/tc3\_request, SignedHeaders=content-type;host, Signature=5 da7a33f6993f0614b047e5df4582db9e9bf4672ba50567dba16c6ccf174c474

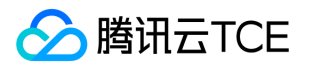

#### 最终完整的调用信息如下:

http://imgcache.finance.cloud.tencent.com:80cvm.finance.cloud.tencent.com/?Limit=10&Offset=0

Authorization: TC3-HMAC-SHA256 Credential=AKIDz8krbsJ5yKBZQpn74WFkmLPx3EXAMPLE/2018-10-09/cvm/tc3\_reques t, SignedHeaders=content-type;host, Signature=5da7a33f6993f0614b047e5df4582db9e9bf4672ba50567dba16c6ccf174c4 74

Content-Type: application/x-www-form-urlencoded Host: cvm.finance.cloud.tencent.com X-TC-Action: DescribeInstances X-TC-Version: 2017-03-12 X-TC-Timestamp: 1539084154 X-TC-Region: ap-guangzhou

# 3. 签名失败

根据实际情况,存在以下签名失败的错误码,请根据实际情况处理

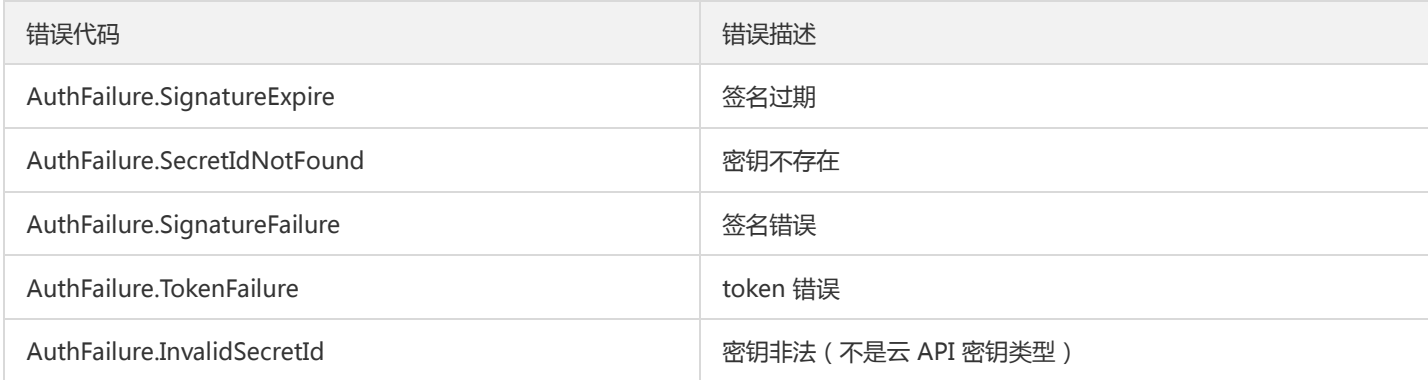

# 4. 签名演示

#### Java

import java.io.BufferedReader; import java.io.InputStream; import java.io.InputStreamReader; import java.net.URL; import java.text.SimpleDateFormat; import java.util.Date; import java.util.Map; import java.util.TimeZone; import java.util.TreeMap; import javax.crypto.Mac; import javax.crypto.spec.SecretKeySpec; import javax.net.ssl.HttpsURLConnection; import javax.xml.bind.DatatypeConverter;

import org.apache.commons.codec.digest.DigestUtils;

public class TceCloudAPITC3Demo { private final static String CHARSET = "UTF-8";

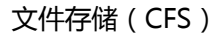

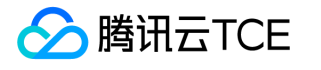

```
private final static String ENDPOINT = "cvm.finance.cloud.tencent.com";
private final static String PATH = "/";
private final static String SECRET_ID = "AKIDz8krbsJ5yKBZQpn74WFkmLPx3EXAMPLE";
private final static String SECRET_KEY = "Gu5t9xGARNpq86cd98joQYCN3EXAMPLE";
private final static String CT_X_WWW_FORM_URLENCODED = "application/x-www-form-urlencoded";
private final static String CT JSON = "application/json";
private final static String CT_FORM_DATA = "multipart/form-data";
public static byte[] sign256(byte[] key, String msg) throws Exception {
Mac mac = Mac.getInstance("HmacSHA256");
SecretKeySpec secretKeySpec = new SecretKeySpec(key, mac.getAlgorithm());
mac.init(secretKeySpec);
return mac.doFinal(msg.getBytes(CHARSET));
}
public static void main(String[] args) throws Exception {
String service = "cvm";
String host = "cvm.finance.cloud.tencent.com";
String region = "ap-guangzhou";
String action = "DescribeInstances";
String version = "2017-03-12";
String algorithm = "TC3-HMAC-SHA256";
String timestamp = "1539084154";
//String timestamp = String.valueOf(System.currentTimeMillis() / 1000);
SimpleDateFormat sdf = new SimpleDateFormat("yyyy-MM-dd");
// 注意时区,否则容易出错
sdf.setTimeZone(TimeZone.getTimeZone("UTC"));
String date = sdf.format(new Date(Long.valueOf(timestamp + "000")));
// ************* 步骤 1: 拼接规范请求串 **************
String httpRequestMethod = "GET";
String canonicalUri = "/";
String canonicalQueryString = "Limit=10&Offset=0";
String canonicalHeaders = "content-type:application/x-www-form-urlencoded\n" + "host:" + host + "\n";
String signedHeaders = "content-type;host";
String hashedRequestPayload = DigestUtils.sha256Hex("");
String canonicalRequest = httpRequestMethod + "\n" + canonicalUri + "\n" + canonicalQueryString + "\n"
+ canonicalHeaders + "\n" + signedHeaders + "\n" + hashedRequestPayload;
System.out.println(canonicalRequest);
// ************* 步骤 2: 拼接待签名字符串 **************
String credentialScope = date + "/" + service + "/" + "tc3_request";
String hashedCanonicalRequest = DigestUtils.sha256Hex(canonicalRequest.getBytes(CHARSET));
String stringToSign = algorithm + "\n" + timestamp + "\n" + credentialScope + "\n" + hashedCanonicalRequest;
System.out.println(stringToSign);
// ************* 步骤 3: 计算签名 *************
byte[] secretDate = sign256(("TC3" + SECRET_KEY).getBytes(CHARSET), date);
byte[] secretService = sign256(secretDate, service);
byte[] secretSigning = sign256(secretService, "tc3_request");
String signature = DatatypeConverter.printHexBinary(sign256(secretSigning, stringToSign)).toLowerCase();
System.out.println(signature);
// ************* 步骤 4:拼接 Authorization *************
String authorization = algorithm + " " + "Credential=" + SECRET_ID + "/" + credentialScope + ", "
+ "SignedHeaders=" + signedHeaders + ", " + "Signature=" + signature;
System.out.println(authorization);
```
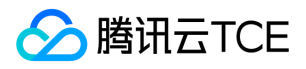

TreeMap<String, String> headers = new TreeMap<String, String>(); headers.put("Authorization", authorization); headers.put("Host", host); headers.put("Content-Type", CT\_X\_WWW\_FORM\_URLENCODED); headers.put("X-TC-Action", action); headers.put("X-TC-Timestamp", timestamp); headers.put("X-TC-Version", version); headers.put("X-TC-Region", region); } }

#### Python

```
# -*- coding: utf-8 -*-
import hashlib, hmac, json, os, sys, time
from datetime import datetime
# 密钥参数
secret_id = "AKIDz8krbsJ5yKBZQpn74WFkmLPx3EXAMPLE"
secret_key = "Gu5t9xGARNpq86cd98joQYCN3EXAMPLE"
service = "cvm"
host = "cvm.finance.cloud.tencent.com"
endpoint = "http://imgcache.finance.cloud.tencent.com:80" + host
region = "ap-guangzhou"
action = "DescribeInstances"
version = "2017-03-12"
algorithm = "TC3-HMAC-SHA256"
timestamp = 1539084154
date = datetime.utcfromtimestamp(timestamp).strftime("%Y-%m-%d")
params = {"Limit": 10, "Offset": 0}
# ************* 步骤 1:拼接规范请求串 *************
http_request_method = "GET"
canonical_uri = "/"
canonical_querystring = "Limit=10&Offset=0"
ct = "x-www-form-urlencoded"
payload = ""
if http_request_method == "POST":
canonical_querystring = ""
ct = "json"payload = json.dumps(params)
canonical headers = "content-type:application/%s\nhost:%s\n" % (ct, host)
signed_headers = "content-type;host"
hashed_request_payload = hashlib.sha256(payload.encode("utf-8")).hexdigest()
canonical_request = (http_request_method + "\n" +
canonical uri + "\n" +
canonical_querystring + "\n" +
canonical headers + "\n" +
signed_headers + "\n" +
hashed request payload)
print(canonical_request)
# ************* 步骤 2:拼接待签名字符串 *************
credential_scope = date + "/" + service + "/" + "tc3_request"
```
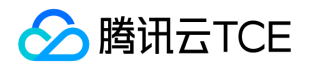

hashed\_canonical\_request = hashlib.sha256(canonical\_request.encode("utf-8")).hexdigest() string to sign = (algorithm + "\n" + str(timestamp) + "\n" + credential\_scope + "\n" + hashed canonical request) print(string\_to\_sign)

# \*\*\*\*\*\*\*\*\*\*\*\*\* 步骤 3:计算签名 \*\*\*\*\*\*\*\*\*\*\*\*\* # 计算签名摘要函数 def sign(key, msg): return hmac.new(key, msg.encode("utf-8"), hashlib.sha256).digest() secret\_date = sign(("TC3" + secret\_key).encode("utf-8"), date) secret\_service = sign(secret\_date, service) secret\_signing = sign(secret\_service, "tc3\_request") signature = hmac.new(secret\_signing, string\_to\_sign.encode("utf-8"), hashlib.sha256).hexdigest() print(signature)

# \*\*\*\*\*\*\*\*\*\*\*\*\* 步骤 4: 拼接 Authorization \*\*\*\*\*\*\*\*\*\*\*\*\*\* authorization = (algorithm +  $" " +$ "Credential=" + secret\_id + "/" + credential\_scope + ", " + "SignedHeaders=" + signed\_headers + ", " + "Signature=" + signature) print(authorization)

# 公共参数添加到请求头部 headers  $=$  { "Authorization": authorization, "Host": host, "Content-Type": "application/%s" % ct, "X-TC-Action": action, "X-TC-Timestamp": str(timestamp), "X-TC-Version": version, "X-TC-Region": region,

}

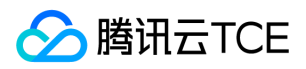

# 请求结构

最近更新时间: 2024-06-18 14:31:23

# 1. 服务地址

地域(Region)是指物理的数据中心的地理区域。tcecloud交付验证不同地域之间完全隔离,保证不同地域间最大程度的稳定性和容错 性。为了降低访问时延、提高下载速度,建议您选择最靠近您客户的地域。

您可以通过 API接口 查询地域列表 查看完成的地域列表。

### 2. 通信协议

tcecloud API 的所有接口均通过 HTTPS 进行通信,提供高安全性的通信通道。

### 3. 请求方法

支持的 HTTP 请求方法:

- POST(推荐)
- GET

POST 请求支持的 Content-Type 类型:

- application/json(推荐),必须使用 TC3-HMAC-SHA256 签名方法。
- application/x-www-form-urlencoded,必须使用 HmacSHA1 或 HmacSHA256 签名方法。
- multipart/form-data(仅部分接口支持),必须使用 TC3-HMAC-SHA256 签名方法。

GET 请求的请求包大小不得超过 32 KB。POST 请求使用签名方法为 HmacSHA1、HmacSHA256 时不得超过 1 MB。POST 请求使用签 名方法为 TC3-HMAC-SHA256 时支持 10 MB。

### 4. 字符编码

均使用UTF-8编码。

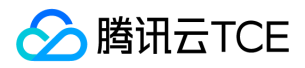

# 返回结果

最近更新时间: 2024-06-18 14:31:23

### 正确返回结果

以云服务器的接口查看实例状态列表 (DescribeInstancesStatus) 2017-03-12 版本为例, 若调用成功, 其可能的返回如下为:

```
{
"Response": {
"TotalCount": 0,
"InstanceStatusSet": [],
"RequestId": "b5b41468-520d-4192-b42f-595cc34b6c1c"
}
}
```
- Response 及其内部的 RequestId 是固定的字段,无论请求成功与否,只要 API 处理了,则必定会返回。  $\bullet$
- RequestId 用于一个 API 请求的唯一标识,如果 API 出现异常,可以联系我们,并提供该 ID 来解决问题。
- 除了固定的字段外,其余均为具体接口定义的字段,不同的接口所返回的字段参见接口文档中的定义。此例中的 TotalCount 和 InstanceStatusSet 均为 DescribeInstancesStatus 接口定义的字段,由于调用请求的用户暂时还没有云服务器实例,因此 TotalCount 在此情况下的返回值为 0, InstanceStatusSet 列表为空。

### 错误返回结果

若调用失败,其返回值示例如下为:

```
{
"Response": {
"Error": {
"Code": "AuthFailure.SignatureFailure",
"Message": "The provided credentials could not be validated. Please check your signature is correct."
},
"RequestId": "ed93f3cb-f35e-473f-b9f3-0d451b8b79c6"
}
}
```
- Error 的出现代表着该请求调用失败。Error 字段连同其内部的 Code 和 Message 字段在调用失败时是必定返回的。
- Code 表示具体出错的错误码,当请求出错时可以先根据该错误码在公共错误码和当前接口对应的错误码列表里面查找对应原因和解决 方案。
- Message 显示出了这个错误发生的具体原因,随着业务发展或体验优化,此文本可能会经常保持变更或更新,用户不应依赖这个返回 值。
- RequestId 用于一个 API 请求的唯一标识,如果 API 出现异常,可以联系我们,并提供该 ID 来解决问题。

# 公共错误码 (TODO: 重复信息, 是否真的需要?)

返回结果中如果存在 Error 字段,则表示调用 API 接口失败。 Error 中的 Code 字段表示错误码,所有业务都可能出现的错误码为公共错 误码,下表列出了公共错误码。

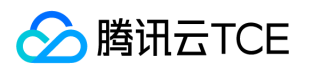

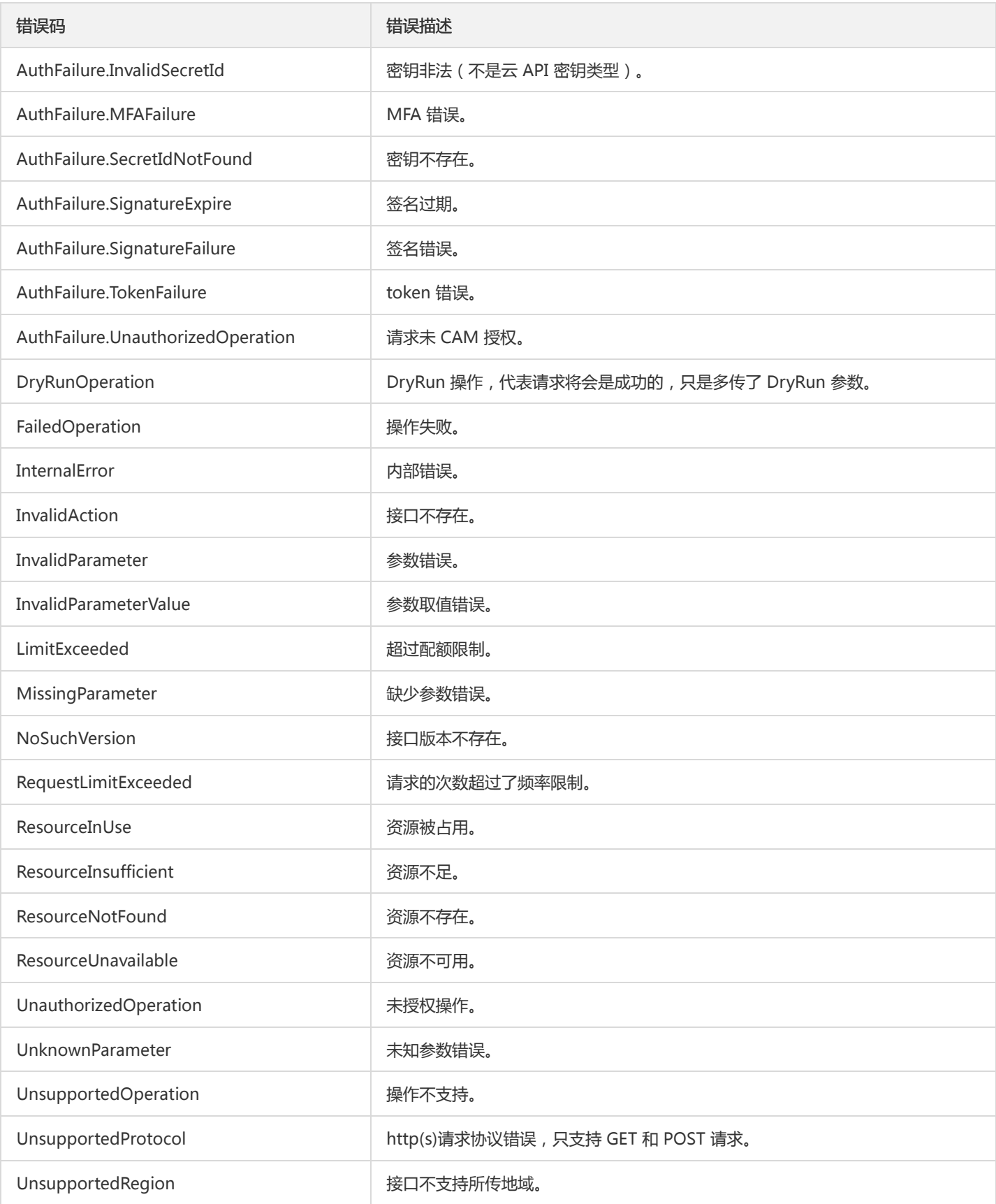

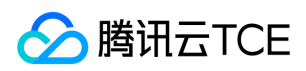

# 公共参数

最近更新时间: 2024-06-18 14:31:23

公共参数是用于标识用户和接口鉴权目的的参数,如非必要,在每个接口单独的接口文档中不再对这些参数进行说明,但每次请求均需要 携带这些参数,才能正常发起请求。

# 签名方法 v3

使用 TC3-HMAC-SHA256 签名方法时,公共参数需要统一放到 HTTP Header 请求头部中,如下:

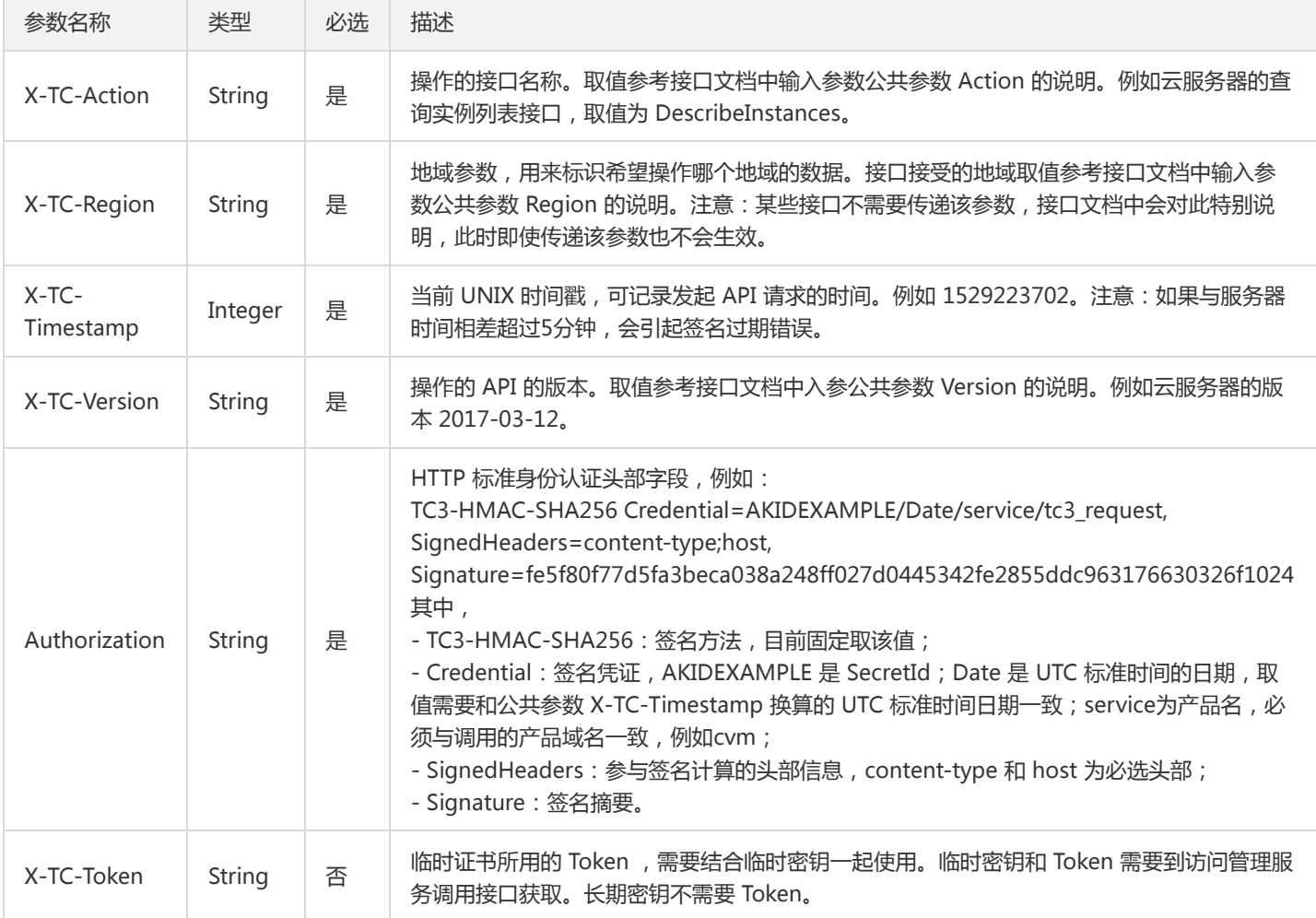

# 签名方法 v1

使用 HmacSHA1 和 HmacSHA256 签名方法时,公共参数需要统一放到请求串中,如下

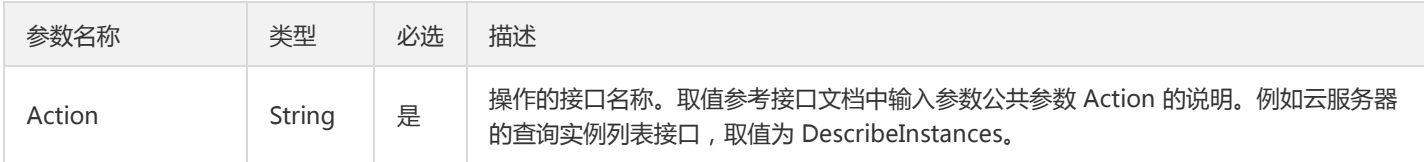

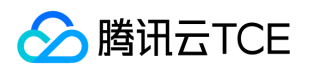

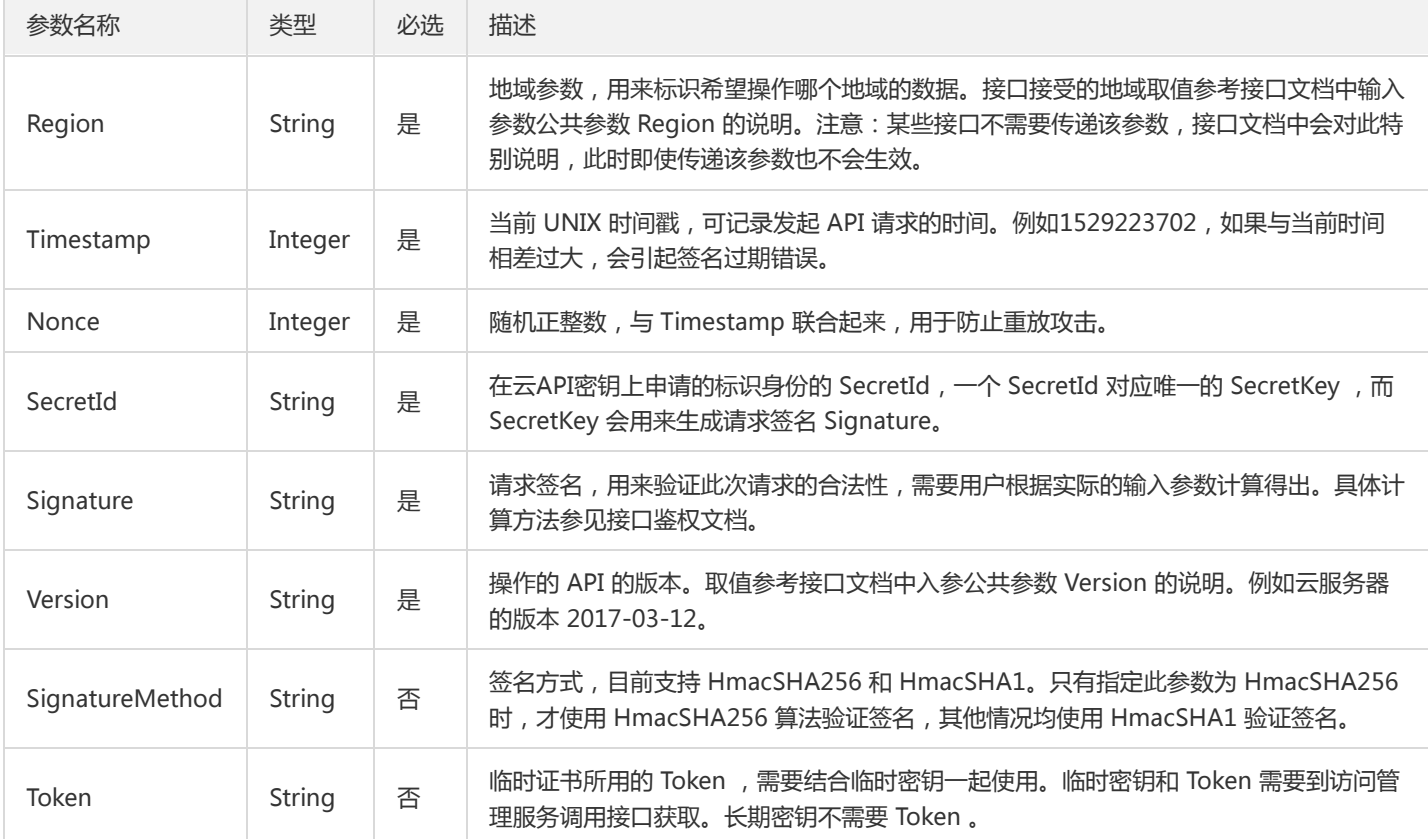

## 地域列表

地域(Region)是指物理的数据中心的地理区域。tcecloud交付验证不同地域之间完全隔离,保证不同地域间最大程度的稳定性和容错 性。为了降低访问时延、提高下载速度,建议您选择最靠近您客户的地域。

您可以通过 API接口 查询地域列表 查看完成的地域列表。

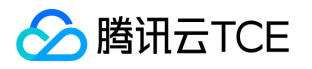

# API相关接口 创建文件系统

最近更新时间: 2024-06-18 14:31:23

# 1. 接口描述

接口请求域名: cfs.api3.finance.cloud.tencent.com。

用于添加新文件系统

默认接口请求频率限制:10次/秒。

接口更新时间:2019-07-09 19:27:47。

接口既验签名又鉴权。

# 2. 输入参数

以下请求参数列表仅列出了接口请求参数和部分公共参数,完整公共参数列表见公共请求参数。

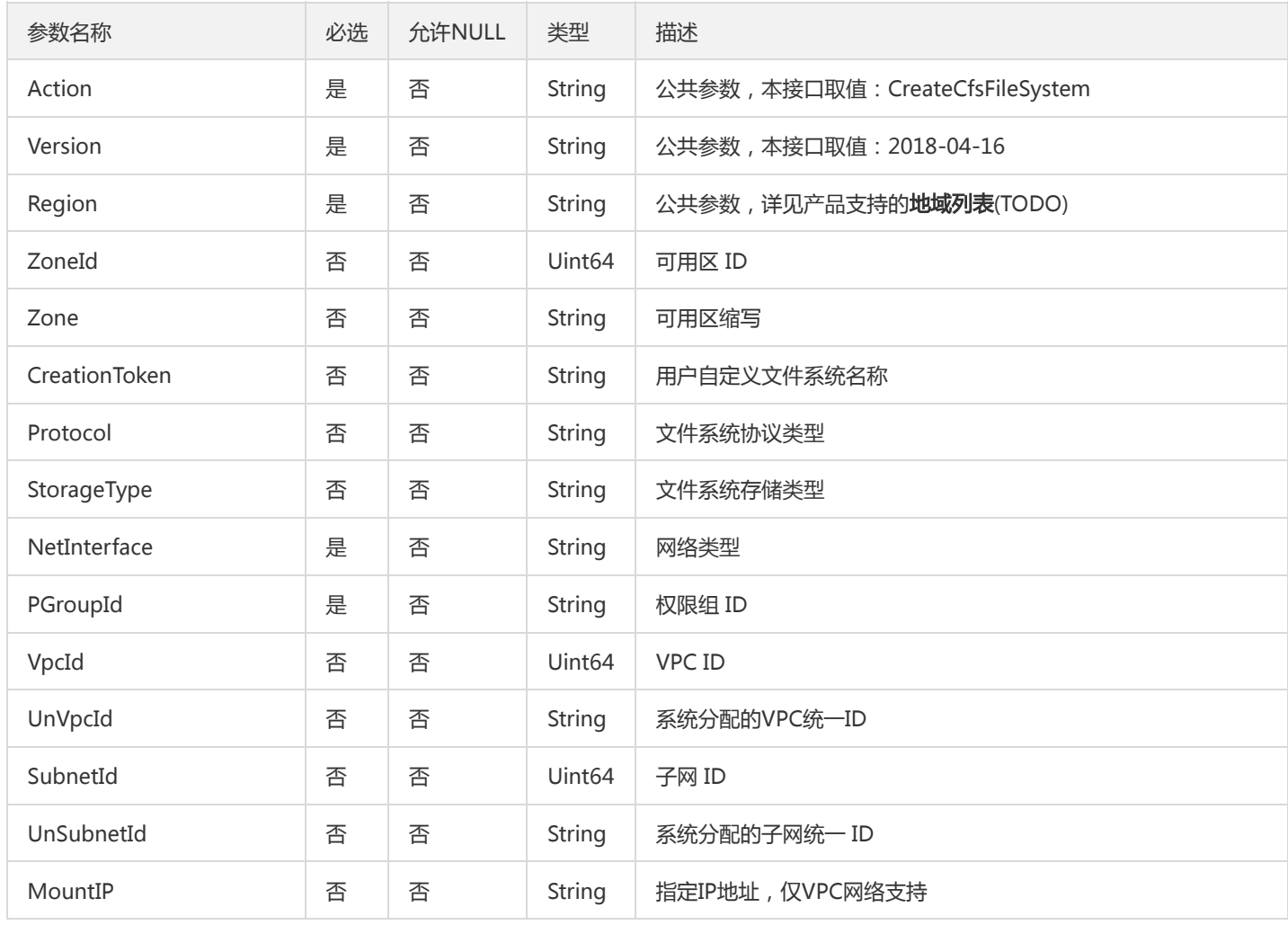

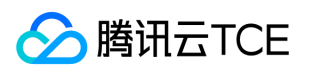

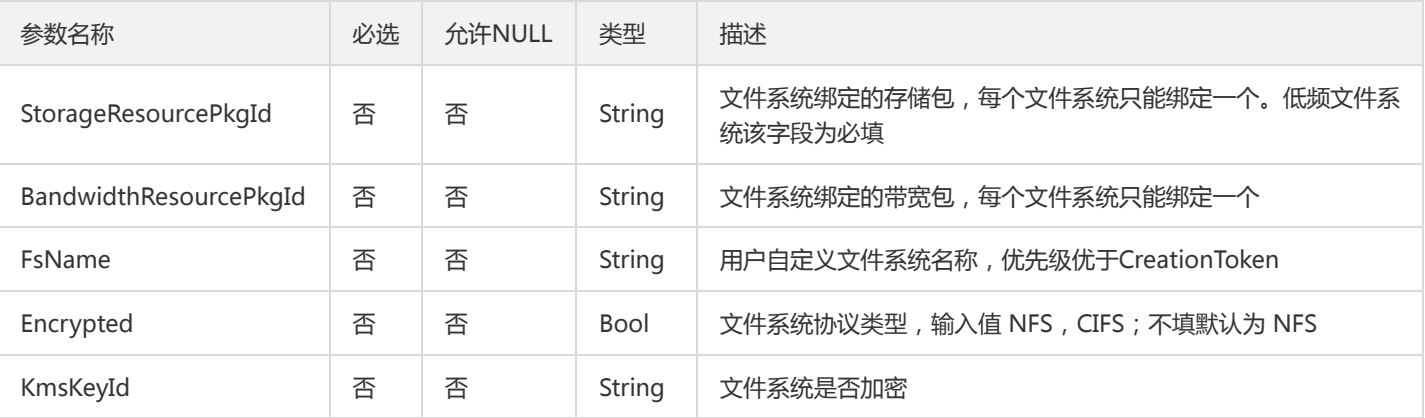

# 3. 输出参数

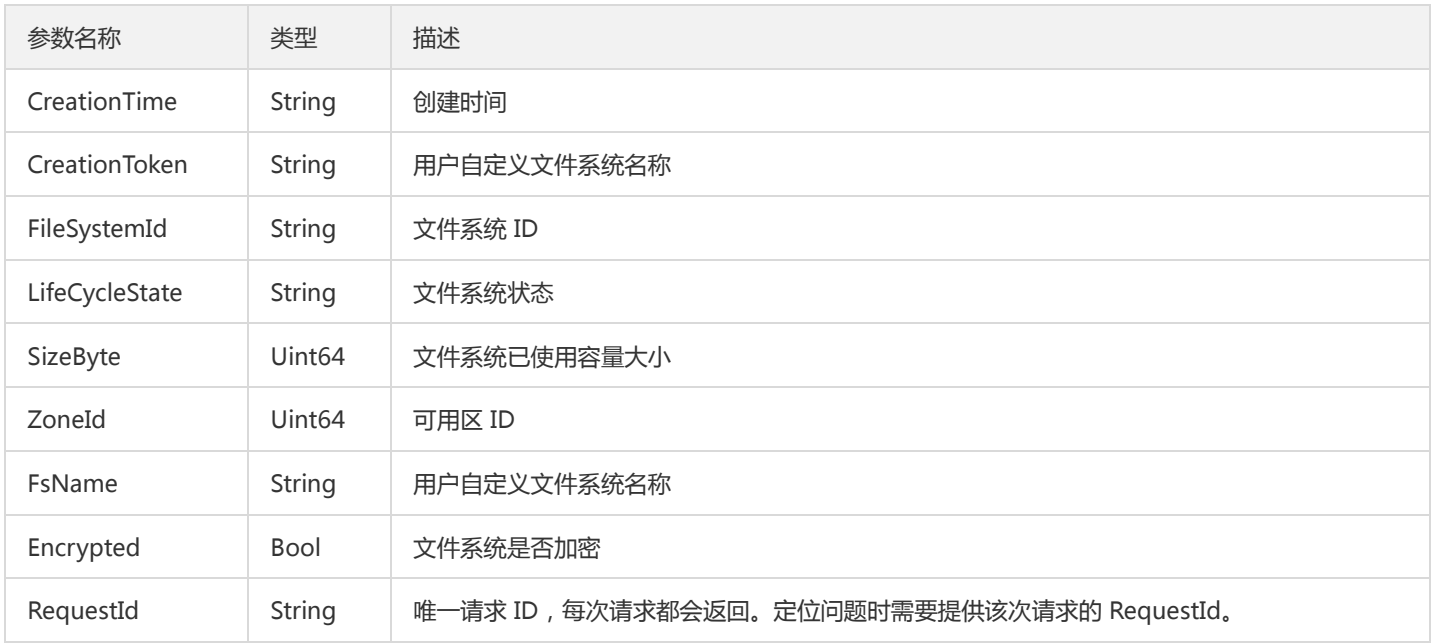

# 4. 错误码

#### 以下仅列出了接口业务逻辑相关的错误码,其他错误码详见公共错误码。

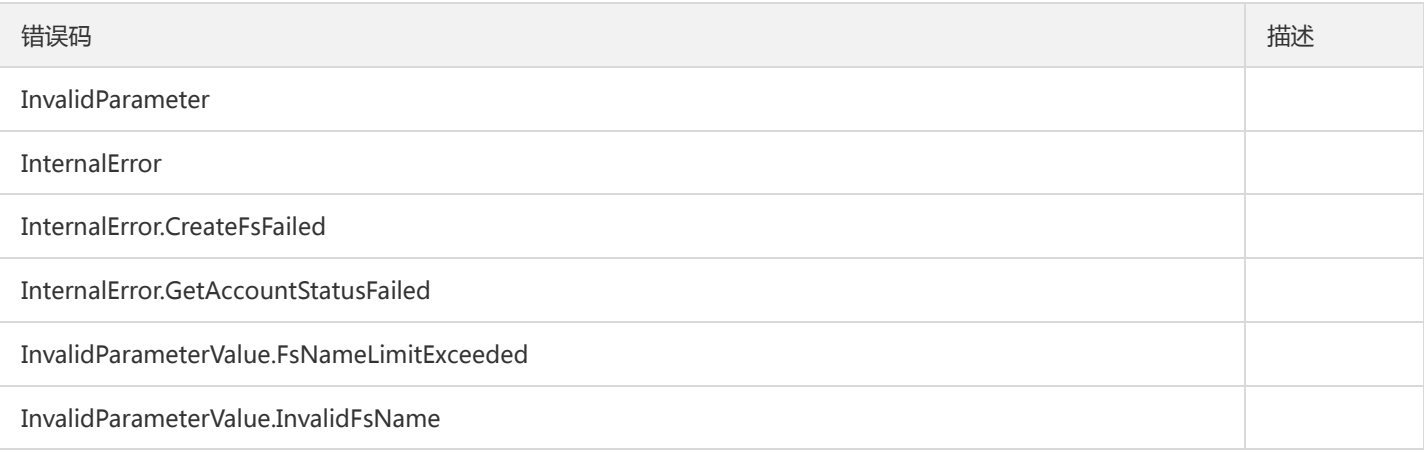
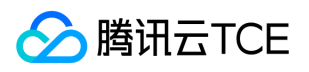

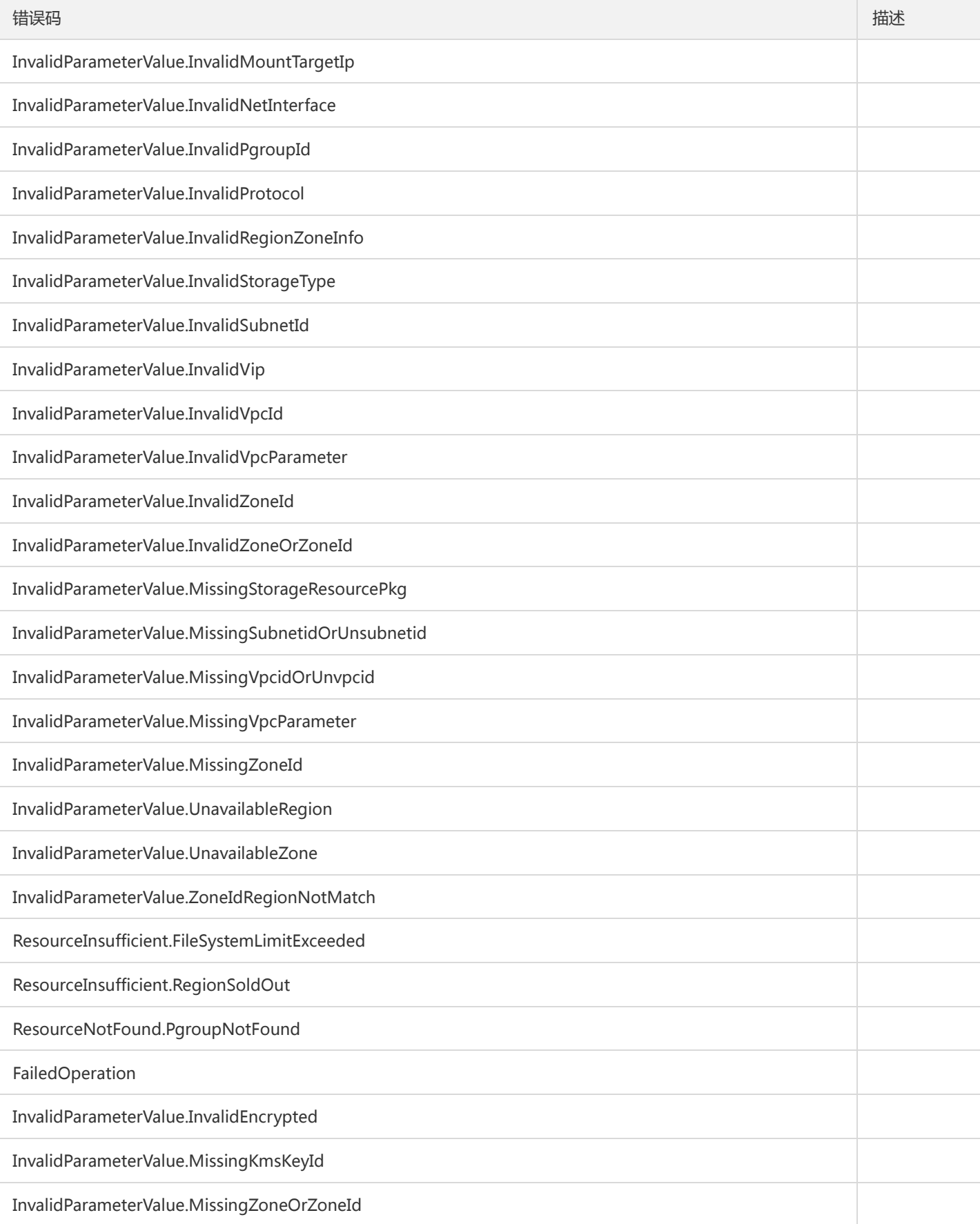

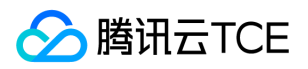

# 创建权限组

最近更新时间: 2024-06-18 14:31:23

## 1. 接口描述

接口请求域名: cfs.api3.finance.cloud.tencent.com。

本接口(CreateCfsPGroup)用于创建权限组

默认接口请求频率限制:20次/秒。

接口更新时间:2019-07-09 20:05:26。

接口既验签名又鉴权。

# 2. 输入参数

以下请求参数列表仅列出了接口请求参数和部分公共参数,完整公共参数列表见公共请求参数。

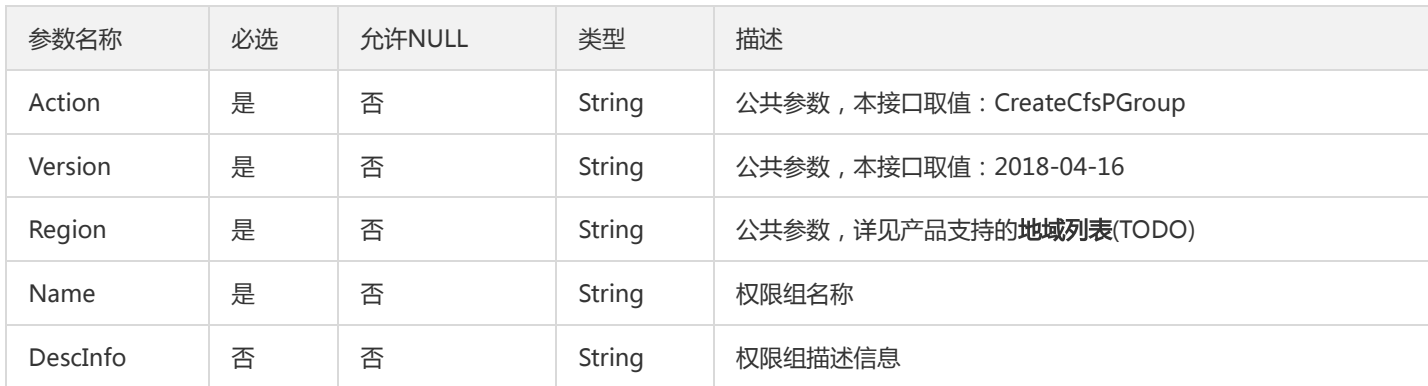

# 3. 输出参数

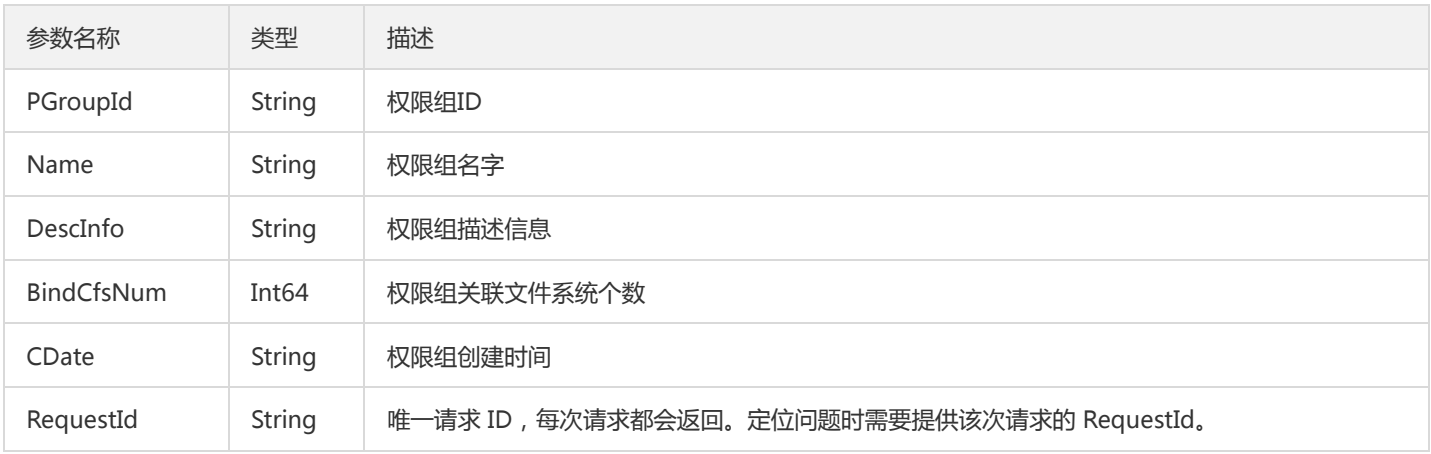

## 4. 错误码

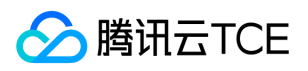

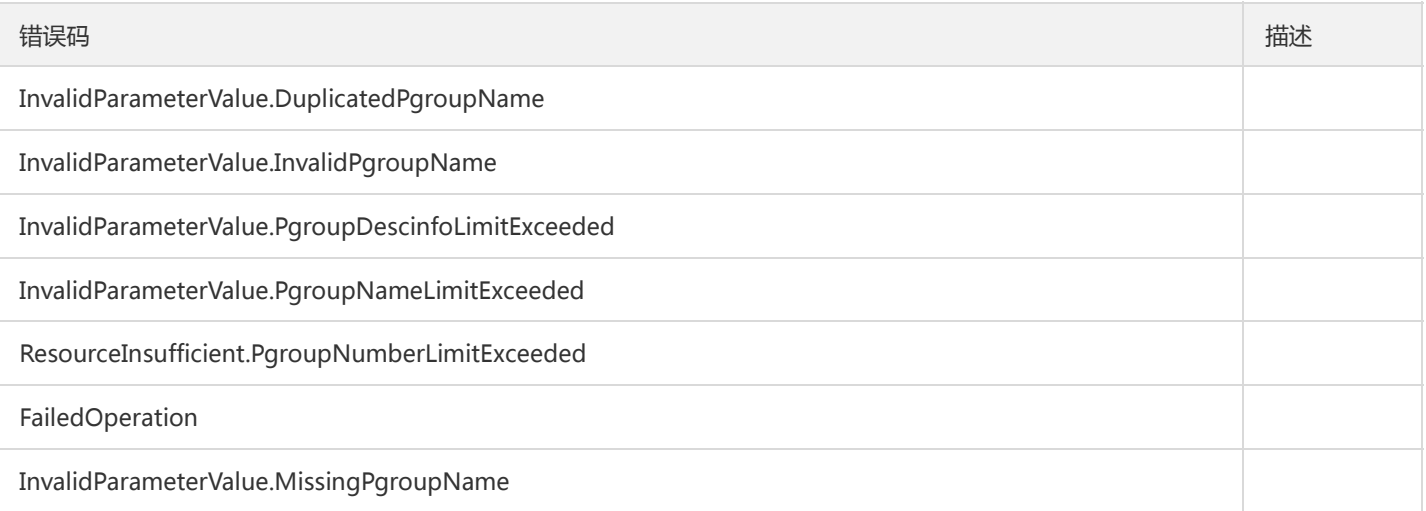

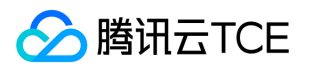

# 创建权限组规则

最近更新时间: 2024-06-18 14:31:23

## 1. 接口描述

接口请求域名: cfs.api3.finance.cloud.tencent.com。

本接口(CreateCfsRule)用于创建权限组规则。

默认接口请求频率限制:20次/秒。

接口更新时间:2019-07-09 20:09:04。

接口既验签名又鉴权。

# 2. 输入参数

以下请求参数列表仅列出了接口请求参数和部分公共参数,完整公共参数列表见公共请求参数。

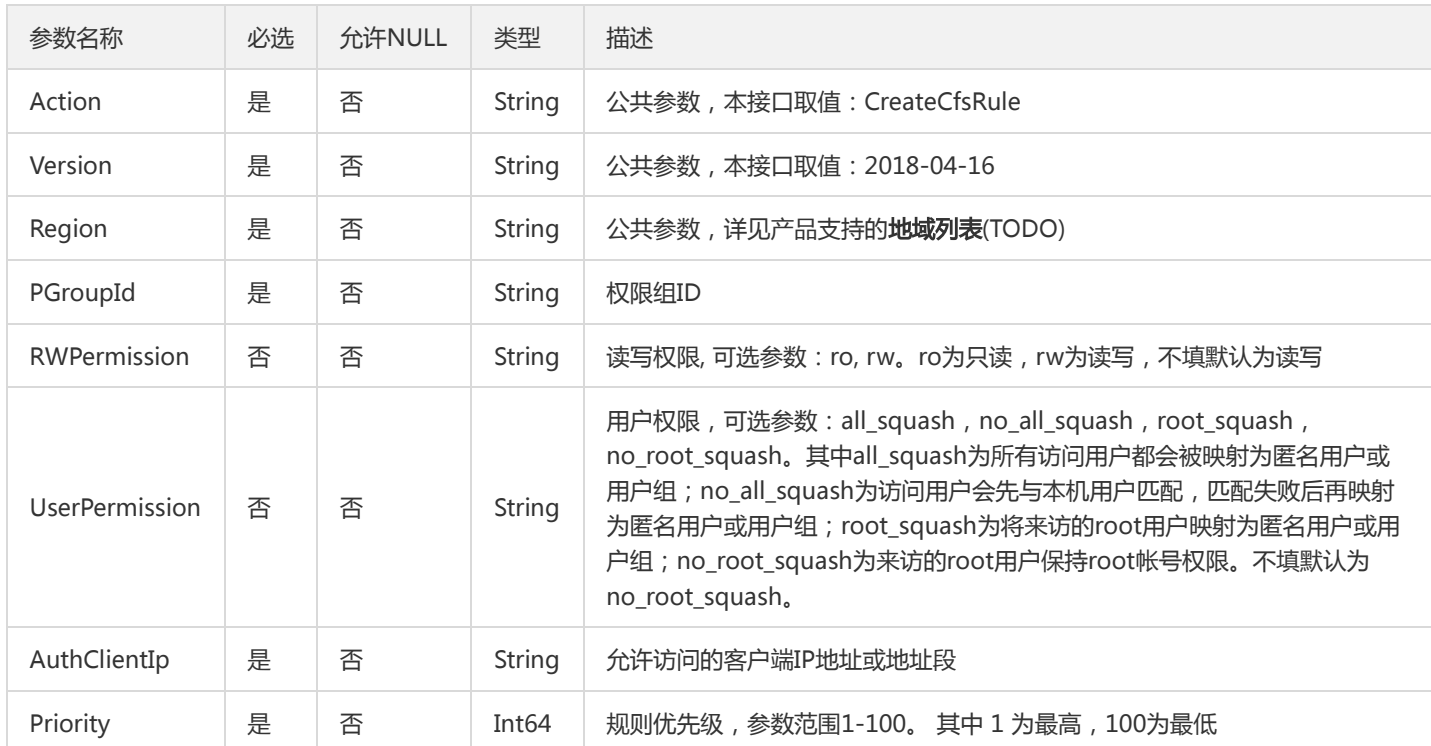

# 3. 输出参数

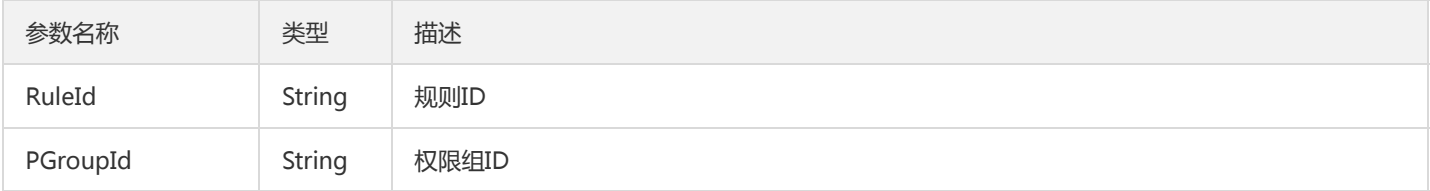

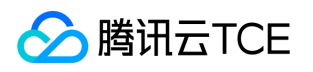

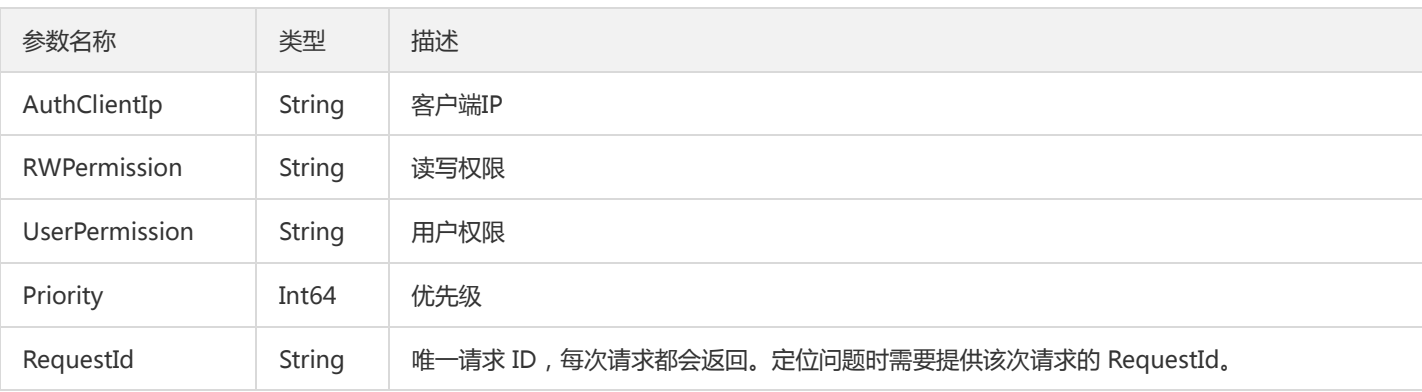

# 4. 错误码

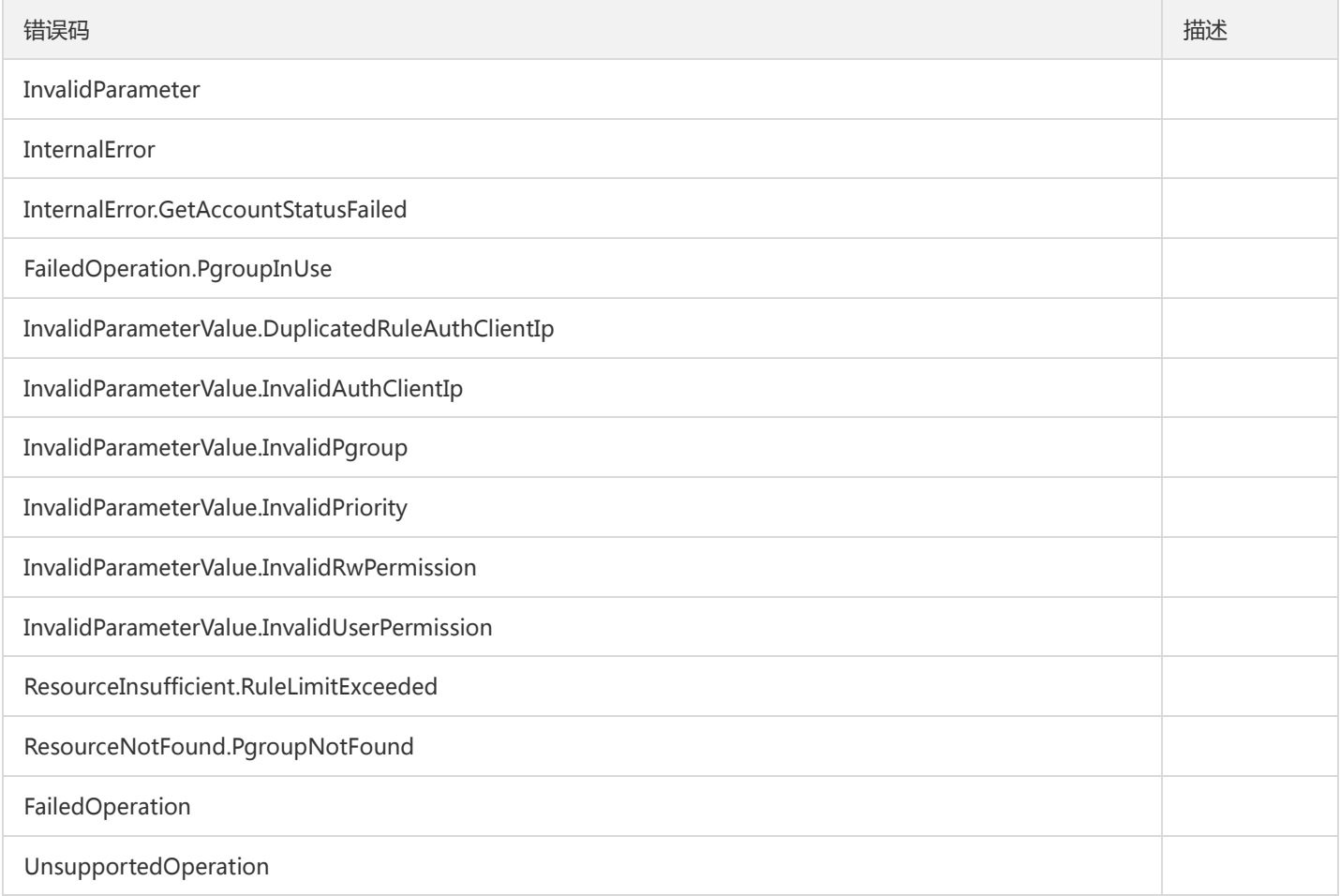

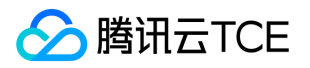

# 删除文件系统

最近更新时间: 2024-06-18 14:31:23

## 1. 接口描述

接口请求域名: cfs.api3.finance.cloud.tencent.com。

用于删除文件系统

默认接口请求频率限制:20次/秒。

接口更新时间:2019-07-09 20:18:47。

接口既验签名又鉴权。

# 2. 输入参数

以下请求参数列表仅列出了接口请求参数和部分公共参数,完整公共参数列表见公共请求参数。

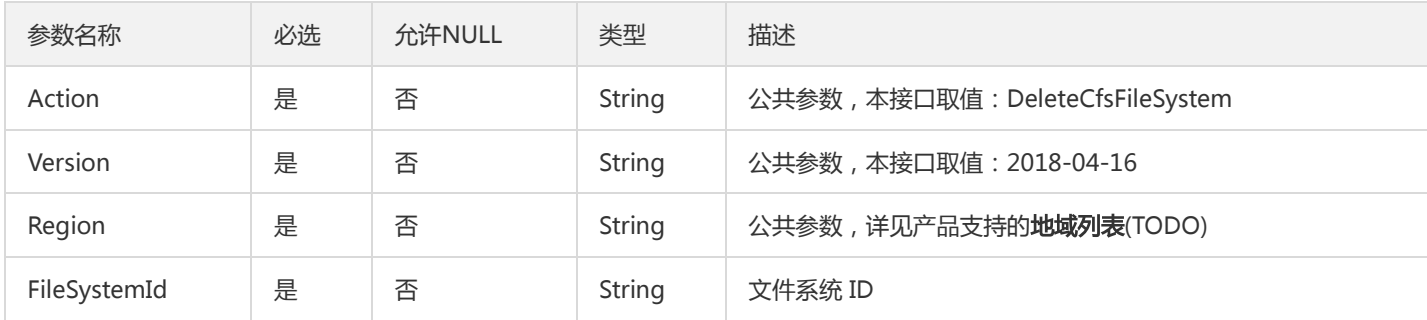

#### 3. 输出参数

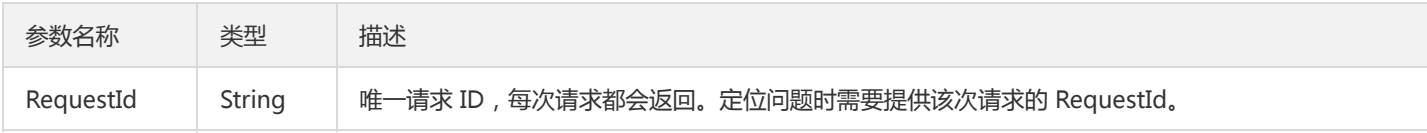

## 4. 错误码

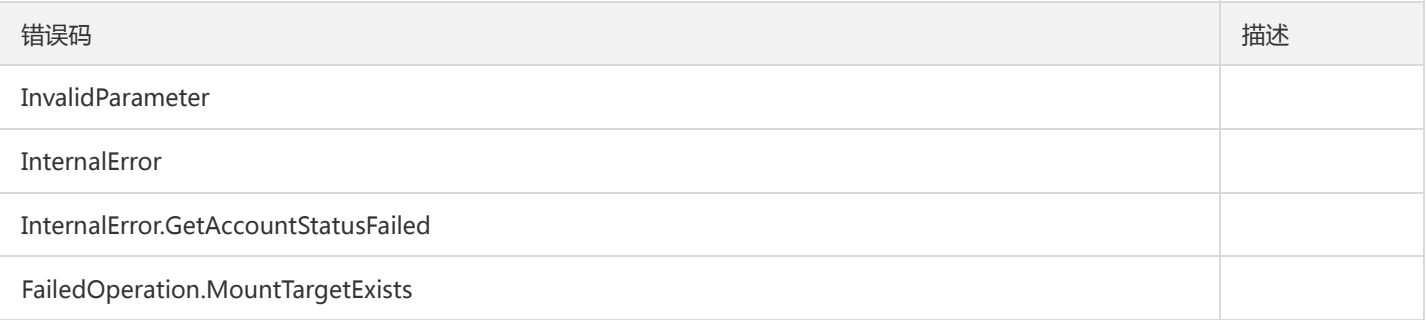

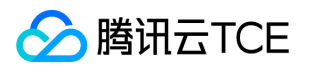

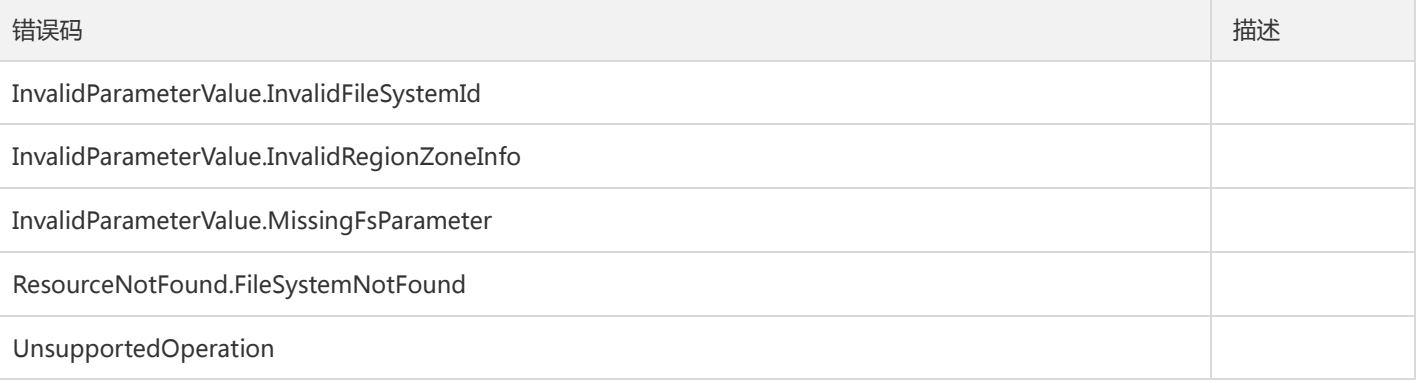

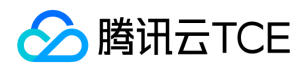

# 删除权限组

最近更新时间: 2024-06-18 14:31:23

## 1. 接口描述

接口请求域名: cfs.api3.finance.cloud.tencent.com。

本接口(DeleteCfsPGroup)用于删除权限组。

默认接口请求频率限制:20次/秒。

接口更新时间:2019-07-09 20:20:49。

接口既验签名又鉴权。

# 2. 输入参数

以下请求参数列表仅列出了接口请求参数和部分公共参数,完整公共参数列表见公共请求参数。

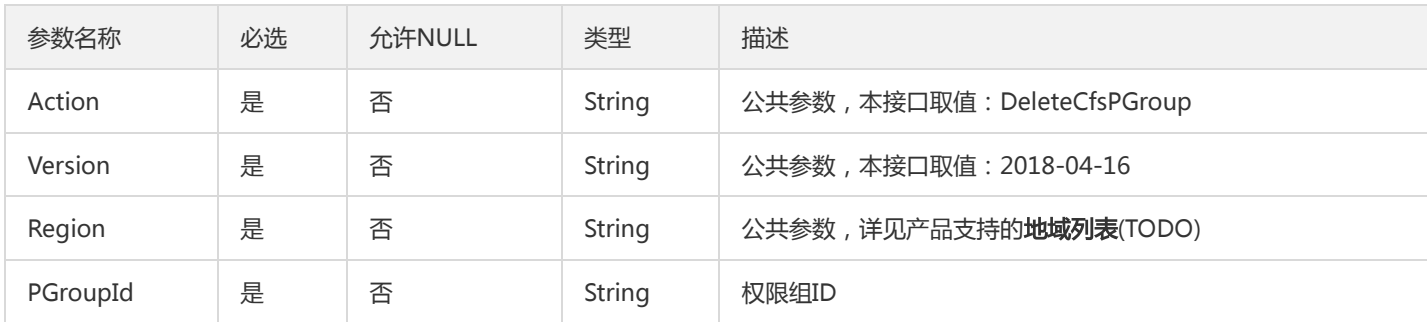

# 3. 输出参数

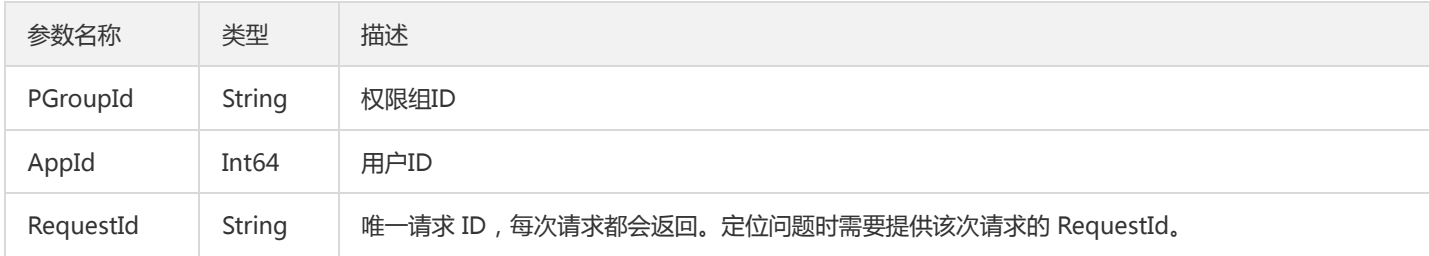

## 4. 错误码

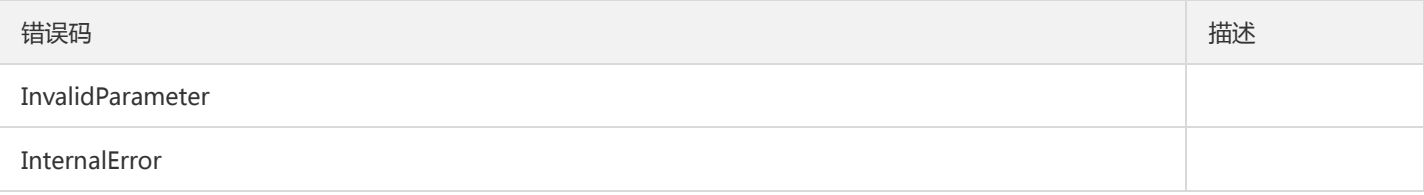

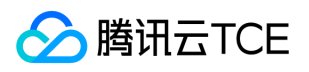

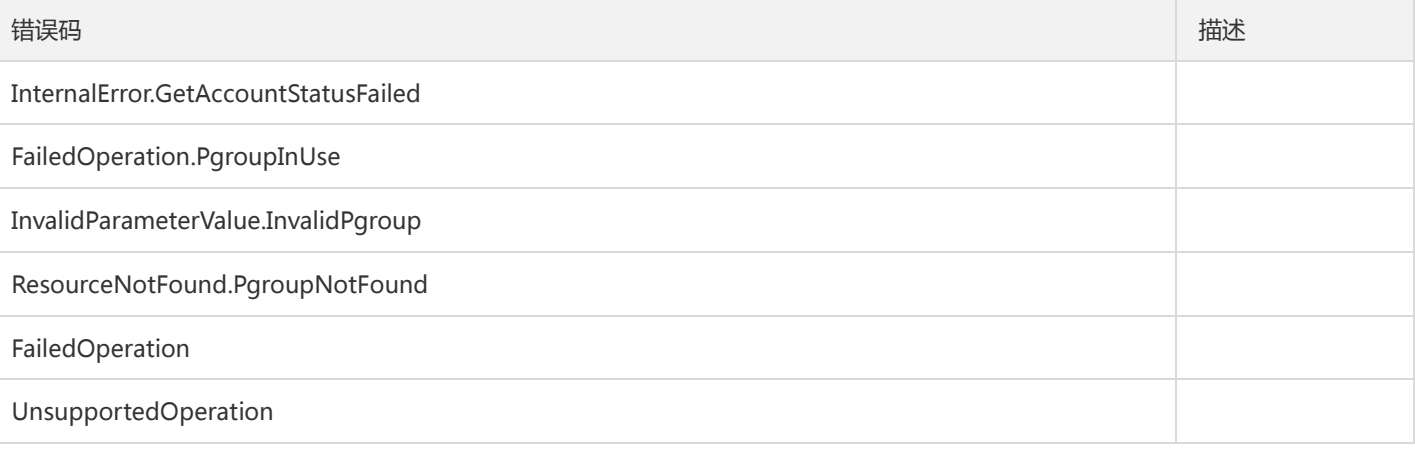

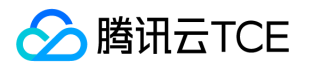

# 删除权限组规则

最近更新时间: 2024-06-18 14:31:23

## 1. 接口描述

接口请求域名: cfs.api3.finance.cloud.tencent.com。

本接口(DeleteCfsRule)用于删除权限组规则。

默认接口请求频率限制:20次/秒。

接口更新时间:2019-07-09 20:32:56。

接口既验签名又鉴权。

# 2. 输入参数

以下请求参数列表仅列出了接口请求参数和部分公共参数,完整公共参数列表见公共请求参数。

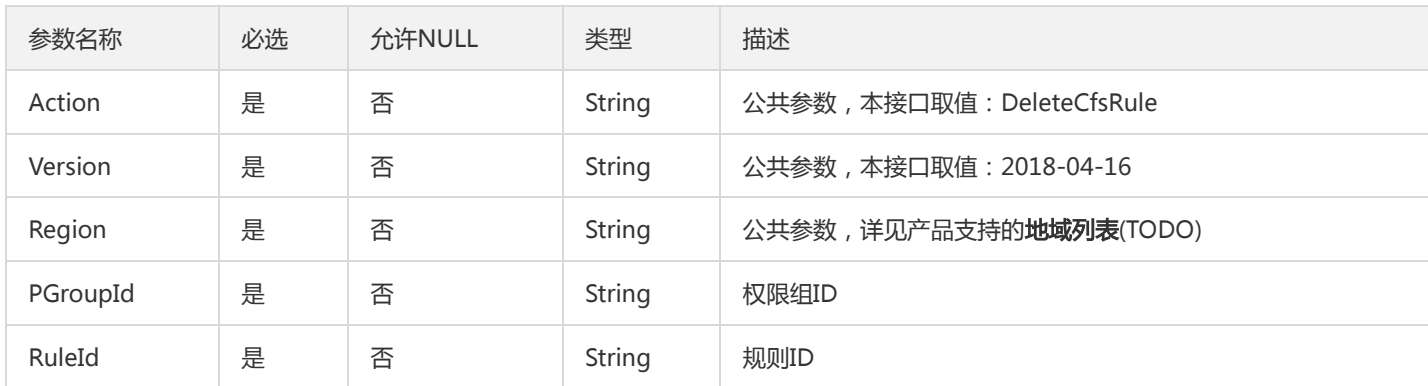

# 3. 输出参数

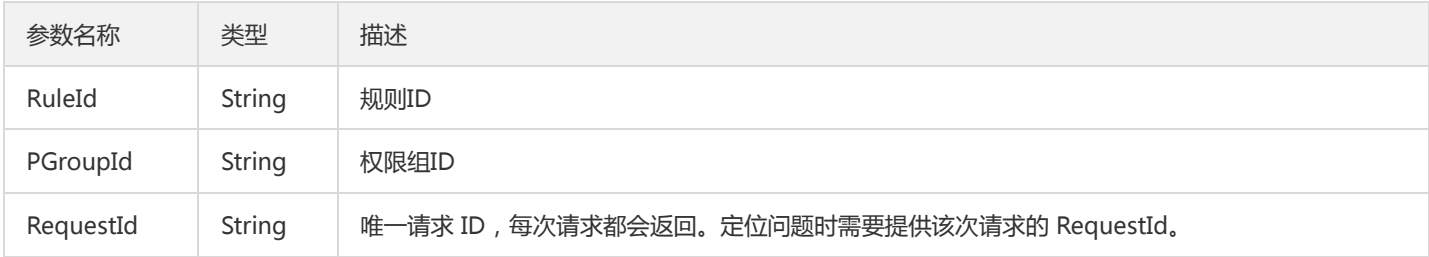

### 4. 错误码

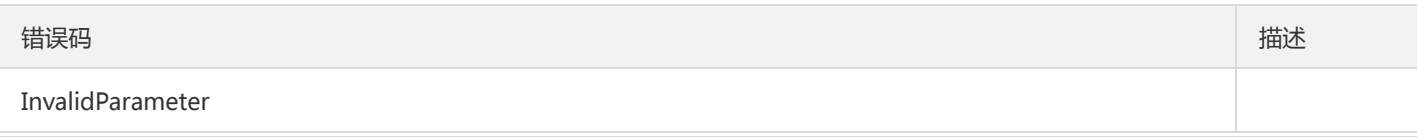

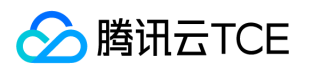

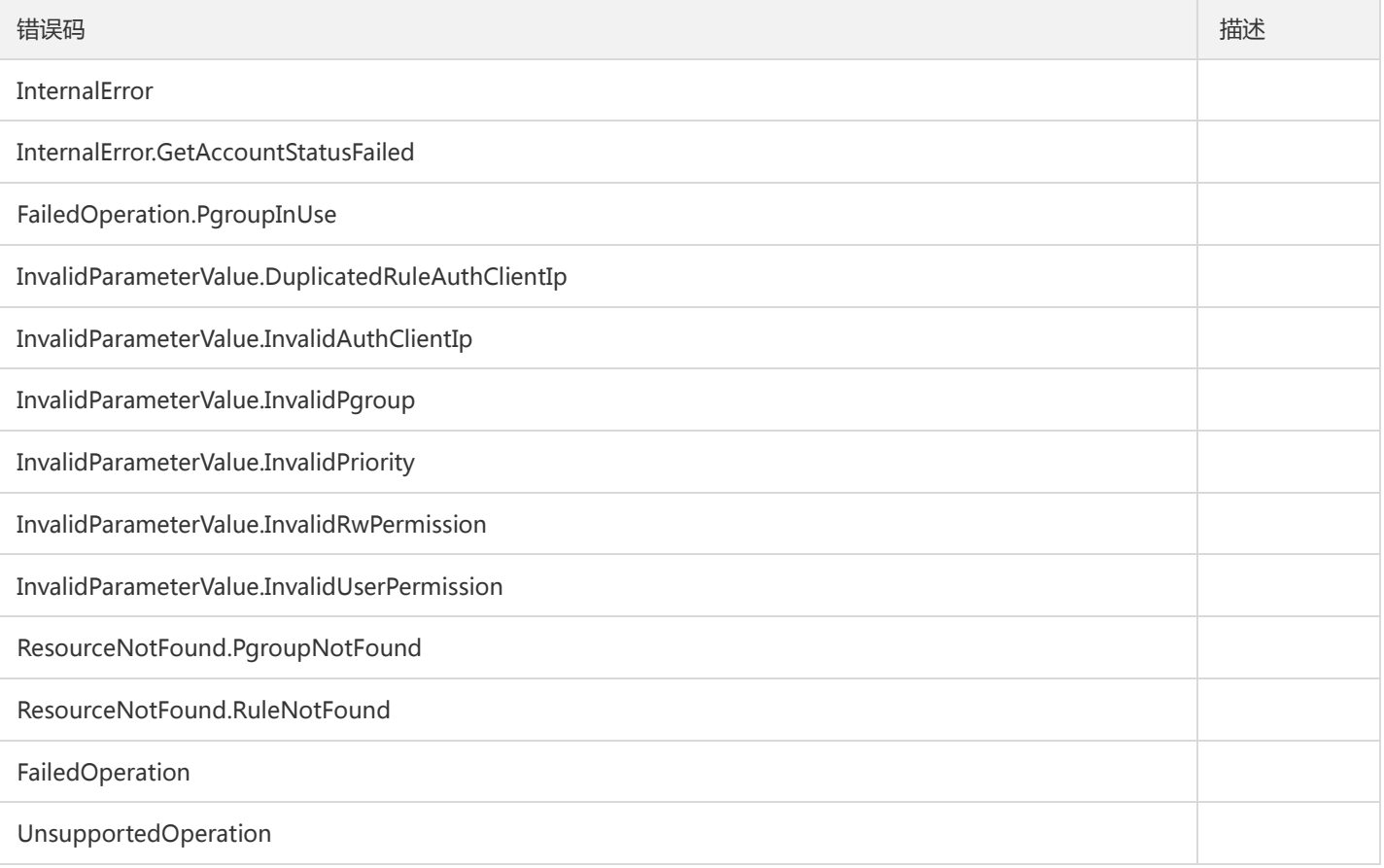

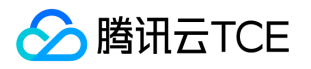

# 查询区域可用情况

最近更新时间: 2024-06-18 14:31:23

## 1. 接口描述

接口请求域名: cfs.api3.finance.cloud.tencent.com。

本接口(QueryAvailableZoneInfo)用于查询区域的可用情况。

默认接口请求频率限制:20次/秒。

接口更新时间:2019-07-01 11:17:09。

接口只验签名不鉴权。

# 2. 输入参数

以下请求参数列表仅列出了接口请求参数和部分公共参数,完整公共参数列表见公共请求参数。

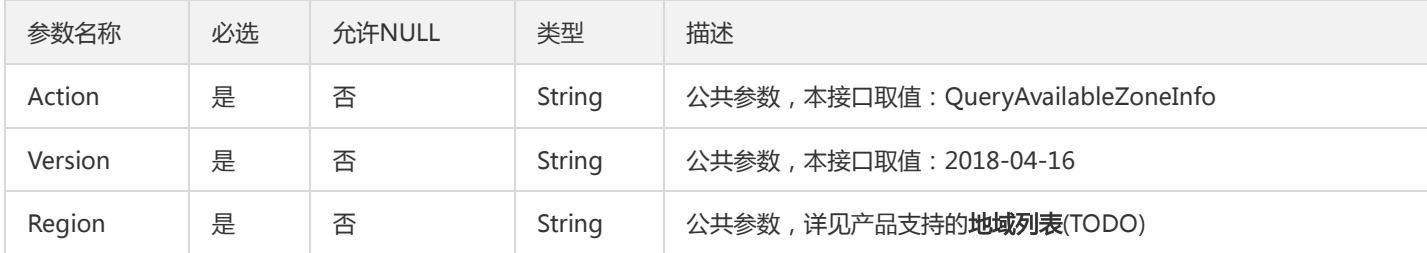

## 3. 输出参数

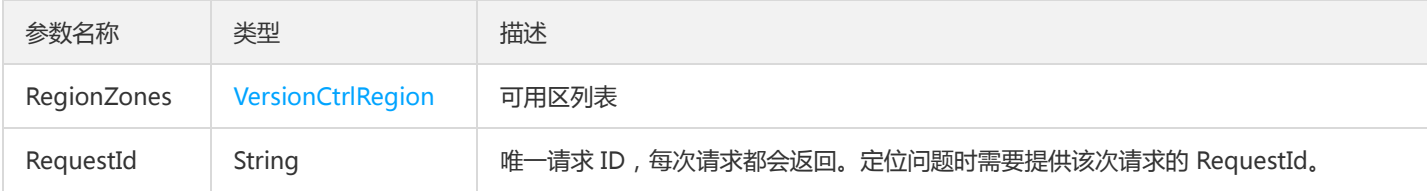

# 4. 错误码

该接口暂无业务逻辑相关的错误码,其他错误码详见公共错误码。

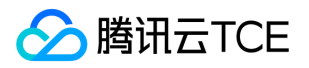

# 查询文件系统

最近更新时间: 2024-06-18 14:31:23

## 1. 接口描述

接口请求域名: cfs.api3.finance.cloud.tencent.com。

用于查询文件系统

默认接口请求频率限制:20次/秒。

接口更新时间:2019-07-09 20:44:29。

接口既验签名又鉴权。

# 2. 输入参数

以下请求参数列表仅列出了接口请求参数和部分公共参数,完整公共参数列表见公共请求参数。

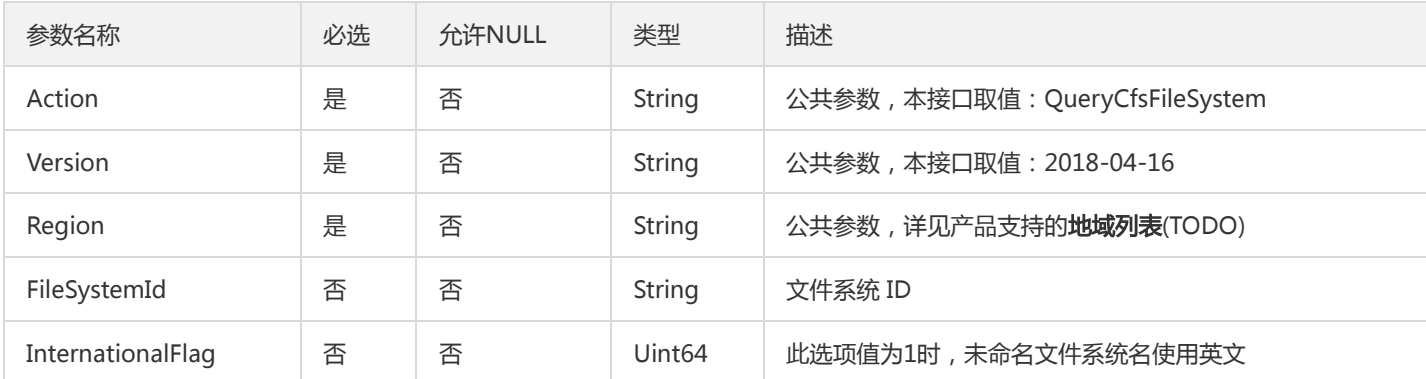

# 3. 输出参数

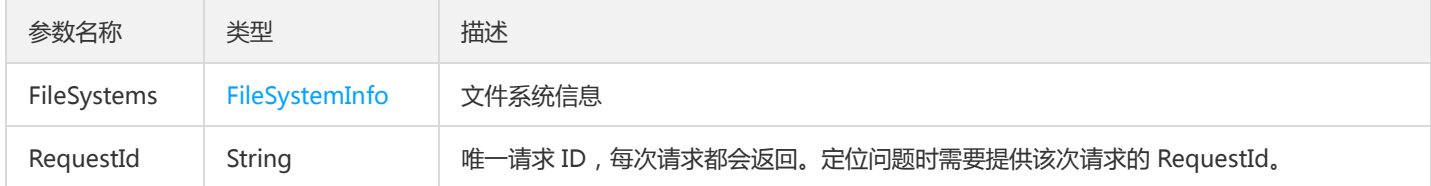

#### 4. 错误码

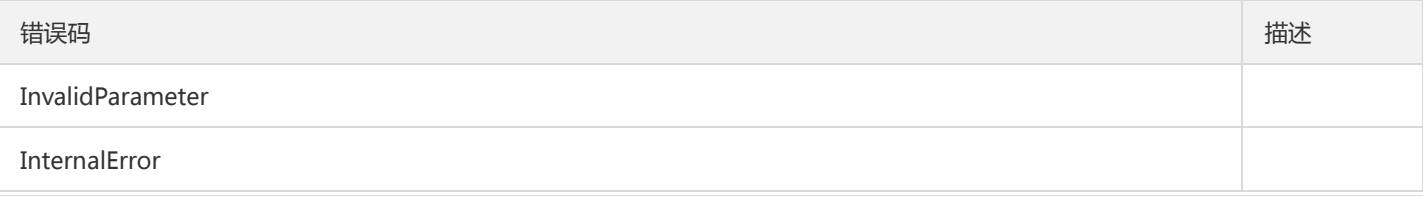

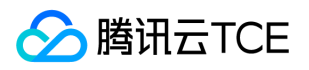

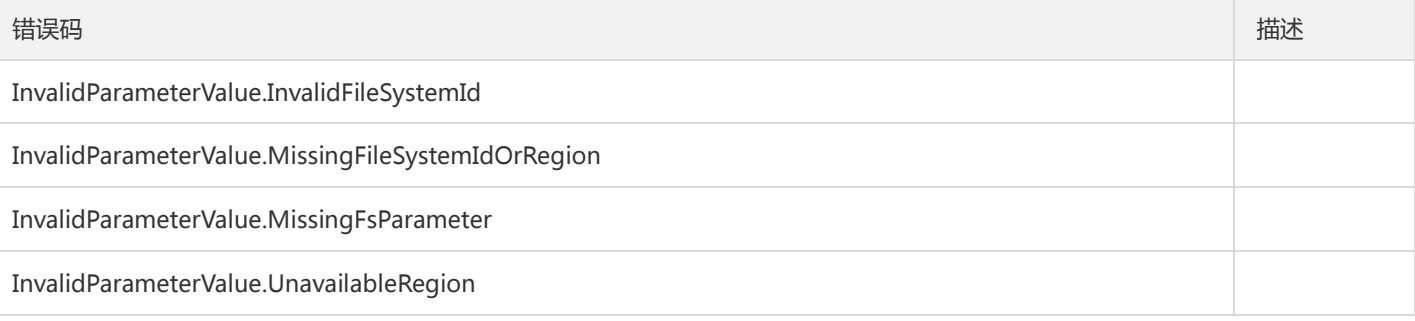

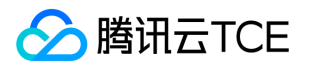

# 查询权限组列表

最近更新时间: 2024-06-18 14:31:23

## 1. 接口描述

接口请求域名: cfs.api3.finance.cloud.tencent.com。 本接口(QueryCfsPGroup)用于查询权限组列表。 默认接口请求频率限制:20次/秒。 接口更新时间:2019-07-09 20:59:03。 接口既验签名又鉴权。

# 2. 输入参数

以下请求参数列表仅列出了接口请求参数和部分公共参数,完整公共参数列表见公共请求参数。

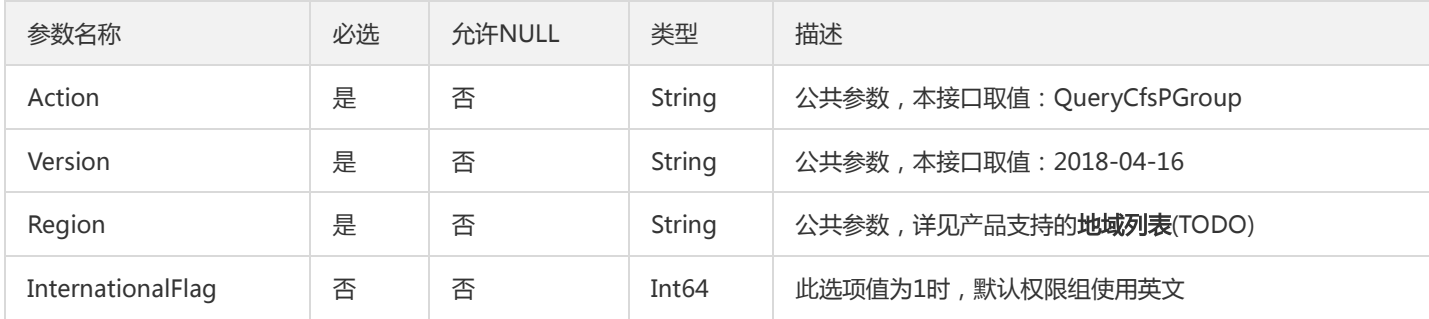

## 3. 输出参数

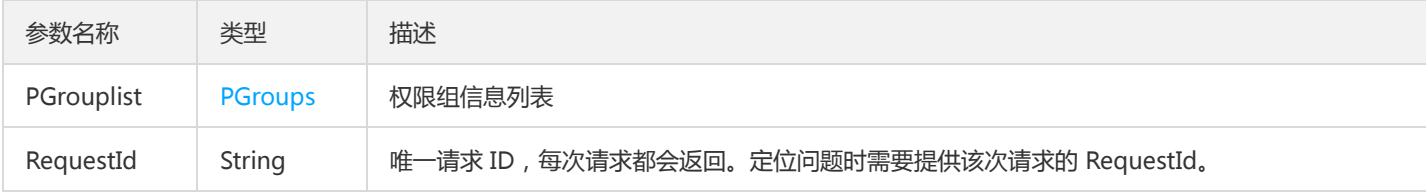

## 4. 错误码

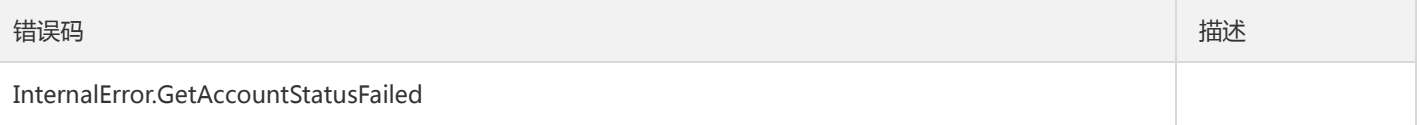

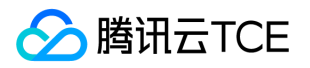

# 查询权限组规则

最近更新时间: 2024-06-18 14:31:23

## 1. 接口描述

接口请求域名: cfs.api3.finance.cloud.tencent.com。 本接口(QueryCfsRule)用于查询权限组规则列表。 默认接口请求频率限制:20次/秒。 接口更新时间:2019-07-09 21:05:52。

接口既验签名又鉴权。

# 2. 输入参数

以下请求参数列表仅列出了接口请求参数和部分公共参数,完整公共参数列表见公共请求参数。

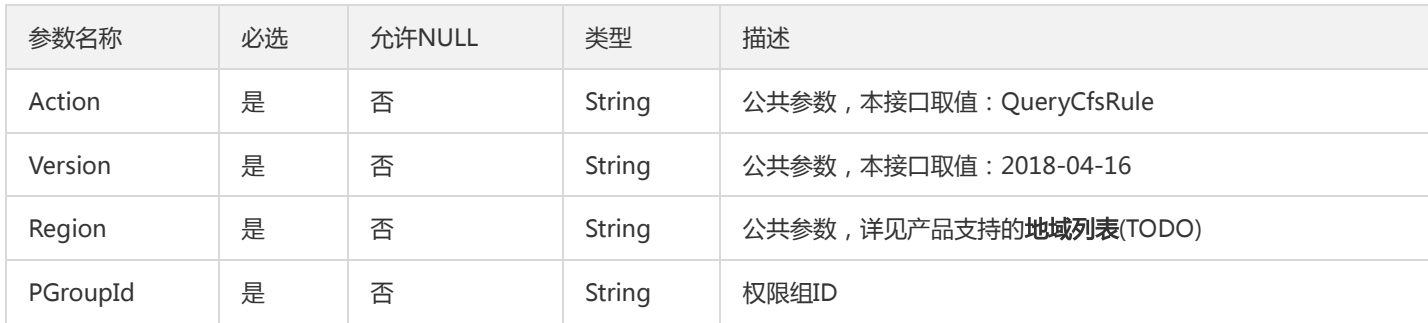

#### 3. 输出参数

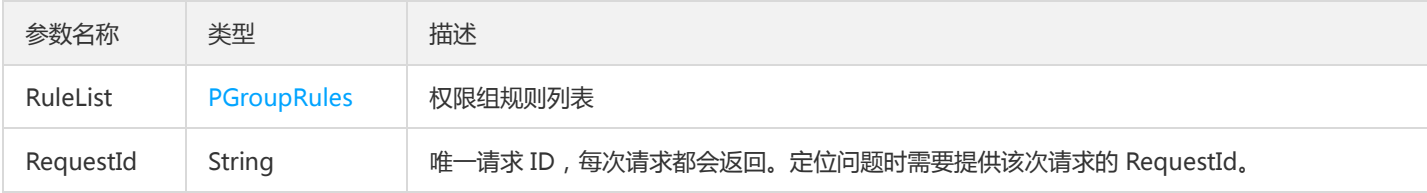

#### 4. 错误码

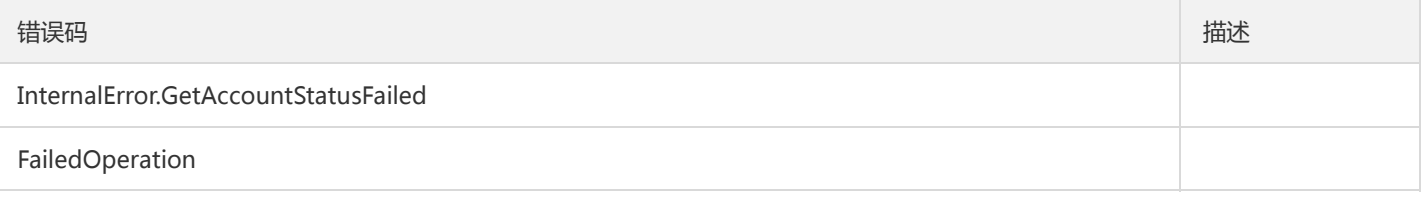

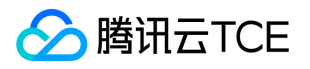

# 查询CFS服务状态

最近更新时间: 2024-06-18 14:31:23

## 1. 接口描述

接口请求域名: cfs.api3.finance.cloud.tencent.com。

本接口(QueryCfsServiceStatus)用于查询用户使用CFS的服务状态。

默认接口请求频率限制:20次/秒。

接口更新时间:2019-07-09 21:08:59。

接口只验签名不鉴权。

# 2. 输入参数

以下请求参数列表仅列出了接口请求参数和部分公共参数,完整公共参数列表见公共请求参数。

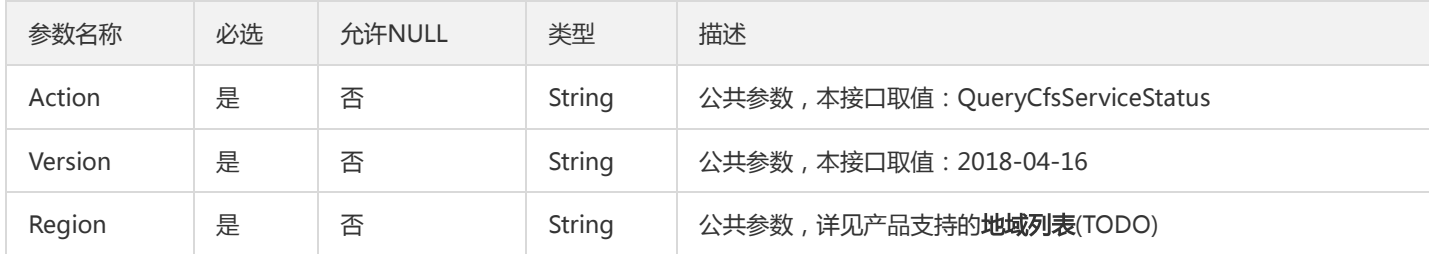

## 3. 输出参数

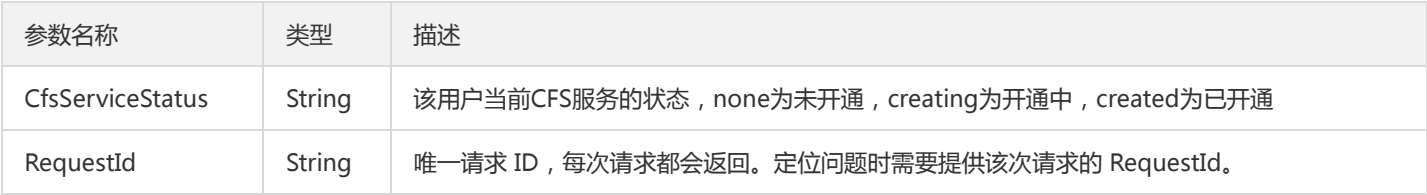

## 4. 错误码

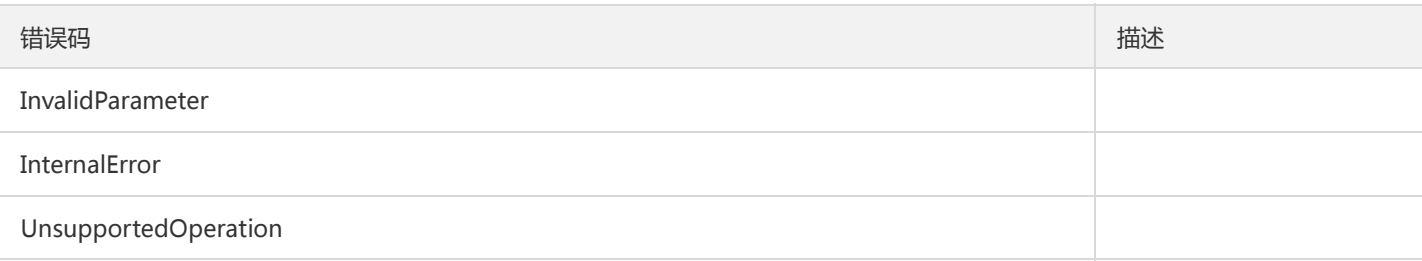

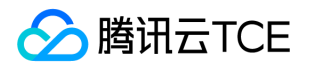

# 查询文件系统挂载点

最近更新时间: 2024-06-18 14:31:23

### 1. 接口描述

接口请求域名: cfs.api3.finance.cloud.tencent.com。 本接口(QueryMountTarget)用于查询文件系统挂载点信息 默认接口请求频率限制:20次/秒。 接口更新时间:2019-07-09 21:17:31。

接口既验签名又鉴权。

# 2. 输入参数

以下请求参数列表仅列出了接口请求参数和部分公共参数,完整公共参数列表见公共请求参数。

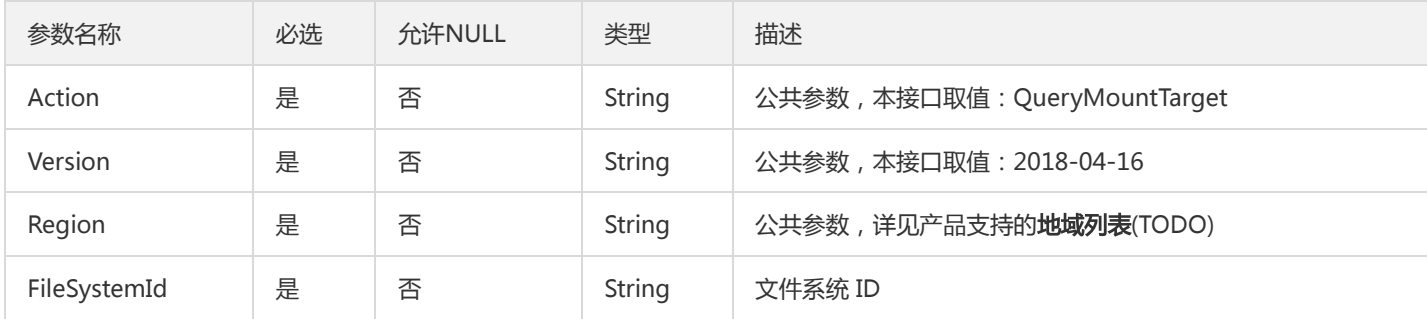

## 3. 输出参数

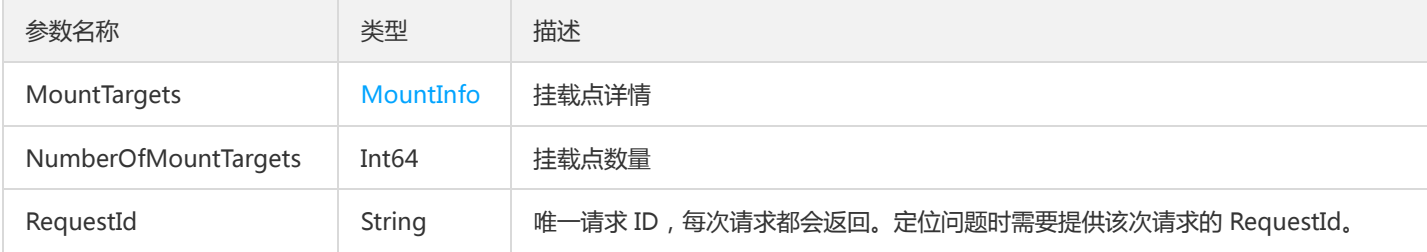

#### 4. 错误码

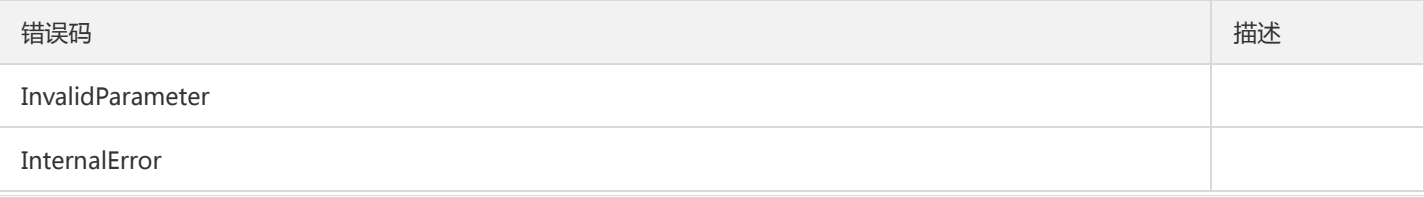

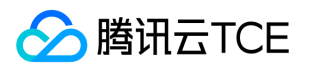

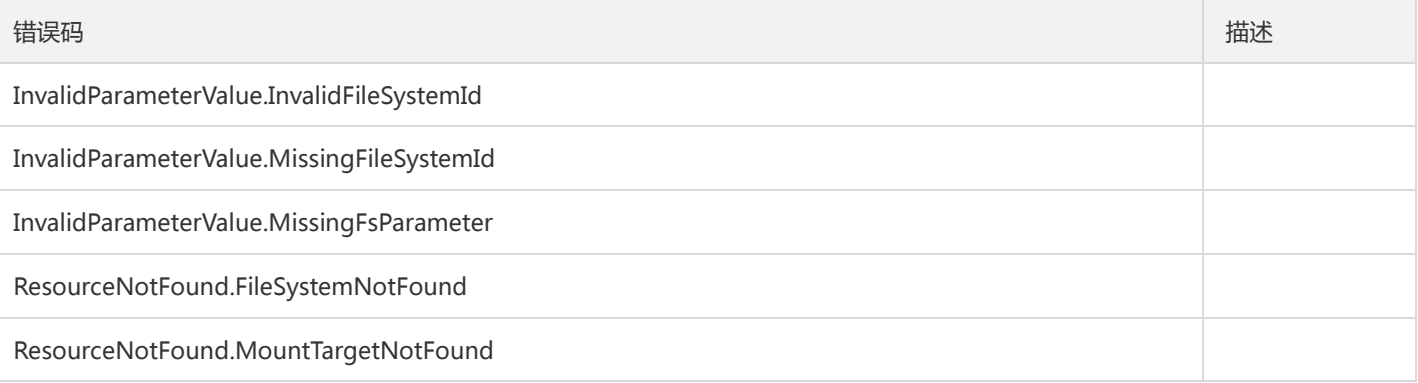

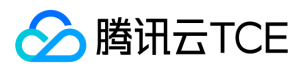

# 开通CFS服务

最近更新时间: 2024-06-18 14:31:23

## 1. 接口描述

接口请求域名: cfs.api3.finance.cloud.tencent.com。

本接口(SignUpCfsService)用于开通CFS服务。

默认接口请求频率限制:20次/秒。

接口更新时间:2019-07-09 21:21:44。

接口既验签名又鉴权。

# 2. 输入参数

以下请求参数列表仅列出了接口请求参数和部分公共参数,完整公共参数列表见公共请求参数。

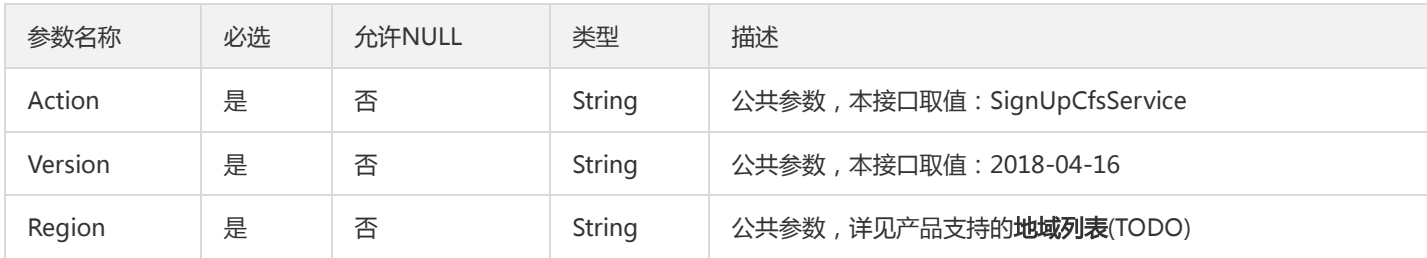

## 3. 输出参数

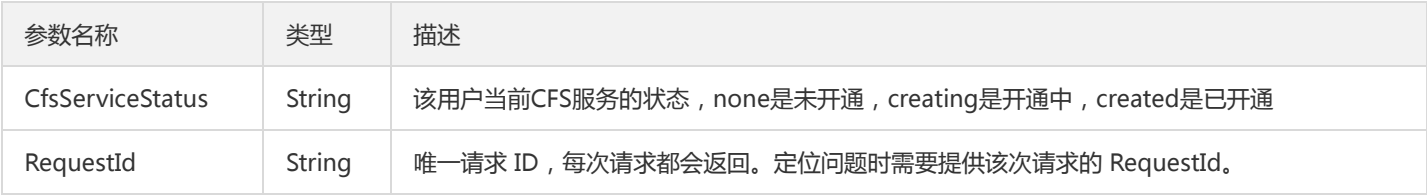

## 4. 错误码

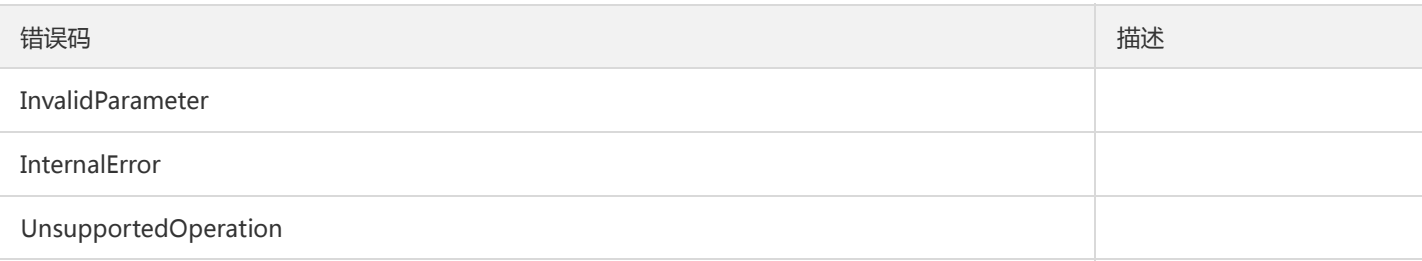

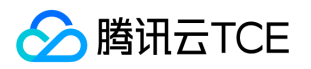

# 更新文件系统名

最近更新时间: 2024-06-18 14:31:23

## 1. 接口描述

接口请求域名: cfs.api3.finance.cloud.tencent.com。

本接口(UpdateCfsFileSystemName)用于更新文件系统名

默认接口请求频率限制:20次/秒。

接口更新时间:2019-07-09 21:23:35。

接口既验签名又鉴权。

# 2. 输入参数

以下请求参数列表仅列出了接口请求参数和部分公共参数,完整公共参数列表见公共请求参数。

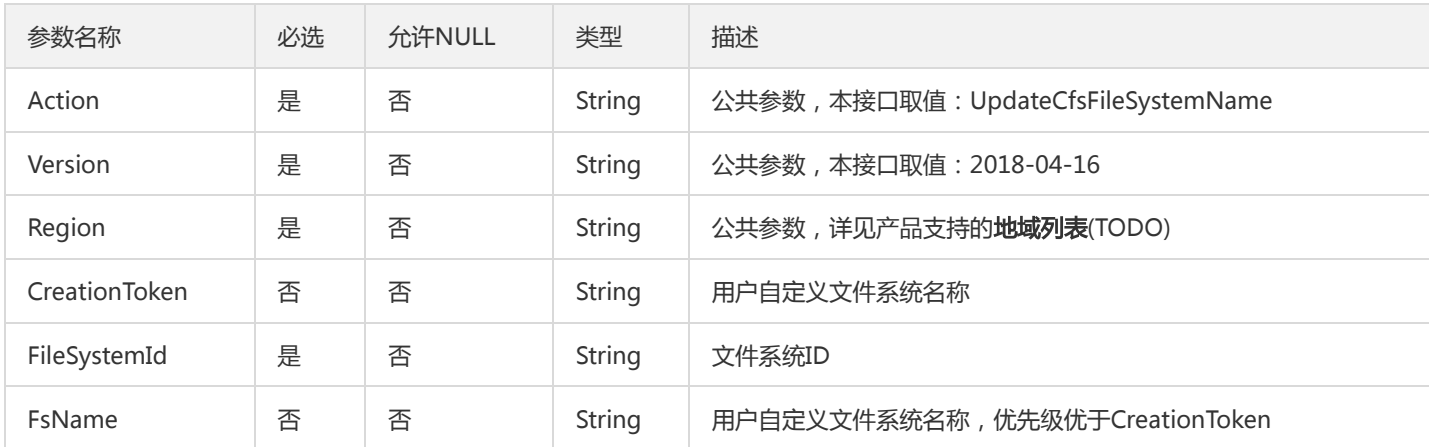

# 3. 输出参数

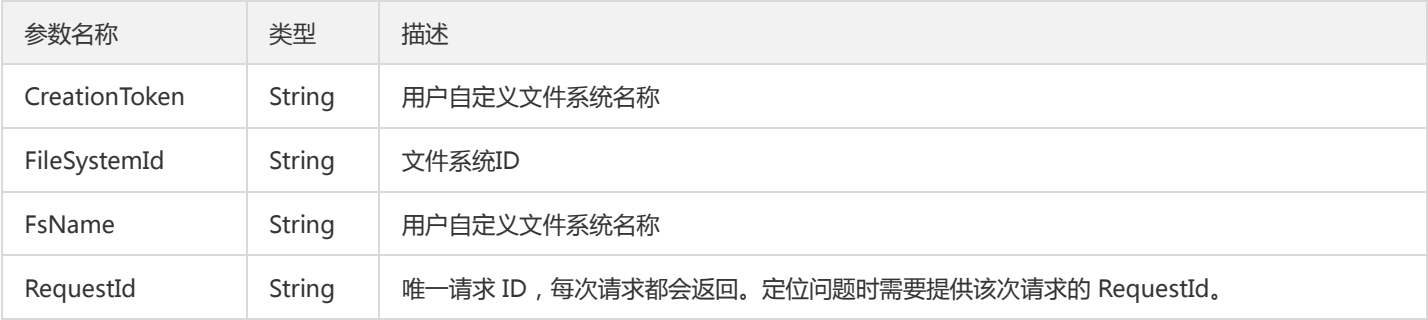

#### 4. 错误码

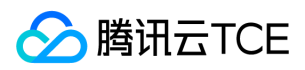

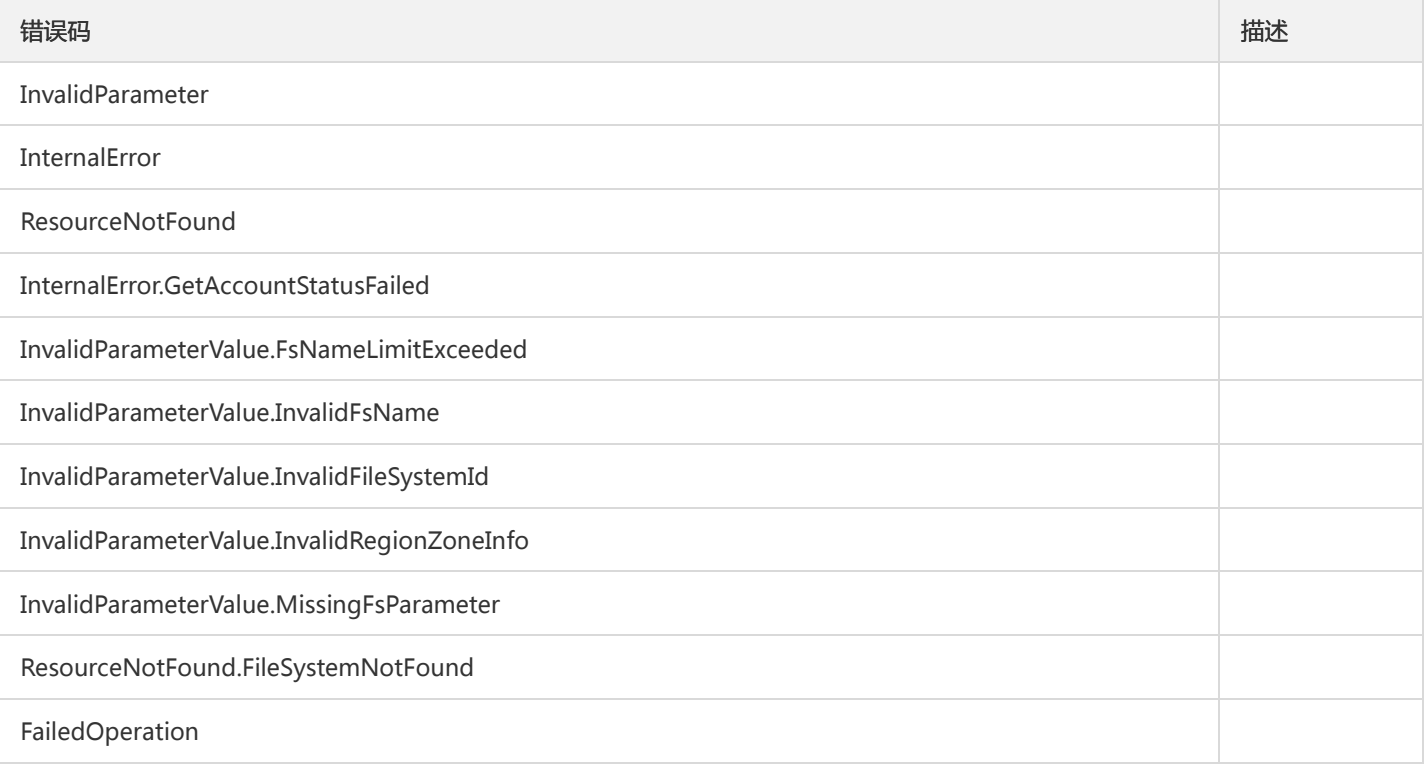

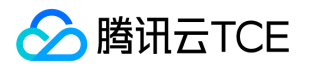

# 更新文件系统的权限组

最近更新时间: 2024-06-18 14:31:23

## 1. 接口描述

接口请求域名: cfs.api3.finance.cloud.tencent.com。

本接口(UpdateCfsFileSystemPGroup)用于更新文件系统所使用的权限组

默认接口请求频率限制:20次/秒。

接口更新时间:2019-07-09 21:25:13。

接口既验签名又鉴权。

# 2. 输入参数

以下请求参数列表仅列出了接口请求参数和部分公共参数,完整公共参数列表见公共请求参数。

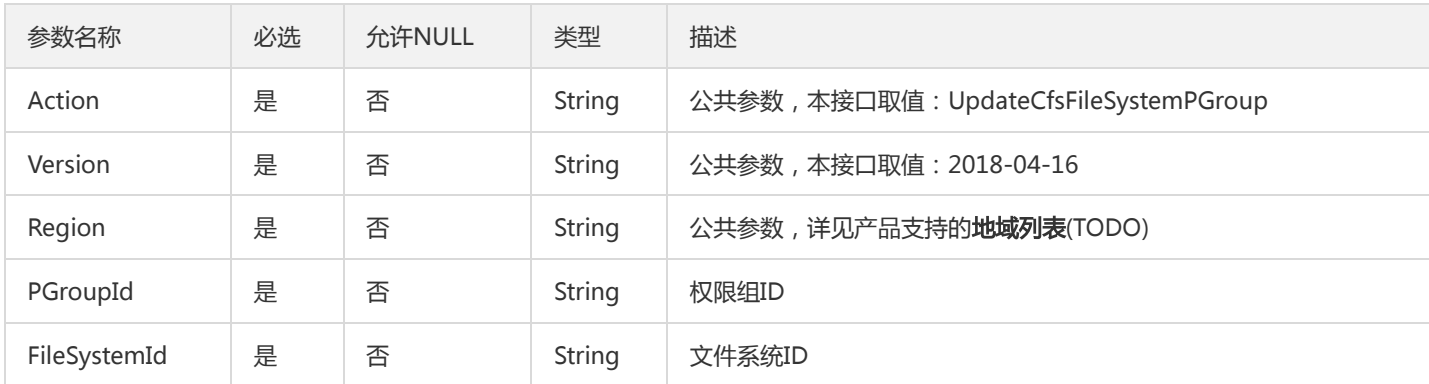

## 3. 输出参数

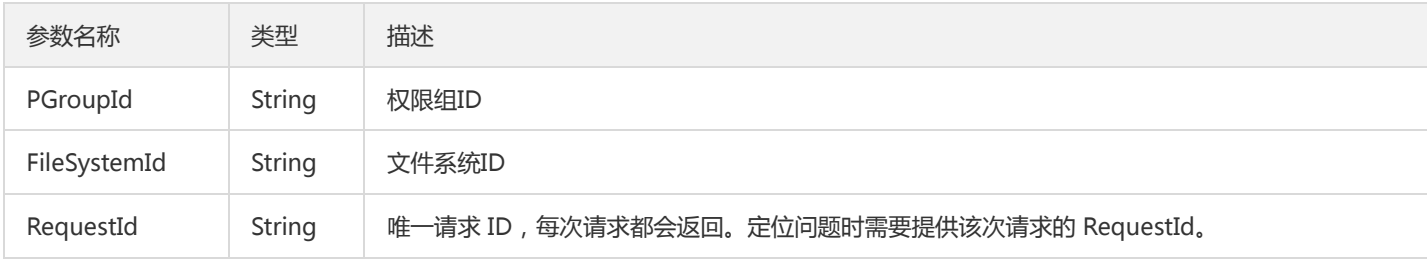

### 4. 错误码

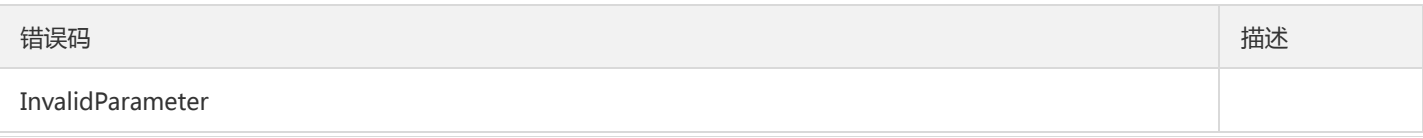

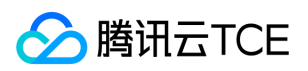

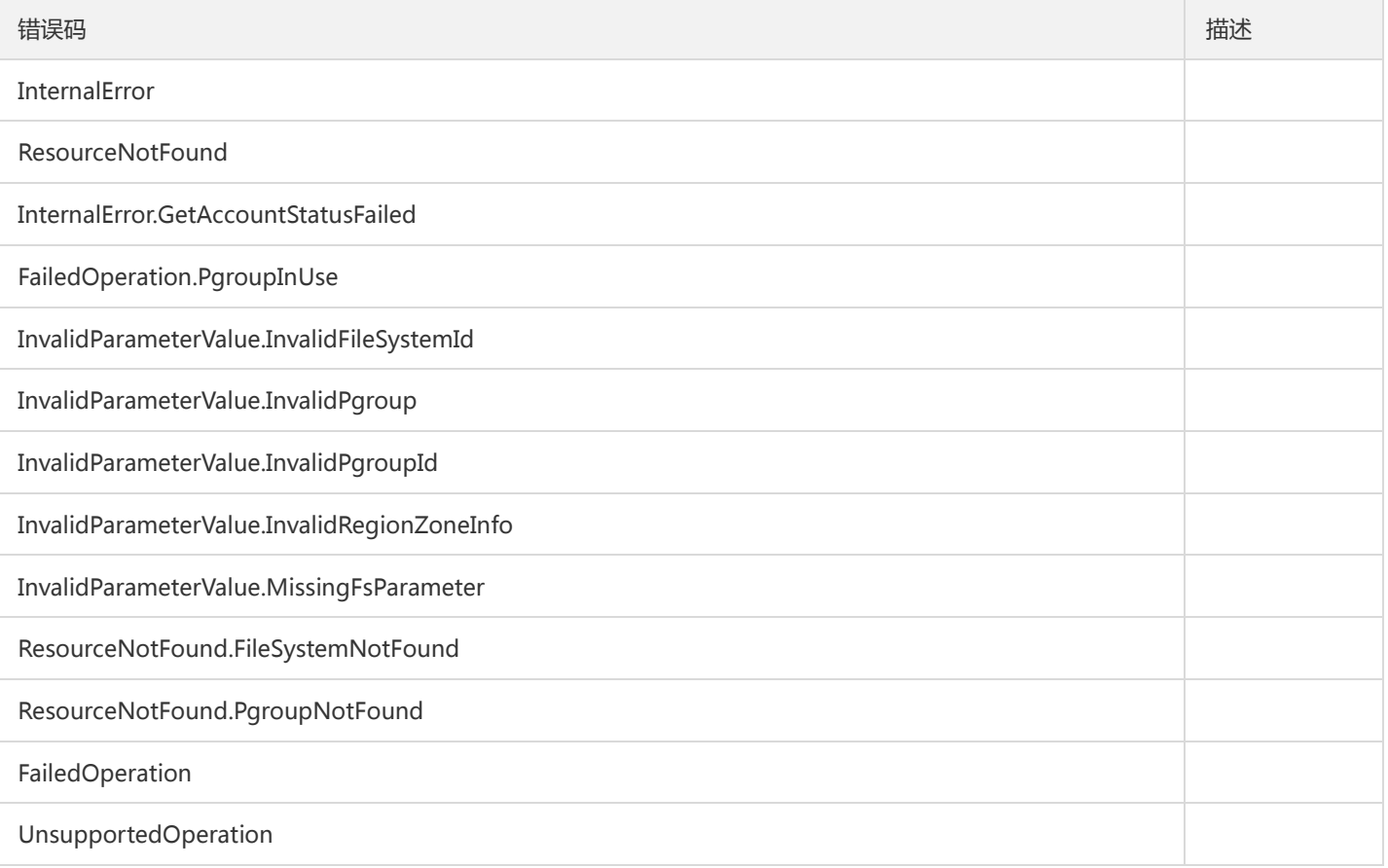

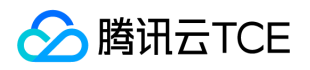

# 更新文件系统存储容量限制

最近更新时间: 2024-06-18 14:31:23

## 1. 接口描述

接口请求域名: cfs.api3.finance.cloud.tencent.com。

本接口(UpdateCfsFileSystemSizeLimit)用于更新文件系统存储容量限制。

默认接口请求频率限制:20次/秒。

接口更新时间:2019-07-09 21:26:45。

接口既验签名又鉴权。

# 2. 输入参数

以下请求参数列表仅列出了接口请求参数和部分公共参数,完整公共参数列表见公共请求参数。

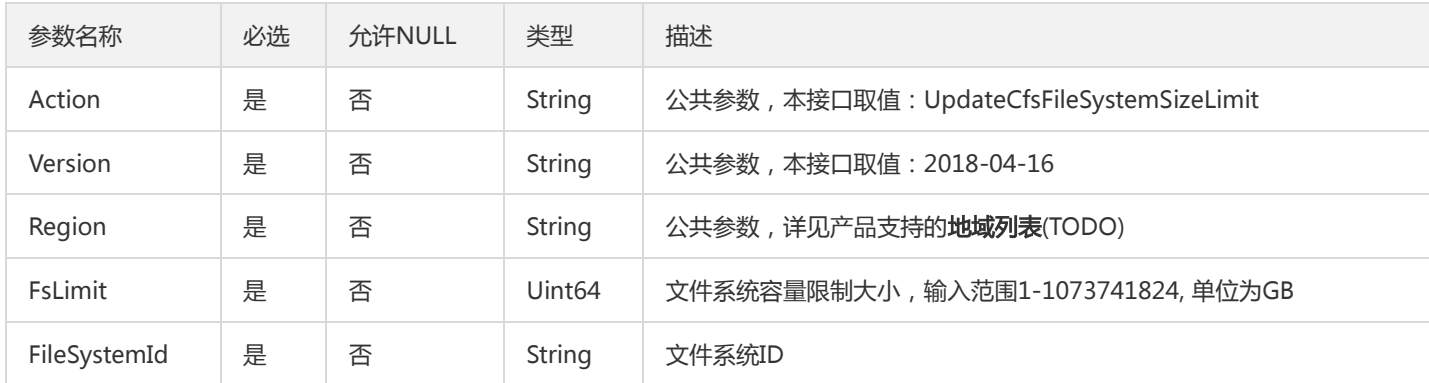

## 3. 输出参数

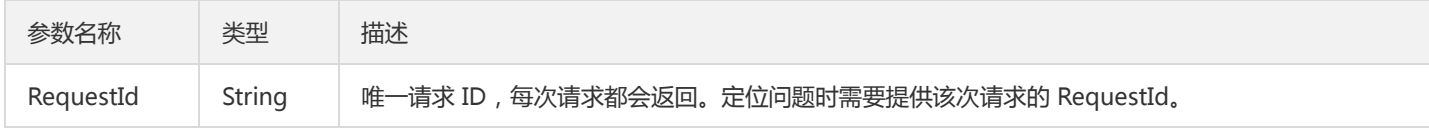

#### 4. 错误码

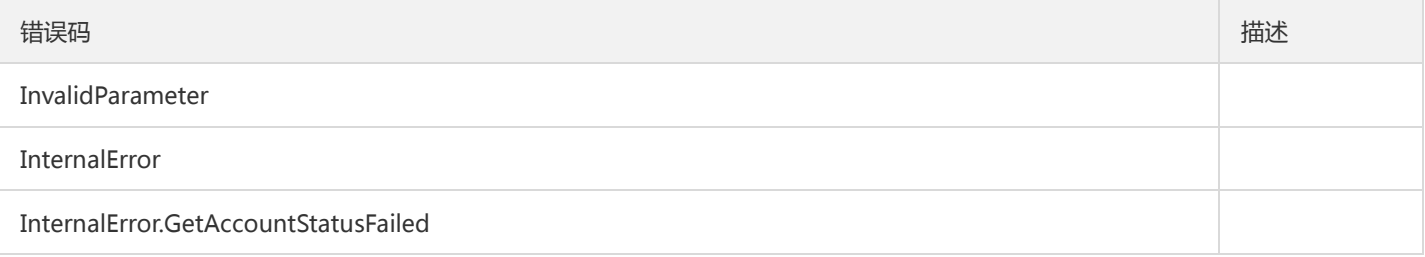

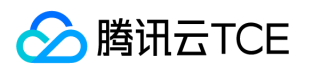

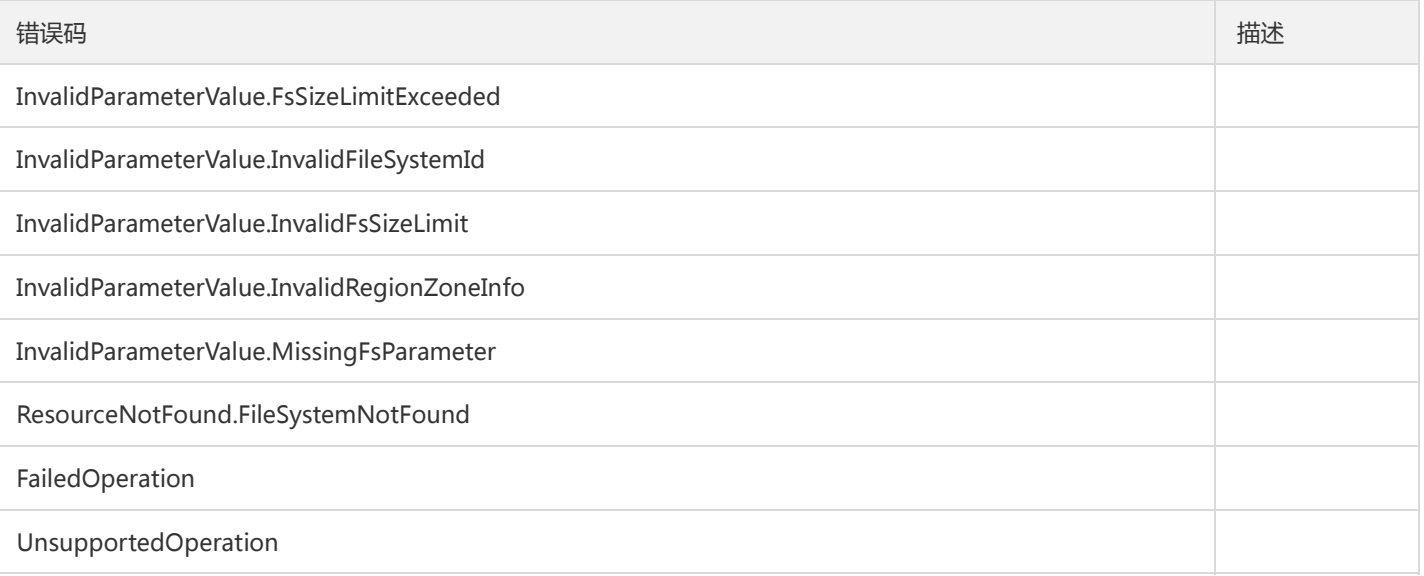

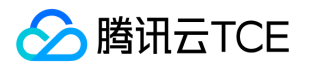

# 更新权限组信息

最近更新时间: 2024-06-18 14:31:23

## 1. 接口描述

接口请求域名: cfs.api3.finance.cloud.tencent.com。

本接口(UpdateCfsPGroup)更新权限组信息。

默认接口请求频率限制:20次/秒。

接口更新时间:2019-07-09 21:28:47。

接口既验签名又鉴权。

# 2. 输入参数

以下请求参数列表仅列出了接口请求参数和部分公共参数,完整公共参数列表见公共请求参数。

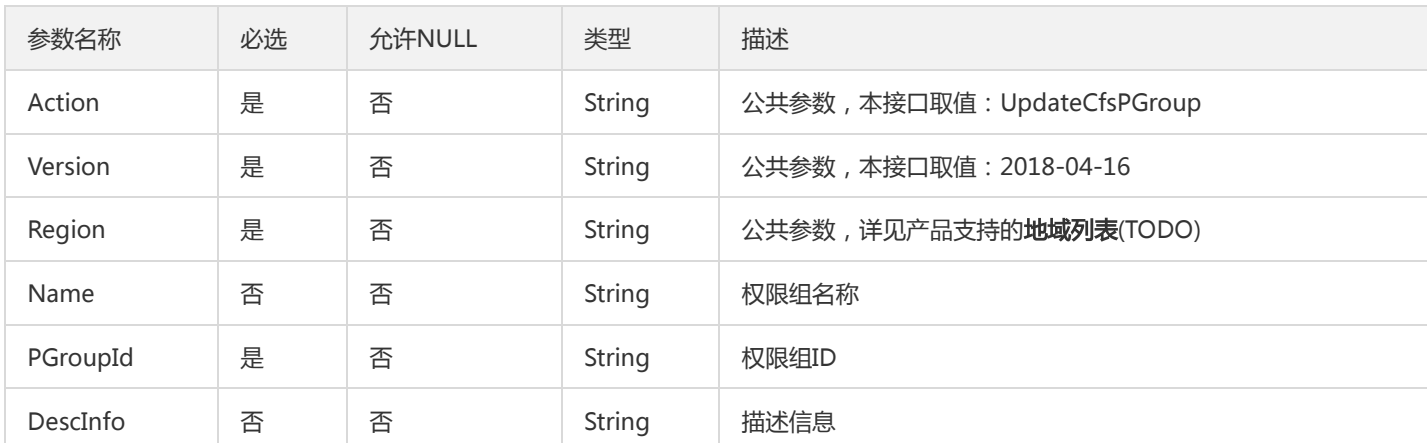

## 3. 输出参数

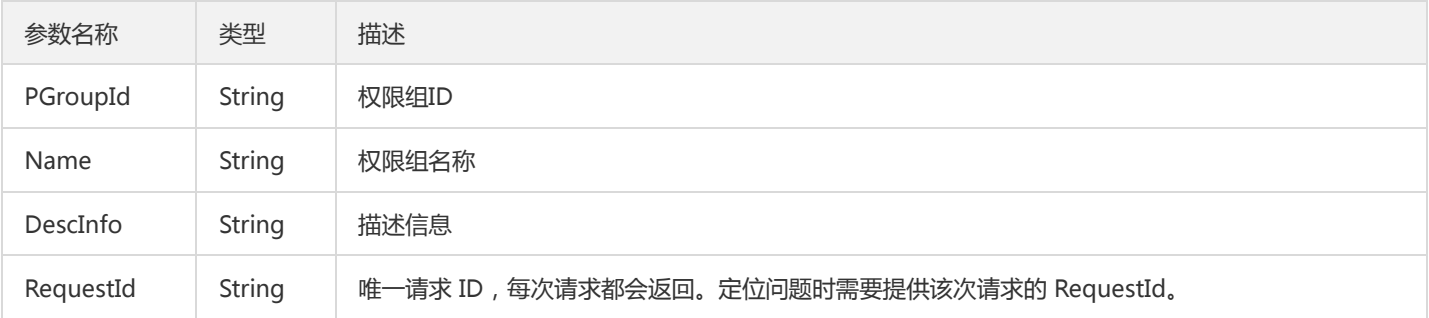

#### 4. 错误码

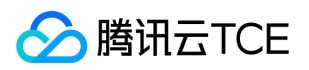

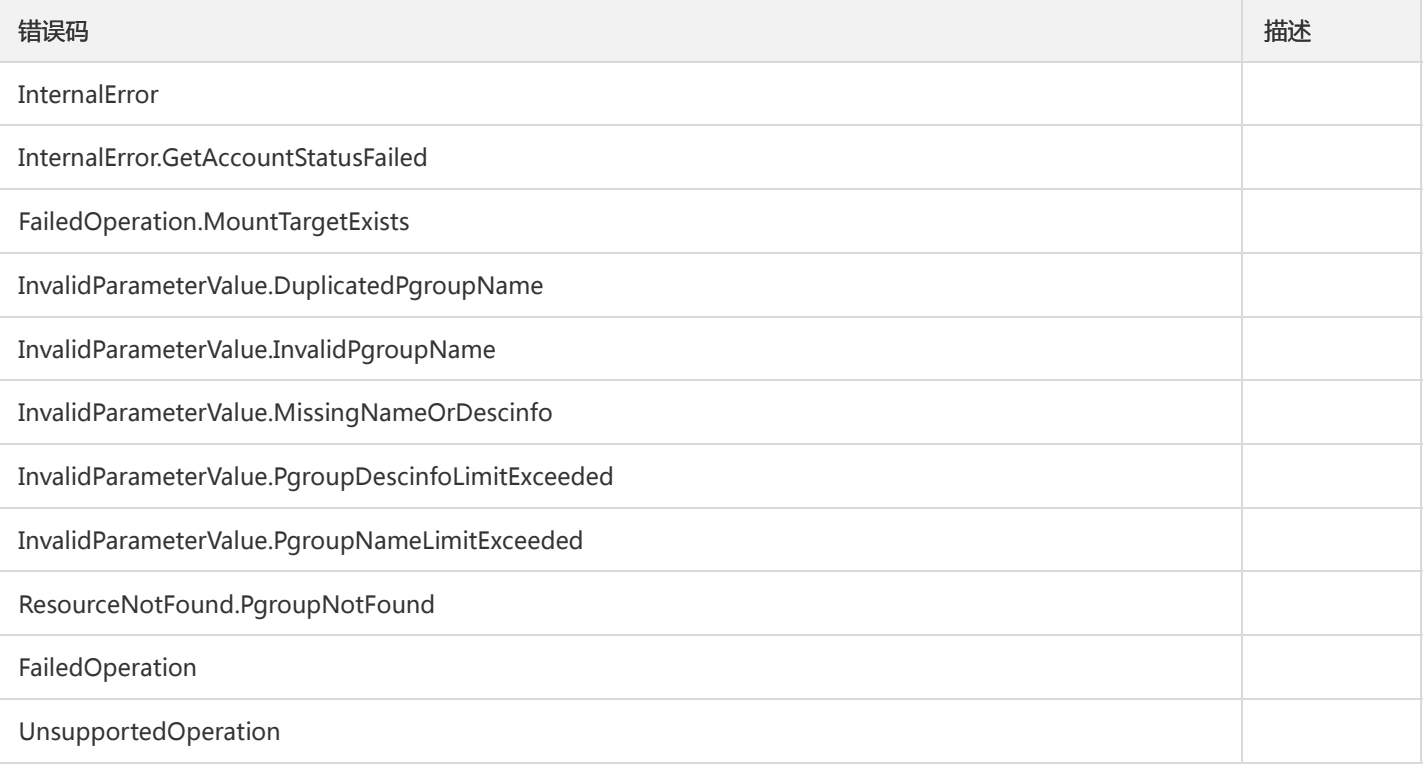

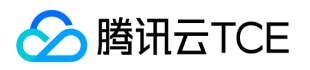

# 更新权限组规则

最近更新时间: 2024-06-18 14:31:23

## 1. 接口描述

接口请求域名: cfs.api3.finance.cloud.tencent.com。

本接口(UpdateCfsRule)用于更新权限规则。

默认接口请求频率限制:20次/秒。

接口更新时间:2019-07-09 21:30:30。

接口既验签名又鉴权。

# 2. 输入参数

以下请求参数列表仅列出了接口请求参数和部分公共参数,完整公共参数列表见公共请求参数。

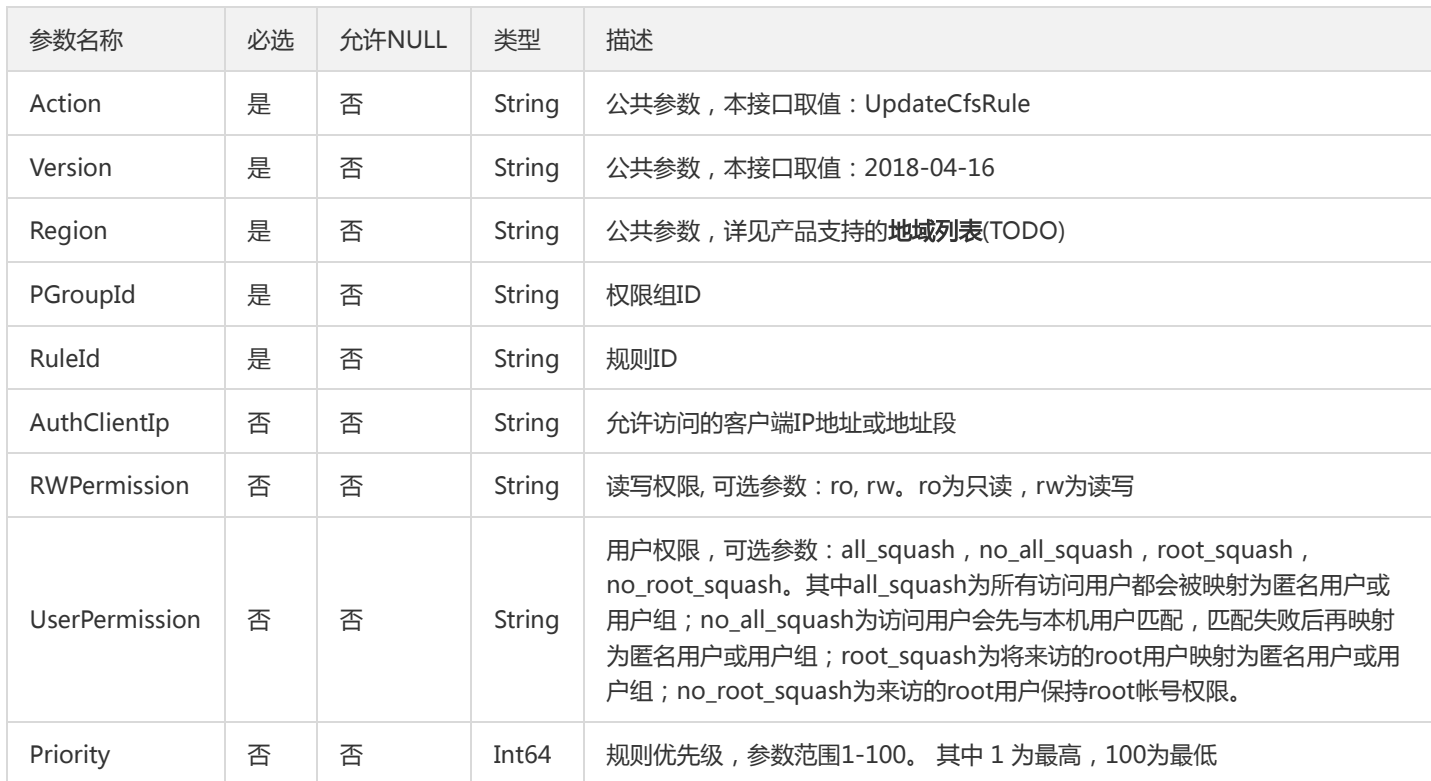

# 3. 输出参数

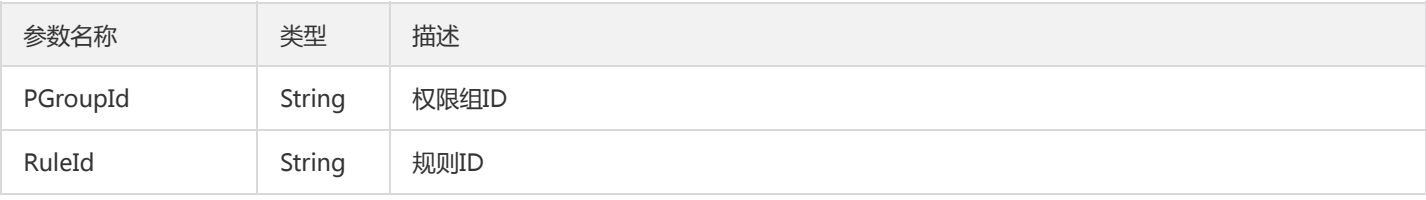

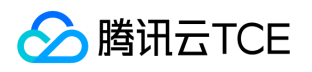

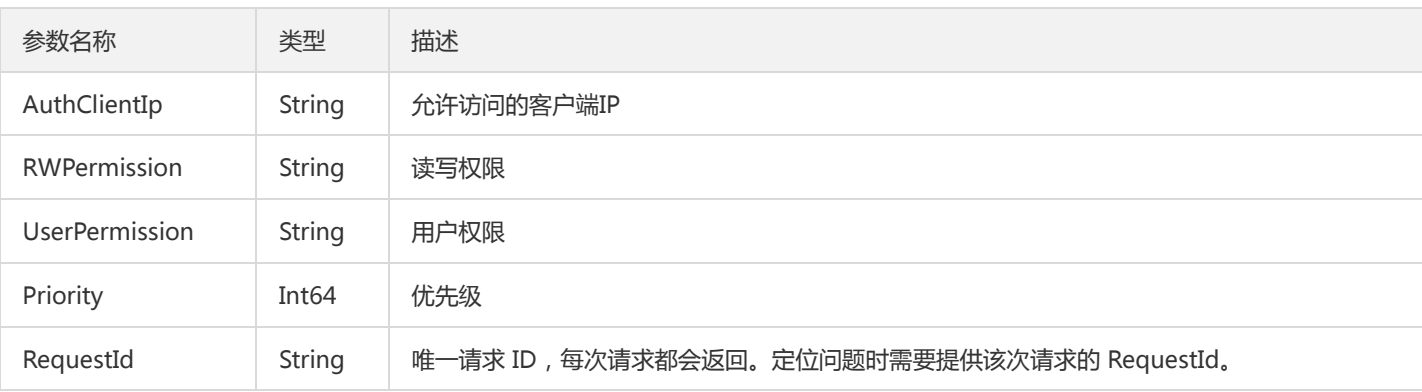

# 4. 错误码

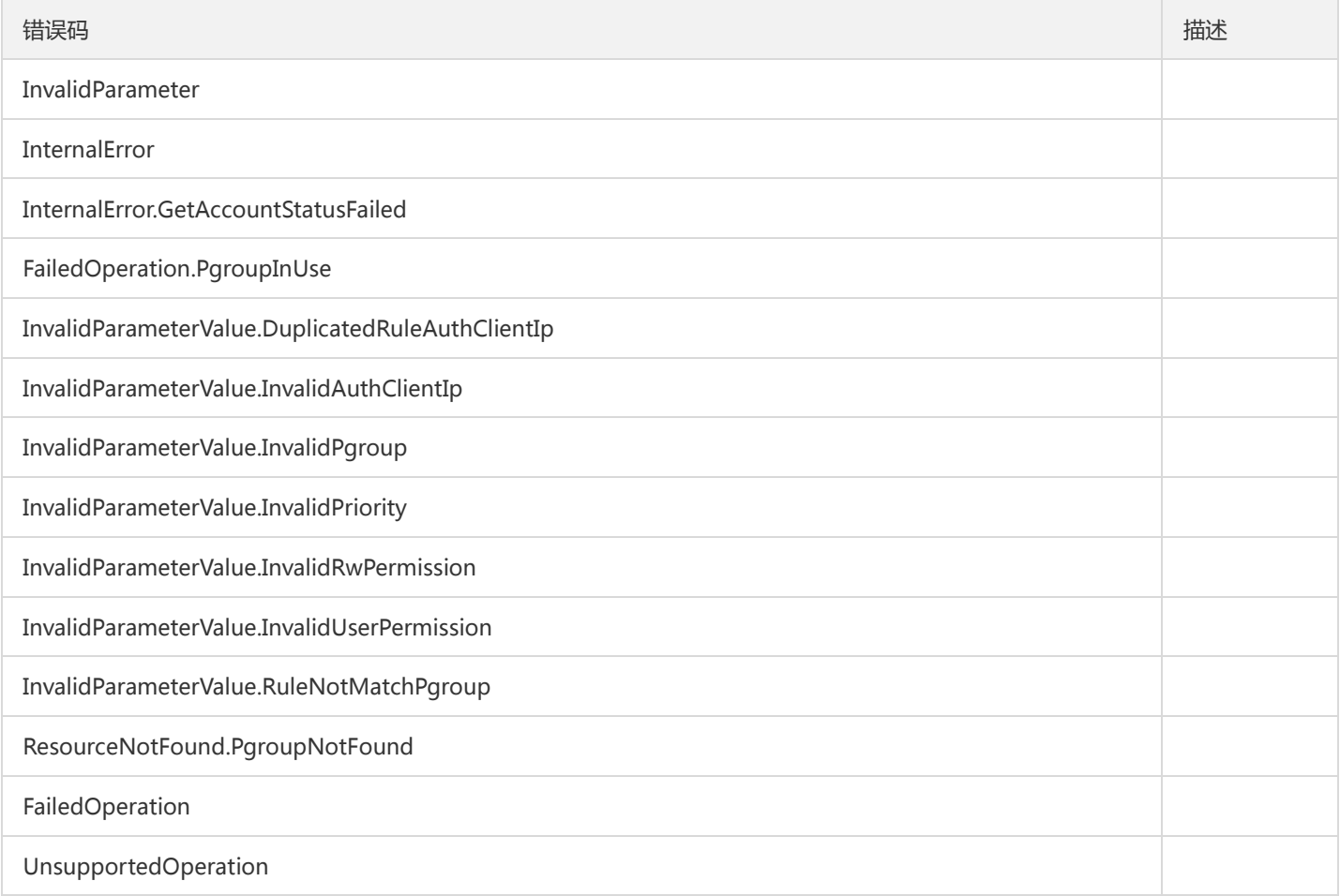

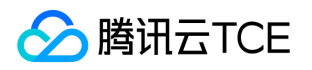

# 其他接口 查询区域挂载点情况

最近更新时间: 2024-06-18 14:31:23

#### 1. 接口描述

接口请求域名: cfs.api3.finance.cloud.tencent.com。 查询区域挂载点情况,只用于控制台 默认接口请求频率限制:20次/秒。 接口更新时间:2019-07-01 10:55:57。 接口只验签名不鉴权。

## 2. 输入参数

以下请求参数列表仅列出了接口请求参数和部分公共参数,完整公共参数列表见公共请求参数。

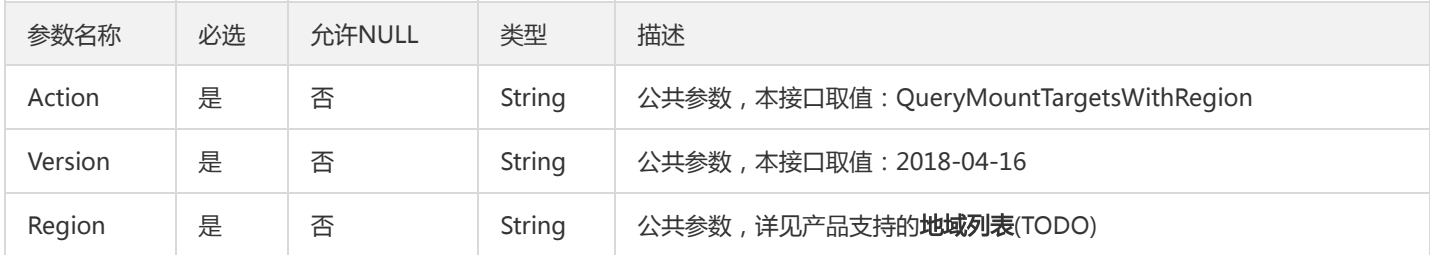

# 3. 输出参数

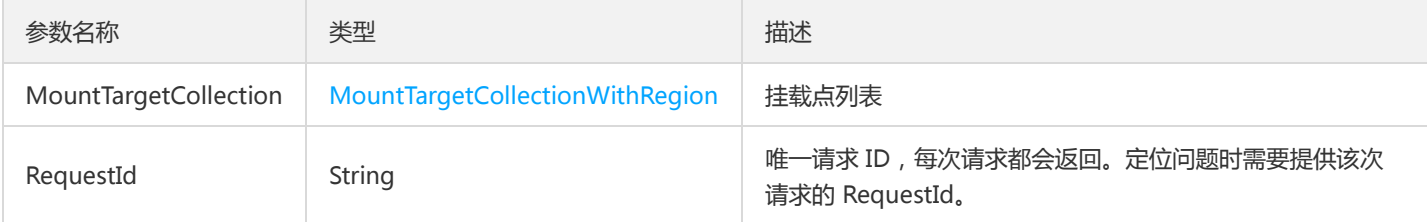

# 4. 错误码

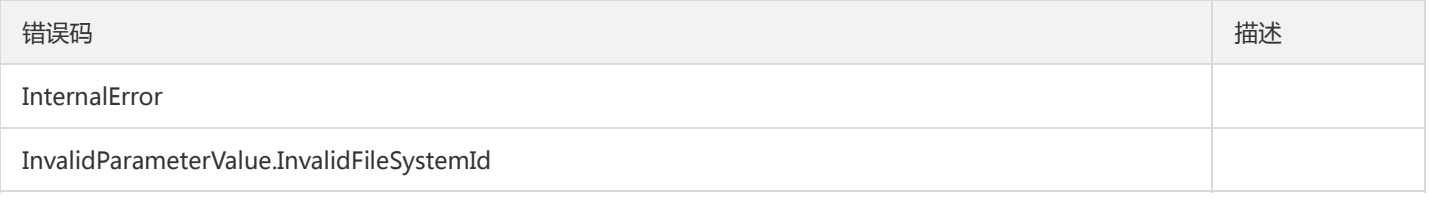

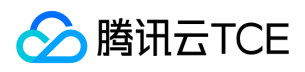

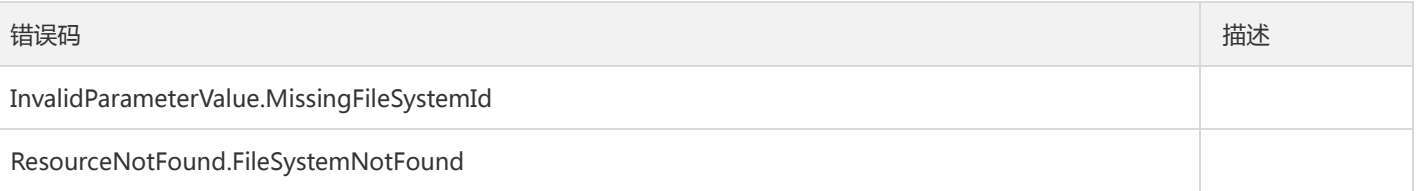

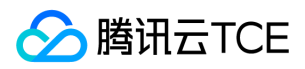

# 数据结构

最近更新时间: 2024-06-18 14:31:23

### **TagRows**

#### 文件系统标签数组

#### 被如下接口引用:

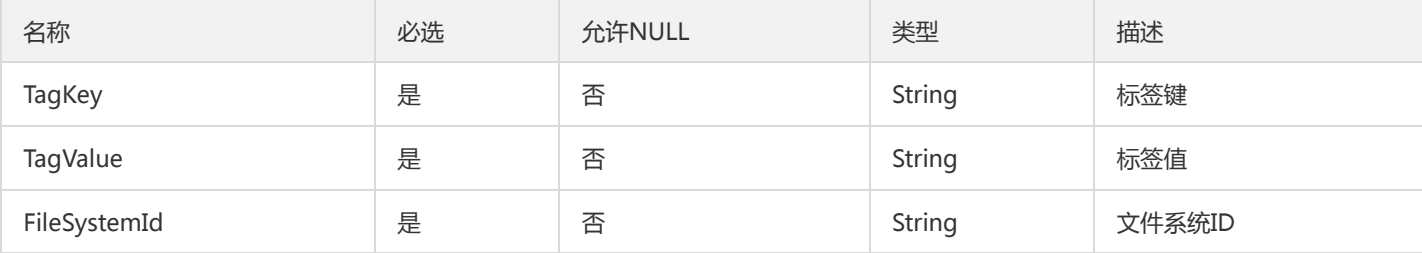

## MountInfo

#### 挂载点信息

被如下接口引用:QueryMountTarget

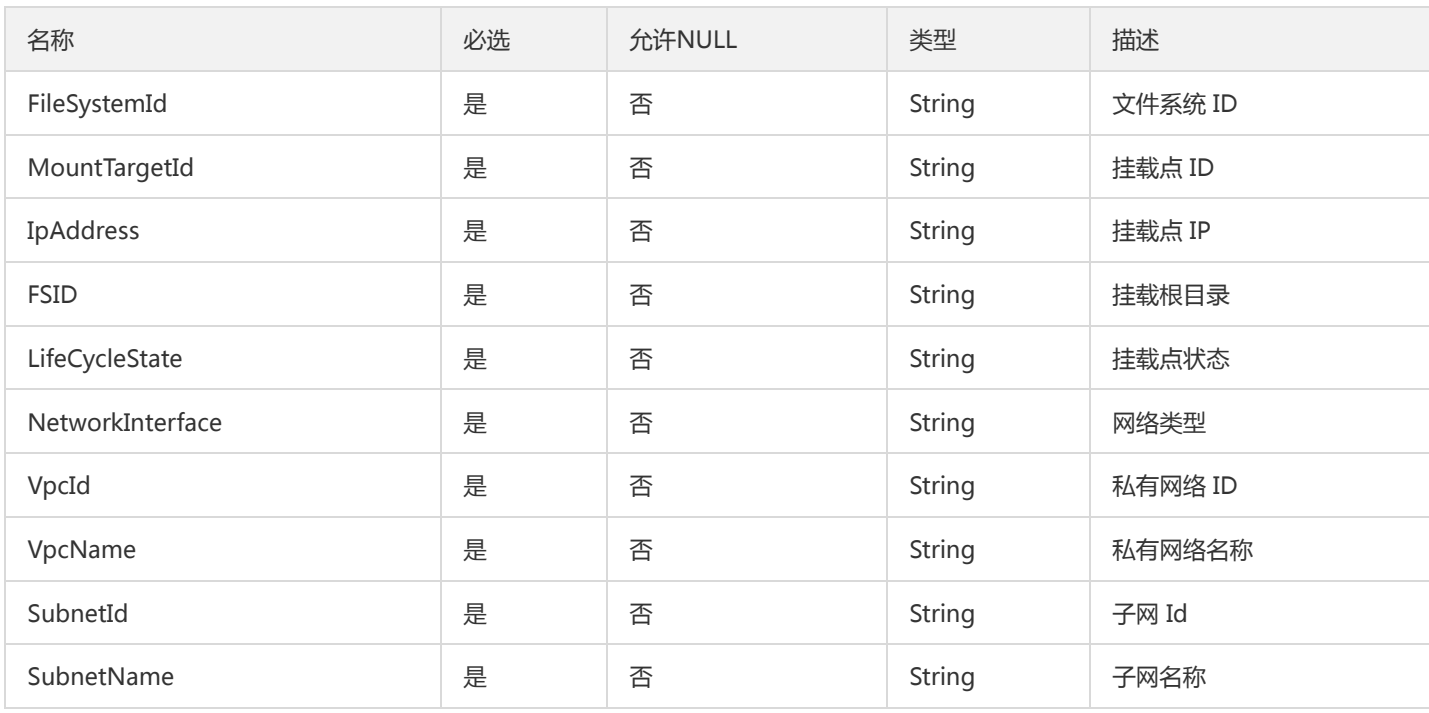

### PGroup

文件系统绑定权限组信息

被如下接口引用:QueryCfsFileSystem

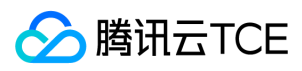

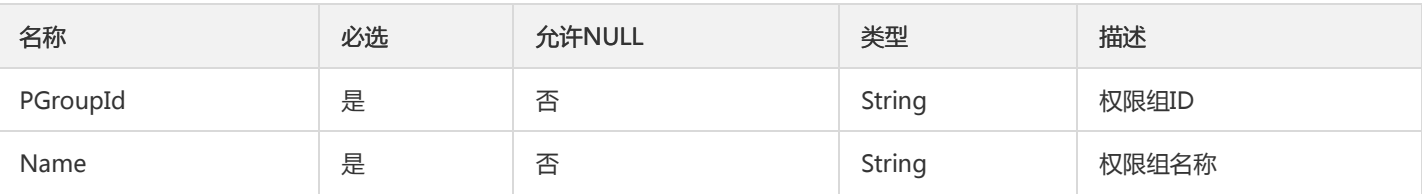

#### ZoneSet

区域可用情况

被如下接口引用:

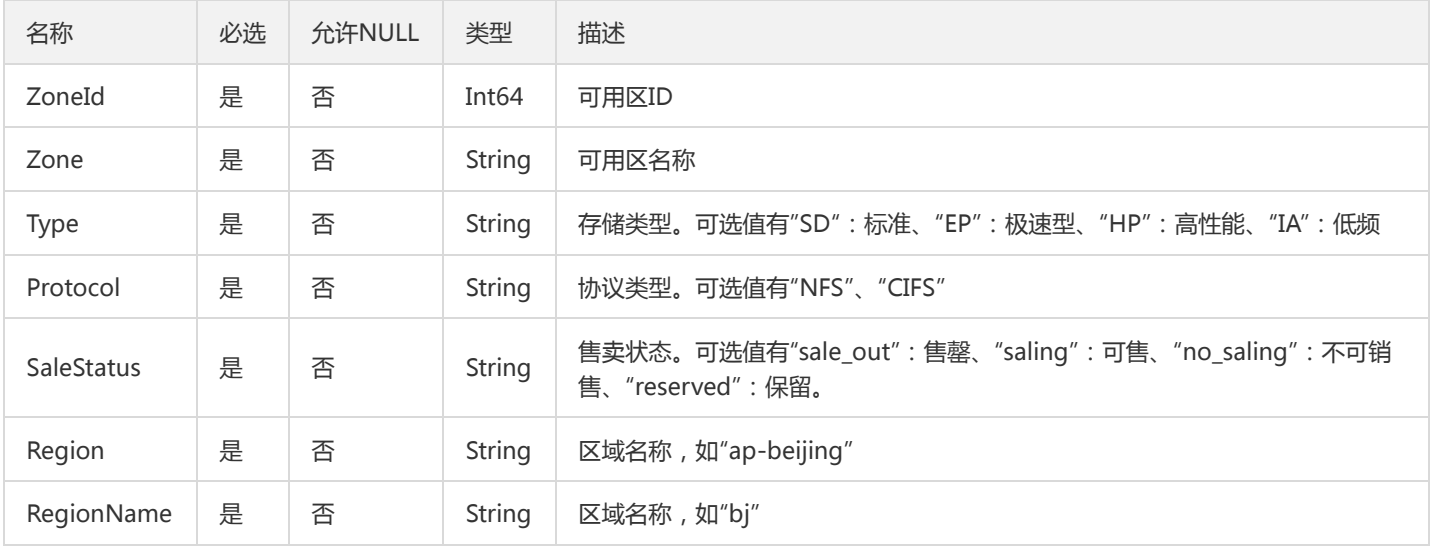

## SizeInBytes

文件系统用量信息,老接口字段,2.0弃用

被如下接口引用:

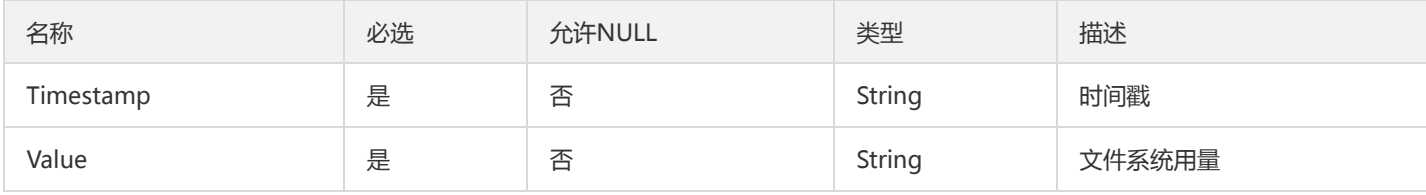

## <span id="page-105-0"></span>VersionCtrlProtoStatus

版本控制-协议详情

被如下接口引用:QueryAvailableZoneInfo

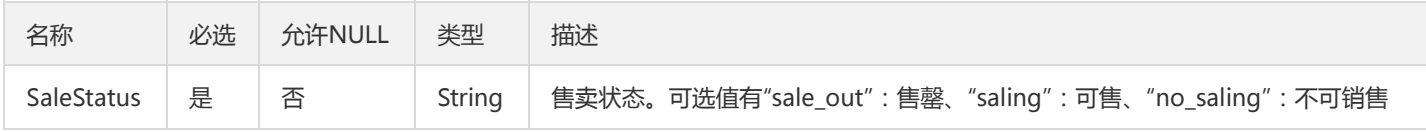

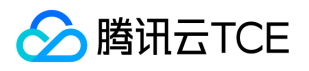

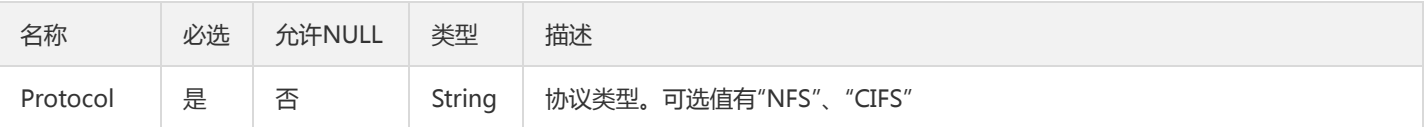

# MountTargetCollectionWithRegion

用于QueryMountTargetsWithRegion接口

#### 被如下接口引用:QueryMountTargetsWithRegion

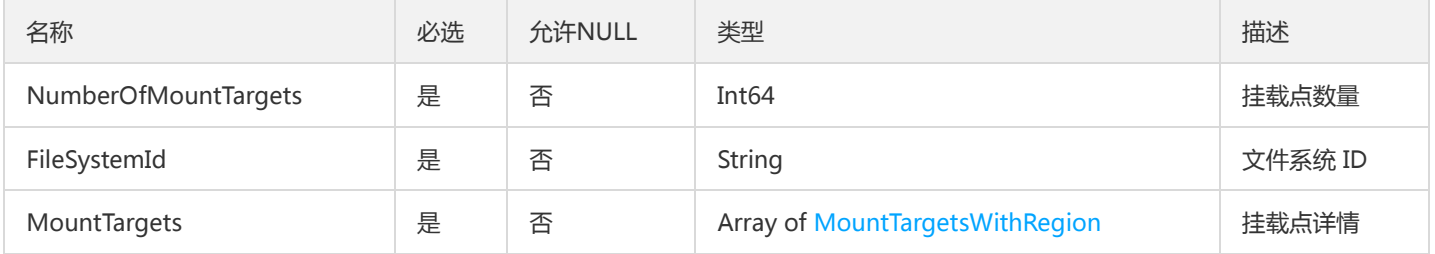

## VersionCtrlType

版本控制-类型数组

被如下接口引用:QueryAvailableZoneInfo

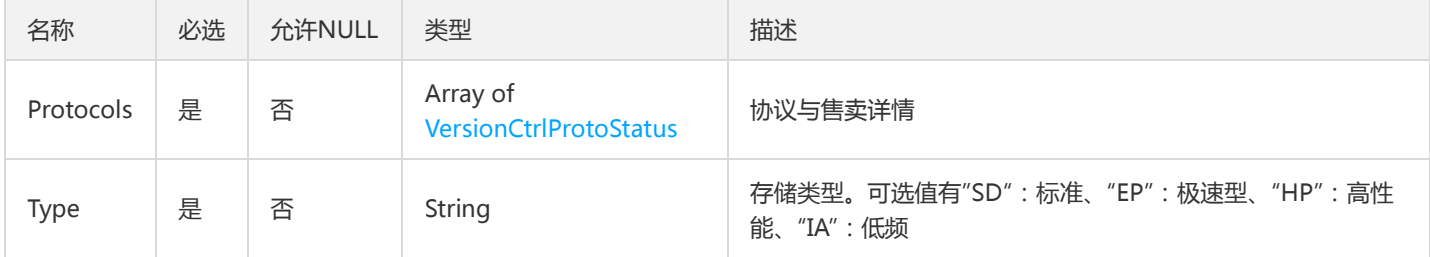

# **CfsKmsKeys**

CfsKmsKeys

被如下接口引用:QueryCfsKmsKeys

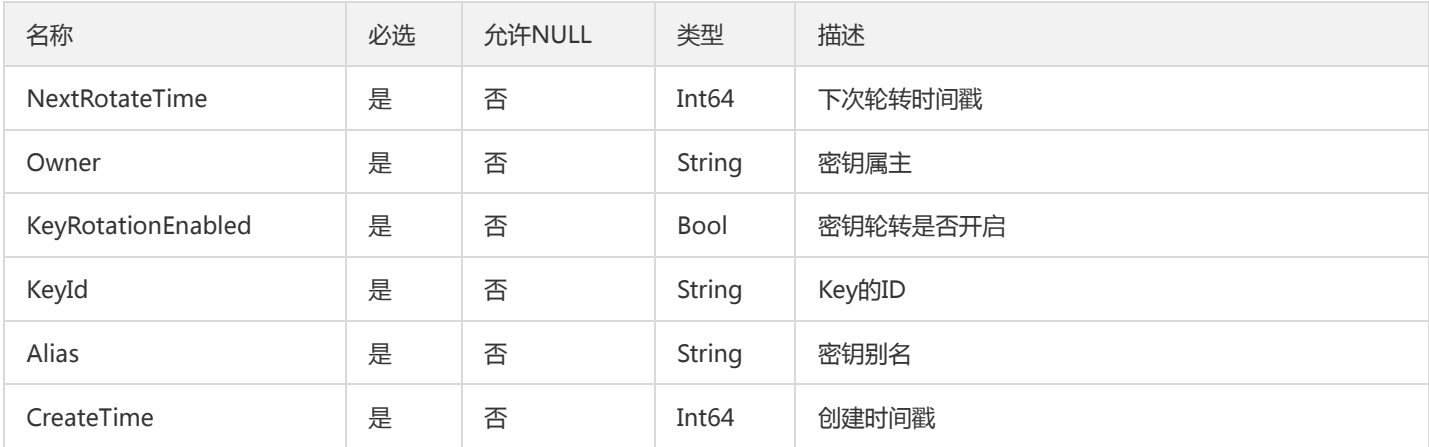

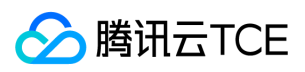

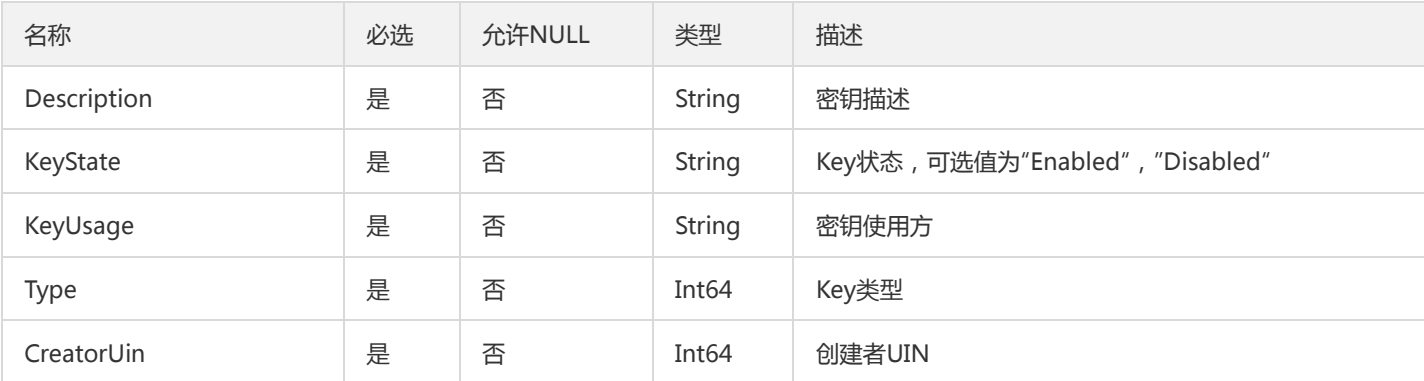

## PGroups

#### 权限组数组

被如下接口引用:QueryCfsPGroup

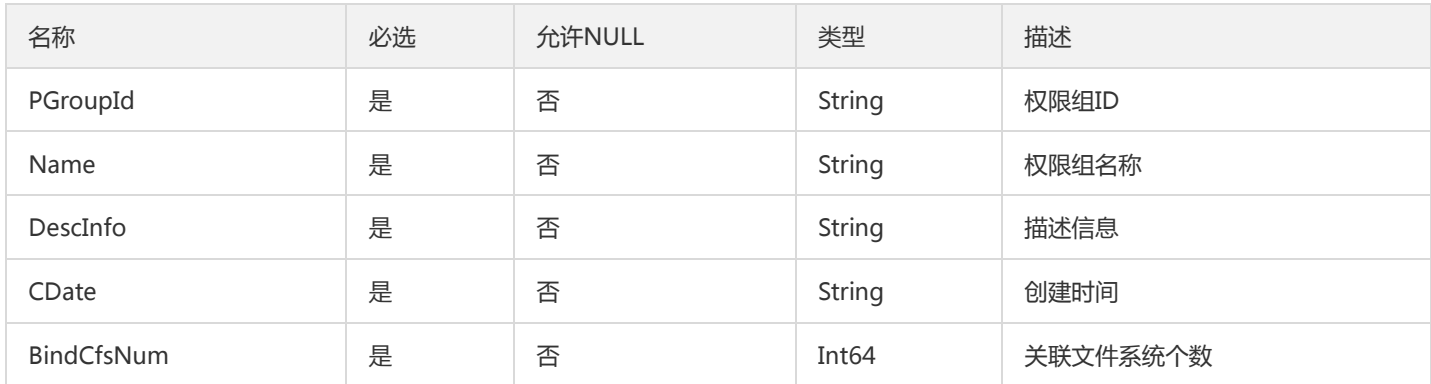

## VersionCtrlRegionZones

#### 区域可用情况

被如下接口引用:

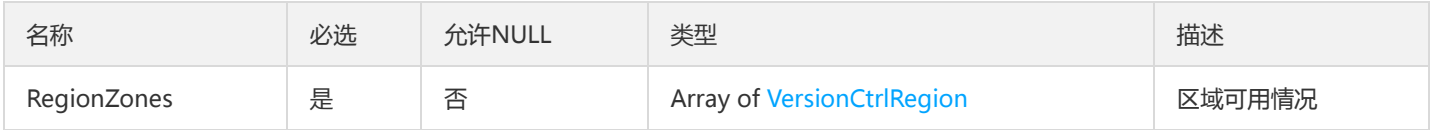

## FileSystemInfo

文件系统基本信息

被如下接口引用:QueryCfsFileSystem

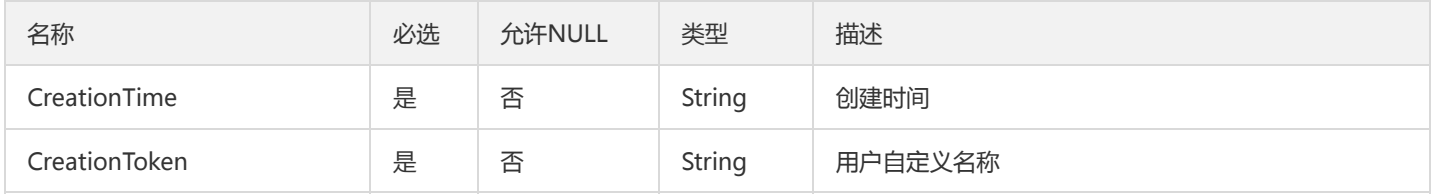
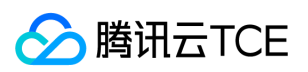

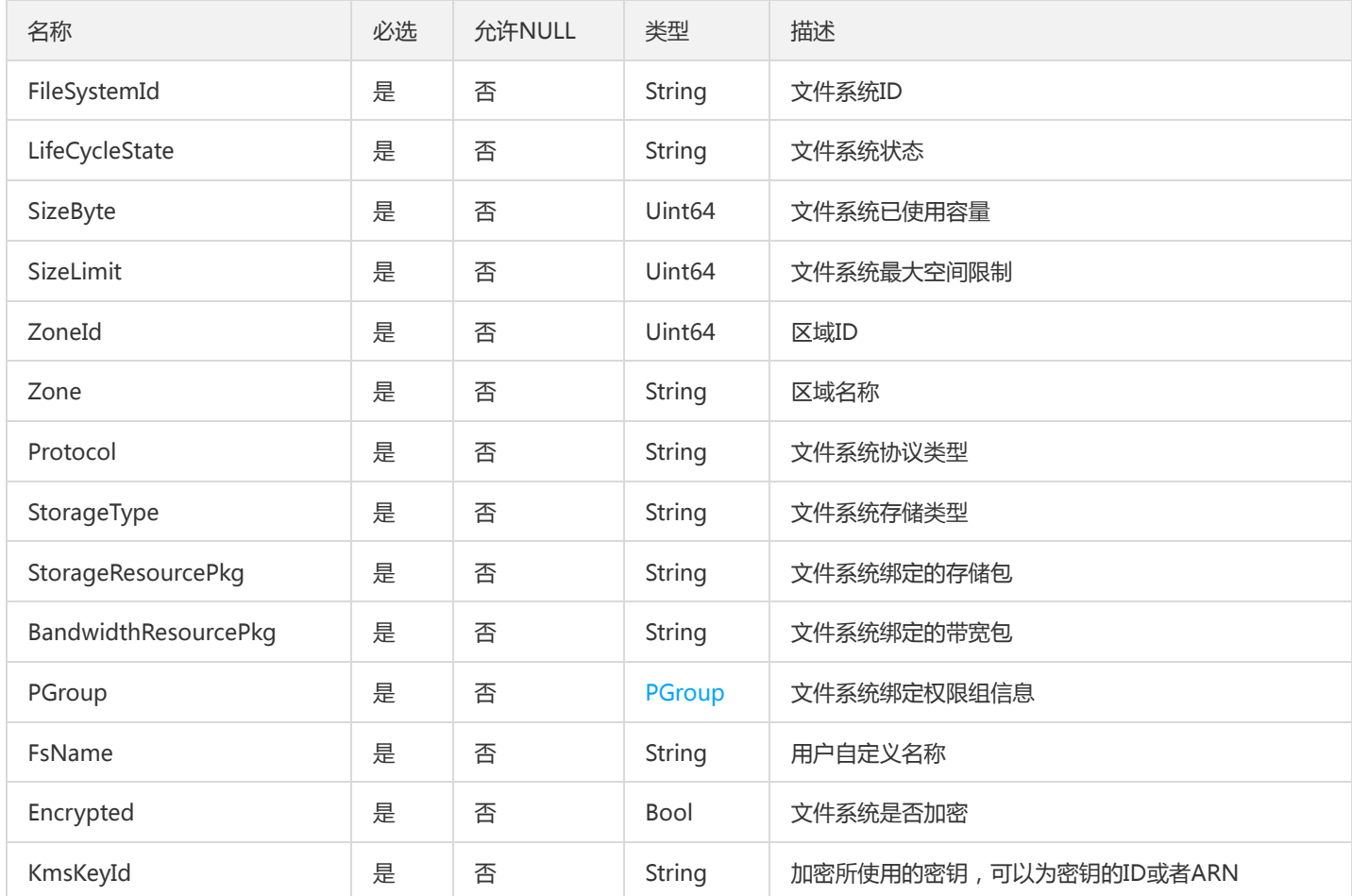

# VersionCtrlRegion

版本控制-区域数组

被如下接口引用:QueryAvailableZoneInfo

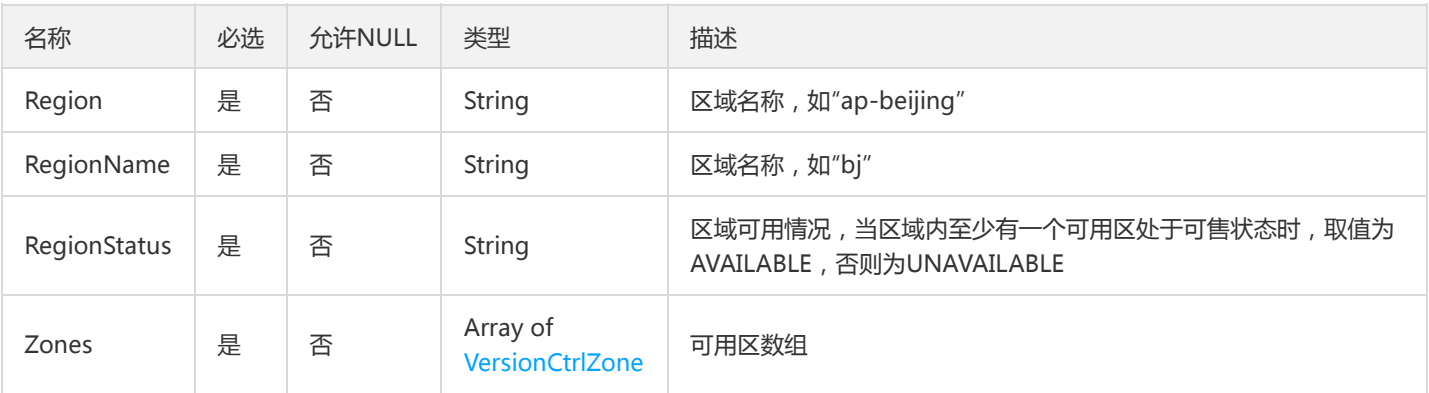

# MountTargetsWithRegion

用于QueryMountTargetsWithRegion接口

被如下接口引用:QueryMountTargetsWithRegion

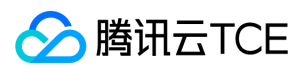

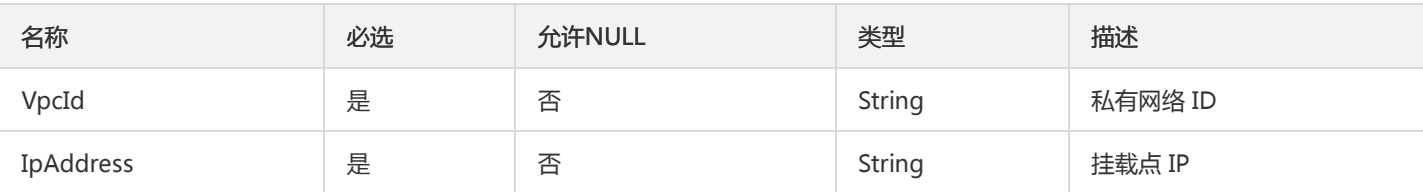

## **PGroupRules**

权限组规则列表

#### 被如下接口引用:QueryCfsRule

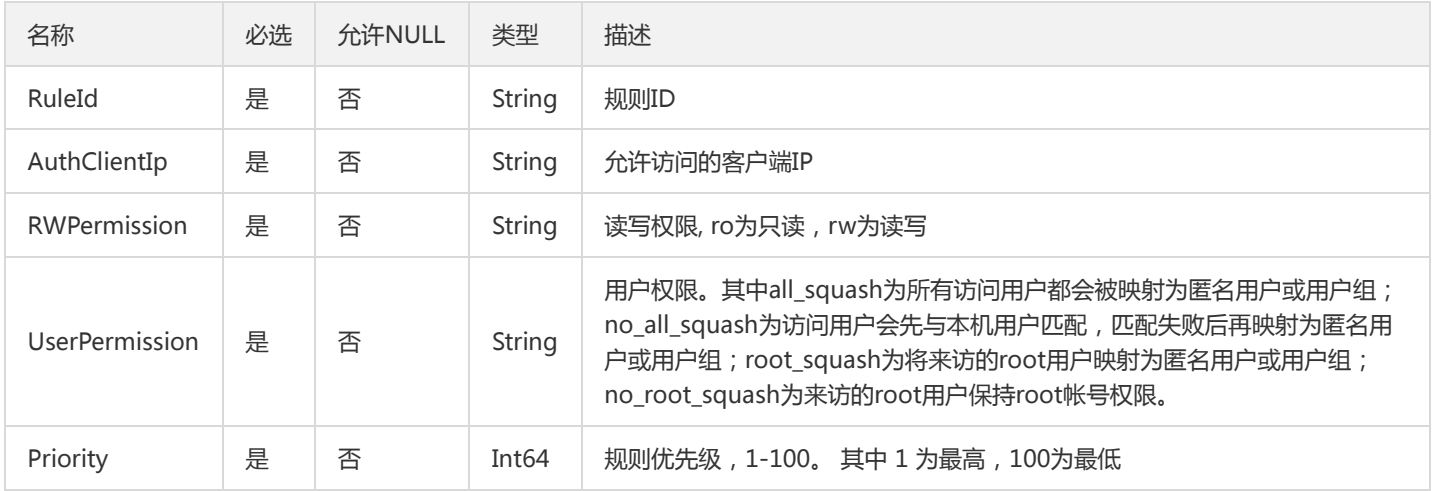

## <span id="page-109-0"></span>VersionCtrlZone

### 版本控制-可用区数组

被如下接口引用:QueryAvailableZoneInfo

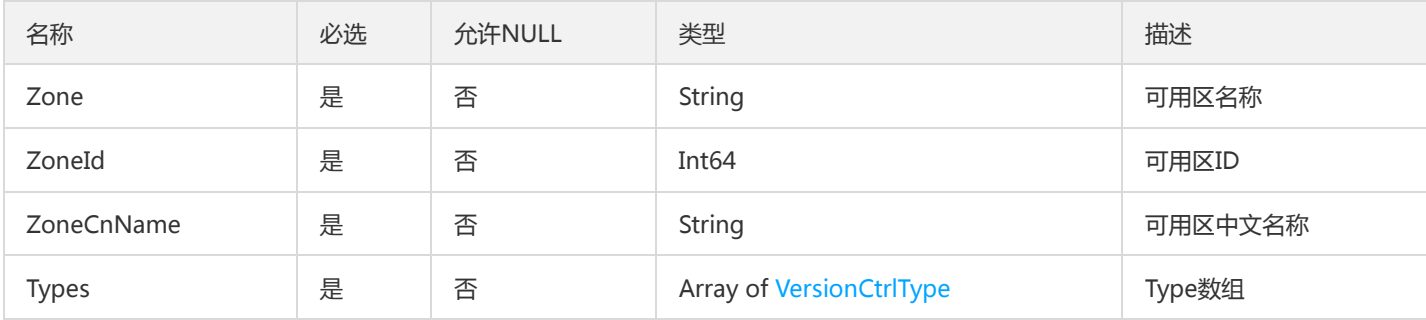

# MountTargetCollection

MountTargetCollection

被如下接口引用:

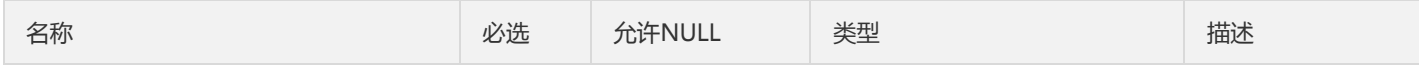

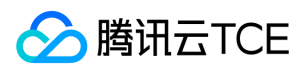

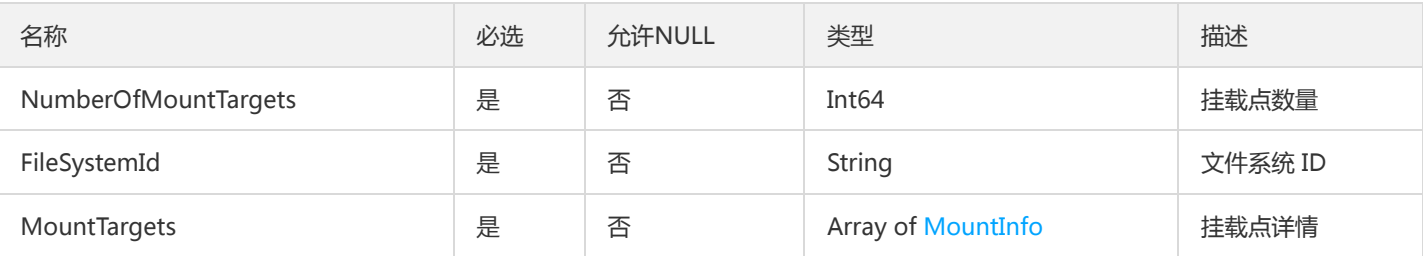

# FileSystems

### 文件系统基本信息

### 被如下接口引用:

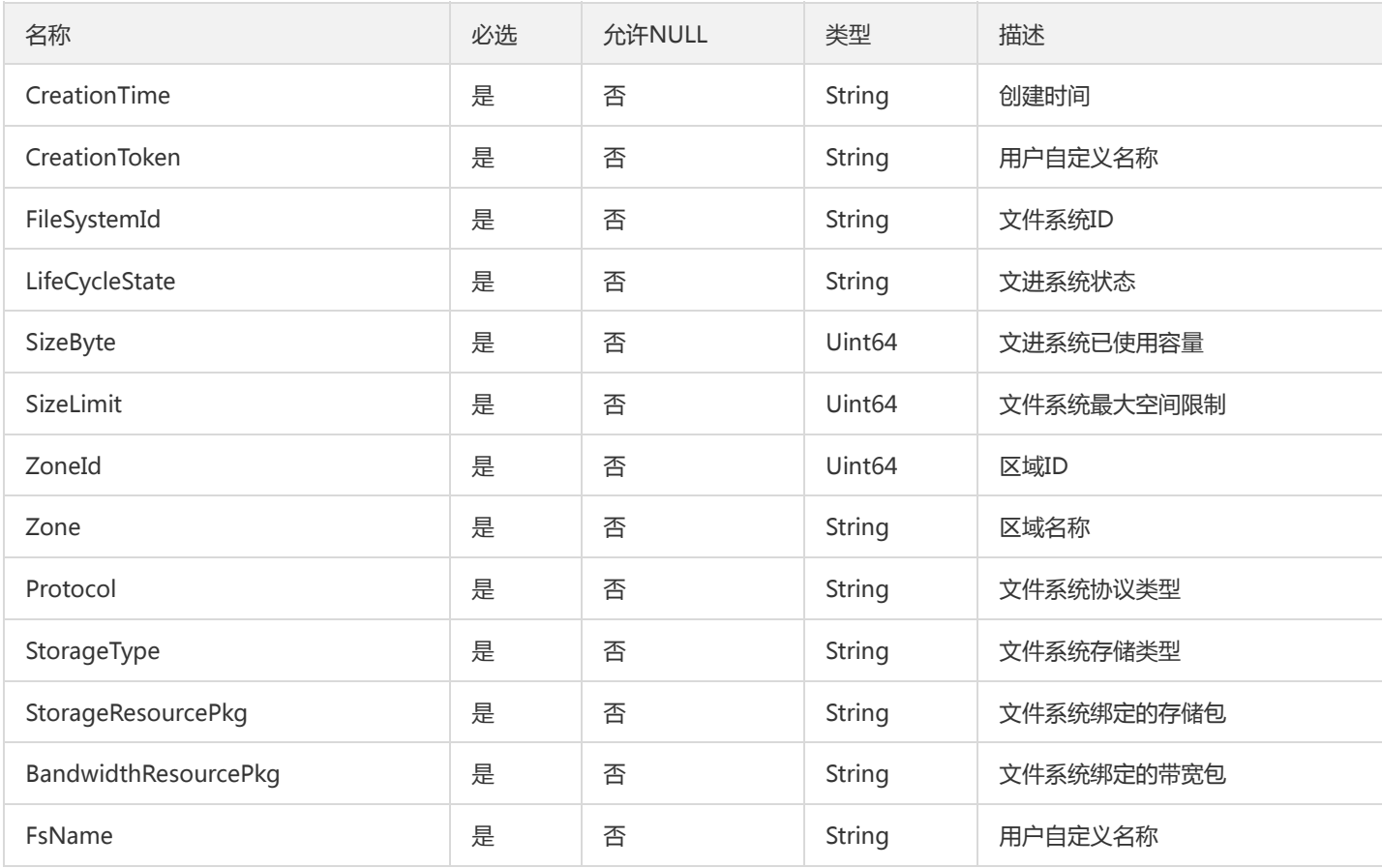

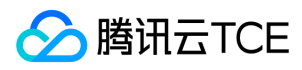

# 错误码

最近更新时间: 2024-06-18 14:31:23

# 功能说明

如果返回结果中存在 Error 字段, 则表示调用 API 接口失败。例如:

```
{
"Response": {
"Error": {
"Code": "AuthFailure.SignatureFailure",
"Message": "The provided credentials could not be validated. Please check your signature is correct."
},
"RequestId": "ed93f3cb-f35e-473f-b9f3-0d451b8b79c6"
}
}
```
Error 中的 Code 表示错误码, Message 表示该错误的具体信息。

# 错误码列表

### 公共错误码

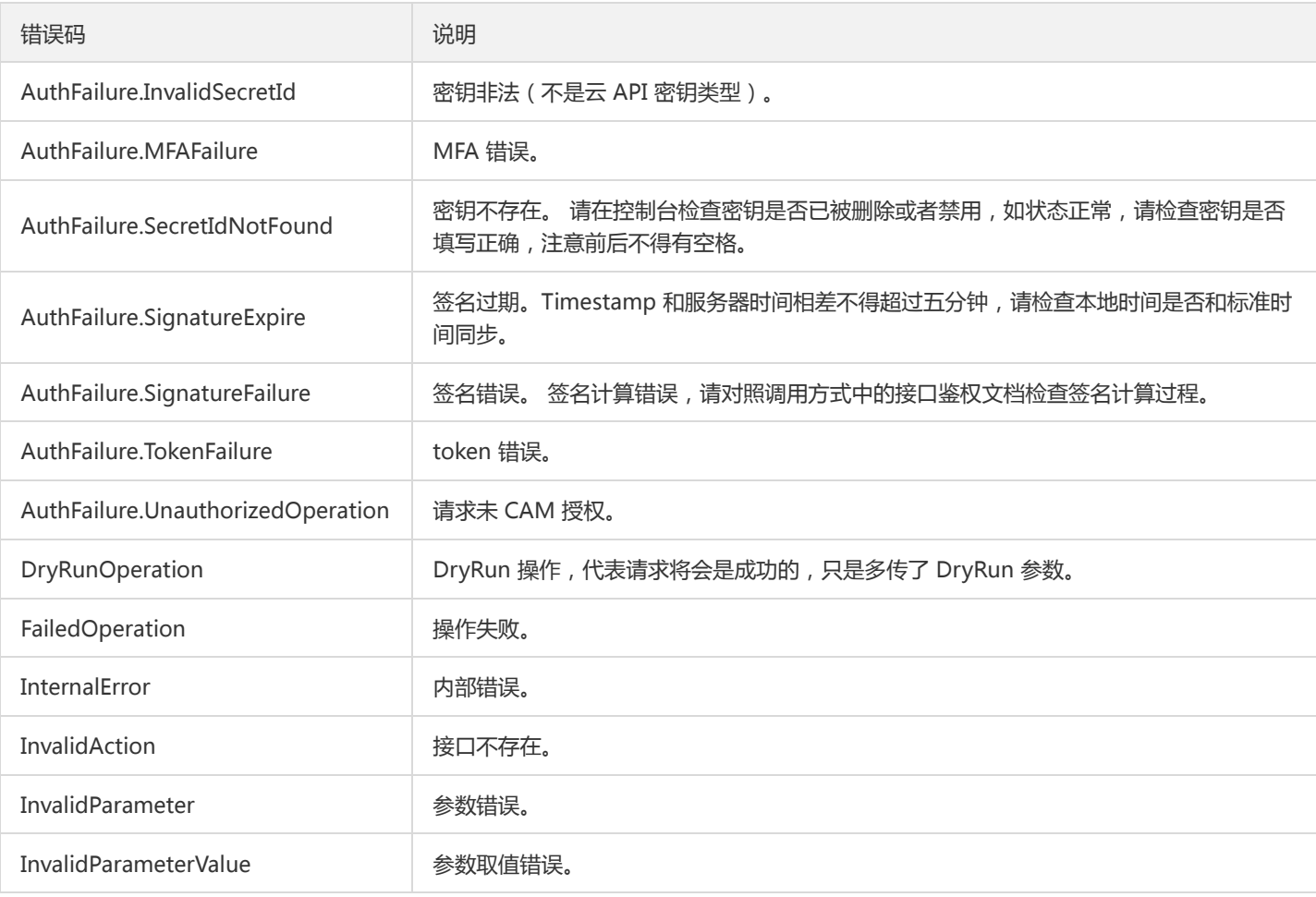

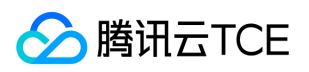

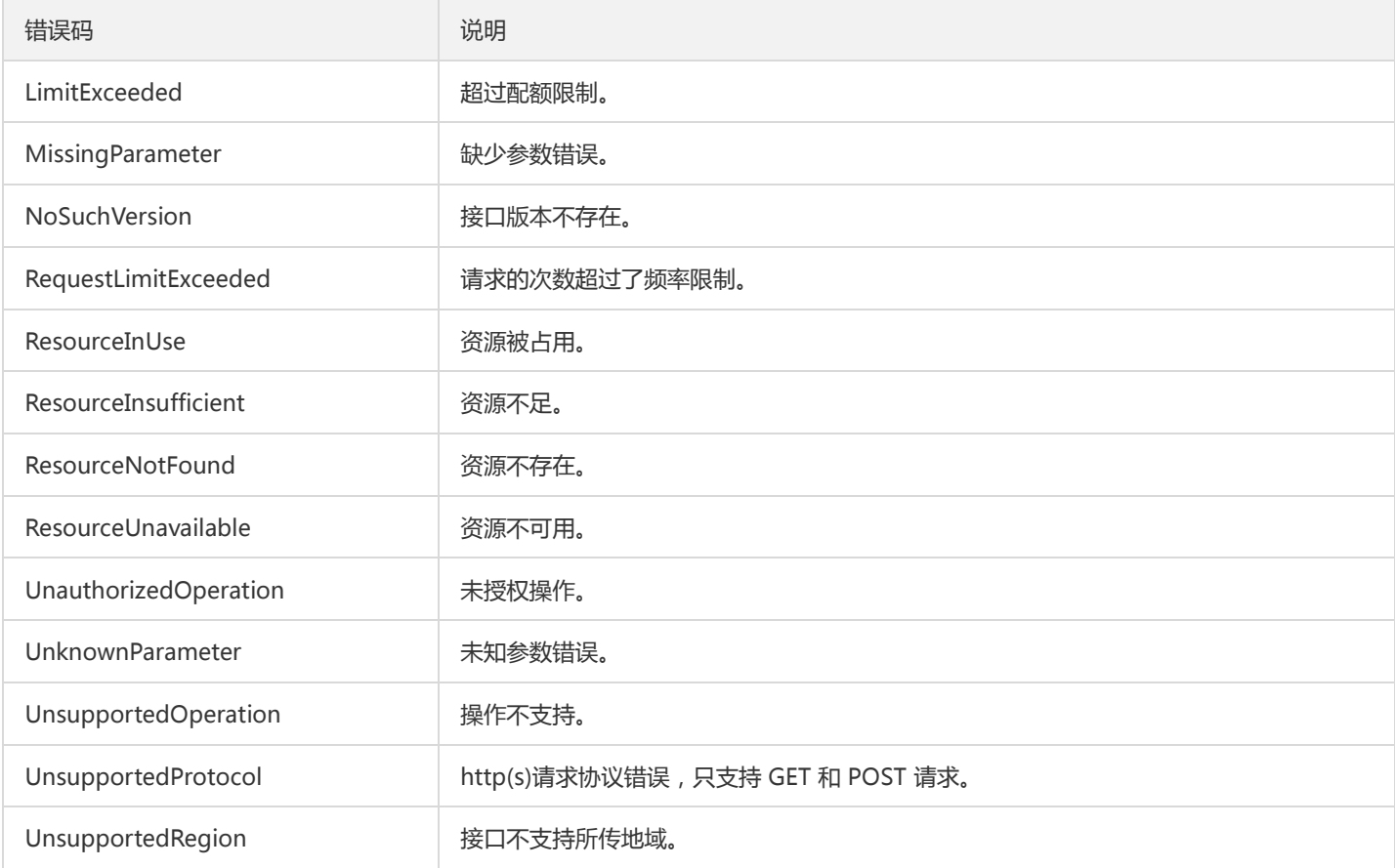

### 业务错误码

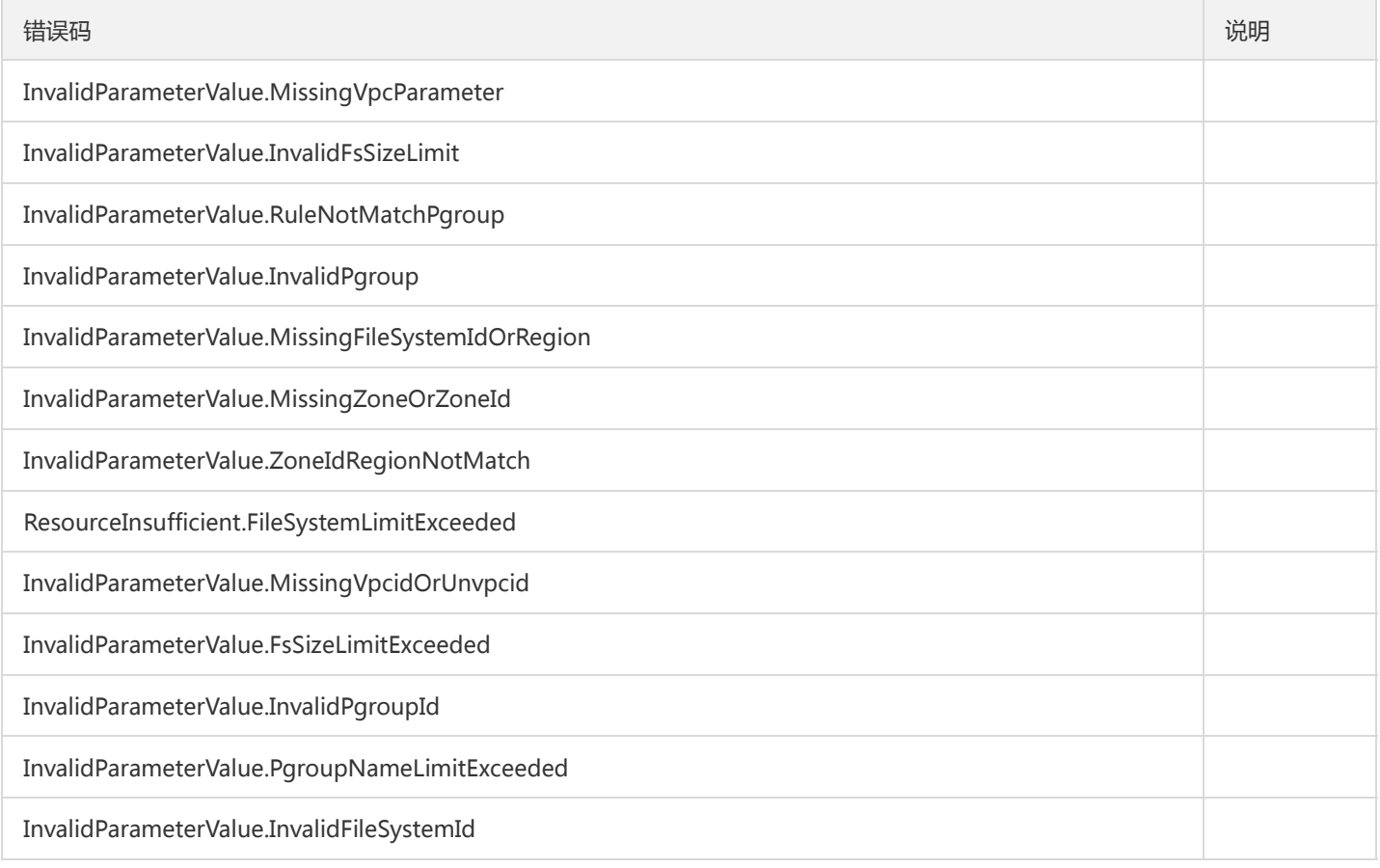

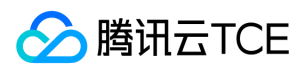

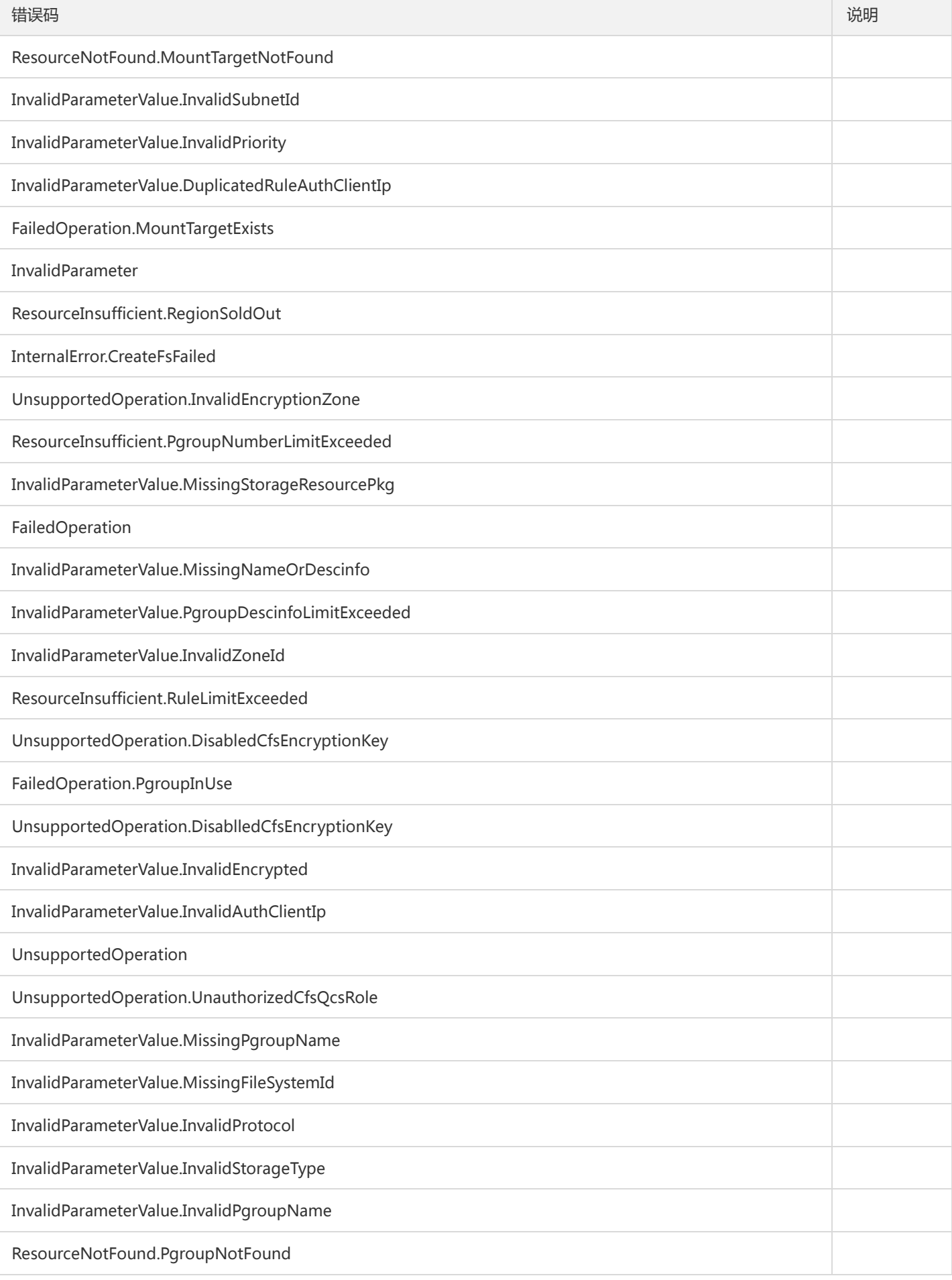

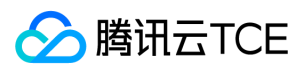

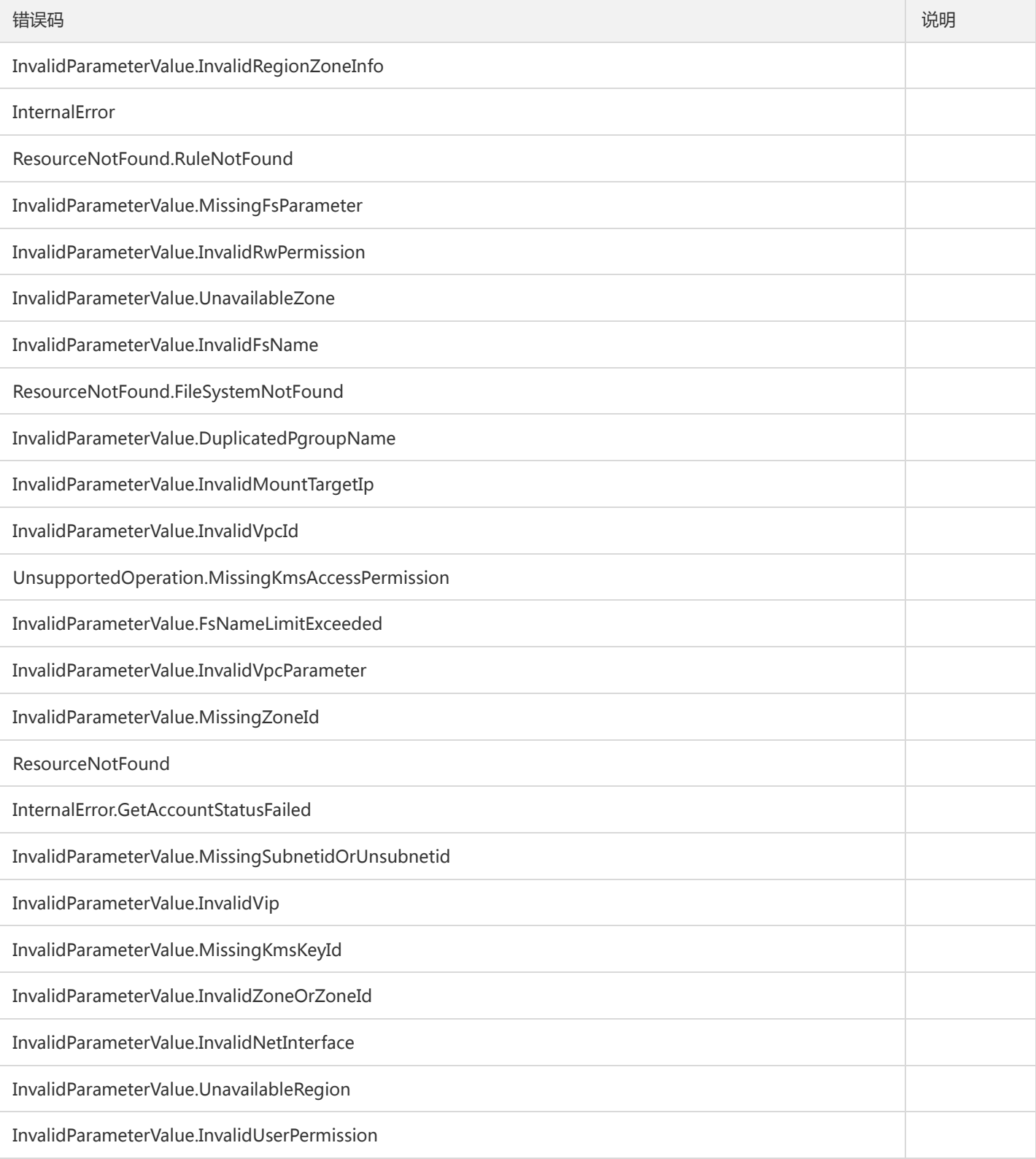

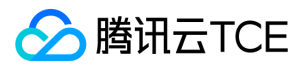

# 版本(2019-07-19) API概览

最近更新时间: 2024-06-18 14:31:24

### API版本

V3

# API相关接口

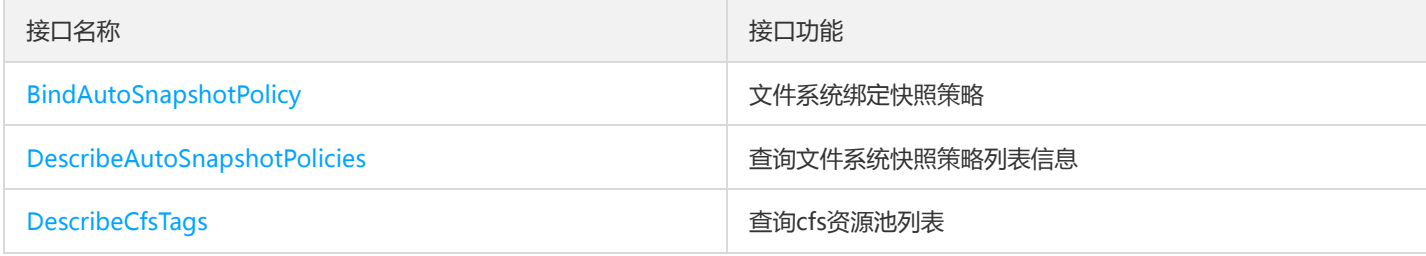

## 其他接口

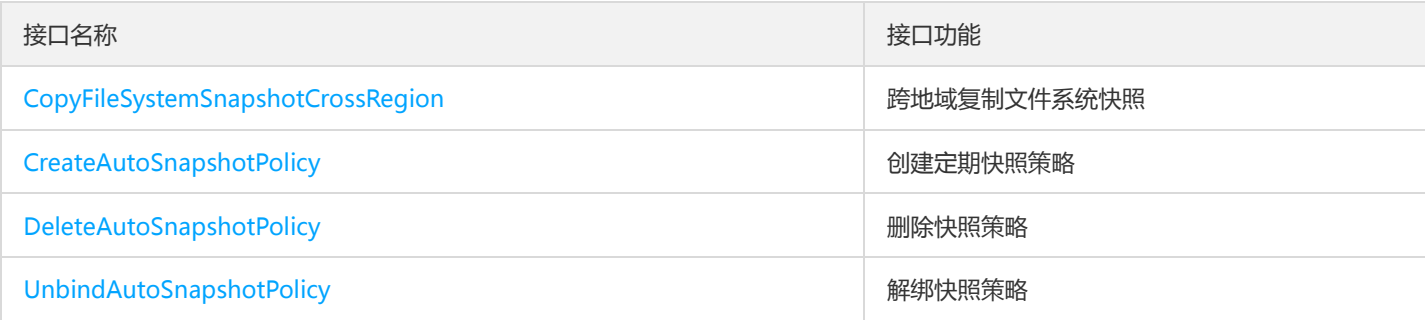

# 文件系统相关接口

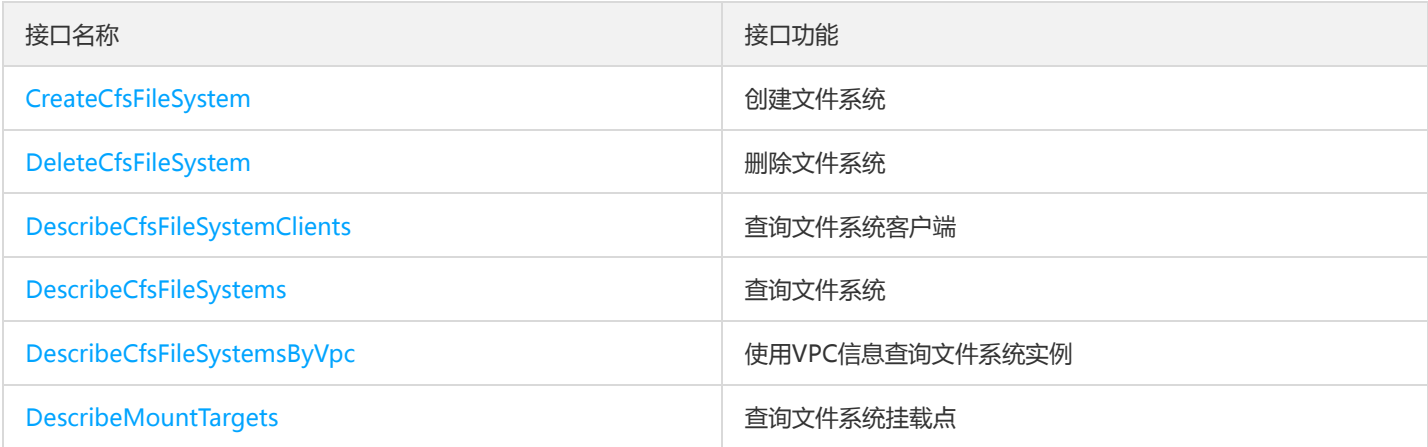

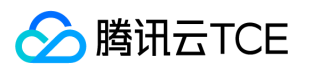

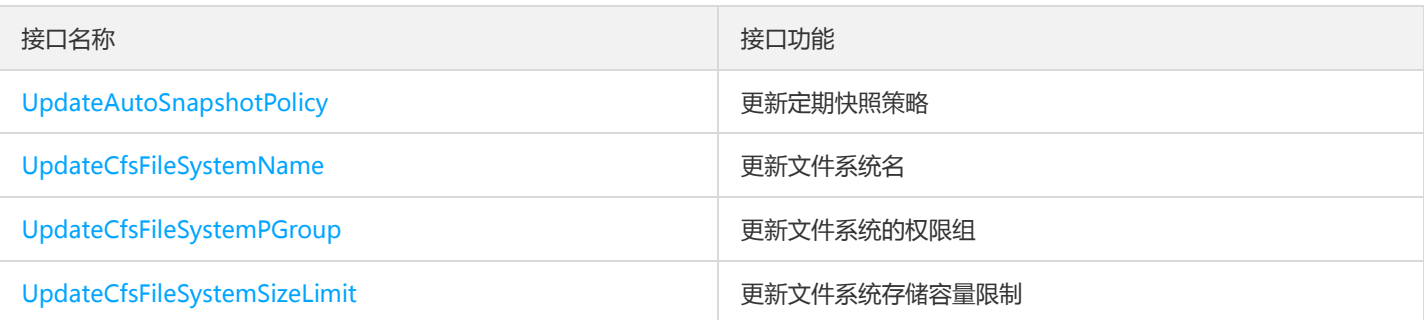

## 服务相关接口

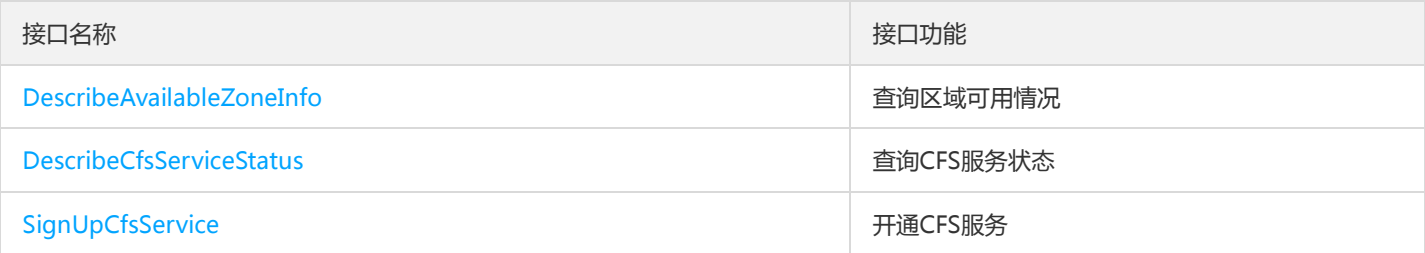

# 权限组相关接口

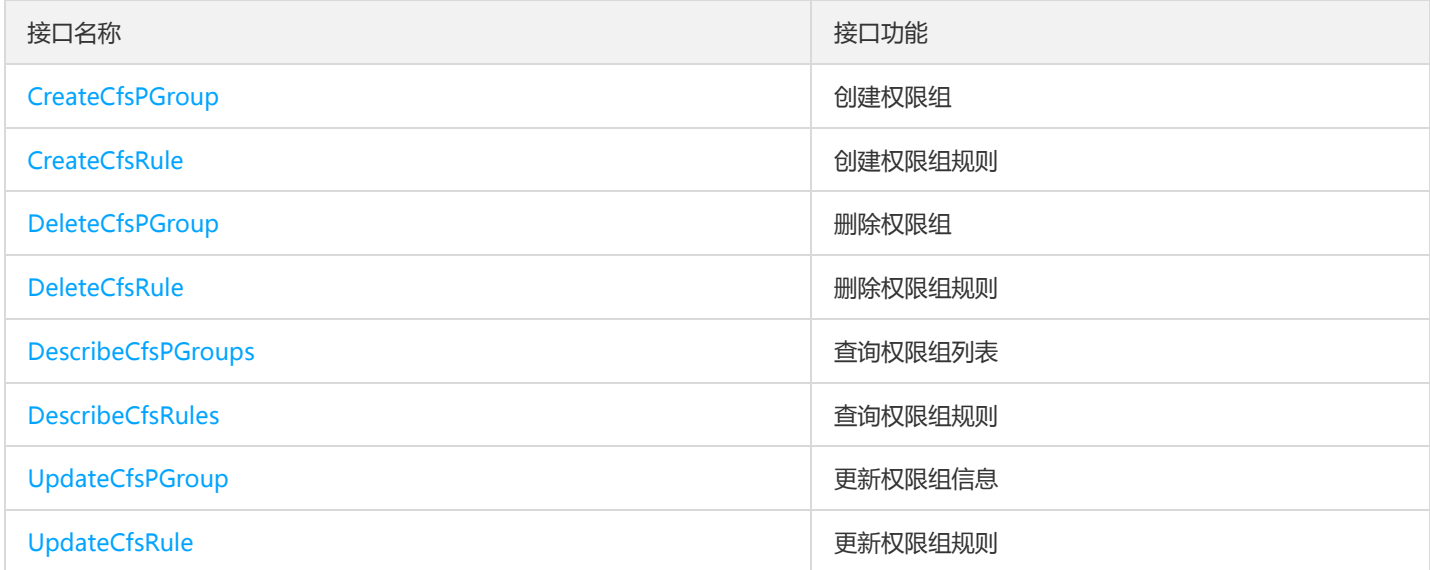

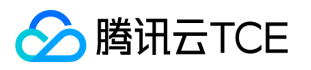

# 调用方式 接口签名v1

最近更新时间: 2024-06-18 14:31:24

tcecloud API 会对每个访问请求进行身份验证, 即每个请求都需要在公共请求参数中包含签名信息 ( Signature ) 以验证请求者身份。 签 名信息由安全凭证生成,安全凭证包括 SecretId 和 SecretKey;若用户还没有安全凭证,请前往云API密钥页面申请,否则无法调用云API 接口。

### 1. 申请安全凭证

在第一次使用云API之前,请前往云API密钥页面申请安全凭证。 安全凭证包括 SecretId 和 SecretKey:

- SecretId 用于标识 API 调用者身份
- SecretKey 用于加密签名字符串和服务器端验证签名字符串的密钥。
- 用户必须严格保管安全凭证,避免泄露。

申请安全凭证的具体步骤如下:

- 1. 登录tcecloud管理中心控制台。
- 2. 前往云API密钥的控制台页面
- 3. 在云API密钥页面,点击【新建】即可以创建一对SecretId/SecretKey

注意:开发商帐号最多可以拥有两对 SecretId / SecretKey。

## 2. 生成签名串

有了安全凭证SecretId 和 SecretKey后, 就可以生成签名串了。以下是生成签名串的详细过程:

假设用户的 SecretId 和 SecretKey 分别是:

- SecretId: AKIDz8krbsJ5yKBZQpn74WFkmLPx3EXAMPLE
- SecretKey: Gu5t9xGARNpq86cd98joQYCN3EXAMPLE

#### 注意:这里只是示例,请根据用户实际申请的 SecretId 和 SecretKey 进行后续操作!

以云服务器查看实例列表(DescribeInstances)请求为例,当用户调用这一接口时,其请求参数可能如下:

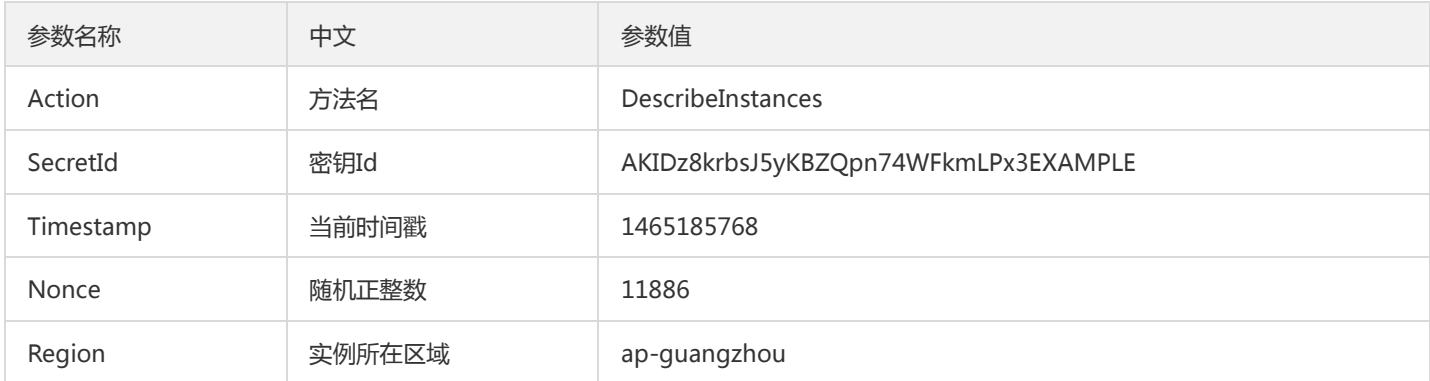

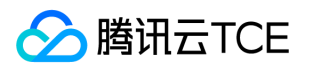

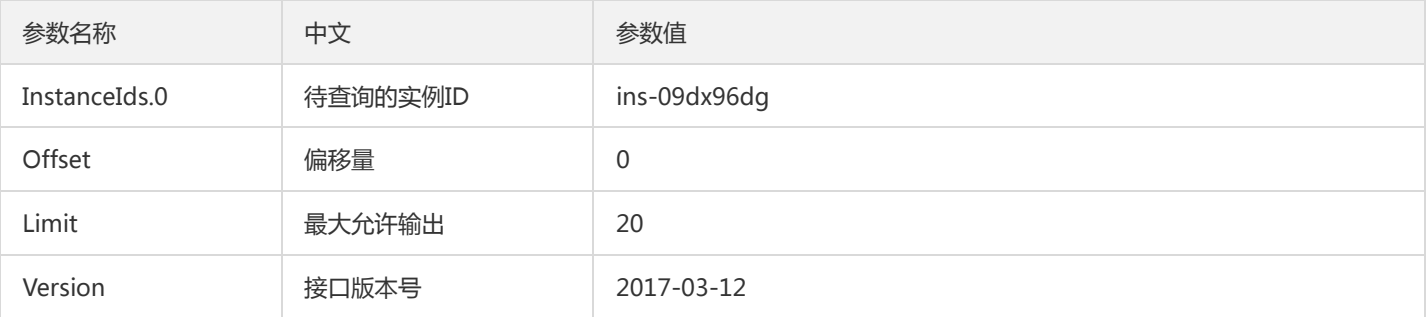

#### 2.1. 对参数排序

首先对所有请求参数按参数名的字典序( ASCII 码) 升序排序。注意: 1)只按参数名进行排序, 参数值保持对应即可, 不参与比大小; 2)按 ASCII 码比大小,如 InstanceIds.2 要排在 InstanceIds.12 后面,不是按字母表,也不是按数值。用户可以借助编程语言中的相关 排序函数来实现这一功能,如 php 中的 ksort 函数。上述示例参数的排序结果如下:

{ 'Action' : 'DescribeInstances', 'InstanceIds.0' : 'ins-09dx96dg', 'Limit' : 20, 'Nonce' : 11886, 'Offset' : 0, 'Region' : 'ap-guangzhou', 'SecretId' : 'AKIDz8krbsJ5yKBZQpn74WFkmLPx3EXAMPLE', 'Timestamp' : 1465185768, 'Version': '2017-03-12', }

使用其它程序设计语言开发时,可对上面示例中的参数进行排序,得到的结果一致即可。

### 2.2. 拼接请求字符串

此步骤生成请求字符串。 将把上一步排序好的请求参数格式化成"参数名称"="参数值"的形式,如对 Action 参数, 其参数名称为 "Action" ,参数值为 "DescribeInstances" , 因此格式化后就为 Action=DescribeInstances 。 注意: "参数值"为原始值而非url编码后的值。

然后将格式化后的各个参数用"&"拼接在一起,最终生成的请求字符串为:

Action=DescribeInstances&InstanceIds.0=ins-09dx96dg&Limit=20&Nonce=11886&Offset=0&Region=ap-guangzhou&S ecretId=AKIDz8krbsJ5yKBZQpn74WFkmLPx3EXAMPLE&Timestamp=1465185768&Version=2017-03-12

#### 2.3. 拼接签名原文字符串

此步骤生成签名原文字符串。 签名原文字符串由以下几个参数构成:

- 1. 请求方法: 支持 POST 和 GET 方式,这里使用 GET 请求,注意方法为全大写。
- 2. 请求主机:查看实例列表(DescribeInstances)的请求域名为:cvm.finance.cloud.tencent.com。实际的请求域名根据接口所属模块的不 同而不同,详见各接口说明。
- 3. 请求路径: 当前版本云API的请求路径固定为 / 。
- 4. 请求字符串: 即上一步生成的请求字符串。

签名原文串的拼接规则为: 请求方法 + 请求主机 +请求路径 + ? + 请求字符串

示例的拼接结果为:

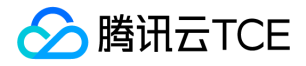

GETcvm.finance.cloud.tencent.com/?Action=DescribeInstances&InstanceIds.0=ins-09dx96dg&Limit=20&Nonce=11886& Offset=0&Region=ap-guangzhou&SecretId=AKIDz8krbsJ5yKBZQpn74WFkmLPx3EXAMPLE&Timestamp=1465185768&V ersion=2017-03-12

### 2.4. 生成签名串

此步骤生成签名串。 首先使用 HMAC-SHA1 算法对上一步中获得的**签名原文字符串**进行签名,然后将生成的签名串使用 Base64 进行编 码,即可获得最终的签名串。

具体代码如下,以 PHP 语言为例:

\$secretKey = 'Gu5t9xGARNpq86cd98joQYCN3EXAMPLE'; \$srcStr = 'GETcvm.finance.cloud.tencent.com/?Action=DescribeInstances&InstanceIds.0=ins-09dx96dg&Limit=20&Nonce =11886&Offset=0&Region=ap-guangzhou&SecretId=AKIDz8krbsJ5yKBZQpn74WFkmLPx3EXAMPLE&Timestamp=14651 85768&Version=2017-03-12'; \$signStr = base64\_encode(hash\_hmac('sha1', \$srcStr, \$secretKey, true)); echo \$signStr;

最终得到的签名串为:

EliP9YW3pW28FpsEdkXt/+WcGeI=

使用其它程序设计语言开发时,可用上面示例中的原文进行签名验证,得到的签名串与例子中的一致即可。

### 3. 签名串编码

生成的签名串并不能直接作为请求参数,需要对其进行 URL 编码。

如上一步生成的签名串为 EliP9YW3pW28FpsEdkXt/+WcGeI= ,最终得到的签名串请求参数 ( Signature ) 为: EliP9YW3pW28FpsEdkXt%2f%2bWcGeI%3d,它将用于生成最终的请求 URL。

注意: 如果用户的请求方法是 GET, 或者请求方法为 POST 同时 Content-Type 为 application/x-www-form-urlencoded, 则发送请求 时所有请求参数的值均需要做 URL 编码,参数键和=符号不需要编码。非 ASCII 字符在 URL 编码前需要先以 UTF-8 进行编码。

注意:有些编程语言的 http 库会自动为所有参数进行 urlencode,在这种情况下,就不需要对签名串进行 URL 编码了,否则两次 URL 编 码会导致签名失败。

注意:其他参数值也需要进行编码,编码采用 RFC 3986。使用 %XY 对特殊字符例如汉字进行百分比编码,其中"X"和"Y"为十六进制字符 (0-9 和大写字母 A-F),使用小写将引发错误。

### 4. 签名失败

根据实际情况,存在以下签名失败的错误码,请根据实际情况处理

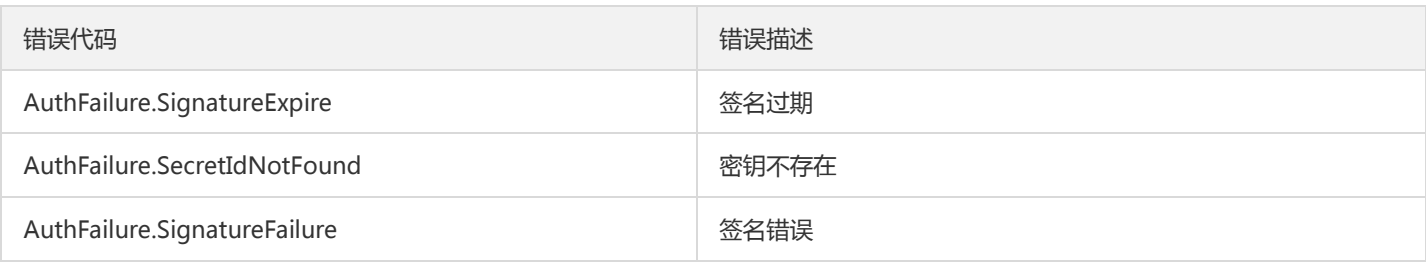

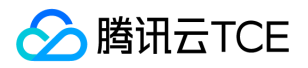

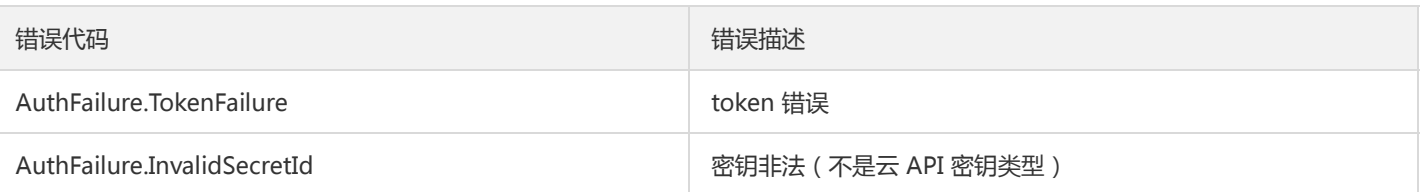

# 5. 签名演示

在实际调用 API 3.0 时,推荐使用配套的tcecloud SDK 3.0 , SDK 封装了签名的过程,开发时只关注产品提供的具体接口即可。详细信息 参见 SDK 中心。当前支持的编程语言有:

- Python  $\bullet$
- Java
- PHP
- $\bullet$  Go
- JavaScript
- .NET

为了更清楚的解释签名过程,下面以实际编程语言为例,将上述的签名过程具体实现。请求的域名、调用的接口和参数的取值都以上述签 名过程为准,代码只为解释签名过程,并不具备通用性,实际开发请尽量使用 SDK 。

最终输出的 url 可能为: http://imgcache.finance.cloud.tencent.com:80cvm.finance.cloud.tencent.com/? Action=DescribeInstances&InstanceIds.0=ins-09dx96dg&Limit=20&Nonce=11886&Offset=0&Region=apguangzhou&SecretId=AKIDz8krbsJ5yKBZQpn74WFkmLPx3EXAMPLE&Signature=EliP9YW3pW28FpsEdkXt%2F%2BWcGeI%3D &Timestamp=1465185768&Version=2017-03-12

注意:由于示例中的密钥是虚构的,时间戳也不是系统当前时间,因此如果将此 url 在浏览器中打开或者用 curl 等命令调用时会返回鉴权 错误:签名过期。为了得到一个可以正常返回的 url ,需要修改示例中的 SecretId 和 SecretKey 为真实的密钥,并使用系统当前时间戳作 为 Timestamp 。

注意:在下面的示例中,不同编程语言,甚至同一语言每次执行得到的 url 可能都有所不同,表现为参数的顺序不同,但这并不影响正确 性。只要所有参数都在,且签名计算正确即可。

注意:以下代码仅适用于 API 3.0,不能直接用于其他的签名流程,即使是旧版的 API ,由于存在细节差异也会导致签名计算错误,请以 对应的实际文档为准。

#### Java

import java.io.UnsupportedEncodingException; import java.net.URLEncoder; import java.util.Random; import java.util.TreeMap; import javax.crypto.Mac; import javax.crypto.spec.SecretKeySpec; import javax.xml.bind.DatatypeConverter;

public class TceCloudAPIDemo { private final static String CHARSET = "UTF-8";

public static String sign(String s, String key, String method) throws Exception { Mac mac = Mac.getInstance(method);

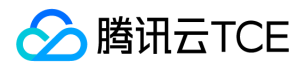

```
SecretKeySpec secretKeySpec = new SecretKeySpec(key.getBytes(CHARSET), mac.getAlgorithm());
mac.init(secretKeySpec);
byte[] hash = mac.doFinal(s.getBytes(CHARSET));
return DatatypeConverter.printBase64Binary(hash);
}
public static String getStringToSign(TreeMap<String, Object> params) {
StringBuilder s2s = new StringBuilder("GETcvm.finance.cloud.tencent.com/?");
// 签名时要求对参数进行字典排序,此处用TreeMap保证顺序
for (String k : params.keySet()) {
s2s.append(k).append("=").append(params.get(k).toString()).append("&");
}
return s2s.toString().substring(0, s2s.length() - 1);
}
public static String getUrl(TreeMap<String, Object> params) throws UnsupportedEncodingException {
StringBuilder url = new StringBuilder("http://imgcache.finance.cloud.tencent.com:80cvm.finance.cloud.tencent.com/?");
// 实际请求的url中对参数顺序没有要求
for (String k : params.keySet()) {
// 需要对请求串进行urlencode, 由于key都是英文字母, 故此处仅对其value进行urlencode
url.append(k).append("=").append(URLEncoder.encode(params.get(k).toString(), CHARSET)).append("&");
}
return url.toString().substring(0, url.length() - 1);
}
public static void main(String[] args) throws Exception {
TreeMap<String, Object> params = new TreeMap<String, Object>(); // TreeMap可以自动排序
// 实际调用时应当使用随机数,例如:params.put("Nonce", new Random().nextInt(java.lang.Integer.MAX_VALUE));
params.put("Nonce", 11886); // 公共参数
// 实际调用时应当使用系统当前时间,例如: params.put("Timestamp", System.currentTimeMillis() / 1000);
params.put("Timestamp", 1465185768); // 公共参数
params.put("SecretId", "AKIDz8krbsJ5yKBZQpn74WFkmLPx3EXAMPLE"); // 公共参数
params.put("Action", "DescribeInstances"); // 公共参数
params.put("Version", "2017-03-12"); // 公共参数
params.put("Region", "ap-guangzhou"); // 公共参数
params.put("Limit", 20); // 业务参数
params.put("Offset", 0); // 业务参数
params.put("InstanceIds.0", "ins-09dx96dg"); // 业务参数
params.put("Signature", sign(getStringToSign(params), "Gu5t9xGARNpq86cd98joQYCN3EXAMPLE", "HmacSHA1")); // 公共
参数
System.out.println(getUrl(params));
}
}
```
### Python

注意:如果是在 Python 2 环境中运行,需要先安装 requests 依赖包: pip install requests 。

# -\*- coding: utf8 -\* import base64 import hashlib import hmac import time

import requests

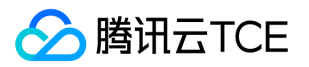

secret\_id = "AKIDz8krbsJ5yKBZQpn74WFkmLPx3EXAMPLE" secret\_key = "Gu5t9xGARNpq86cd98joQYCN3EXAMPLE" def get\_string\_to\_sign(method, endpoint, params):  $s =$  method + endpoint + "/?" query str = " $&$ ".join("%s=%s" % (k, params[k]) for k in sorted(params)) return s + query\_str def sign\_str(key, s, method): hmac\_str = hmac.new(key.encode("utf8"), s.encode("utf8"), method).digest() return base64.b64encode(hmac\_str)  $if __name__ == '__main__':$ endpoint = "cvm.finance.cloud.tencent.com"  $data = {$ 'Action' : 'DescribeInstances', 'InstanceIds.0' : 'ins-09dx96dg', 'Limit' : 20, 'Nonce' : 11886, 'Offset' : 0, 'Region' : 'ap-guangzhou', 'SecretId' : secret\_id, 'Timestamp' : 1465185768, # int(time.time()) 'Version': '2017-03-12' } s = get\_string\_to\_sign("GET", endpoint, data) data["Signature"] = sign\_str(secret\_key, s, hashlib.sha1) print(data["Signature"]) # 此处会实际调用,成功后可能产生计费 # resp = requests.get("http://imgcache.finance.cloud.tencent.com:80" + endpoint, params=data) # print(resp.url)

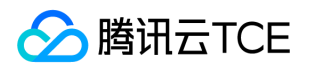

# 接口签名v3

最近更新时间: 2024-06-18 14:31:24

tcecloud API 会对每个访问请求进行身份验证, 即每个请求都需要在公共请求参数中包含签名信息(Signature)以验证请求者身份。 签 名信息由安全凭证生成,安全凭证包括 SecretId 和 SecretKey;若用户还没有安全凭证,请前往云API密钥页面申请,否则无法调用云API 接口。

### 1. 申请安全凭证

在第一次使用云API之前,请前往云API密钥页面申请安全凭证。 安全凭证包括 SecretId 和 SecretKey:

- SecretId 用于标识 API 调用者身份
- SecretKey 用于加密签名字符串和服务器端验证签名字符串的密钥。
- 用户必须严格保管安全凭证,避免泄露。

申请安全凭证的具体步骤如下:

- 1. 登录tcecloud管理中心控制台。
- 2. 前往云API密钥的控制台页面
- 3. 在云API密钥页面,点击【新建】即可以创建一对SecretId/SecretKey

注意:开发商帐号最多可以拥有两对 SecretId / SecretKey。

## 2. TC3-HMAC-SHA256 签名方法

注意:对于GET方法,只支持 Content-Type: application/x-www-form-urlencoded 协议格式。对于POST方法,目前支持 Content-Type: application/json 以及 Content-Type: multipart/form-data 两种协议格式,json 格式默认所有业务接口均支持,multipart 格式 只有特定业务接口支持,此时该接口不能使用 json 格式调用,参考具体业务接口文档说明。

下面以云服务器查询广州区实例列表作为例子,分步骤介绍签名的计算过程。我们仅用到了查询实例列表的两个参数:Limit 和 Offset, 使用 GET 方法调用。

假设用户的 SecretId 和 SecretKey 分别是:AKIDz8krbsJ5yKBZQpn74WFkmLPx3EXAMPLE 和 Gu5t9xGARNpq86cd98joQYCN3EXAMPLE

#### 2.1. 拼接规范请求串

按如下格式拼接规范请求串(CanonicalRequest):

```
CanonicalRequest =
HTTPRequestMethod + '\n' +
CanonicalURI + '\n' +
CanonicalQueryString + '\n' +
CanonicalHeaders + '\n' +
SignedHeaders + '\n' +
HashedRequestPayload
```
• HTTPRequestMethod: HTTP 请求方法(GET、POST), 本示例中为 GET;

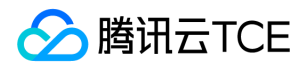

- CanonicalURI: URI 参数, API 3.0 固定为正斜杠(/);
- CanonicalQueryString:发起 HTTP 请求 URL 中的查询字符串,对于 POST 请求,固定为空字符串,对于 GET 请求,则为 URL 中问 号(?)后面的字符串内容,本示例取值为: Limit=10&Offset=0。注意: CanonicalQueryString 需要经过 URL 编码。
- CanonicalHeaders:参与签名的头部信息,至少包含 host 和 content-type 两个头部, 也可加入自定义的头部参与签名以提高自身请 求的唯一性和安全性。拼接规则: 1)头部 key 和 value 统一转成小写, 并去掉首尾空格, 按照 key:value\n 格式拼接; 2) 多个头部, 按照头部 key(小写)的字典排序进行拼接。此例中为: content-type:application/x-www-formurlencoded\nhost:cvm.finance.cloud.tencent.com\n
- SignedHeaders:参与签名的头部信息,说明此次请求有哪些头部参与了签名,和 CanonicalHeaders 包含的头部内容是——对应的。 content-type 和 host 为必选头部。拼接规则: 1)头部 key 统一转成小写; 2) 多个头部 key (小写) 按照字典排序进行拼接, 并且以 分号(;)分隔。此例中为: content-type;host
- HashedRequestPayload: 请求正文的哈希值, 计算方法为 Lowercase(HexEncode(Hash.SHA256(RequestPayload))), 对 HTTP 请 求整个正文 payload 做 SHA256 哈希,然后十六进制编码,最后编码串转换成小写字母。注意:对于 GET 请求, RequestPayload 固 定为空字符串,对于 POST 请求, RequestPayload 即为 HTTP 请求正文 payload。

根据以上规则,示例中得到的规范请求串如下(为了展示清晰,\n 换行符通过另起打印新的一行替代):

### GET / Limit=10&Offset=0 content-type:application/x-www-form-urlencoded host:cvm.finance.cloud.tencent.com

content-type;host e3b0c44298fc1c149afbf4c8996fb92427ae41e4649b934ca495991b7852b855

### 2.2. 拼接待签名字符串

按如下格式拼接待签名字符串:

```
StringToSign =
Algorithm + \n\ +
RequestTimestamp + \n +
CredentialScope + \n +
HashedCanonicalRequest
```
- Algorithm:签名算法,目前固定为 TC3-HMAC-SHA256;
- RequestTimestamp:请求时间戳,即请求头部的 X-TC-Timestamp 取值,如上示例请求为 1539084154;
- CredentialScope: 凭证范围, 格式为 Date/service/tc3\_request, 包含日期、所请求的服务和终止字符串(tc3\_request)。Date 为 UTC 标准时间的日期,取值需要和公共参数 X-TC-Timestamp 换算的 UTC 标准时间日期一致; service 为产品名, 必须与调用的产品 域名一致,例如 cvm。如上示例请求,取值为 2018-10-09/cvm/tc3\_request;
- HashedCanonicalRequest:前述步骤拼接所得规范请求串的哈希值,计算方法为 Lowercase(HexEncode(Hash.SHA256(CanonicalRequest)))。

#### 注意:

1. Date 必须从时间戳 X-TC-Timestamp 计算得到, 且时区为 UTC+0。如果加入系统本地时区信息, 例如东八区, 将导致白天和晚 上调用成功,但是凌晨时调用必定失败。假设时间戳为 1551113065,在东八区的时间是 2019-02-26 00:44:25,但是计算得到 的 Date 取 UTC+0 的日期应为 2019-02-25,而不是 2019-02-26。

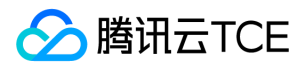

2. Timestamp 必须是当前系统时间,且需确保系统时间和标准时间是同步的,如果相差超过五分钟则必定失败。如果长时间不和标 准时间同步,可能导致运行一段时间后,请求必定失败(返回签名过期错误)。

根据以上规则,示例中得到的待签名字符串如下(为了展示清晰,\n 换行符通过另起打印新的一行替代):

TC3-HMAC-SHA256 1539084154 2018-10-09/cvm/tc3\_request 91c9c192c14460df6c1ffc69e34e6c5e90708de2a6d282cccf957dbf1aa7f3a7

### 2.3. 计算签名

1)计算派生签名密钥,伪代码如下

SecretKey = "Gu5t9xGARNpq86cd98joQYCN3EXAMPLE" SecretDate = HMAC\_SHA256("TC3" + SecretKey, Date) SecretService = HMAC\_SHA256(SecretDate, Service) SecretSigning = HMAC\_SHA256(SecretService, "tc3\_request")

- SecretKey:原始的 SecretKey;
- Date: 即 Credential 中的 Date 字段信息, 如上示例, 为2018-10-09;
- Service: 即 Credential 中的 Service 字段信息, 如上示例, 为 cvm;

2)计算签名,伪代码如下

Signature = HexEncode(HMAC\_SHA256(SecretSigning, StringToSign))

- SecretSigning:即以上计算得到的派生签名密钥;
- StringToSign: 即步骤2计算得到的待签名字符串;

#### 2.4. 拼接 Authorization

按如下格式拼接 Authorization:

```
Authorization =
Algorithm + ' ' +
'Credential=' + SecretId + '/' + CredentialScope + ', ' +
'SignedHeaders=' + SignedHeaders + ', '
'Signature=' + Signature
```
- Algorithm:签名方法,固定为 TC3-HMAC-SHA256;
- SecretId:密钥对中的 SecretId;
- CredentialScope:见上文,凭证范围;  $\bullet$
- SignedHeaders:见上文,参与签名的头部信息;
- Signature:签名值

根据以上规则,示例中得到的值为:

TC3-HMAC-SHA256 Credential=AKIDEXAMPLE/Date/service/tc3\_request, SignedHeaders=content-type;host, Signature=5 da7a33f6993f0614b047e5df4582db9e9bf4672ba50567dba16c6ccf174c474

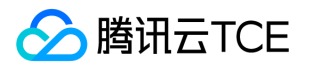

#### 最终完整的调用信息如下:

http://imgcache.finance.cloud.tencent.com:80cvm.finance.cloud.tencent.com/?Limit=10&Offset=0

Authorization: TC3-HMAC-SHA256 Credential=AKIDz8krbsJ5yKBZQpn74WFkmLPx3EXAMPLE/2018-10-09/cvm/tc3\_reques t, SignedHeaders=content-type;host, Signature=5da7a33f6993f0614b047e5df4582db9e9bf4672ba50567dba16c6ccf174c4 74

Content-Type: application/x-www-form-urlencoded Host: cvm.finance.cloud.tencent.com X-TC-Action: DescribeInstances X-TC-Version: 2017-03-12 X-TC-Timestamp: 1539084154 X-TC-Region: ap-guangzhou

## 3. 签名失败

根据实际情况,存在以下签名失败的错误码,请根据实际情况处理

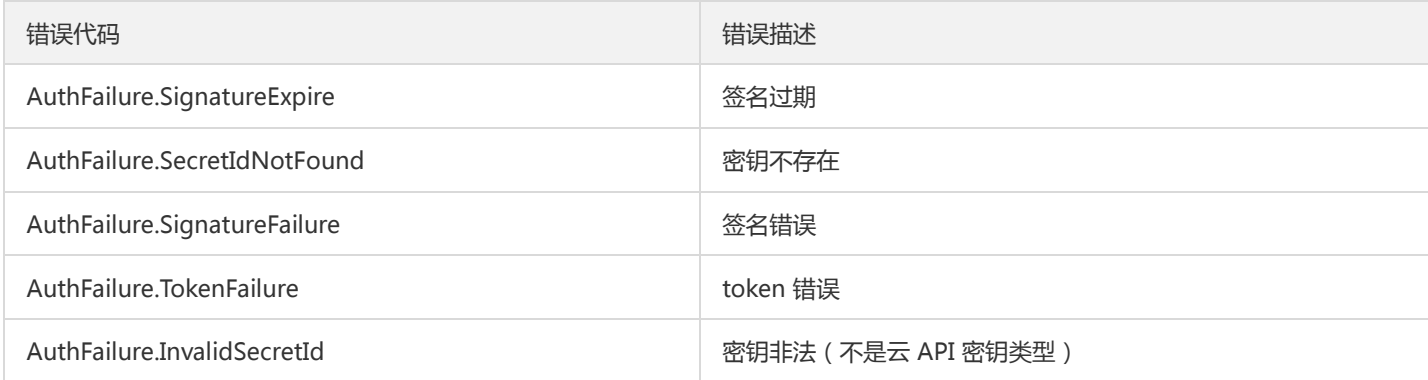

# 4. 签名演示

#### Java

import java.io.BufferedReader; import java.io.InputStream; import java.io.InputStreamReader; import java.net.URL; import java.text.SimpleDateFormat; import java.util.Date; import java.util.Map; import java.util.TimeZone; import java.util.TreeMap; import javax.crypto.Mac; import javax.crypto.spec.SecretKeySpec; import javax.net.ssl.HttpsURLConnection; import javax.xml.bind.DatatypeConverter;

import org.apache.commons.codec.digest.DigestUtils;

public class TceCloudAPITC3Demo { private final static String CHARSET = "UTF-8";

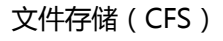

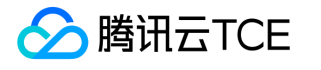

```
private final static String ENDPOINT = "cvm.finance.cloud.tencent.com";
private final static String PATH = "/";
private final static String SECRET_ID = "AKIDz8krbsJ5yKBZQpn74WFkmLPx3EXAMPLE";
private final static String SECRET_KEY = "Gu5t9xGARNpq86cd98joQYCN3EXAMPLE";
private final static String CT_X_WWW_FORM_URLENCODED = "application/x-www-form-urlencoded";
private final static String CT JSON = "application/json";
private final static String CT_FORM_DATA = "multipart/form-data";
public static byte[] sign256(byte[] key, String msg) throws Exception {
Mac mac = Mac.getInstance("HmacSHA256");
SecretKeySpec secretKeySpec = new SecretKeySpec(key, mac.getAlgorithm());
mac.init(secretKeySpec);
return mac.doFinal(msg.getBytes(CHARSET));
}
public static void main(String[] args) throws Exception {
String service = "cvm";
String host = "cvm.finance.cloud.tencent.com";
String region = "ap-guangzhou";
String action = "DescribeInstances";
String version = "2017-03-12";
String algorithm = "TC3-HMAC-SHA256";
String timestamp = "1539084154";
//String timestamp = String.valueOf(System.currentTimeMillis() / 1000);
SimpleDateFormat sdf = new SimpleDateFormat("yyyy-MM-dd");
// 注意时区,否则容易出错
sdf.setTimeZone(TimeZone.getTimeZone("UTC"));
String date = sdf.format(new Date(Long.valueOf(timestamp + "000")));
// ************* 步骤 1: 拼接规范请求串 **************
String httpRequestMethod = "GET";
String canonicalUri = "/";
String canonicalQueryString = "Limit=10&Offset=0";
String canonicalHeaders = "content-type:application/x-www-form-urlencoded\n" + "host:" + host + "\n";
String signedHeaders = "content-type;host";
String hashedRequestPayload = DigestUtils.sha256Hex("");
String canonicalRequest = httpRequestMethod + "\n" + canonicalUri + "\n" + canonicalQueryString + "\n"
+ canonicalHeaders + "\n" + signedHeaders + "\n" + hashedRequestPayload;
System.out.println(canonicalRequest);
// ************** 步骤 2: 拼接待签名字符串 **************
String credentialScope = date + "/" + service + "/" + "tc3_request";
String hashedCanonicalRequest = DigestUtils.sha256Hex(canonicalRequest.getBytes(CHARSET));
String stringToSign = algorithm + "\n" + timestamp + "\n" + credentialScope + "\n" + hashedCanonicalRequest;
System.out.println(stringToSign);
// ************* 步骤 3: 计算签名 *************
byte[] secretDate = sign256(("TC3" + SECRET_KEY).getBytes(CHARSET), date);
byte[] secretService = sign256(secretDate, service);
byte[] secretSigning = sign256(secretService, "tc3_request");
String signature = DatatypeConverter.printHexBinary(sign256(secretSigning, stringToSign)).toLowerCase();
System.out.println(signature);
// ************* 步骤 4:拼接 Authorization *************
String authorization = algorithm + " " + "Credential=" + SECRET_ID + "/" + credentialScope + ", "
+ "SignedHeaders=" + signedHeaders + ", " + "Signature=" + signature;
System.out.println(authorization);
```
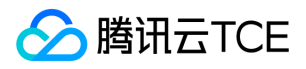

TreeMap<String, String> headers = new TreeMap<String, String>(); headers.put("Authorization", authorization); headers.put("Host", host); headers.put("Content-Type", CT\_X\_WWW\_FORM\_URLENCODED); headers.put("X-TC-Action", action); headers.put("X-TC-Timestamp", timestamp); headers.put("X-TC-Version", version); headers.put("X-TC-Region", region); } }

### Python

```
# -*- coding: utf-8 -*-
import hashlib, hmac, json, os, sys, time
from datetime import datetime
# 密钥参数
secret_id = "AKIDz8krbsJ5yKBZQpn74WFkmLPx3EXAMPLE"
secret_key = "Gu5t9xGARNpq86cd98joQYCN3EXAMPLE"
service = "cvm"
host = "cvm.finance.cloud.tencent.com"
endpoint = "http://imgcache.finance.cloud.tencent.com:80" + host
region = "ap-guangzhou"
action = "DescribeInstances"
version = "2017-03-12"
algorithm = "TC3-HMAC-SHA256"
timestamp = 1539084154
date = datetime.utcfromtimestamp(timestamp).strftime("%Y-%m-%d")
params = {"Limit": 10, "Offset": 0}
# ************* 步骤 1:拼接规范请求串 *************
http_request_method = "GET"
canonical_uri = "/"
canonical_querystring = "Limit=10&Offset=0"
ct = "x-www-form-urlencoded"
payload = ""
if http_request_method == "POST":
canonical_querystring = ""
ct = "json"payload = json.dumps(params)
canonical headers = "content-type:application/%s\nhost:%s\n" % (ct, host)
signed_headers = "content-type;host"
hashed_request_payload = hashlib.sha256(payload.encode("utf-8")).hexdigest()
canonical_request = (http_request_method + "\n" +
canonical uri + "\n" +
canonical_querystring + "\n" +
canonical headers + "\n" +
signed_headers + "\n" +
hashed request payload)
print(canonical_request)
# ************* 步骤 2:拼接待签名字符串 *************
credential_scope = date + "/" + service + "/" + "tc3_request"
```
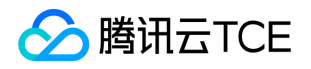

hashed\_canonical\_request = hashlib.sha256(canonical\_request.encode("utf-8")).hexdigest() string to sign = (algorithm + "\n" + str(timestamp) + "\n" + credential\_scope + "\n" + hashed canonical request) print(string\_to\_sign)

# \*\*\*\*\*\*\*\*\*\*\*\*\* 步骤 3:计算签名 \*\*\*\*\*\*\*\*\*\*\*\*\* # 计算签名摘要函数 def sign(key, msg): return hmac.new(key, msg.encode("utf-8"), hashlib.sha256).digest() secret\_date = sign(("TC3" + secret\_key).encode("utf-8"), date) secret\_service = sign(secret\_date, service) secret\_signing = sign(secret\_service, "tc3\_request") signature = hmac.new(secret\_signing, string\_to\_sign.encode("utf-8"), hashlib.sha256).hexdigest() print(signature)

# \*\*\*\*\*\*\*\*\*\*\*\*\* 步骤 4: 拼接 Authorization \*\*\*\*\*\*\*\*\*\*\*\*\*\* authorization = (algorithm +  $" " +$ "Credential=" + secret\_id + "/" + credential\_scope + ", " + "SignedHeaders=" + signed\_headers + ", " + "Signature=" + signature) print(authorization)

# 公共参数添加到请求头部 headers  $=$  { "Authorization": authorization, "Host": host, "Content-Type": "application/%s" % ct, "X-TC-Action": action, "X-TC-Timestamp": str(timestamp), "X-TC-Version": version, "X-TC-Region": region,

}

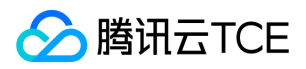

# 请求结构

最近更新时间: 2024-06-18 14:31:24

## 1. 服务地址

地域(Region)是指物理的数据中心的地理区域。tcecloud交付验证不同地域之间完全隔离,保证不同地域间最大程度的稳定性和容错 性。为了降低访问时延、提高下载速度,建议您选择最靠近您客户的地域。

您可以通过 API接口 查询地域列表 查看完成的地域列表。

### 2. 通信协议

tcecloud API 的所有接口均通过 HTTPS 进行通信,提供高安全性的通信通道。

### 3. 请求方法

支持的 HTTP 请求方法:

- POST(推荐)
- GET

POST 请求支持的 Content-Type 类型:

- application/json(推荐),必须使用 TC3-HMAC-SHA256 签名方法。
- application/x-www-form-urlencoded,必须使用 HmacSHA1 或 HmacSHA256 签名方法。
- multipart/form-data(仅部分接口支持),必须使用 TC3-HMAC-SHA256 签名方法。

GET 请求的请求包大小不得超过 32 KB。POST 请求使用签名方法为 HmacSHA1、HmacSHA256 时不得超过 1 MB。POST 请求使用签 名方法为 TC3-HMAC-SHA256 时支持 10 MB。

### 4. 字符编码

均使用UTF-8编码。

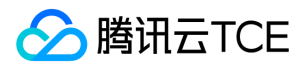

# 返回结果

最近更新时间: 2024-06-18 14:31:24

### 正确返回结果

以云服务器的接口查看实例状态列表 (DescribeInstancesStatus) 2017-03-12 版本为例, 若调用成功, 其可能的返回如下为:

```
{
"Response": {
"TotalCount": 0,
"InstanceStatusSet": [],
"RequestId": "b5b41468-520d-4192-b42f-595cc34b6c1c"
}
}
```
- Response 及其内部的 RequestId 是固定的字段,无论请求成功与否,只要 API 处理了,则必定会返回。  $\bullet$
- RequestId 用于一个 API 请求的唯一标识,如果 API 出现异常,可以联系我们,并提供该 ID 来解决问题。
- 除了固定的字段外,其余均为具体接口定义的字段,不同的接口所返回的字段参见接口文档中的定义。此例中的 TotalCount 和 InstanceStatusSet 均为 DescribeInstancesStatus 接口定义的字段,由于调用请求的用户暂时还没有云服务器实例,因此 TotalCount 在此情况下的返回值为 0, InstanceStatusSet 列表为空。

### 错误返回结果

若调用失败,其返回值示例如下为:

```
{
"Response": {
"Error": {
"Code": "AuthFailure.SignatureFailure",
"Message": "The provided credentials could not be validated. Please check your signature is correct."
},
"RequestId": "ed93f3cb-f35e-473f-b9f3-0d451b8b79c6"
}
}
```
- Error 的出现代表着该请求调用失败。Error 字段连同其内部的 Code 和 Message 字段在调用失败时是必定返回的。
- Code 表示具体出错的错误码,当请求出错时可以先根据该错误码在公共错误码和当前接口对应的错误码列表里面查找对应原因和解决 方案。
- Message 显示出了这个错误发生的具体原因,随着业务发展或体验优化,此文本可能会经常保持变更或更新,用户不应依赖这个返回 值。
- RequestId 用于一个 API 请求的唯一标识,如果 API 出现异常,可以联系我们,并提供该 ID 来解决问题。

## 公共错误码 (TODO: 重复信息, 是否真的需要?)

返回结果中如果存在 Error 字段,则表示调用 API 接口失败。 Error 中的 Code 字段表示错误码,所有业务都可能出现的错误码为公共错 误码,下表列出了公共错误码。

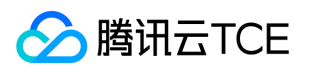

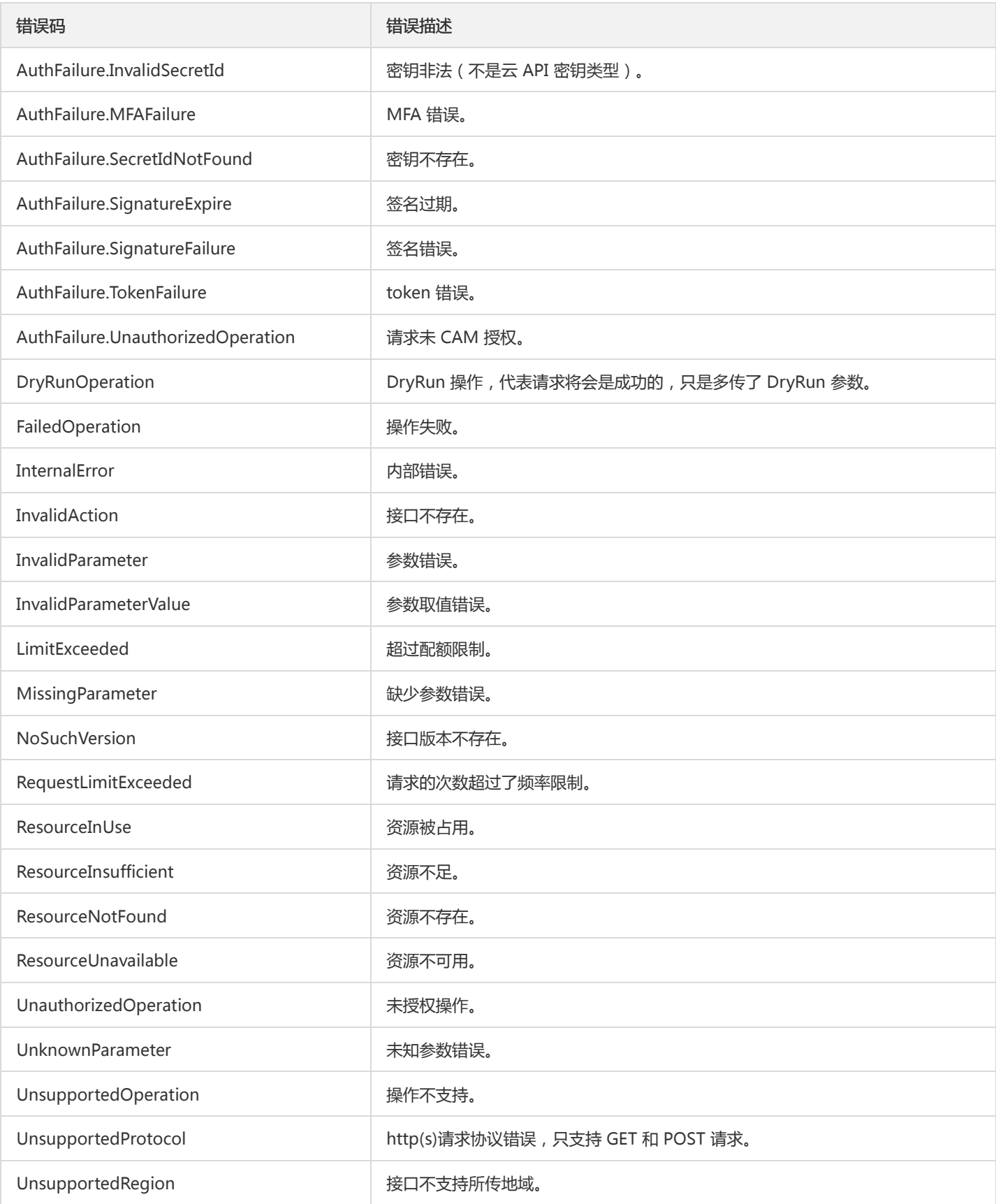

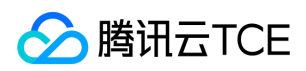

# 公共参数

最近更新时间: 2024-06-18 14:31:24

公共参数是用于标识用户和接口鉴权目的的参数,如非必要,在每个接口单独的接口文档中不再对这些参数进行说明,但每次请求均需要 携带这些参数,才能正常发起请求。

# 签名方法 v3

使用 TC3-HMAC-SHA256 签名方法时,公共参数需要统一放到 HTTP Header 请求头部中,如下:

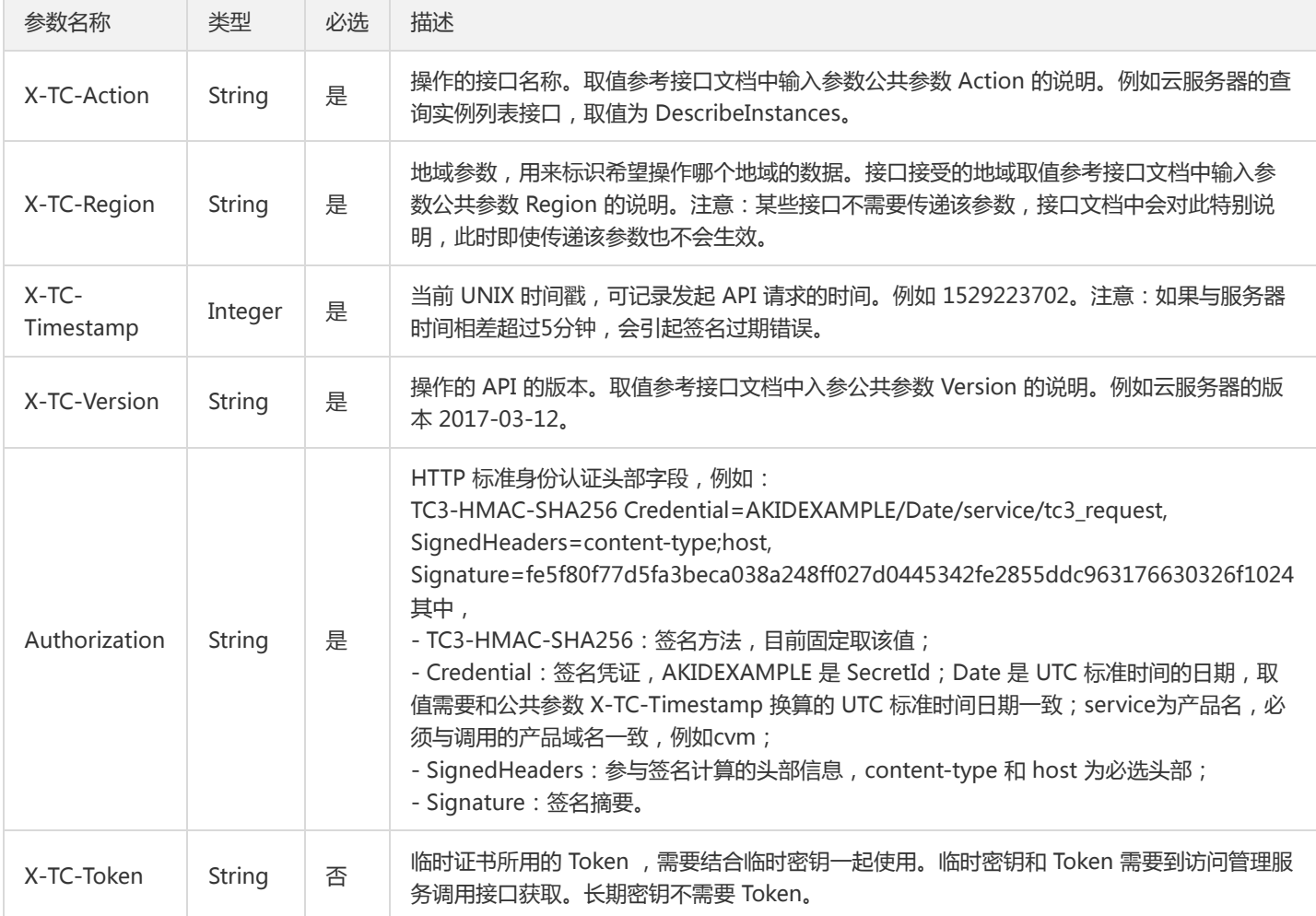

# 签名方法 v1

使用 HmacSHA1 和 HmacSHA256 签名方法时,公共参数需要统一放到请求串中,如下

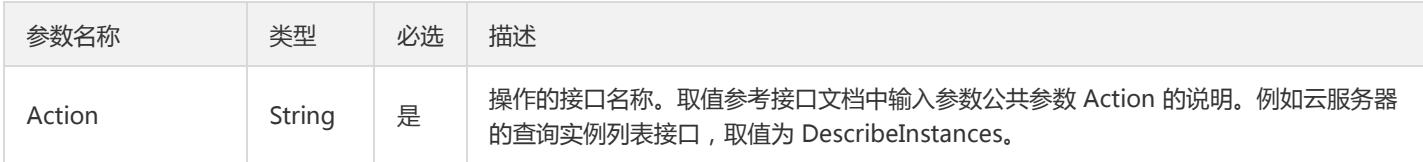

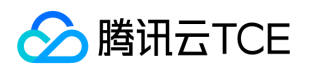

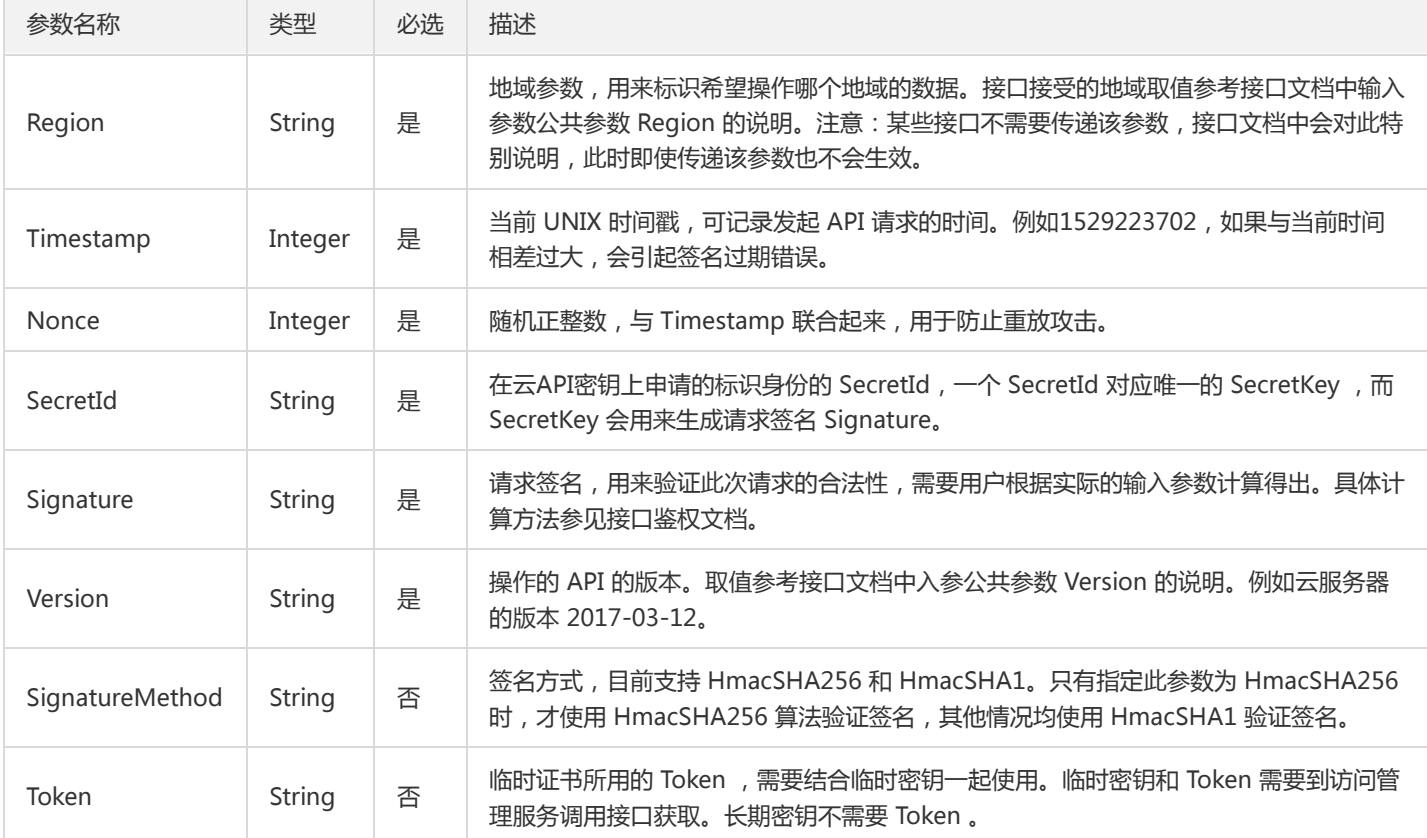

## 地域列表

地域(Region)是指物理的数据中心的地理区域。tcecloud交付验证不同地域之间完全隔离,保证不同地域间最大程度的稳定性和容错 性。为了降低访问时延、提高下载速度,建议您选择最靠近您客户的地域。

您可以通过 API接口 查询地域列表 查看完成的地域列表。

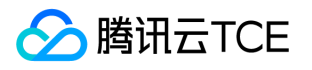

# API相关接口 文件系统绑定快照策略

最近更新时间: 2024-06-18 14:31:24

## 1. 接口描述

接口请求域名: cfs.api3.finance.cloud.tencent.com。 文件系统绑定快照策略 默认接口请求频率限制:20次/秒。 接口更新时间:2021-08-25 15:37:04。 接口既验签名又鉴权。

# 2. 输入参数

以下请求参数列表仅列出了接口请求参数和部分公共参数,完整公共参数列表见公共请求参数。

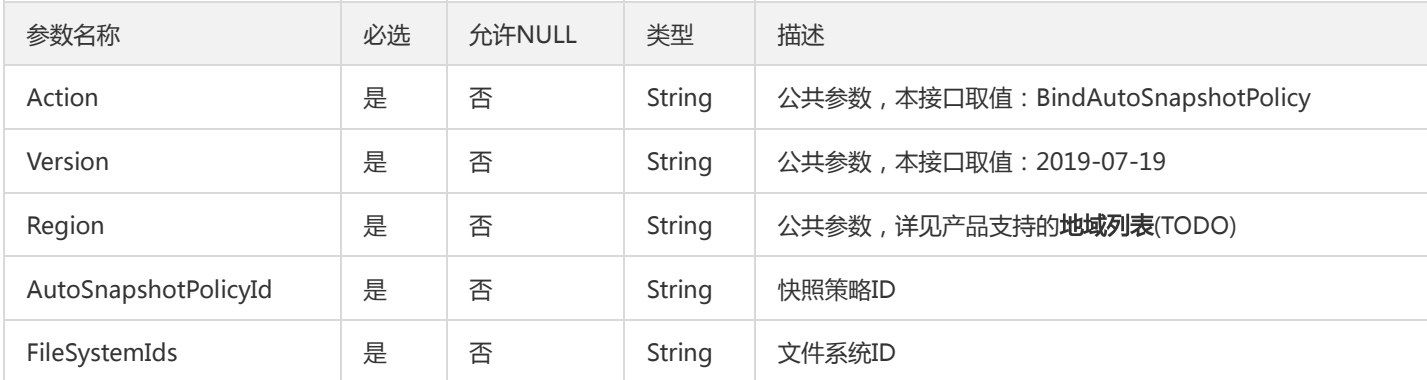

# 3. 输出参数

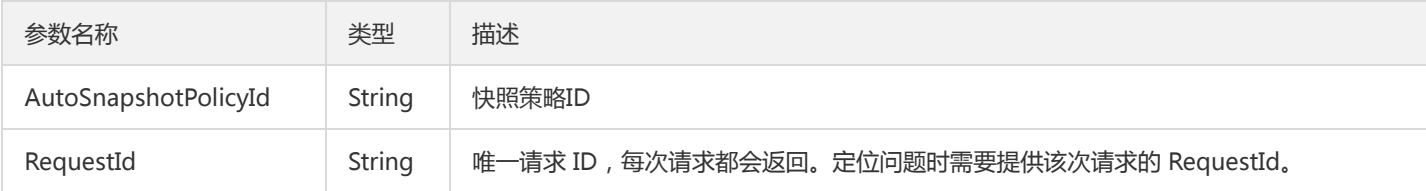

# 4. 错误码

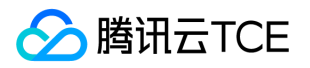

# 查询文件系统快照策略列表信息

最近更新时间: 2024-06-18 14:31:24

# 1. 接口描述

接口请求域名: cfs.api3.finance.cloud.tencent.com。

查询文件系统快照d定期策略列表信息

默认接口请求频率限制:20次/秒。

接口更新时间:2022-03-31 17:39:47。

接口既验签名又鉴权。

# 2. 输入参数

以下请求参数列表仅列出了接口请求参数和部分公共参数,完整公共参数列表见公共请求参数。

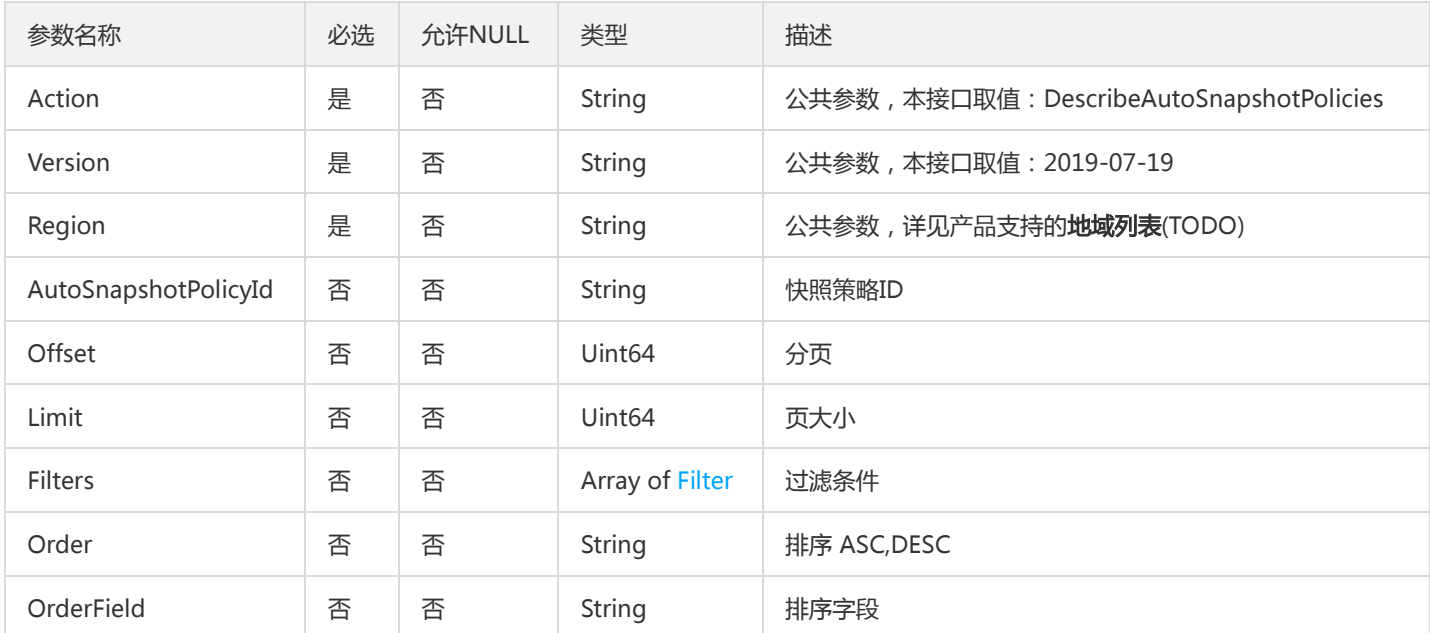

# 3. 输出参数

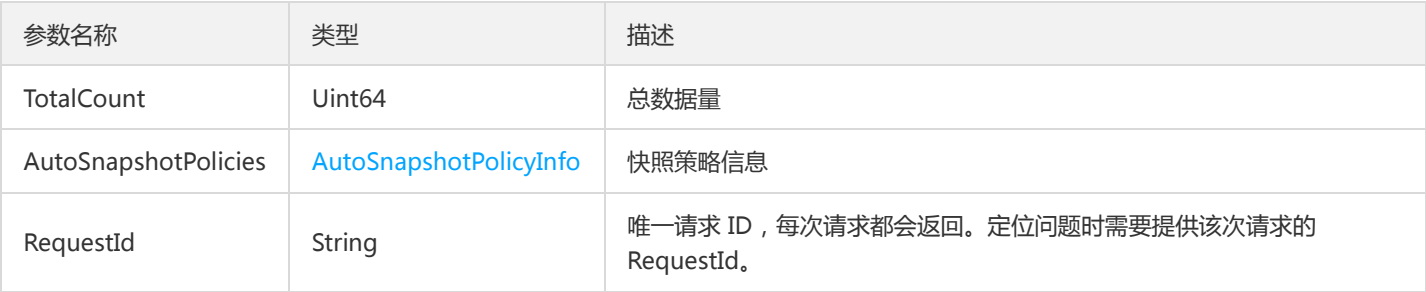

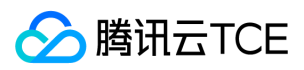

# 4. 错误码

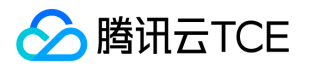

# 查询cfs资源池列表

最近更新时间: 2024-06-18 14:31:24

# 1. 接口描述

接口请求域名: cfs.api3.finance.cloud.tencent.com。

查询cfs资源池列表

默认接口请求频率限制:20次/秒。

接口更新时间:2020-06-11 10:41:20。

接口既验签名又鉴权。

# 2. 输入参数

以下请求参数列表仅列出了接口请求参数和部分公共参数,完整公共参数列表见公共请求参数。

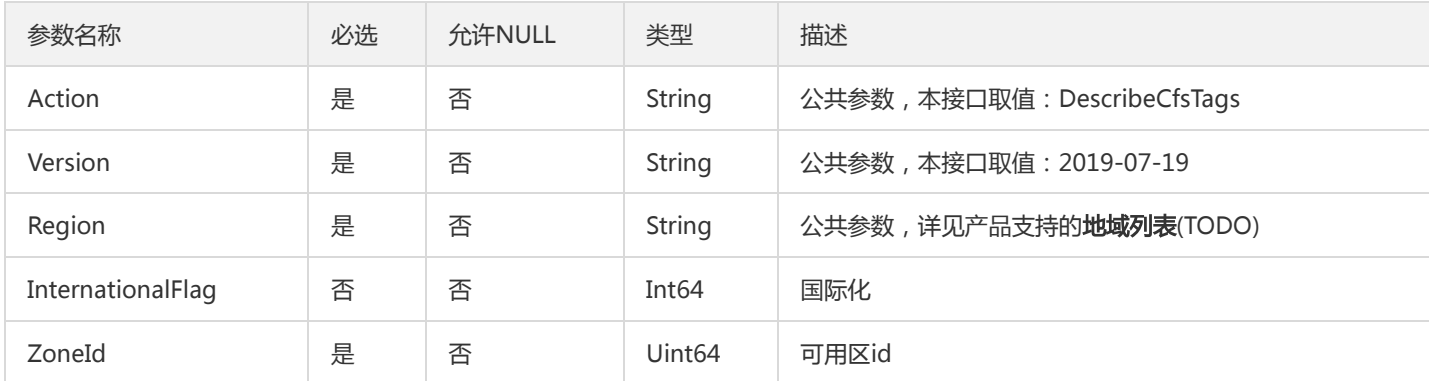

# 3. 输出参数

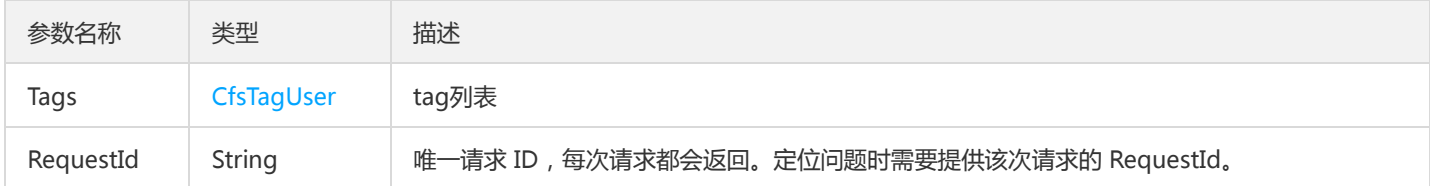

## 4. 错误码

以下仅列出了接口业务逻辑相关的错误码,其他错误码详见公共错误码。

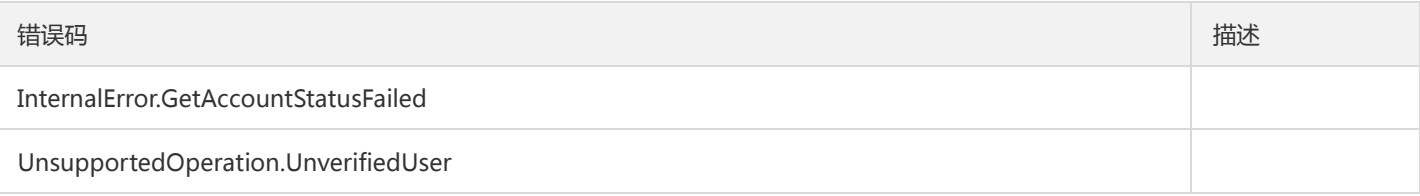

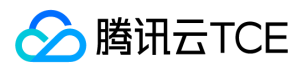

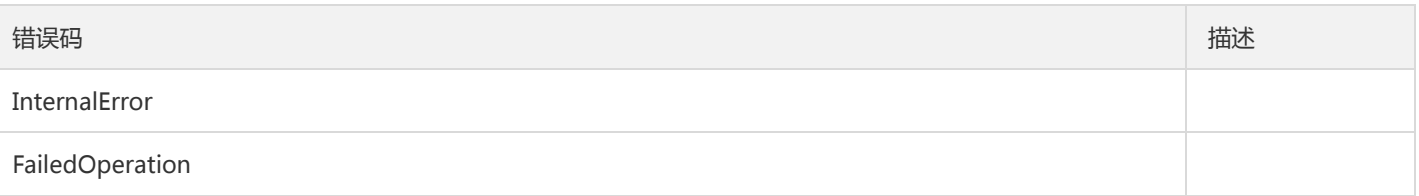

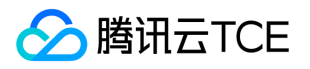

# 其他接口 跨地域复制文件系统快照

最近更新时间: 2024-06-18 14:31:24

## 1. 接口描述

接口请求域名: cfs.api3.finance.cloud.tencent.com。 跨地域复制文件系统快照 默认接口请求频率限制:20次/秒。 接口更新时间:2021-08-25 15:55:27。 接口既验签名又鉴权。

## 2. 输入参数

以下请求参数列表仅列出了接口请求参数和部分公共参数,完整公共参数列表见公共请求参数。

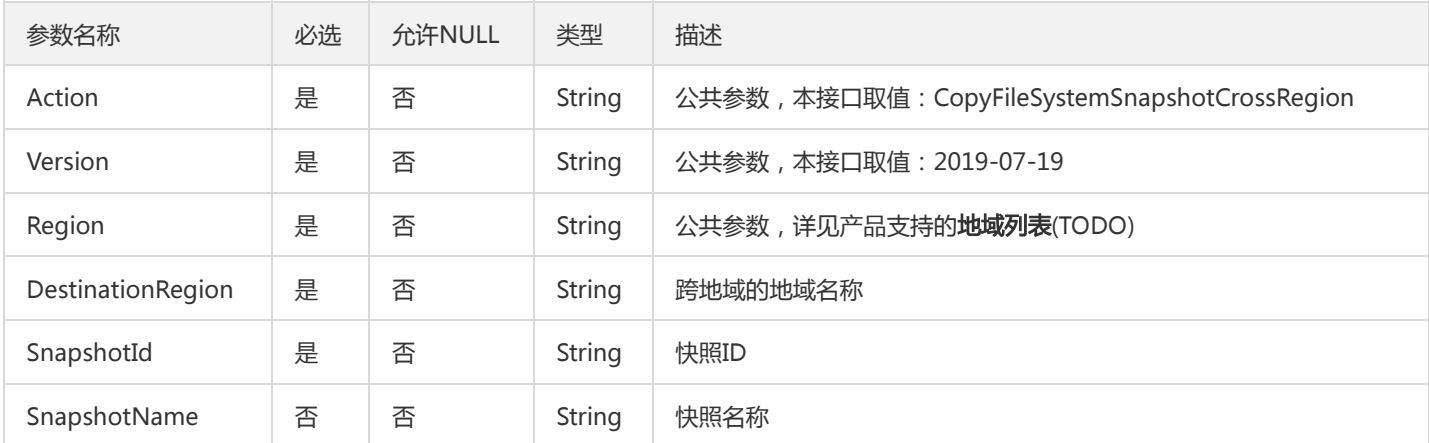

# 3. 输出参数

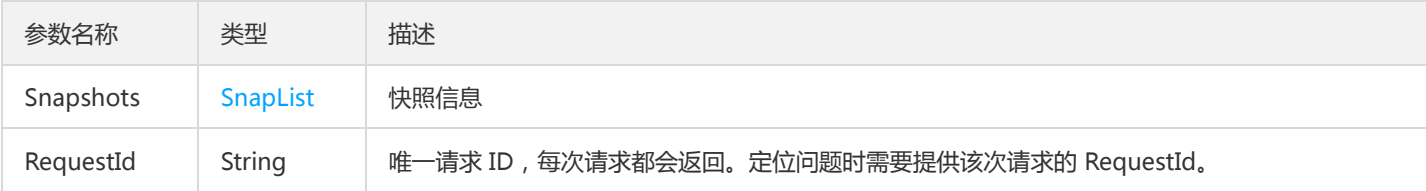

### 4. 错误码

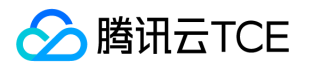

# 创建定期快照策略

最近更新时间: 2024-06-18 14:31:24

# 1. 接口描述

接口请求域名: cfs.api3.finance.cloud.tencent.com。

创建定期快照策略

默认接口请求频率限制:20次/秒。

接口更新时间:2021-08-25 15:17:25。

接口既验签名又鉴权。

# 2. 输入参数

以下请求参数列表仅列出了接口请求参数和部分公共参数,完整公共参数列表见公共请求参数。

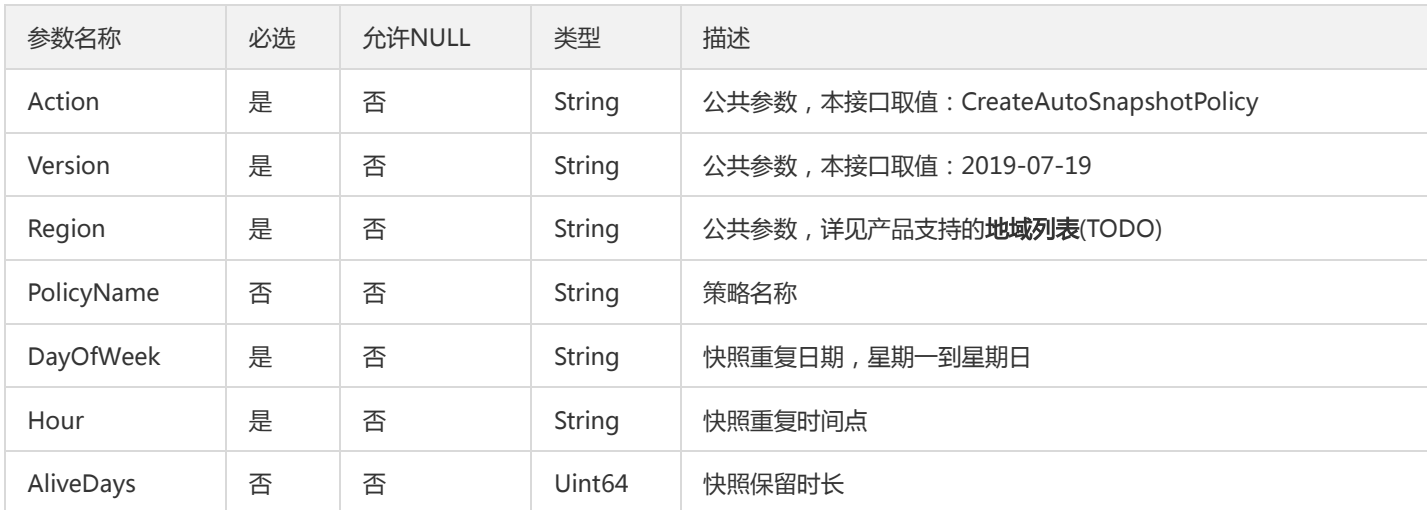

# 3. 输出参数

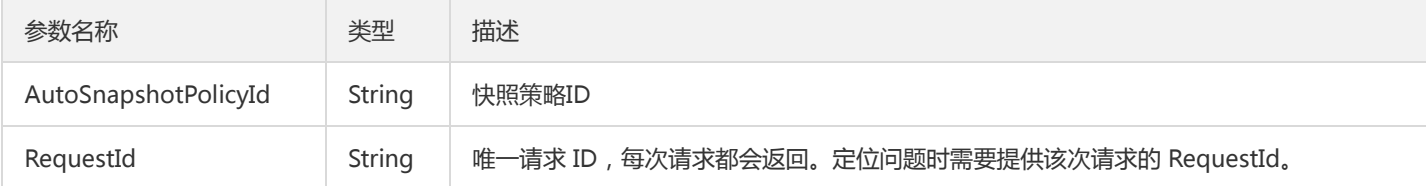

# 4. 错误码

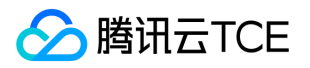

# 删除快照策略

最近更新时间: 2024-06-18 14:31:24

# 1. 接口描述

接口请求域名: cfs.api3.finance.cloud.tencent.com。

删除快照策略

默认接口请求频率限制:20次/秒。

接口更新时间:2021-08-25 15:57:52。

接口既验签名又鉴权。

# 2. 输入参数

以下请求参数列表仅列出了接口请求参数和部分公共参数,完整公共参数列表见公共请求参数。

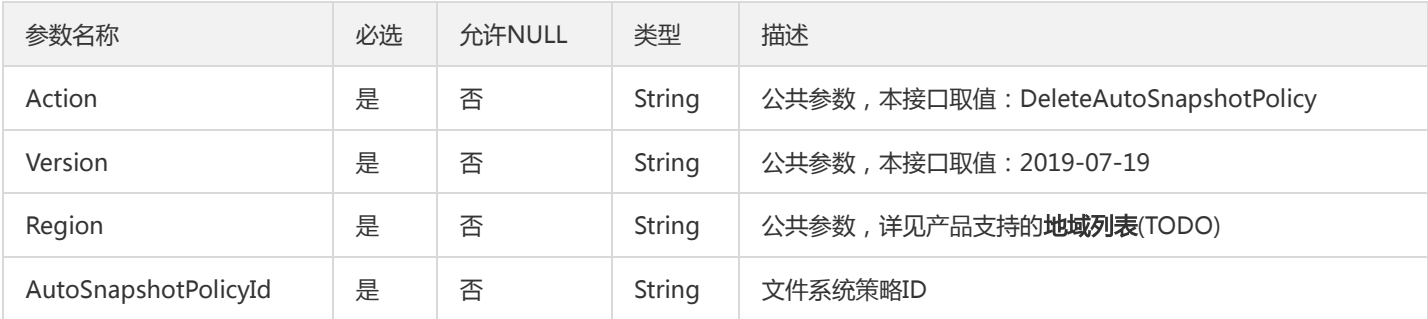

# 3. 输出参数

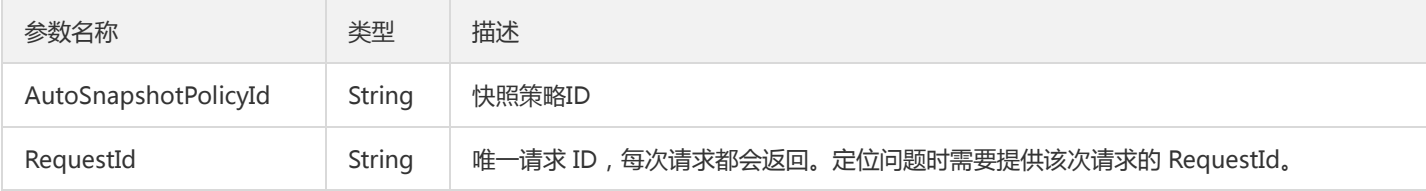

# 4. 错误码

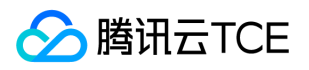

# 解绑快照策略

最近更新时间: 2024-06-18 14:31:24

# 1. 接口描述

接口请求域名: cfs.api3.finance.cloud.tencent.com。

解绑快照策略

默认接口请求频率限制:20次/秒。

接口更新时间:2021-08-25 15:39:03。

接口既验签名又鉴权。

# 2. 输入参数

以下请求参数列表仅列出了接口请求参数和部分公共参数,完整公共参数列表见公共请求参数。

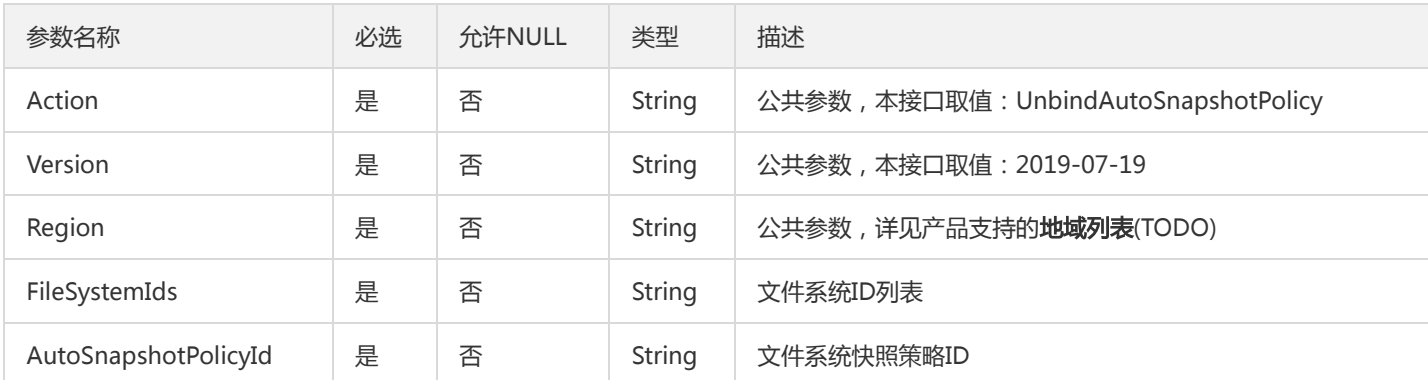

# 3. 输出参数

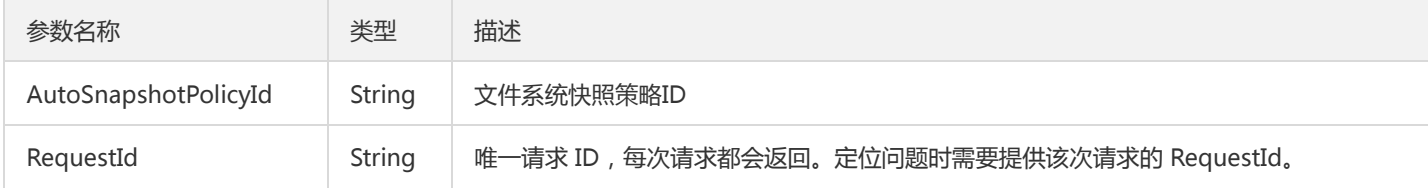

## 4. 错误码
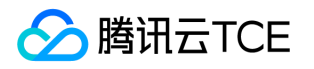

# 文件系统相关接口 创建文件系统

最近更新时间: 2024-06-18 14:31:24

## 1. 接口描述

接口请求域名: cfs.api3.finance.cloud.tencent.com。

用于添加新文件系统

默认接口请求频率限制:10次/秒。

接口更新时间:2020-12-16 20:39:57。

接口既验签名又鉴权。

#### 2. 输入参数

以下请求参数列表仅列出了接口请求参数和部分公共参数,完整公共参数列表见公共请求参数。

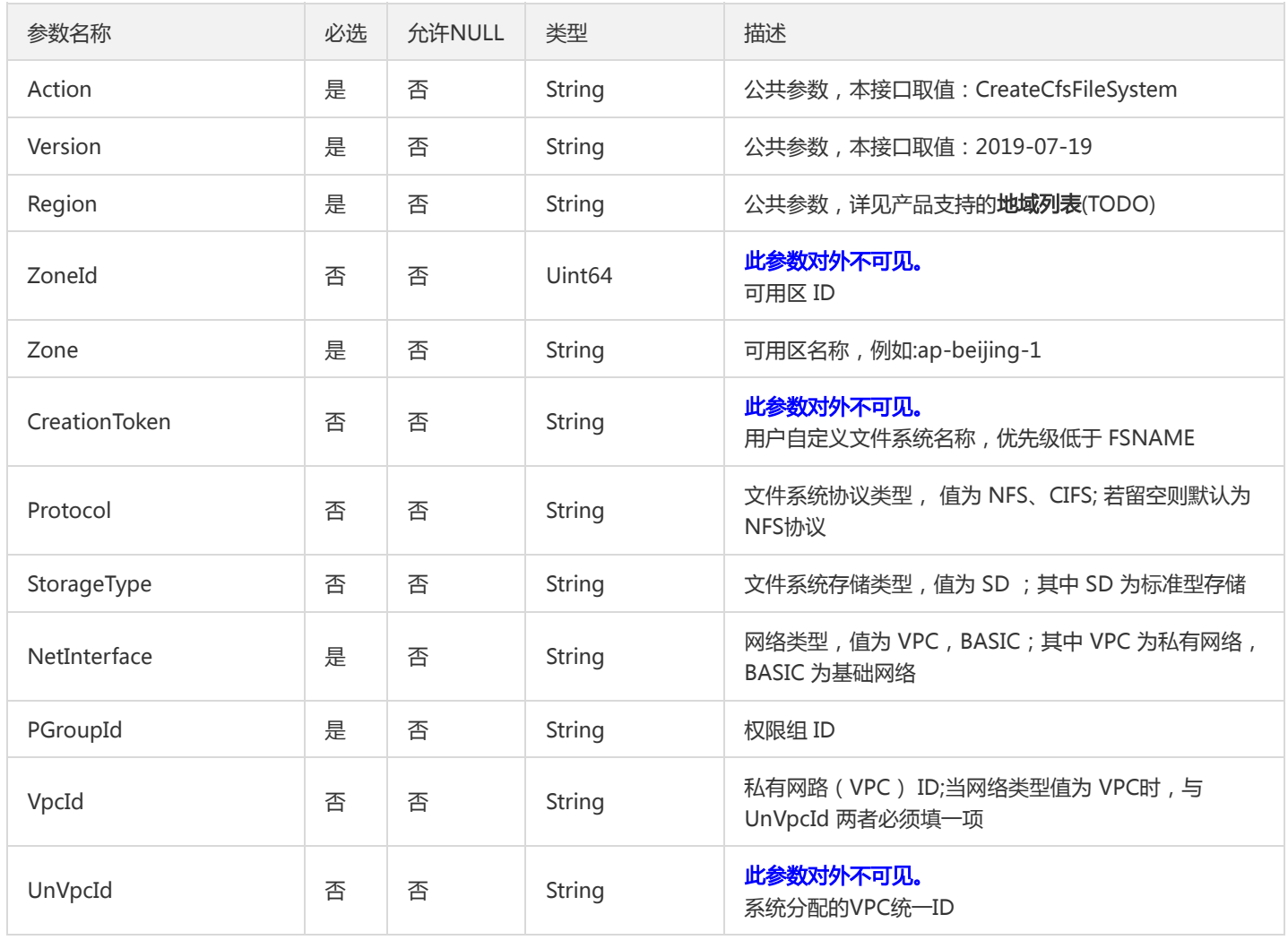

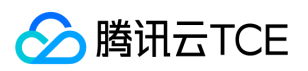

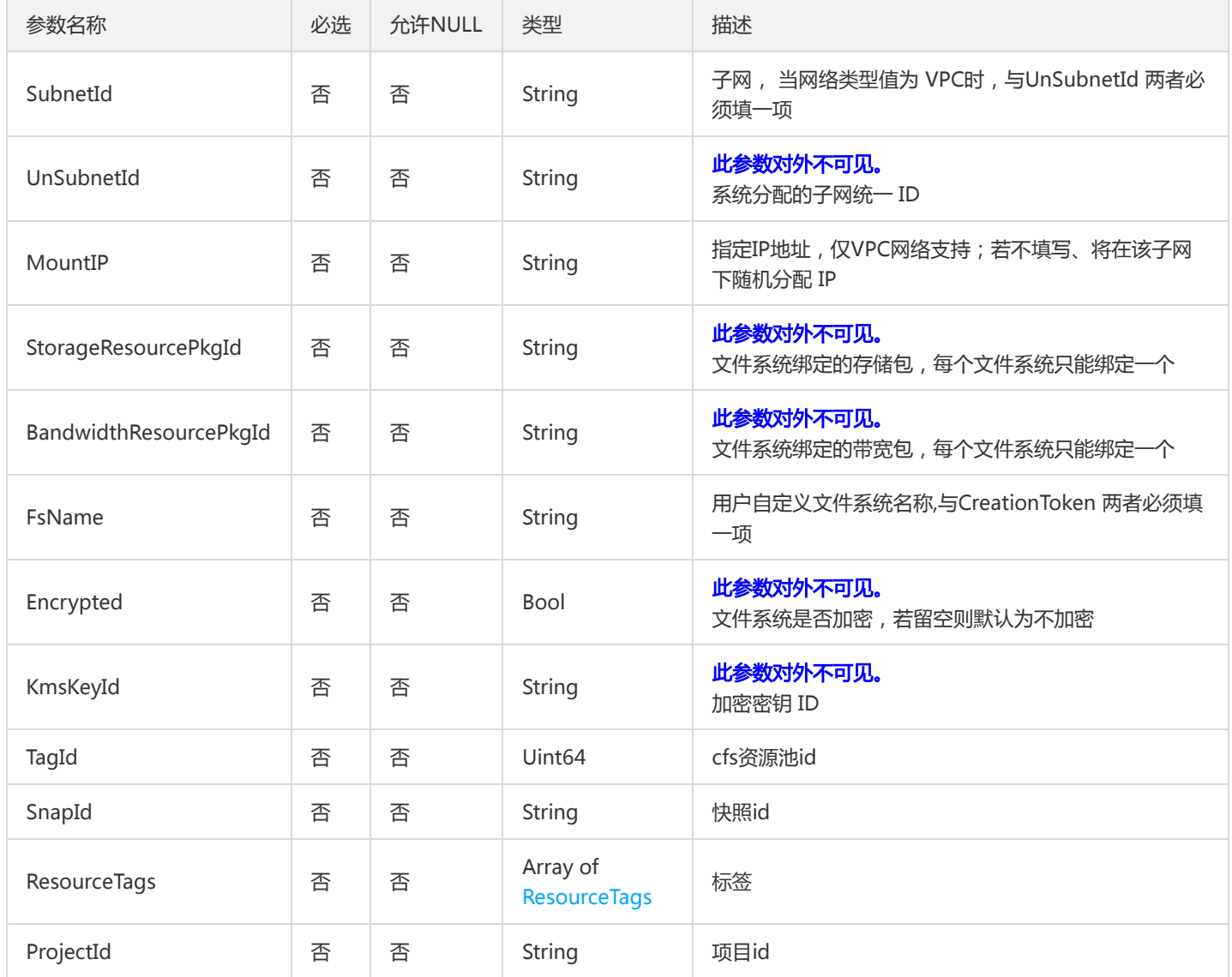

# 3. 输出参数

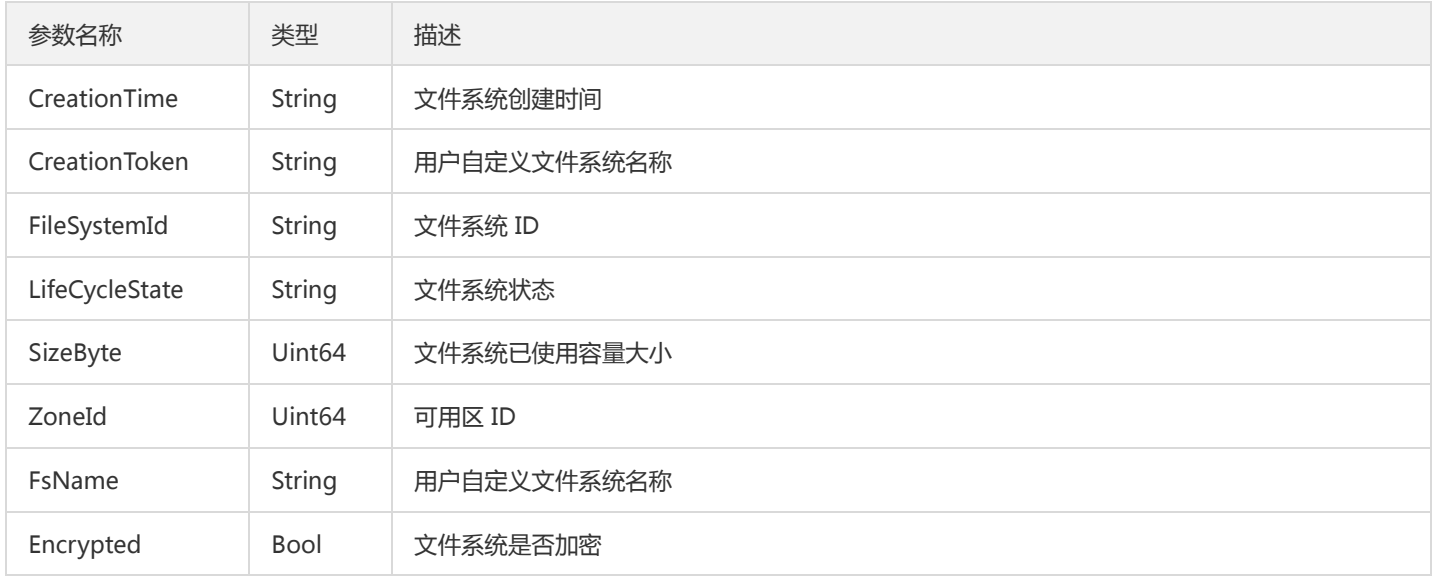

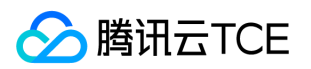

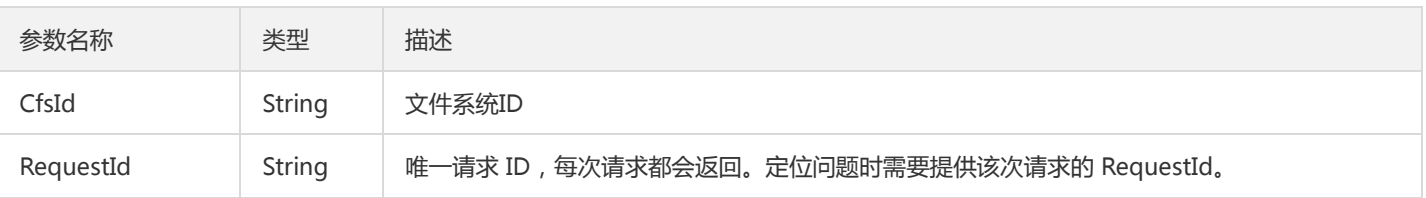

# 4. 错误码

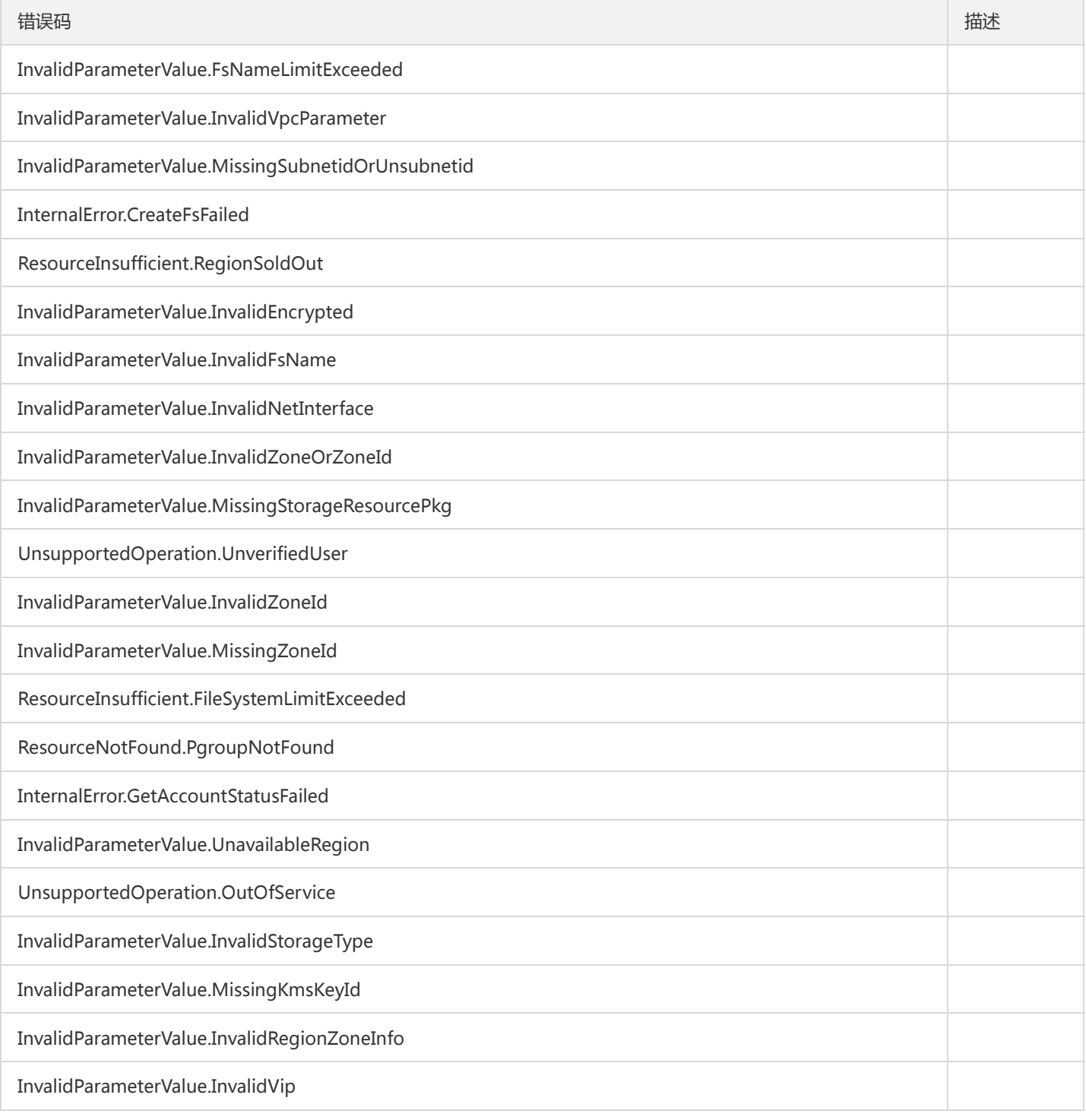

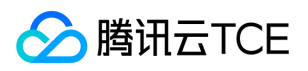

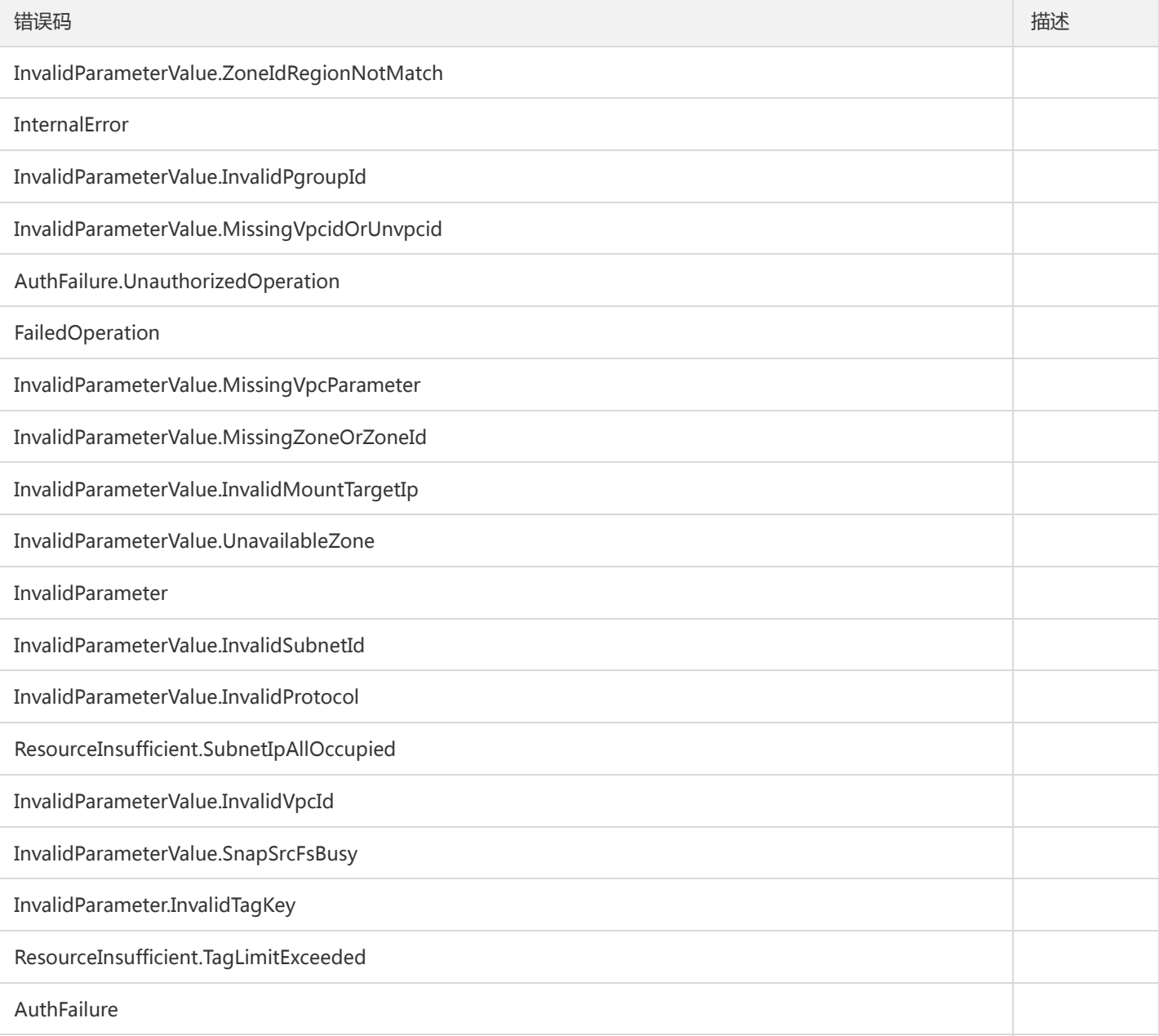

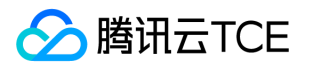

# 删除文件系统

最近更新时间: 2024-06-18 14:31:24

### 1. 接口描述

接口请求域名: cfs.api3.finance.cloud.tencent.com。

用于删除文件系统

默认接口请求频率限制:20次/秒。

接口更新时间:2020-12-16 20:45:17。

接口既验签名又鉴权。

# 2. 输入参数

以下请求参数列表仅列出了接口请求参数和部分公共参数,完整公共参数列表见公共请求参数。

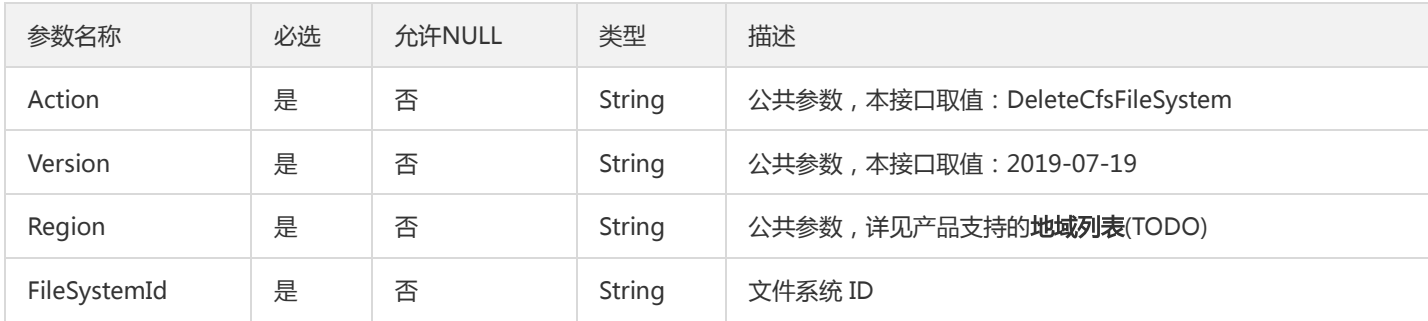

### 3. 输出参数

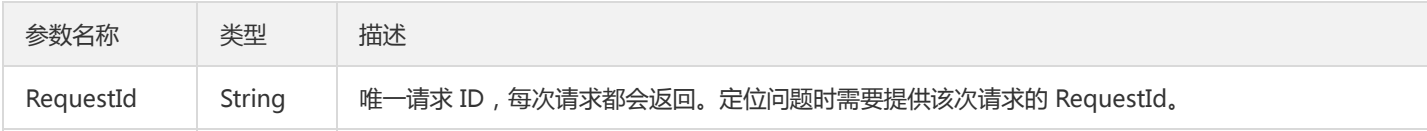

# 4. 错误码

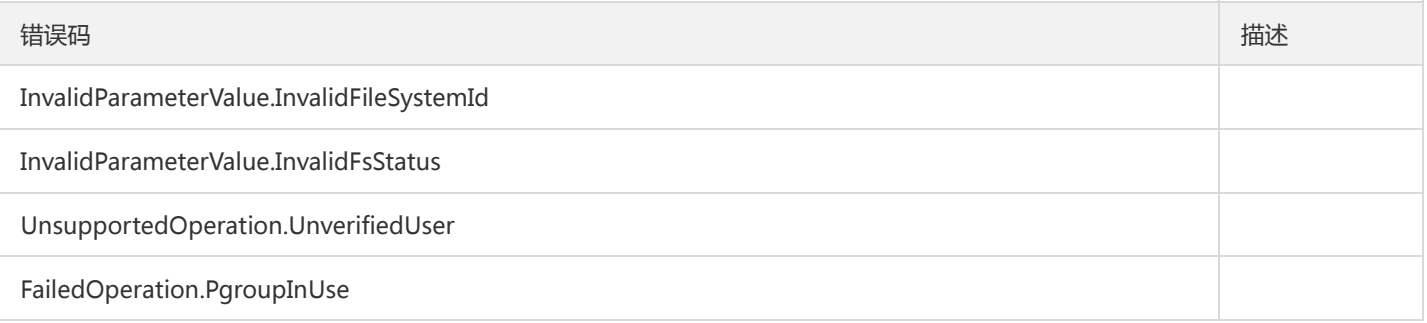

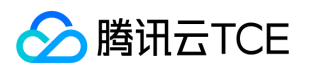

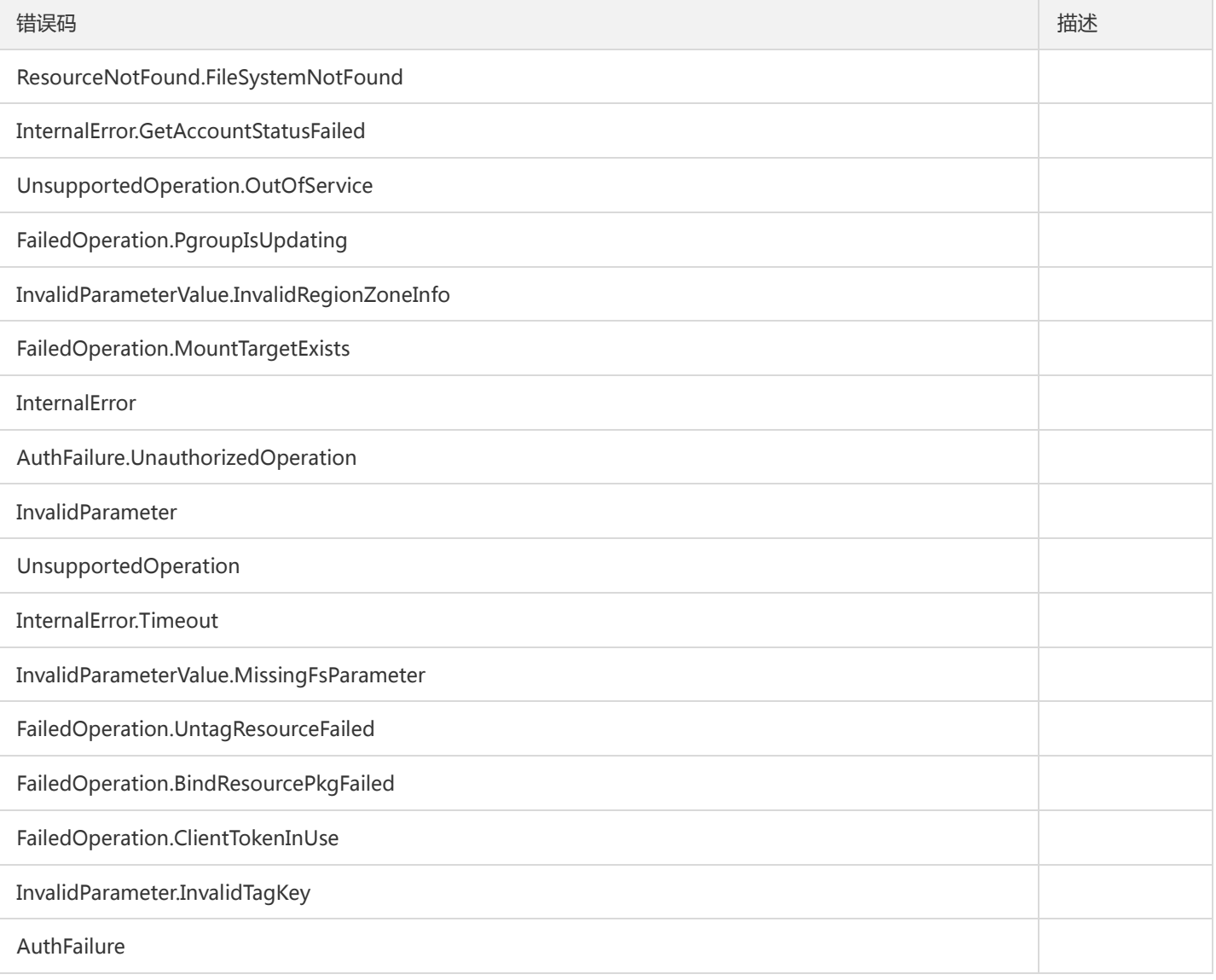

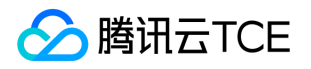

# 查询文件系统客户端

最近更新时间: 2024-06-18 14:31:24

#### 1. 接口描述

接口请求域名: cfs.api3.finance.cloud.tencent.com。

查询挂载该文件系统的客户端。此功能需要客户端安装CFS监控插件。

默认接口请求频率限制:20次/秒。

接口更新时间:2019-10-15 19:28:54。

接口既验签名又鉴权。

# 2. 输入参数

以下请求参数列表仅列出了接口请求参数和部分公共参数,完整公共参数列表见公共请求参数。

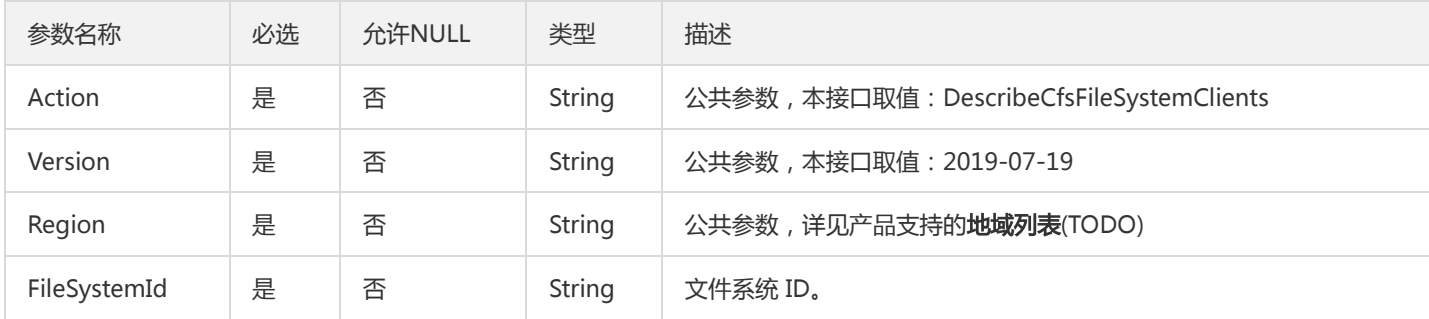

#### 3. 输出参数

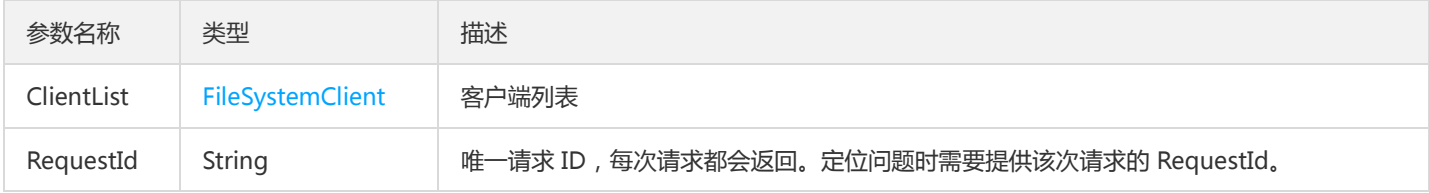

#### 4. 错误码

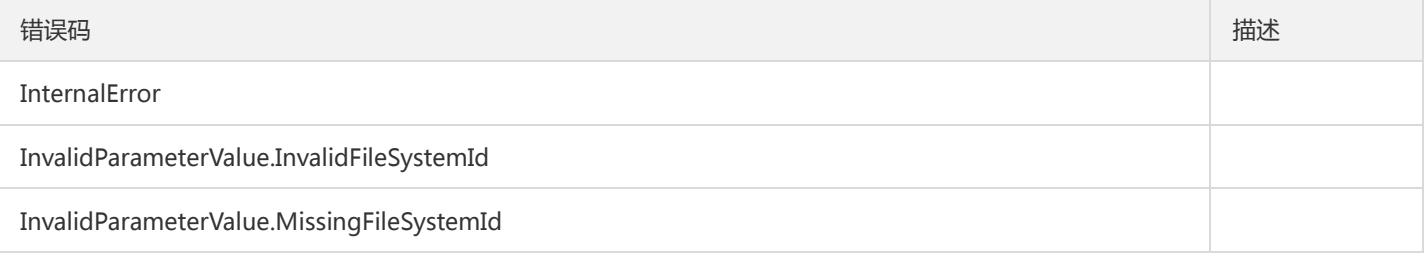

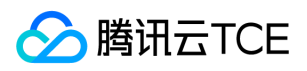

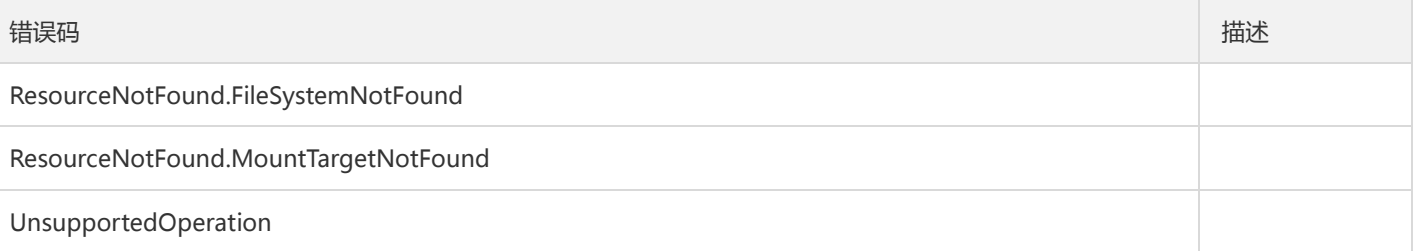

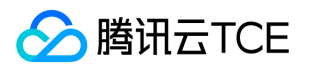

# 查询文件系统

最近更新时间: 2024-06-18 14:31:24

### 1. 接口描述

接口请求域名: cfs.api3.finance.cloud.tencent.com。 本接口(DescribeCfsFileSystems)用于查询文件系统 默认接口请求频率限制:20次/秒。 接口更新时间:2020-12-16 20:43:42。 接口只验签名不鉴权。

# 2. 输入参数

以下请求参数列表仅列出了接口请求参数和部分公共参数,完整公共参数列表见公共请求参数。

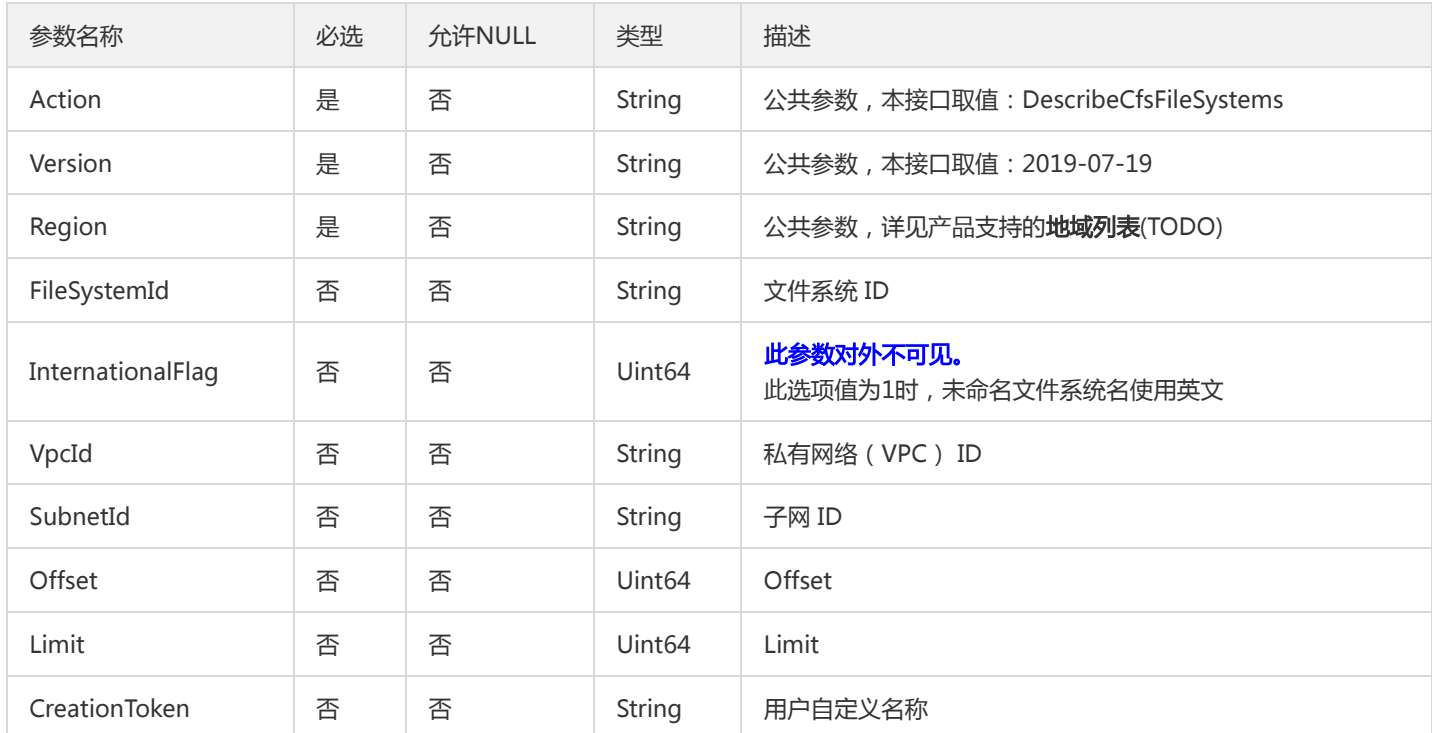

# 3. 输出参数

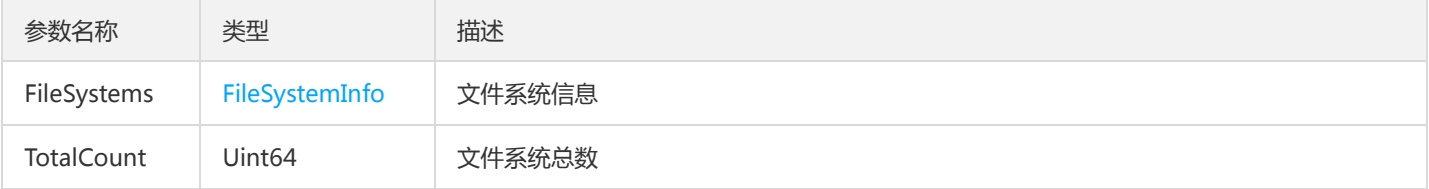

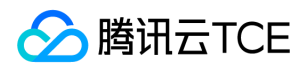

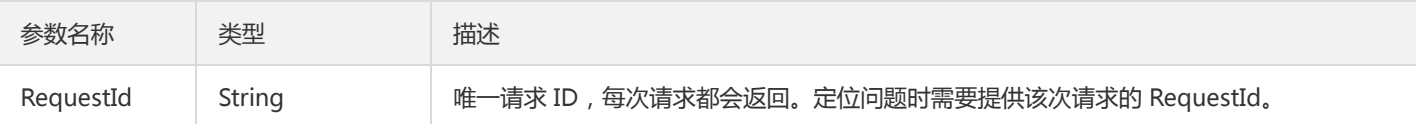

# 4. 错误码

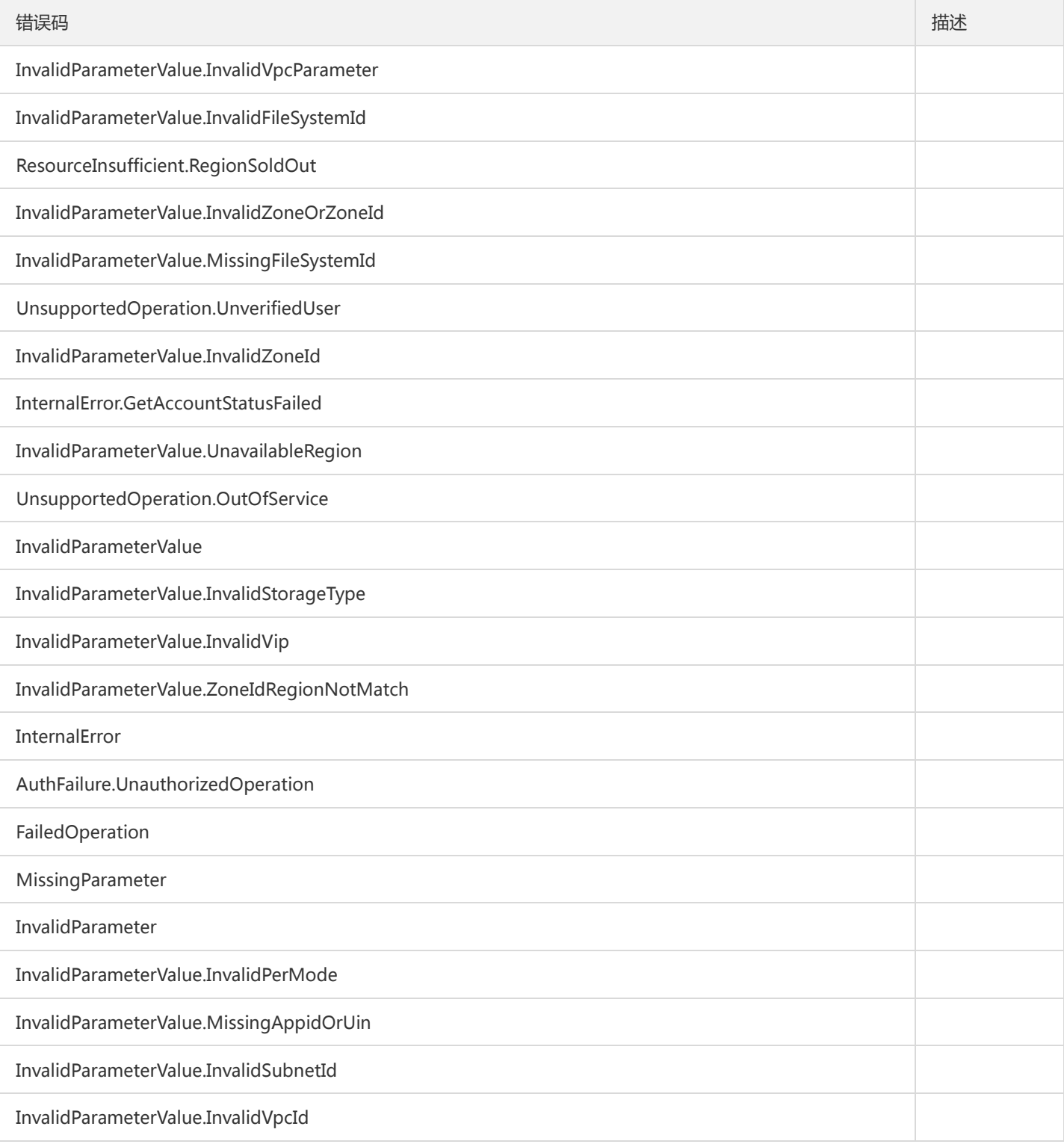

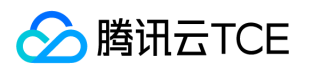

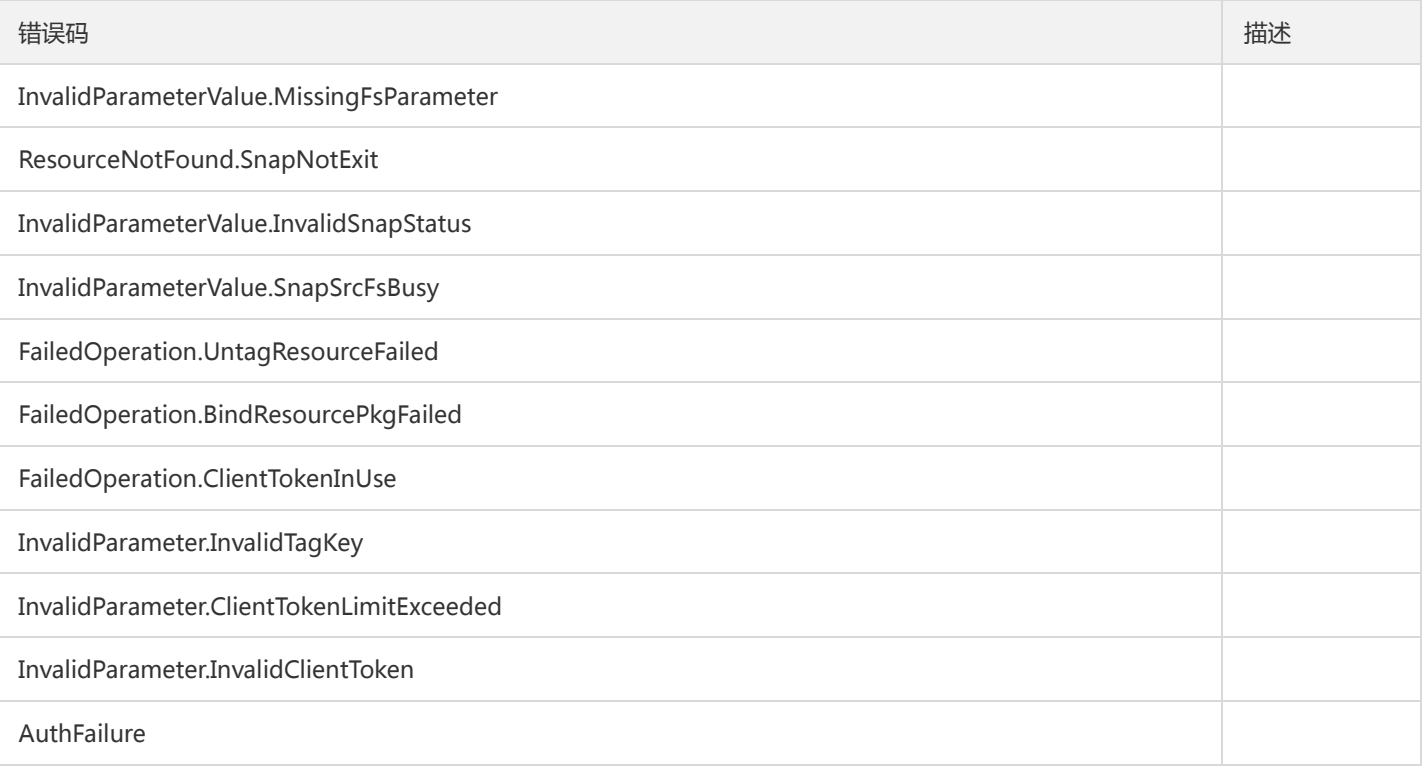

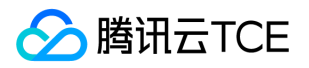

# 使用VPC信息查询文件系统实例

最近更新时间: 2024-06-18 14:31:24

#### 1. 接口描述

接口请求域名: cfs.api3.finance.cloud.tencent.com。

使用VPC信息查询文件系统实例

默认接口请求频率限制:20次/秒。

接口更新时间:2022-03-31 18:02:31。

接口既验签名又鉴权。

# 2. 输入参数

以下请求参数列表仅列出了接口请求参数和部分公共参数,完整公共参数列表见公共请求参数。

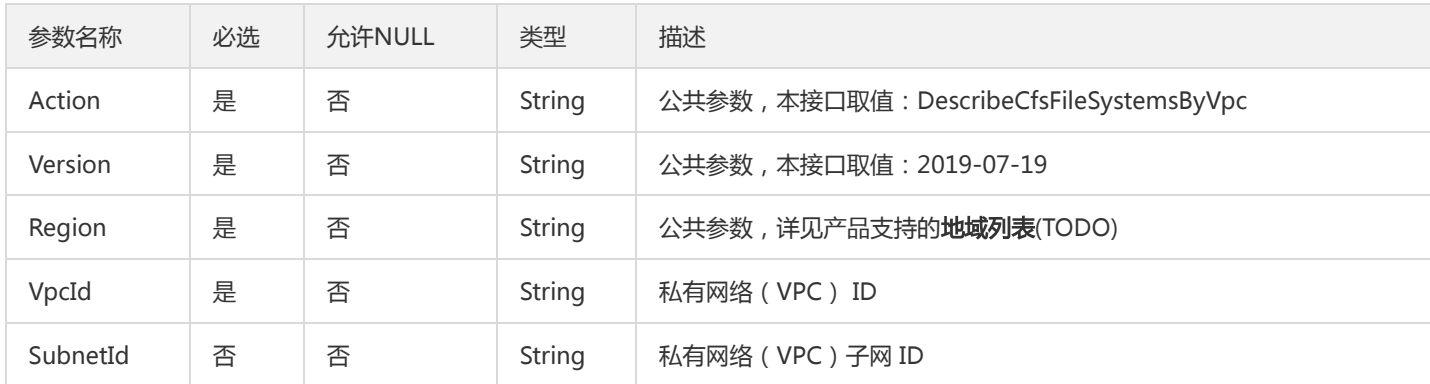

### 3. 输出参数

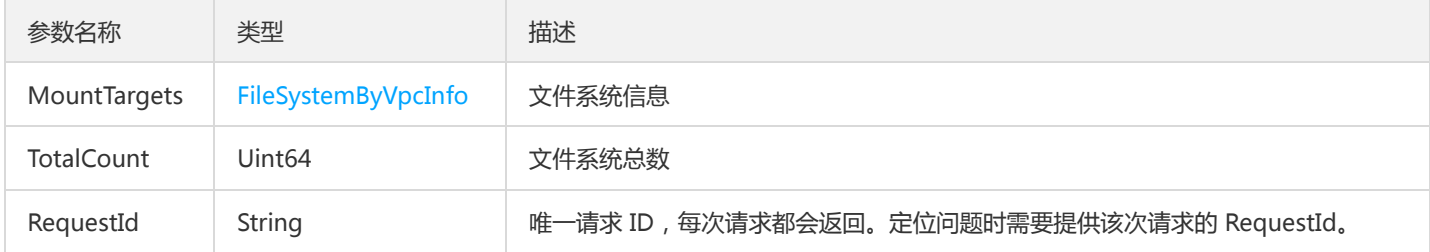

#### 4. 错误码

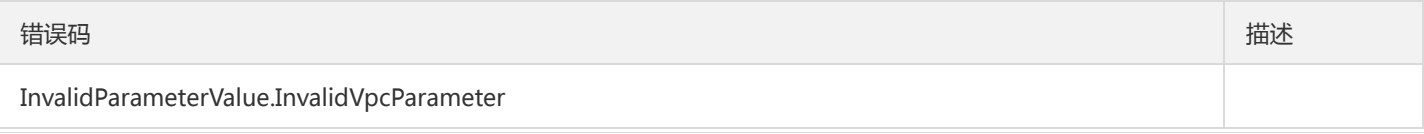

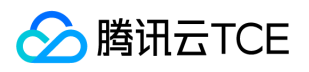

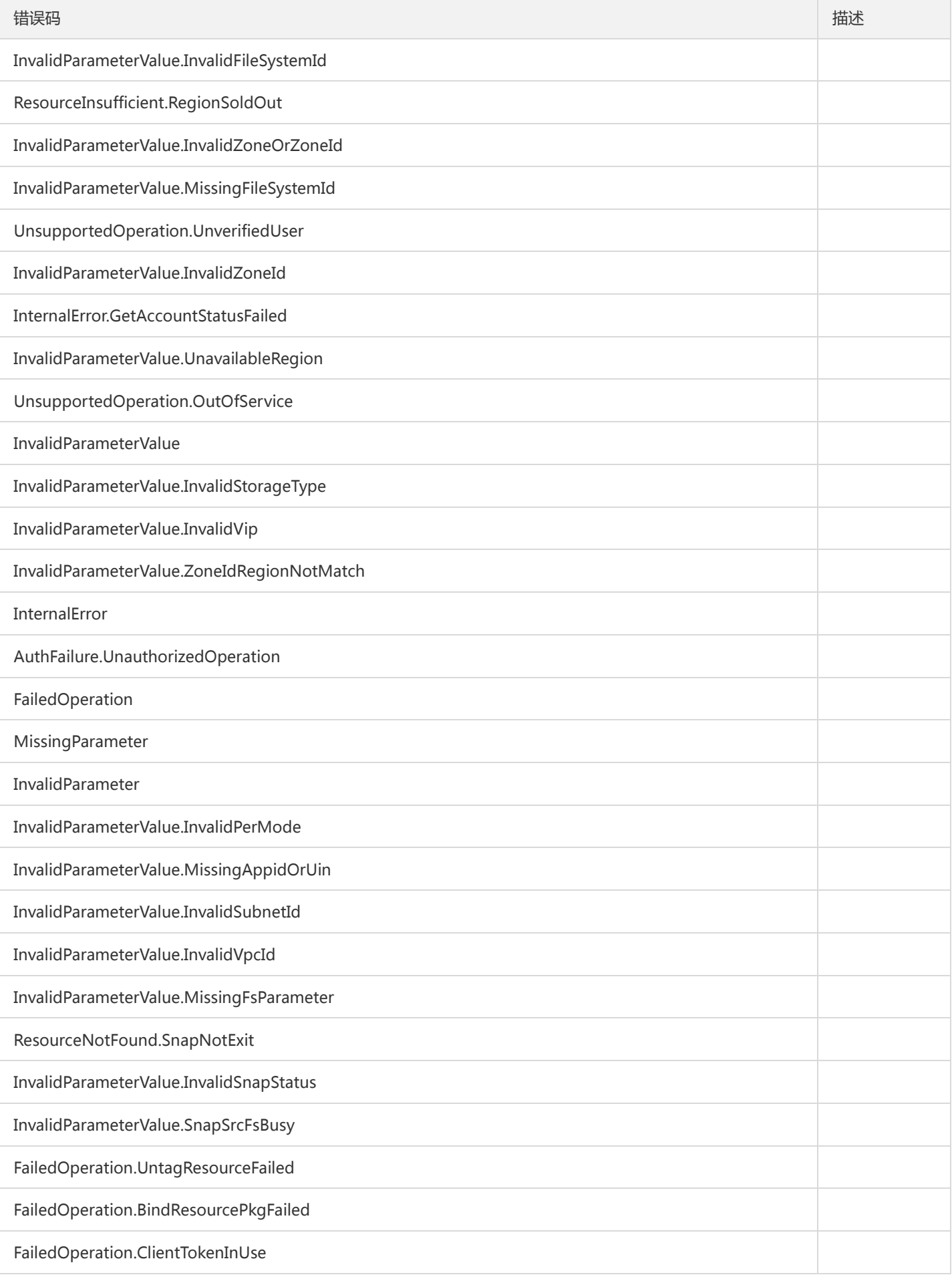

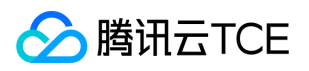

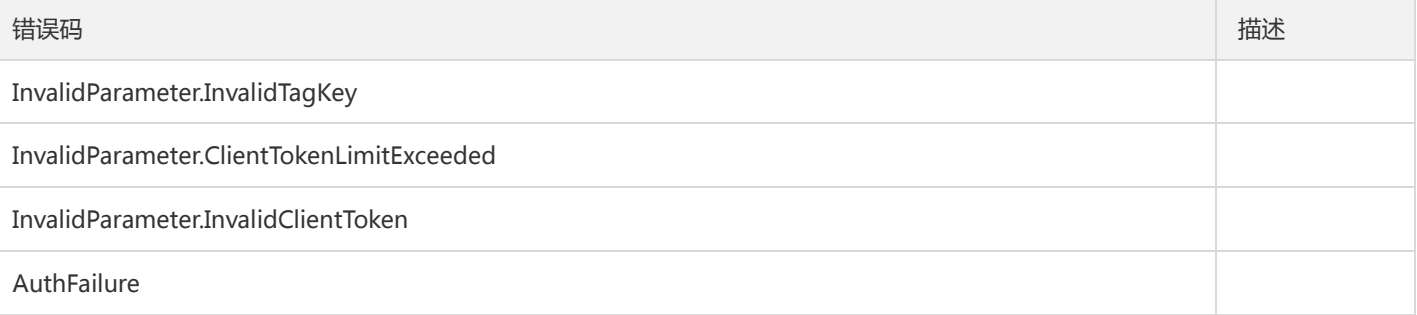

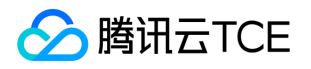

# 查询文件系统挂载点

最近更新时间: 2024-06-18 14:31:24

#### 1. 接口描述

接口请求域名: cfs.api3.finance.cloud.tencent.com。

本接口(DescribeMountTargets)用于查询文件系统挂载点信息

默认接口请求频率限制:20次/秒。

接口更新时间:2019-09-20 16:41:11。

接口既验签名又鉴权。

# 2. 输入参数

以下请求参数列表仅列出了接口请求参数和部分公共参数,完整公共参数列表见公共请求参数。

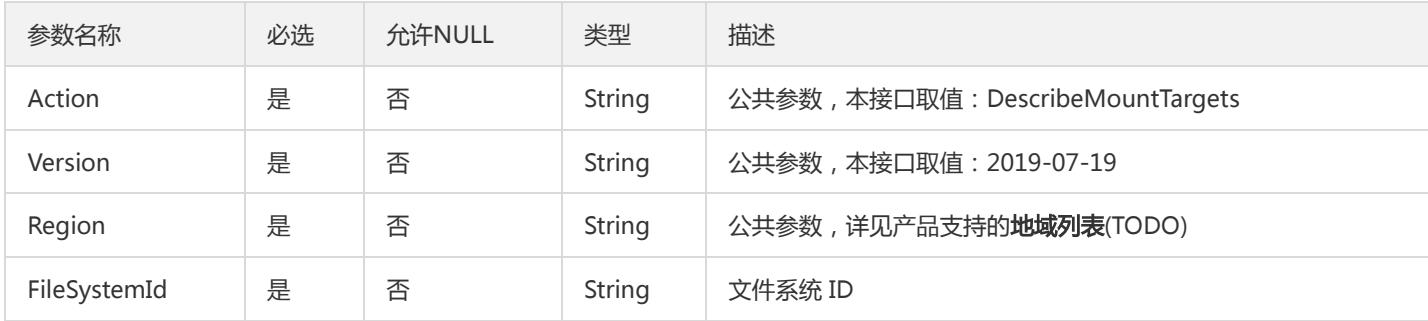

### 3. 输出参数

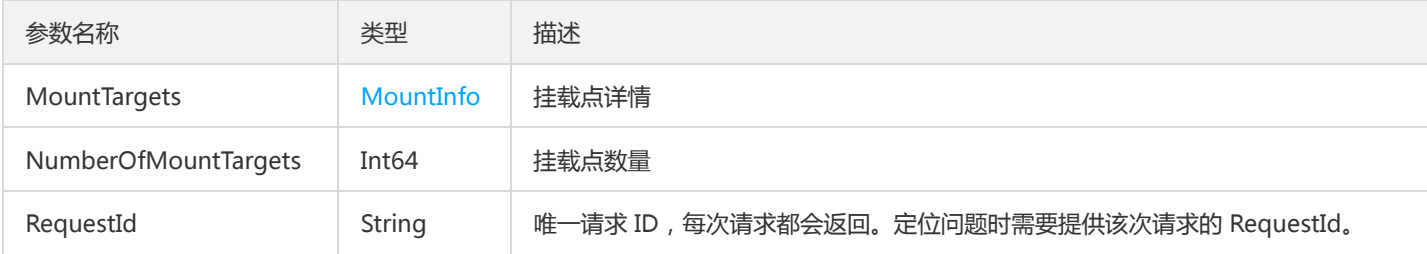

#### 4. 错误码

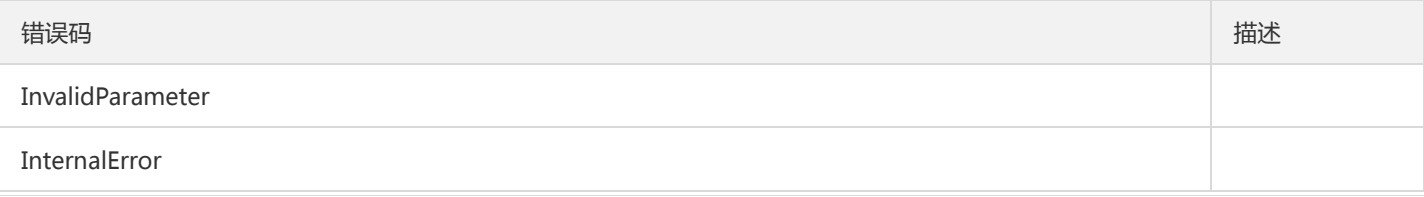

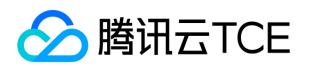

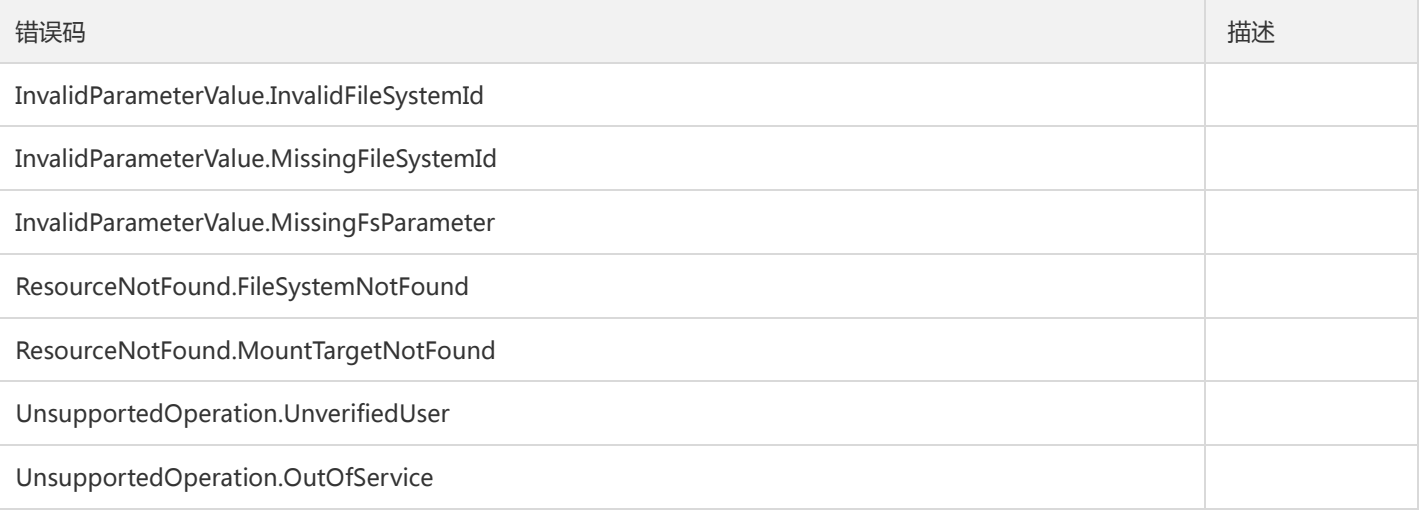

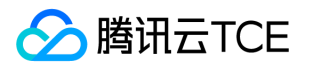

# 更新定期快照策略

最近更新时间: 2024-06-18 14:31:24

#### 1. 接口描述

接口请求域名: cfs.api3.finance.cloud.tencent.com。

更新定期自动快照策略

默认接口请求频率限制:20次/秒。

接口更新时间:2021-09-08 19:07:01。

接口既验签名又鉴权。

# 2. 输入参数

以下请求参数列表仅列出了接口请求参数和部分公共参数,完整公共参数列表见公共请求参数。

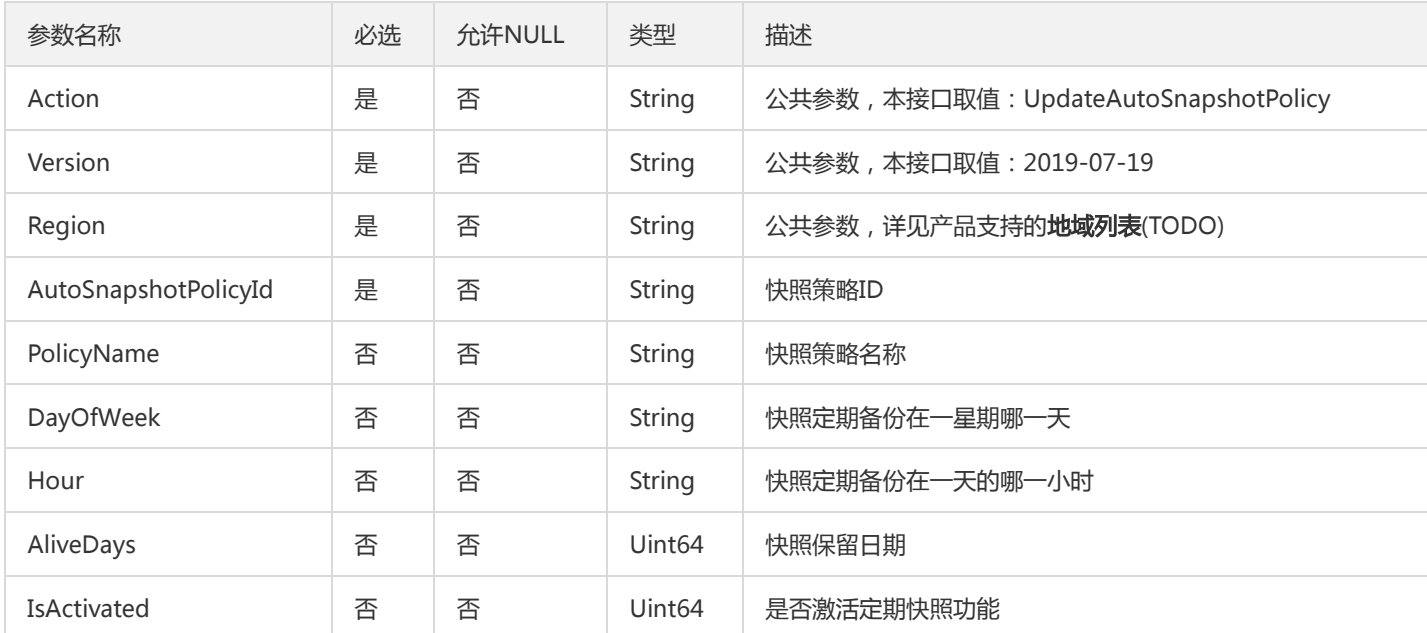

#### 3. 输出参数

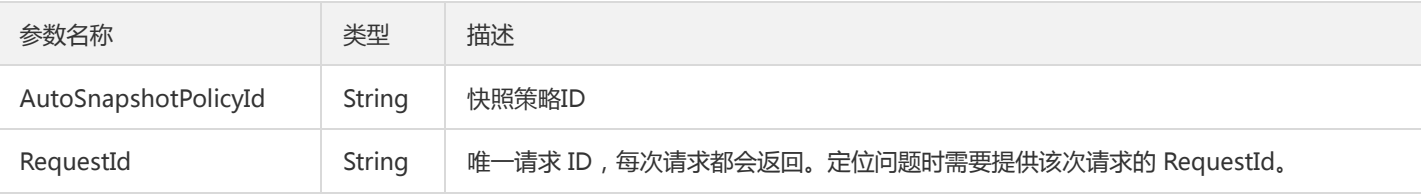

#### 4. 错误码

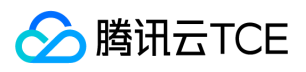

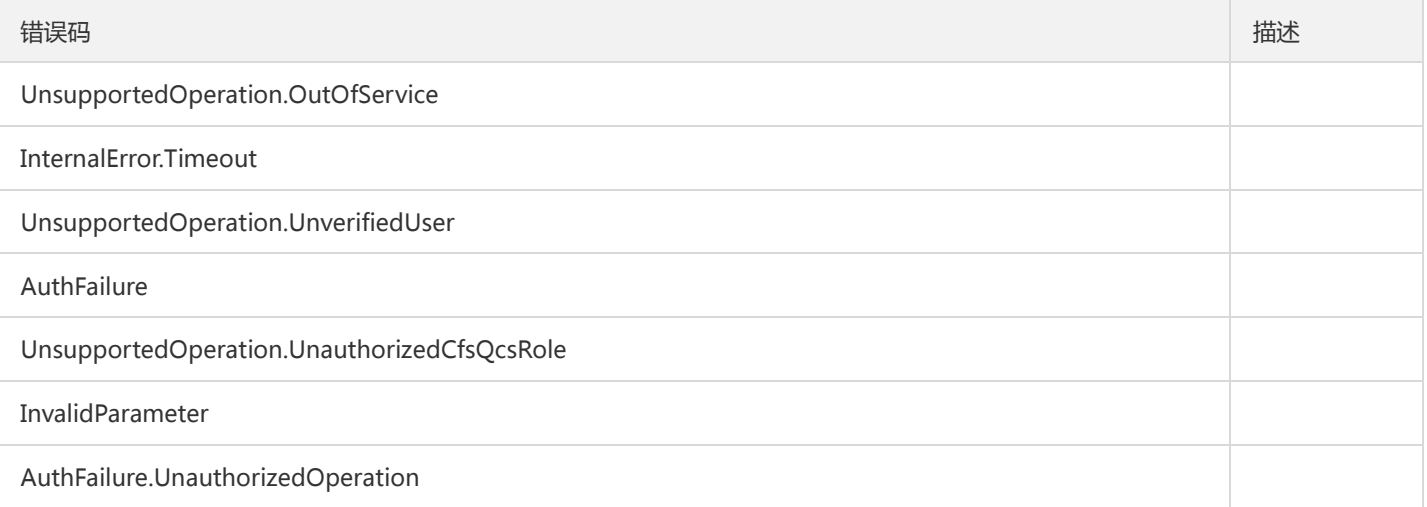

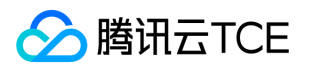

# 更新文件系统名

最近更新时间: 2024-06-18 14:31:24

### 1. 接口描述

接口请求域名: cfs.api3.finance.cloud.tencent.com。

本接口(UpdateCfsFileSystemName)用于更新文件系统名

默认接口请求频率限制:20次/秒。

接口更新时间:2019-09-20 16:42:06。

接口既验签名又鉴权。

# 2. 输入参数

以下请求参数列表仅列出了接口请求参数和部分公共参数,完整公共参数列表见公共请求参数。

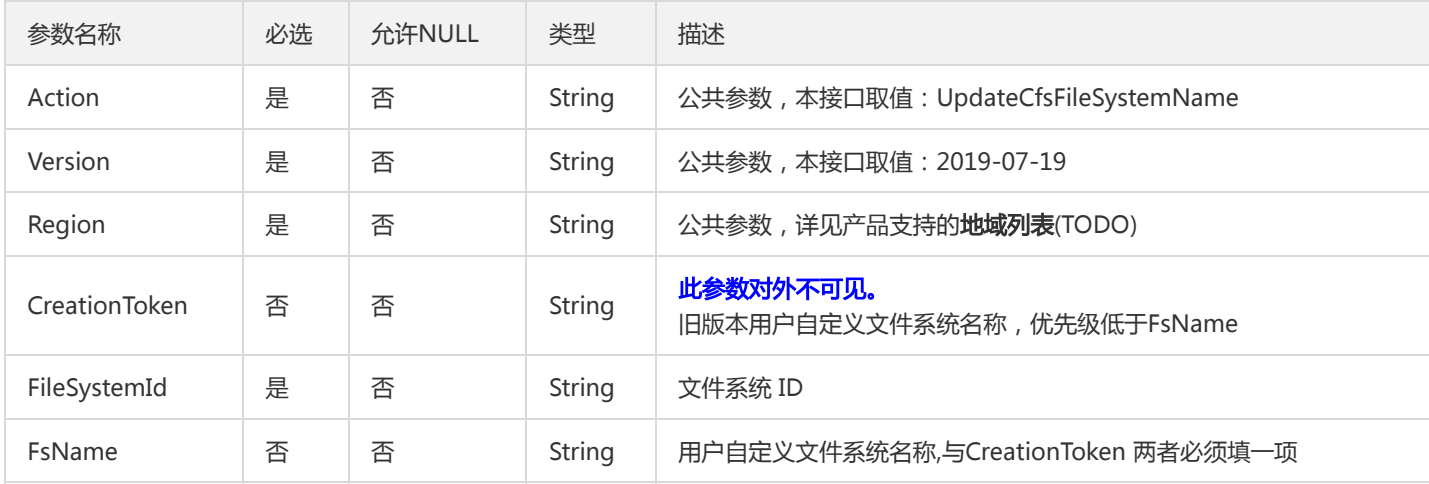

# 3. 输出参数

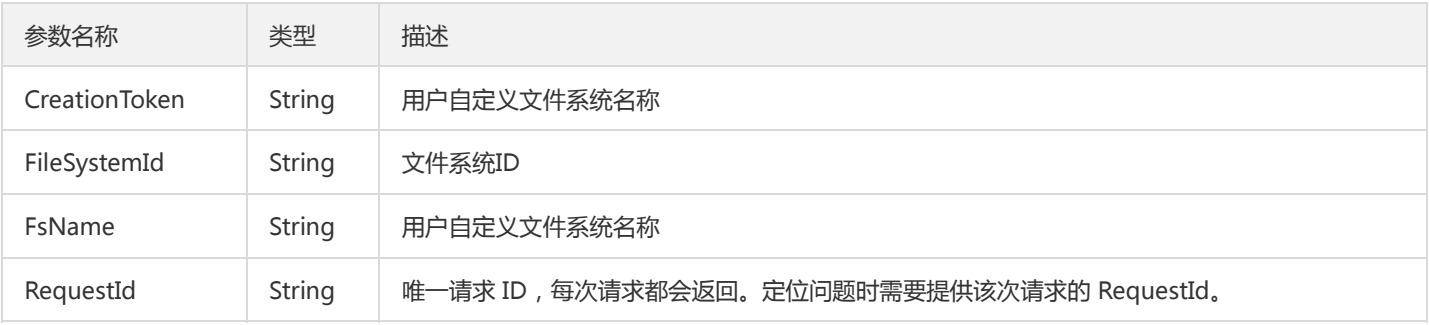

# 4. 错误码

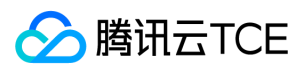

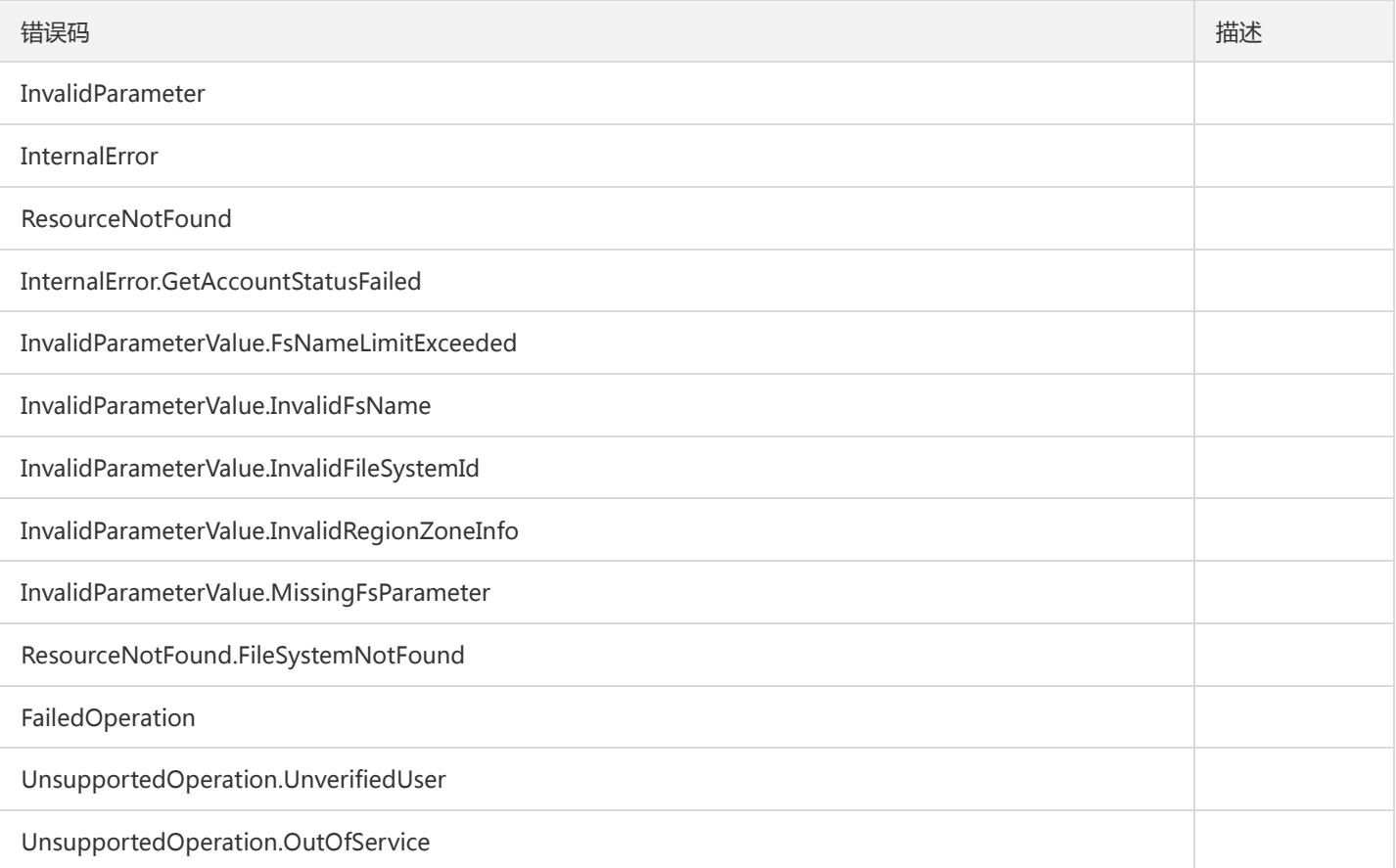

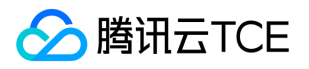

# 更新文件系统的权限组

最近更新时间: 2024-06-18 14:31:24

#### 1. 接口描述

接口请求域名: cfs.api3.finance.cloud.tencent.com。

本接口(UpdateCfsFileSystemPGroup)用于更新文件系统所使用的权限组

默认接口请求频率限制:20次/秒。

接口更新时间:2019-09-20 16:42:18。

接口既验签名又鉴权。

# 2. 输入参数

以下请求参数列表仅列出了接口请求参数和部分公共参数,完整公共参数列表见公共请求参数。

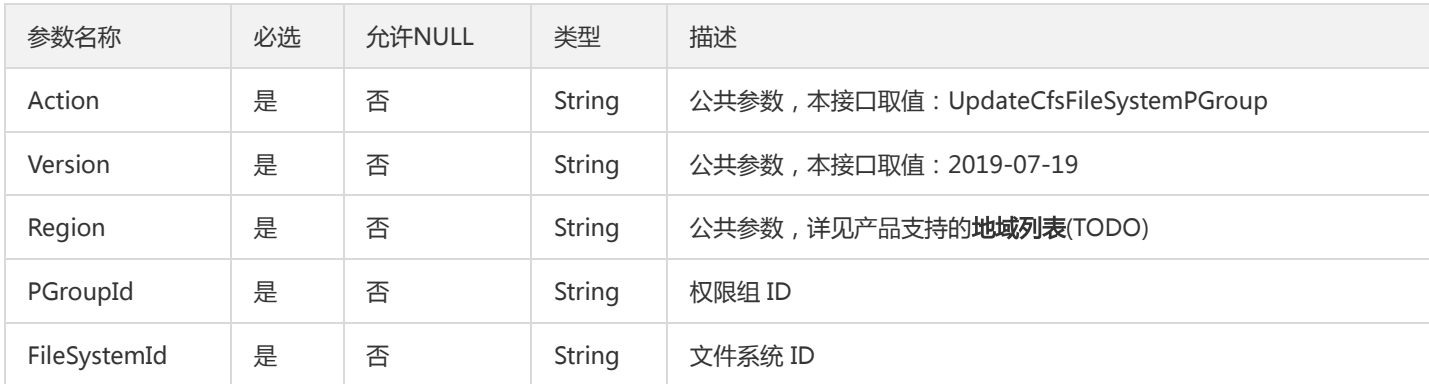

### 3. 输出参数

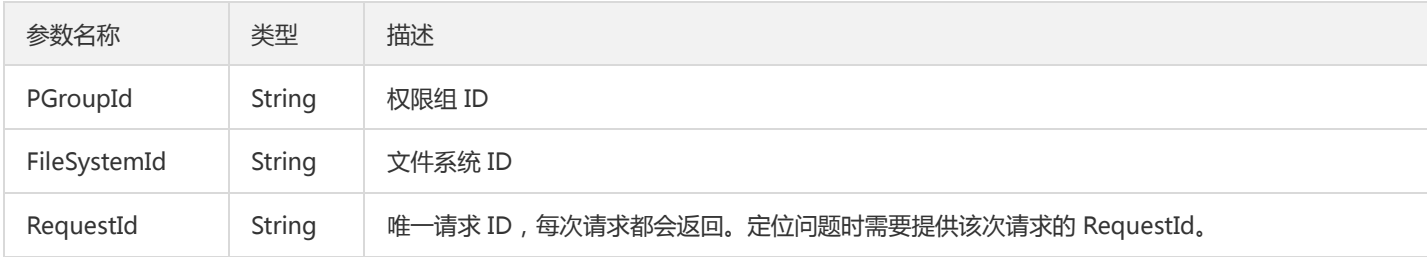

#### 4. 错误码

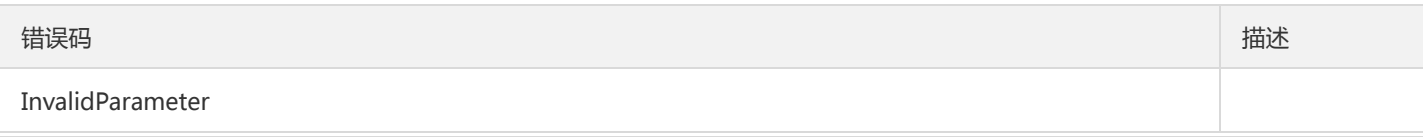

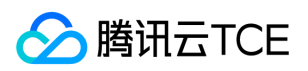

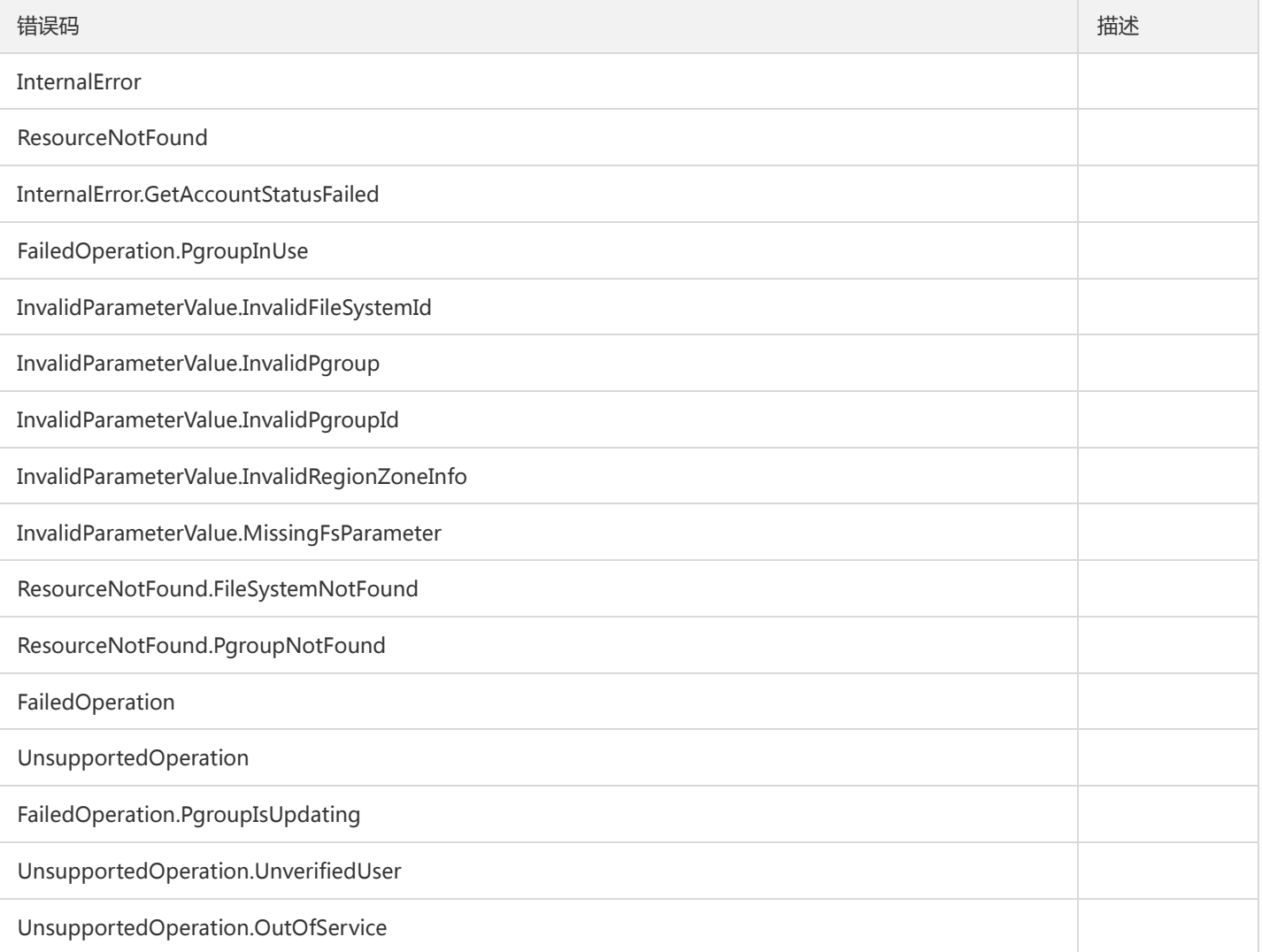

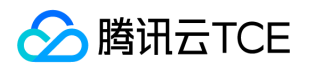

# 更新文件系统存储容量限制

最近更新时间: 2024-06-18 14:31:24

#### 1. 接口描述

接口请求域名: cfs.api3.finance.cloud.tencent.com。

本接口(UpdateCfsFileSystemSizeLimit)用于更新文件系统存储容量限制。

默认接口请求频率限制:20次/秒。

接口更新时间:2019-09-20 16:42:29。

接口既验签名又鉴权。

# 2. 输入参数

以下请求参数列表仅列出了接口请求参数和部分公共参数,完整公共参数列表见公共请求参数。

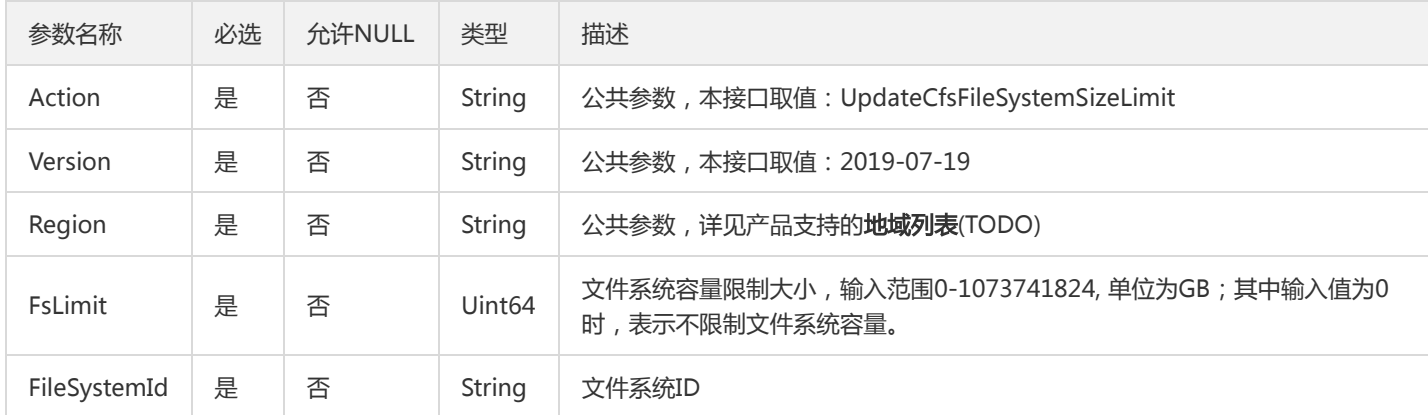

# 3. 输出参数

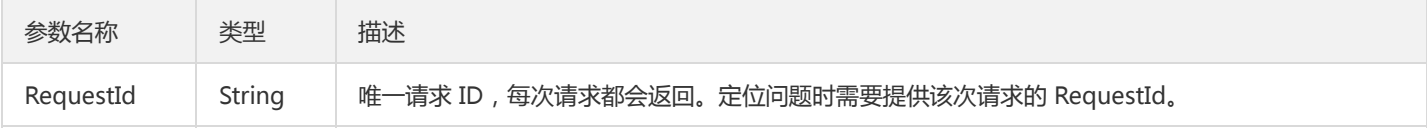

#### 4. 错误码

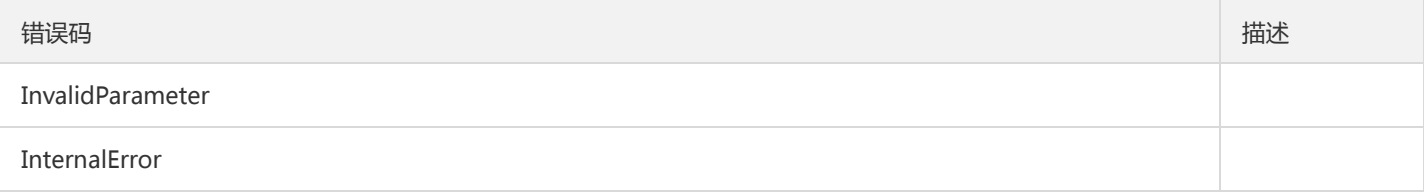

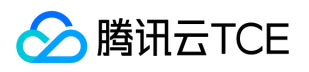

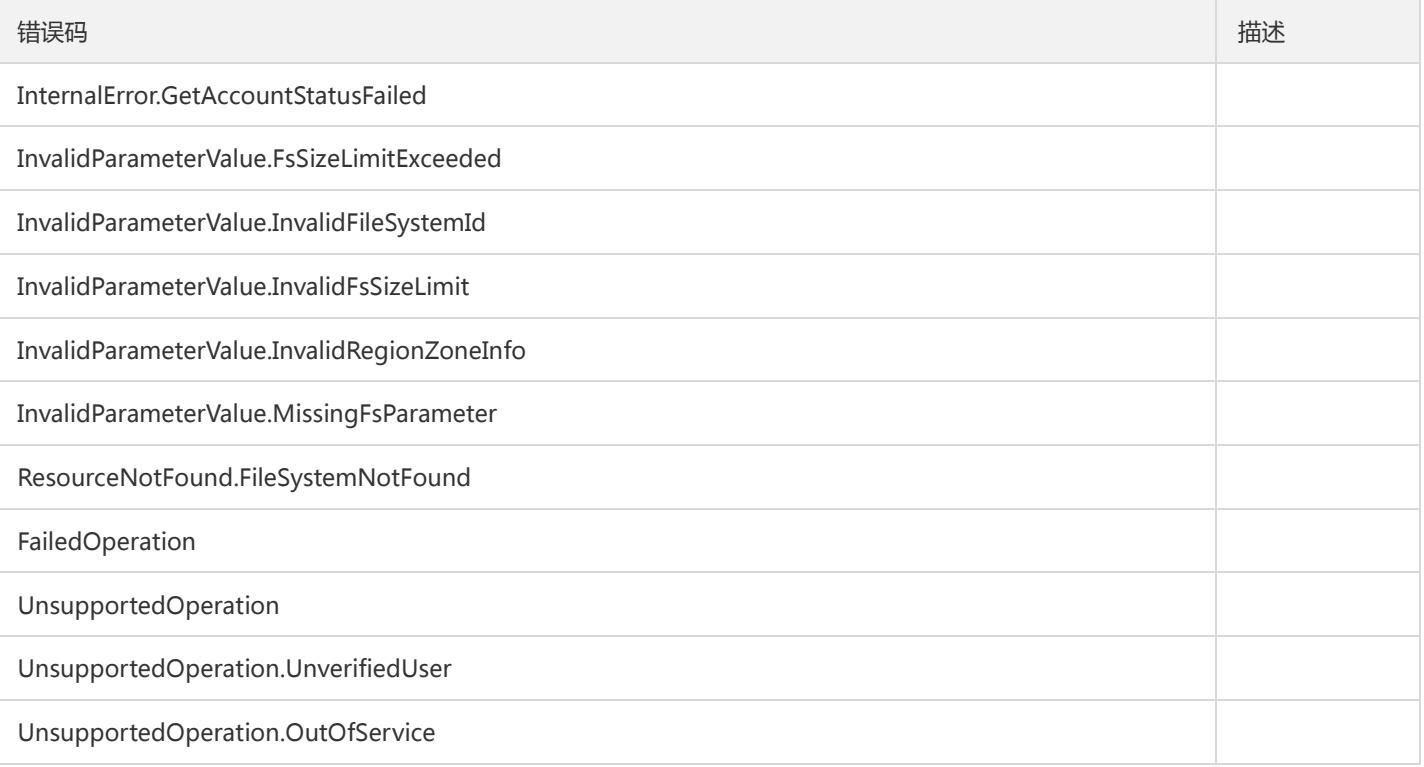

# 服务相关接口 查询区域可用情况

最近更新时间: 2024-06-18 14:31:24

## 1. 接口描述

接口请求域名: cfs.api3.finance.cloud.tencent.com。

本接口(DescribeAvailableZoneInfo)用于查询区域的可用情况。

默认接口请求频率限制:20次/秒。

接口更新时间:2019-09-24 20:13:09。

接口只验签名不鉴权。

### 2. 输入参数

以下请求参数列表仅列出了接口请求参数和部分公共参数,完整公共参数列表见公共请求参数。

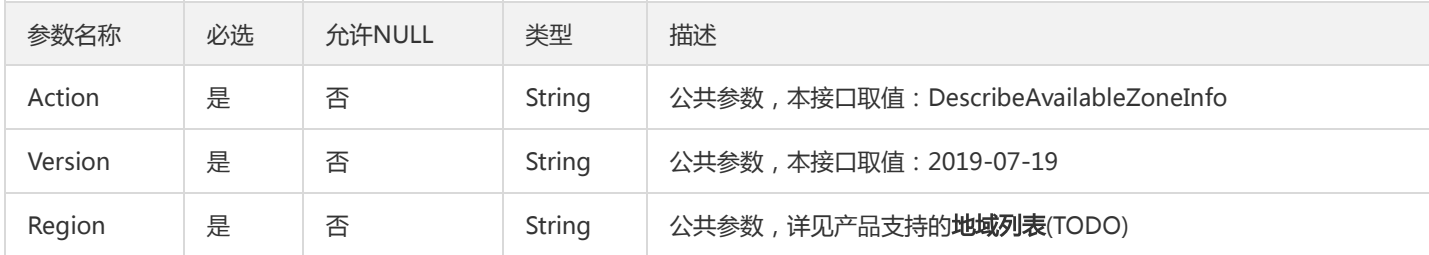

# 3. 输出参数

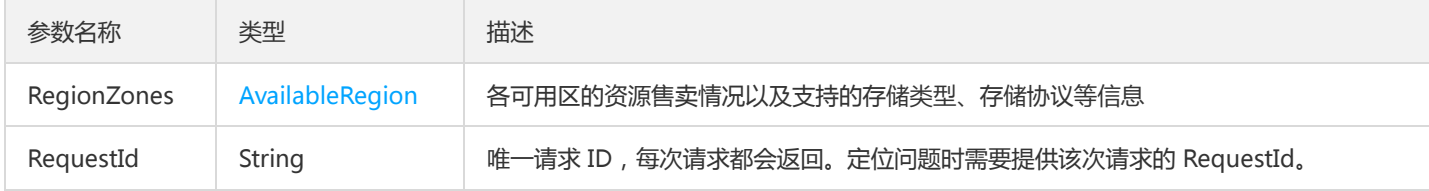

#### 4. 错误码

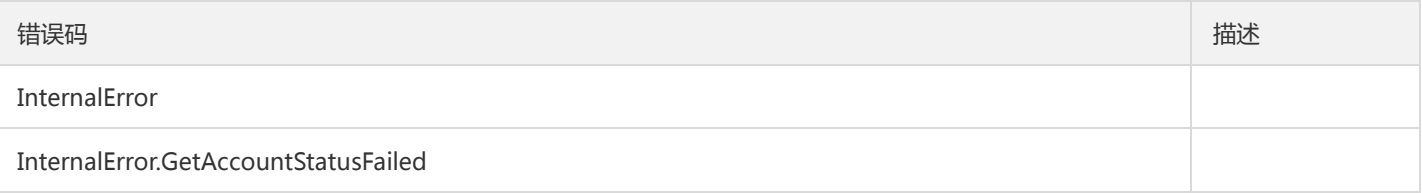

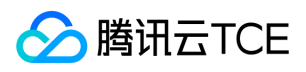

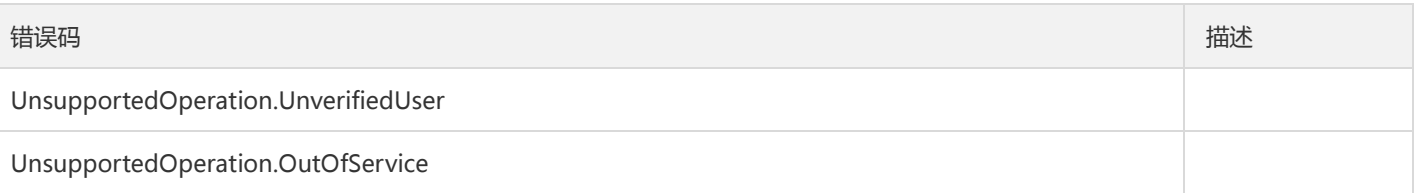

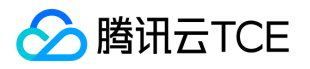

# 查询CFS服务状态

最近更新时间: 2024-06-18 14:31:24

#### 1. 接口描述

接口请求域名: cfs.api3.finance.cloud.tencent.com。

本接口(DescribeCfsServiceStatus)用于查询用户使用CFS的服务状态。

默认接口请求频率限制:20次/秒。

接口更新时间:2019-09-20 16:40:43。

接口只验签名不鉴权。

# 2. 输入参数

以下请求参数列表仅列出了接口请求参数和部分公共参数,完整公共参数列表见公共请求参数。

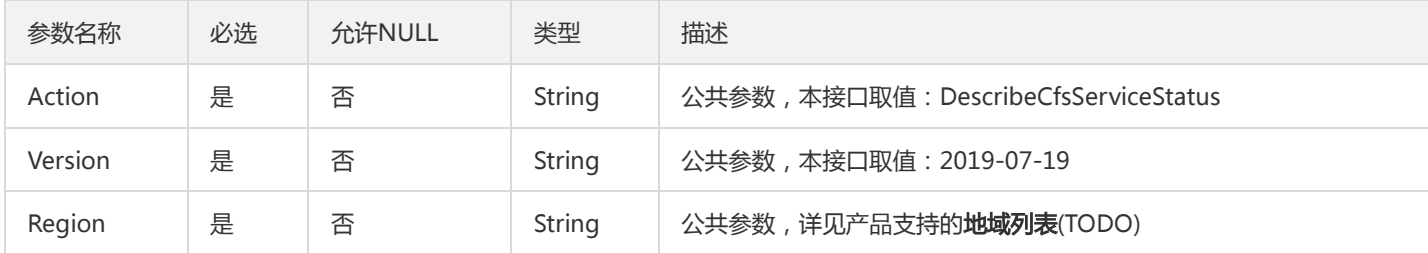

# 3. 输出参数

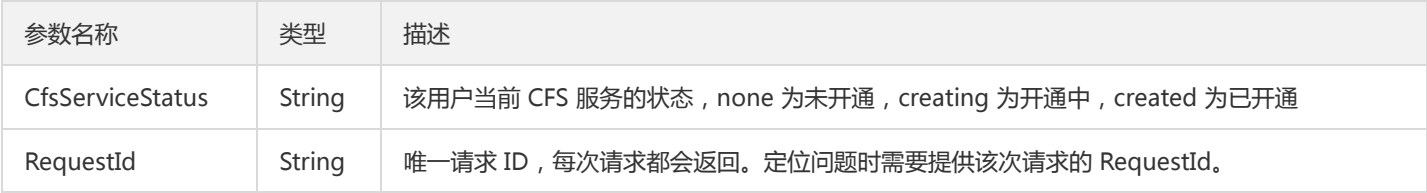

#### 4. 错误码

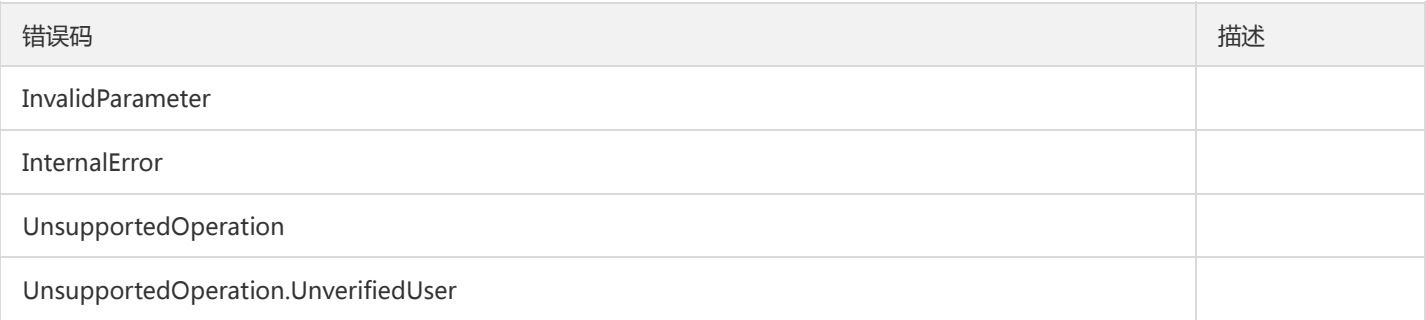

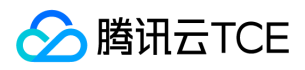

错误码 描述

UnsupportedOperation.OutOfService

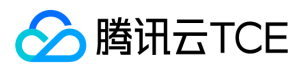

# 开通CFS服务

最近更新时间: 2024-06-18 14:31:24

### 1. 接口描述

接口请求域名: cfs.api3.finance.cloud.tencent.com。

本接口(SignUpCfsService)用于开通CFS服务。

默认接口请求频率限制:20次/秒。

接口更新时间:2019-09-20 16:41:38。

接口既验签名又鉴权。

# 2. 输入参数

以下请求参数列表仅列出了接口请求参数和部分公共参数,完整公共参数列表见公共请求参数。

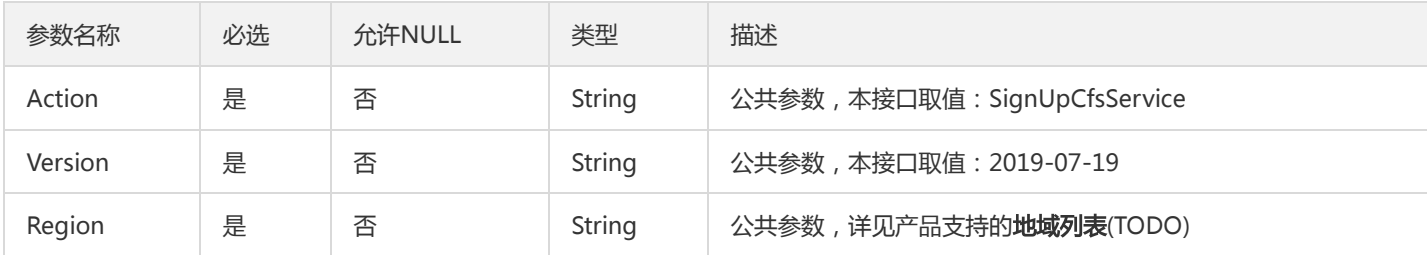

# 3. 输出参数

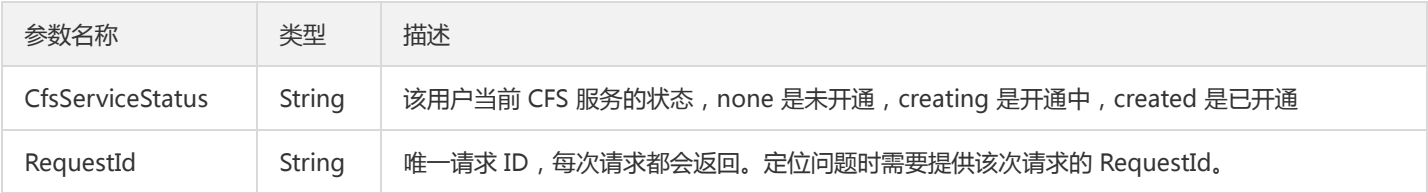

# 4. 错误码

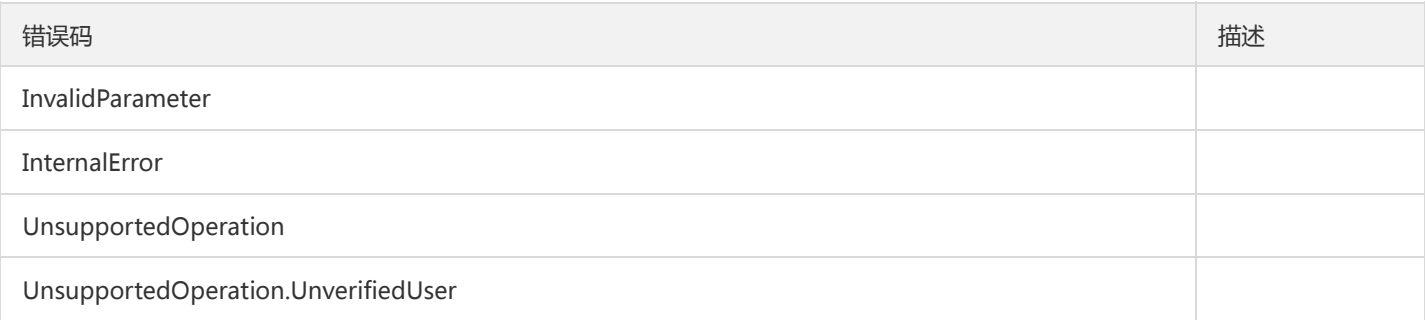

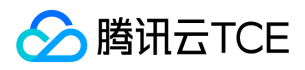

错误码 描述

UnsupportedOperation.OutOfService

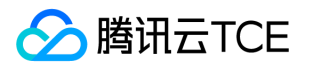

# 权限组相关接口 创建权限组

最近更新时间: 2024-06-18 14:31:24

### 1. 接口描述

接口请求域名: cfs.api3.finance.cloud.tencent.com。 本接口(CreateCfsPGroup)用于创建权限组 默认接口请求频率限制:20次/秒。 接口更新时间:2019-09-25 19:39:58。 接口既验签名又鉴权。

### 2. 输入参数

以下请求参数列表仅列出了接口请求参数和部分公共参数,完整公共参数列表见公共请求参数。

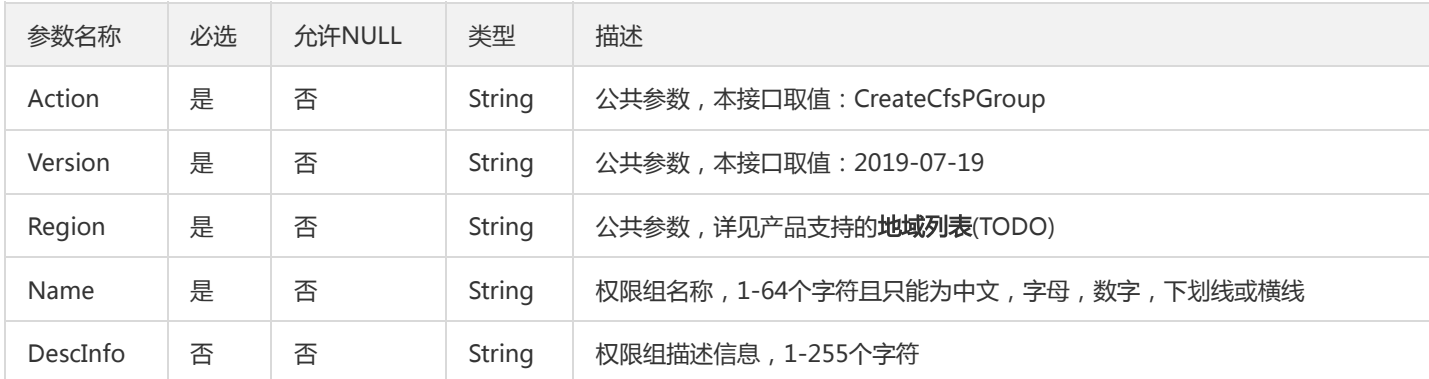

# 3. 输出参数

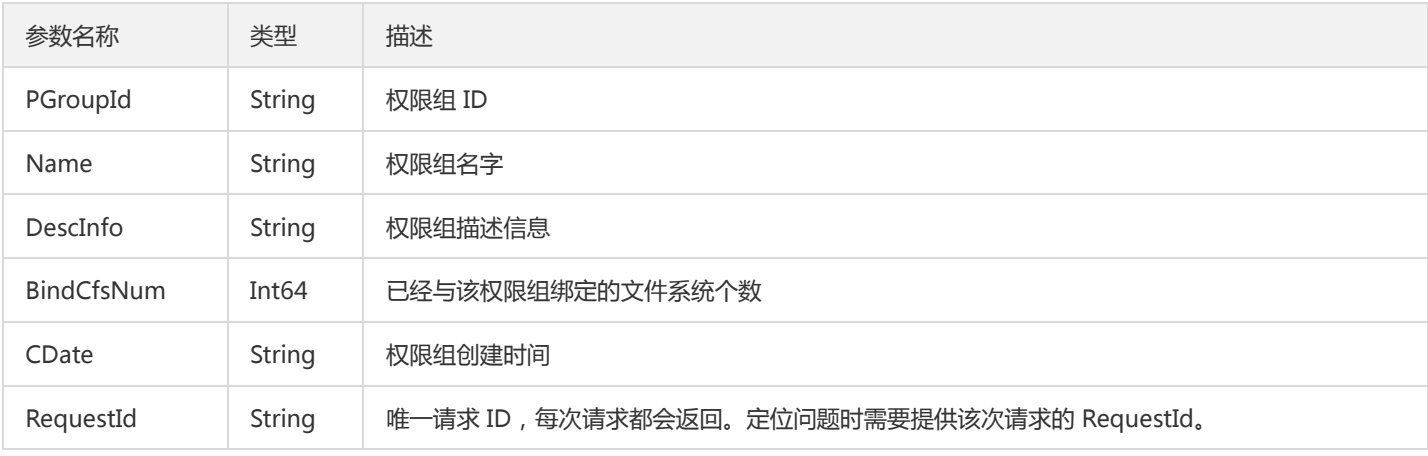

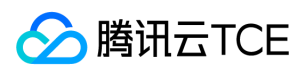

# 4. 错误码

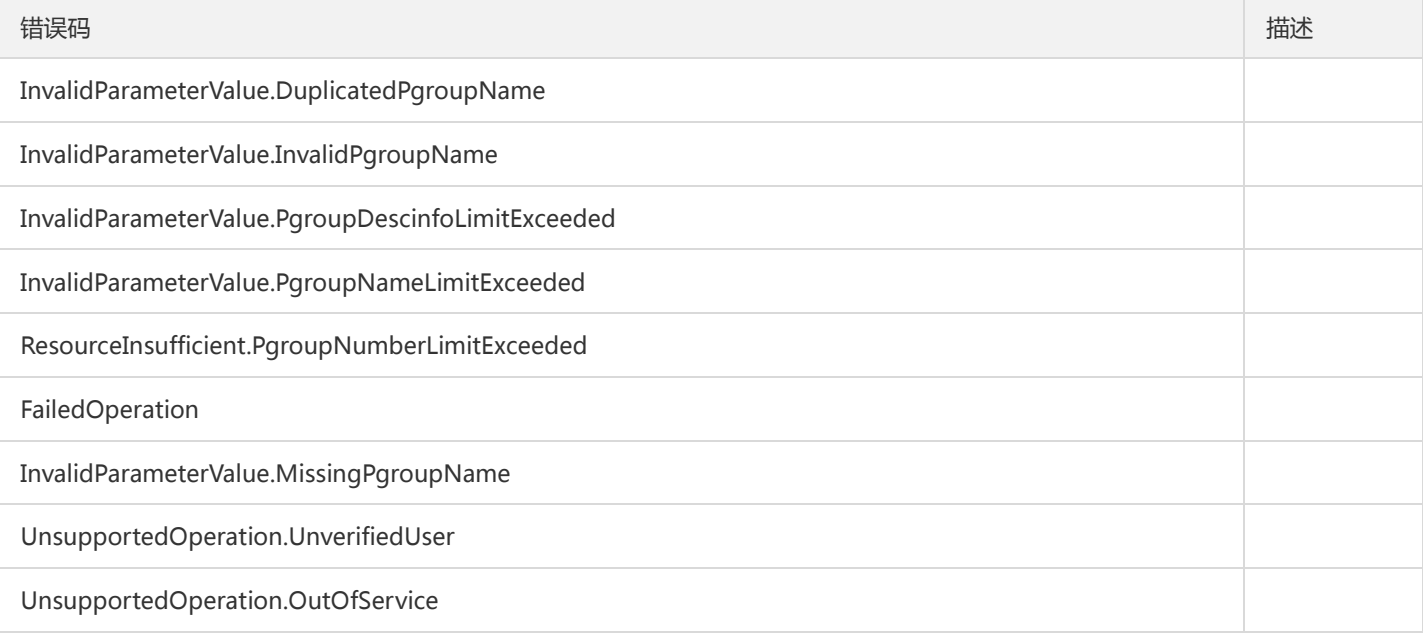

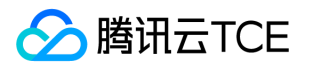

# 创建权限组规则

最近更新时间: 2024-06-18 14:31:24

#### 1. 接口描述

接口请求域名: cfs.api3.finance.cloud.tencent.com。

本接口(CreateCfsRule)用于创建权限组规则。

默认接口请求频率限制:20次/秒。

接口更新时间:2019-09-20 16:38:18。

接口既验签名又鉴权。

# 2. 输入参数

以下请求参数列表仅列出了接口请求参数和部分公共参数,完整公共参数列表见公共请求参数。

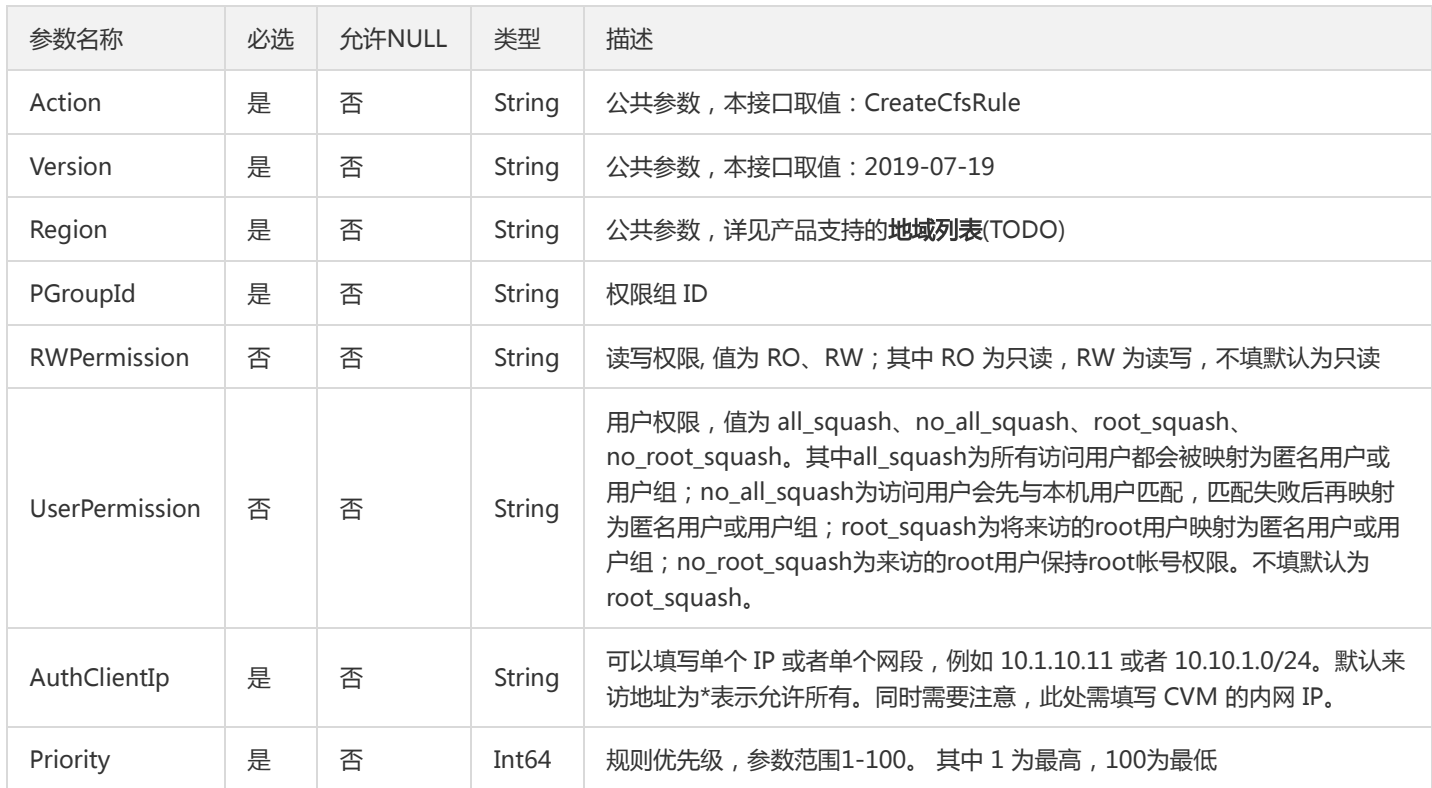

### 3. 输出参数

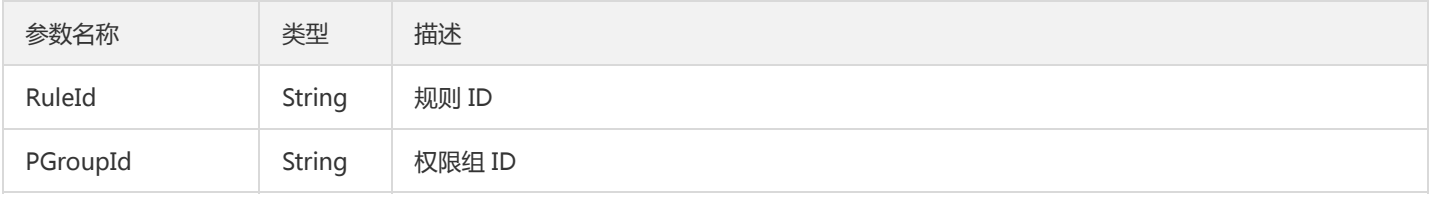

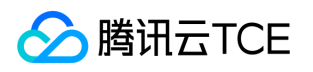

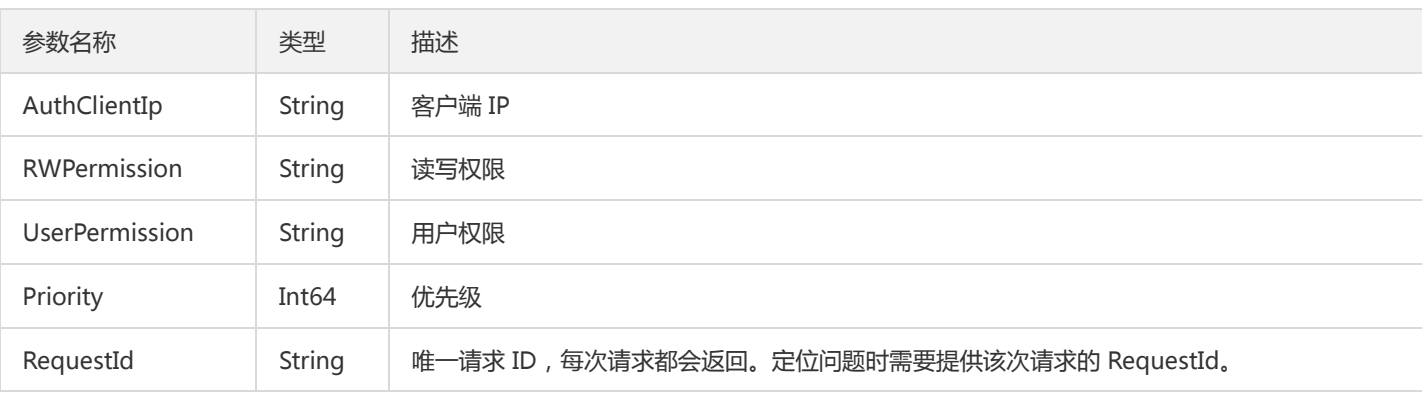

# 4. 错误码

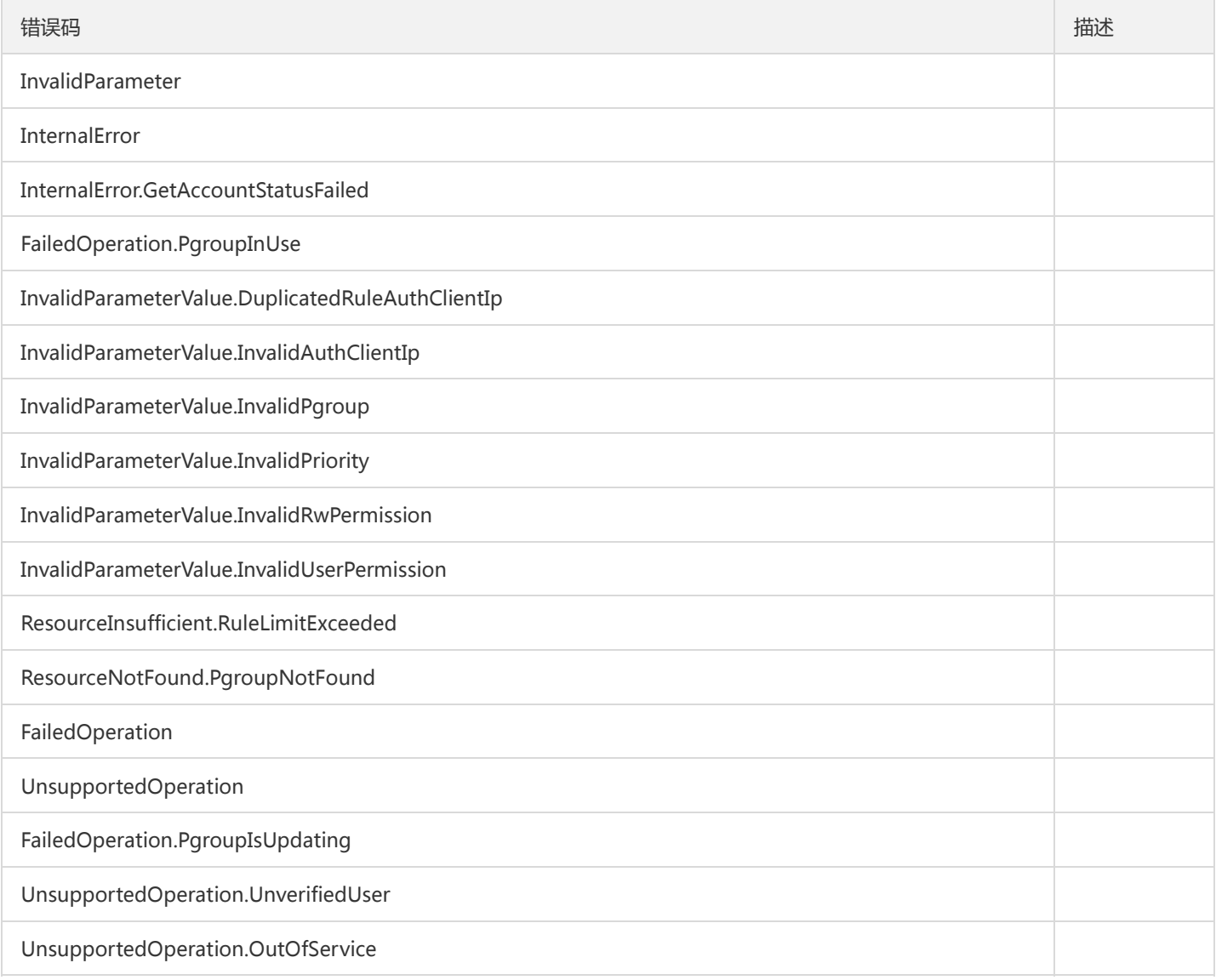

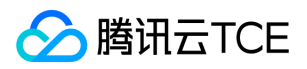

# 删除权限组

最近更新时间: 2024-06-18 14:31:24

### 1. 接口描述

接口请求域名: cfs.api3.finance.cloud.tencent.com。

本接口(DeleteCfsPGroup)用于删除权限组。

默认接口请求频率限制:20次/秒。

接口更新时间:2019-09-20 16:38:47。

接口既验签名又鉴权。

# 2. 输入参数

以下请求参数列表仅列出了接口请求参数和部分公共参数,完整公共参数列表见公共请求参数。

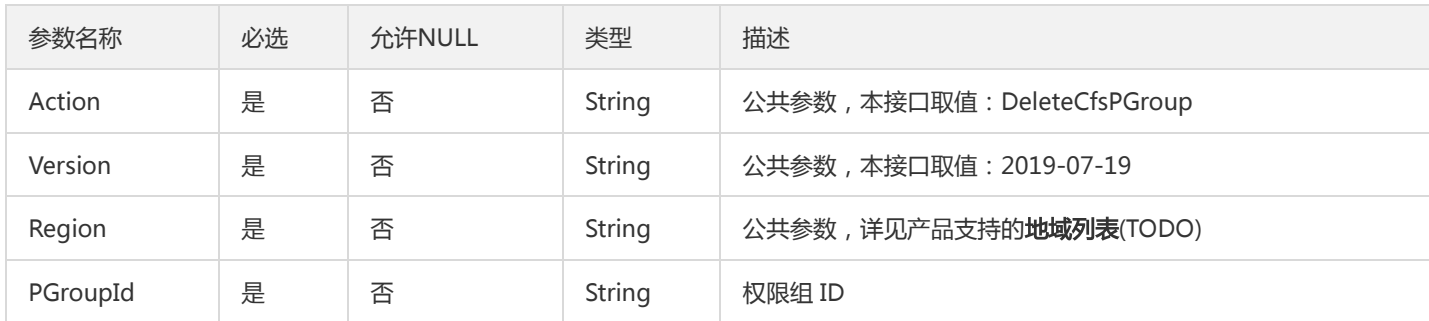

# 3. 输出参数

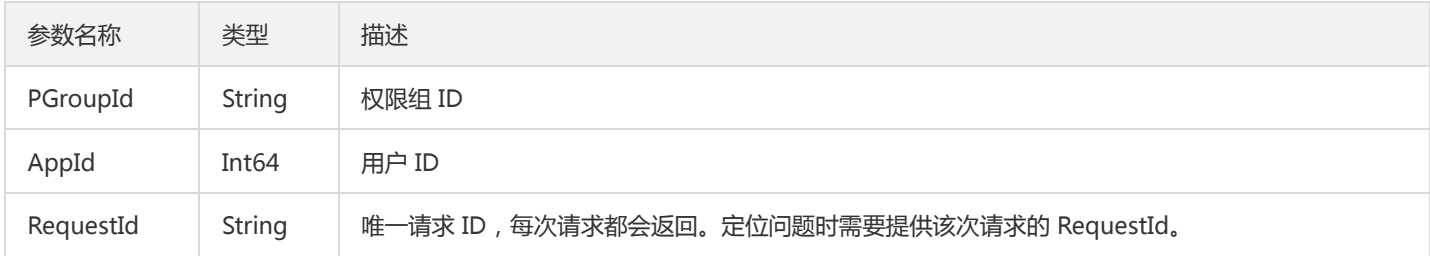

#### 4. 错误码

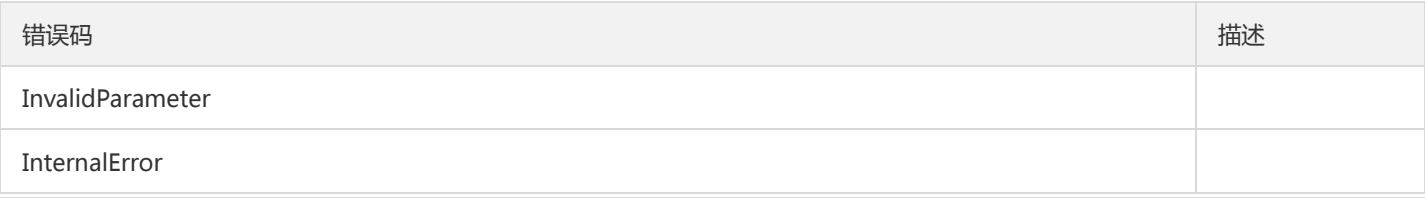

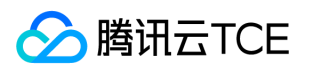

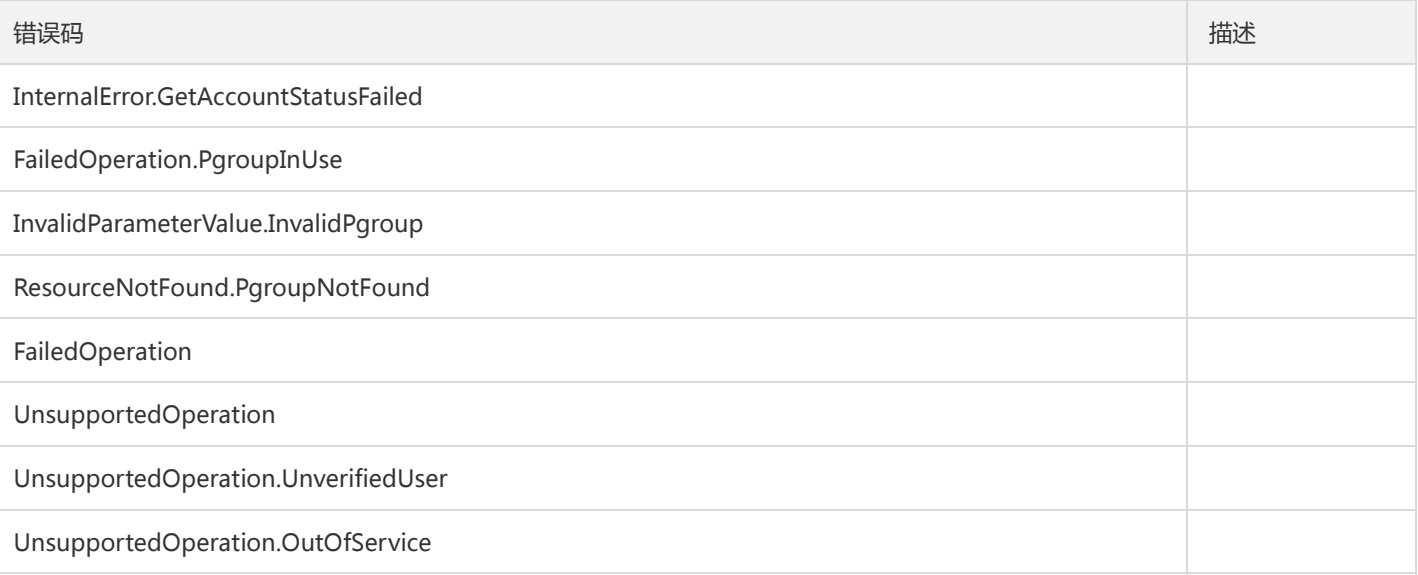
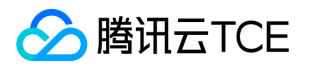

## 删除权限组规则

最近更新时间: 2024-06-18 14:31:24

### 1. 接口描述

接口请求域名: cfs.api3.finance.cloud.tencent.com。

本接口(DeleteCfsRule)用于删除权限组规则。

默认接口请求频率限制:20次/秒。

接口更新时间:2019-09-20 16:38:59。

接口既验签名又鉴权。

## 2. 输入参数

以下请求参数列表仅列出了接口请求参数和部分公共参数,完整公共参数列表见公共请求参数。

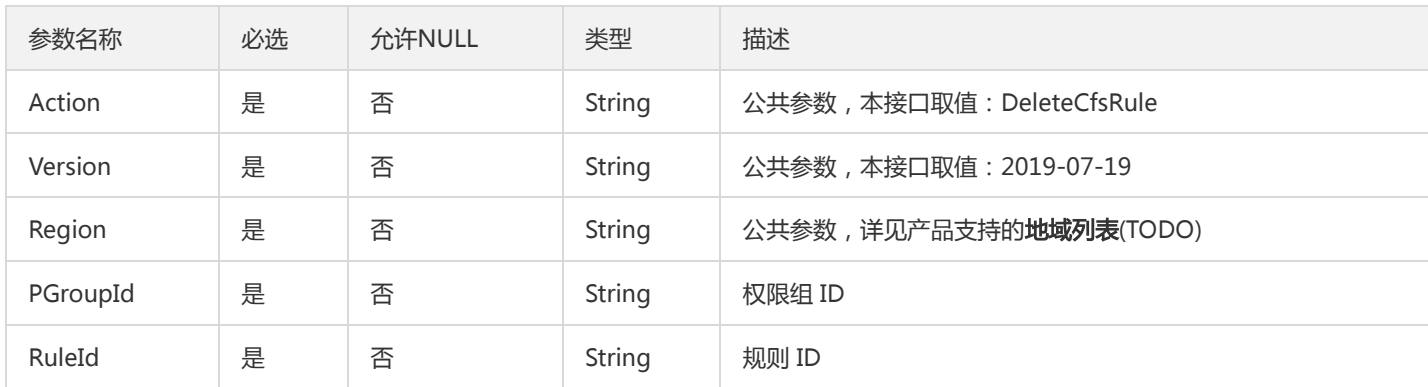

## 3. 输出参数

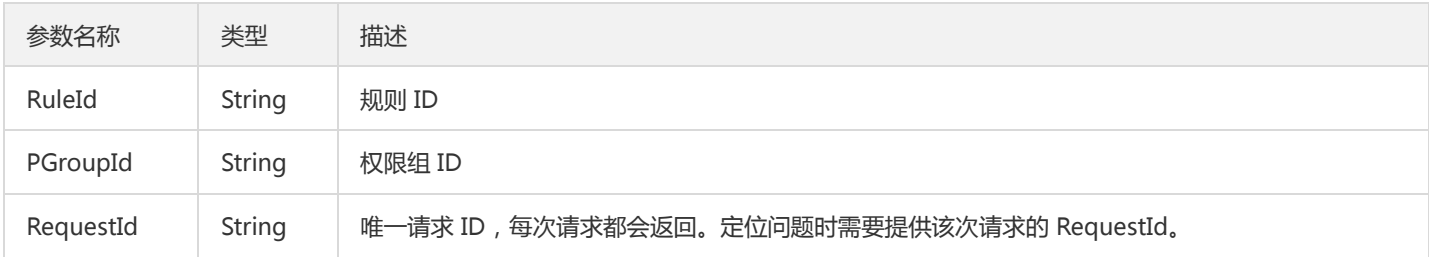

### 4. 错误码

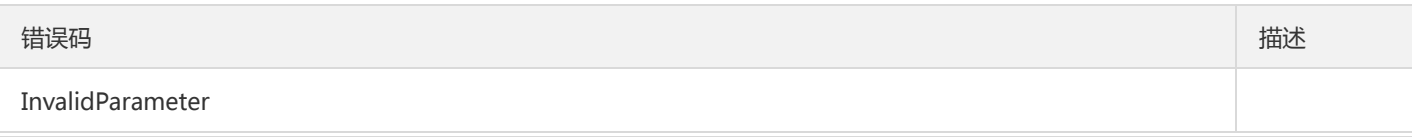

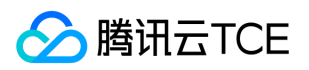

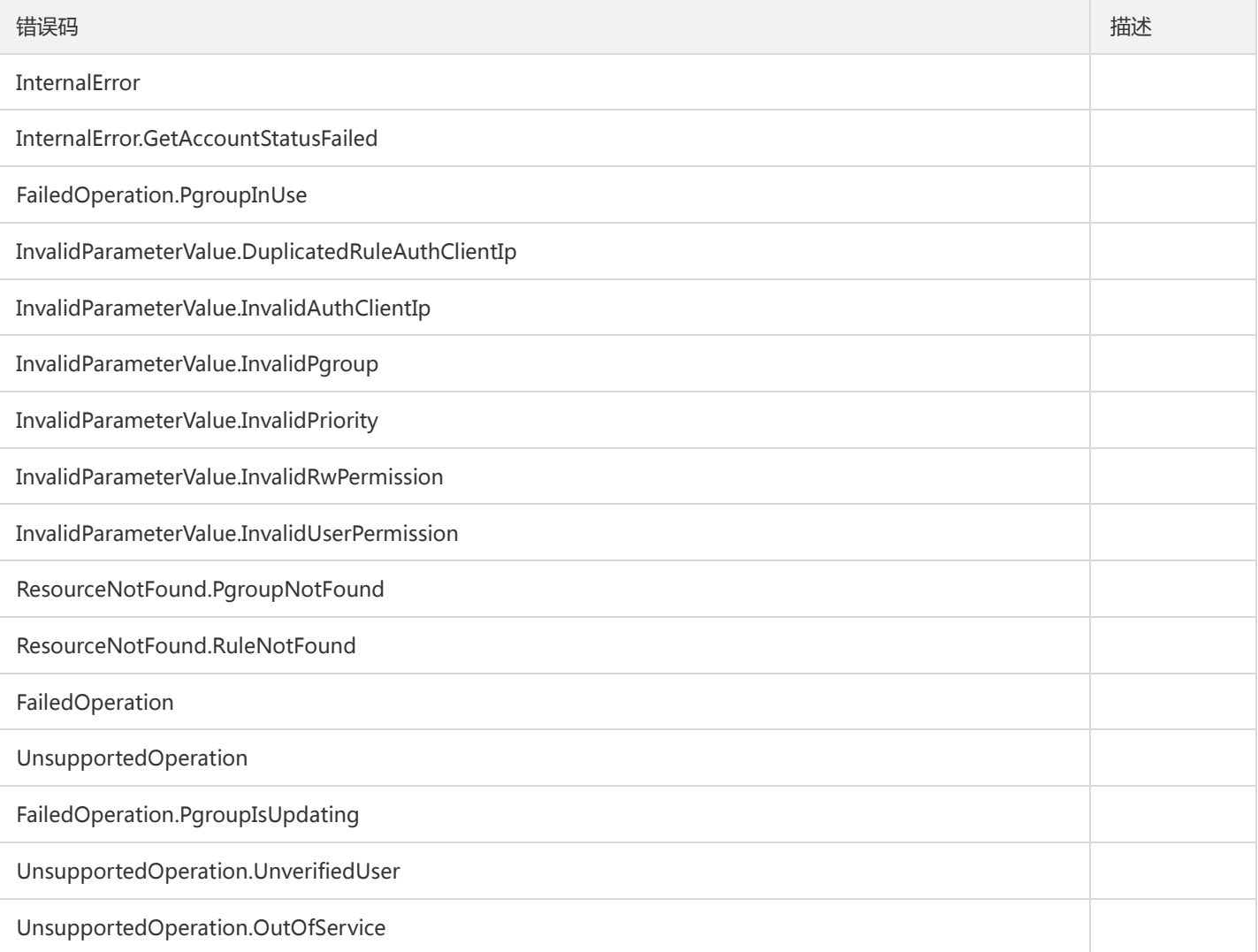

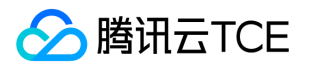

# 查询权限组列表

最近更新时间: 2024-06-18 14:31:24

### 1. 接口描述

接口请求域名: cfs.api3.finance.cloud.tencent.com。 本接口(DescribeCfsPGroups)用于查询权限组列表。 默认接口请求频率限制:20次/秒。 接口更新时间:2019-09-24 19:03:36。 接口既验签名又鉴权。

## 2. 输入参数

以下请求参数列表仅列出了接口请求参数和部分公共参数,完整公共参数列表见公共请求参数。

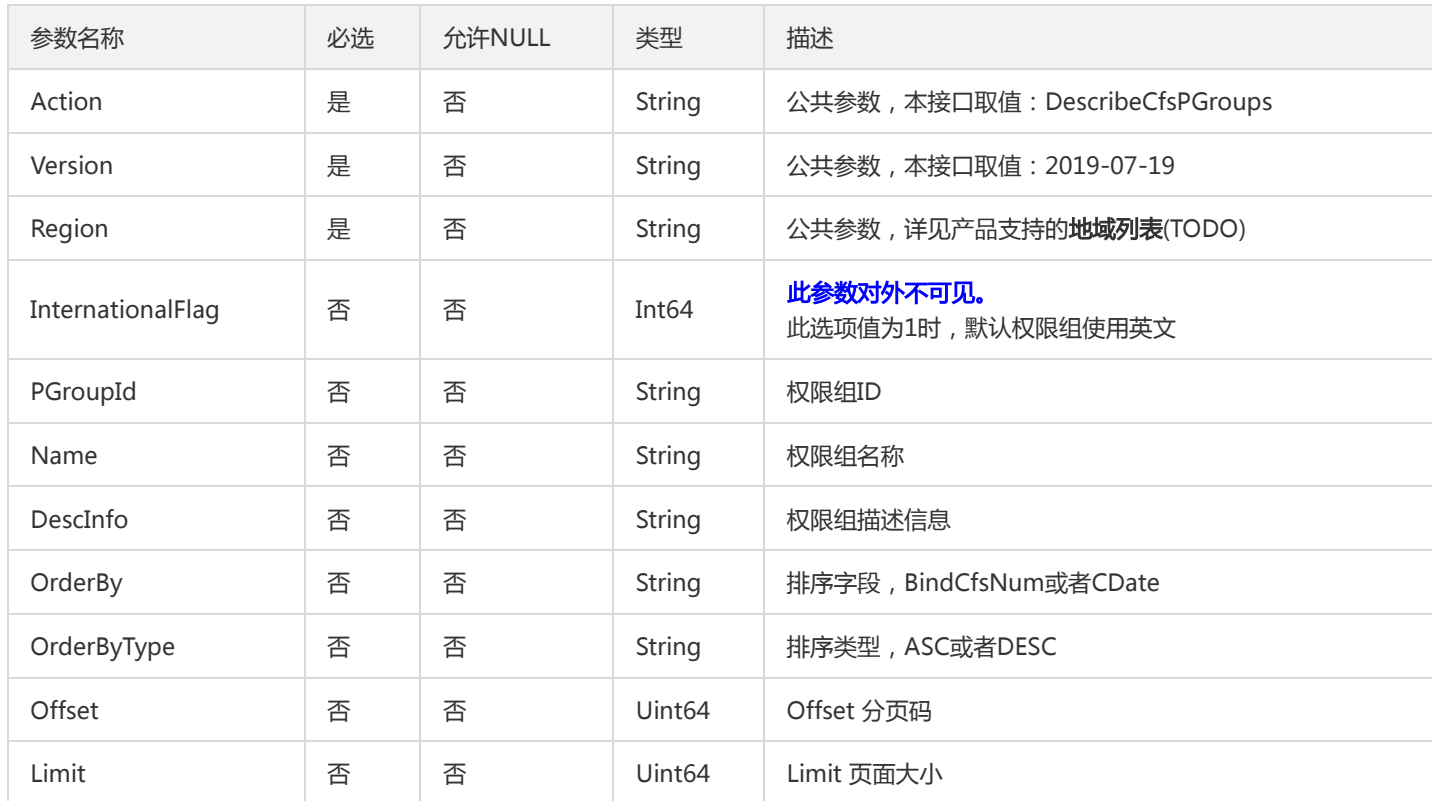

## 3. 输出参数

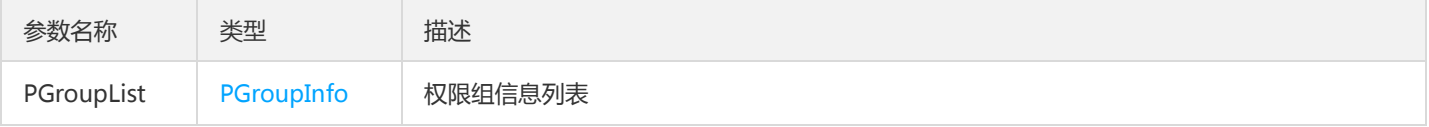

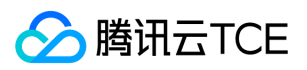

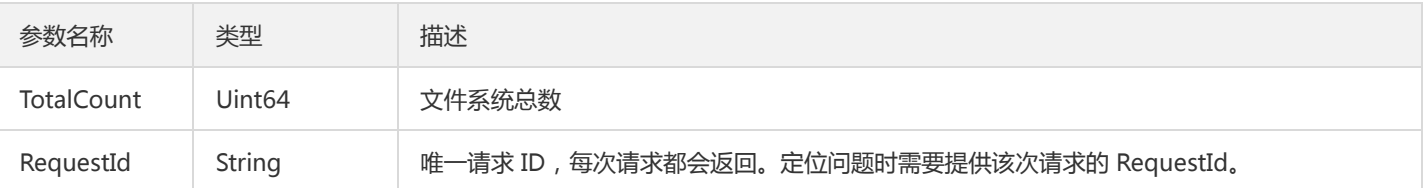

## 4. 错误码

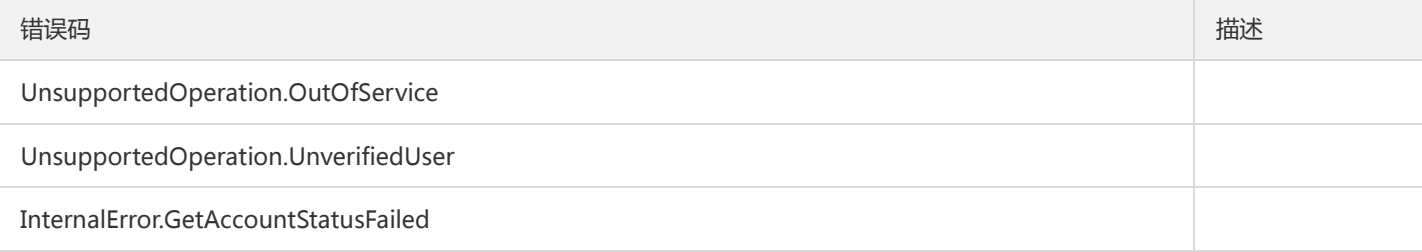

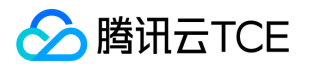

## 查询权限组规则

最近更新时间: 2024-06-18 14:31:24

### 1. 接口描述

接口请求域名: cfs.api3.finance.cloud.tencent.com。 本接口(DescribeCfsRules)用于查询权限组规则列表。

默认接口请求频率限制:20次/秒。

接口更新时间:2019-09-20 16:40:28。

接口既验签名又鉴权。

# 2. 输入参数

以下请求参数列表仅列出了接口请求参数和部分公共参数,完整公共参数列表见公共请求参数。

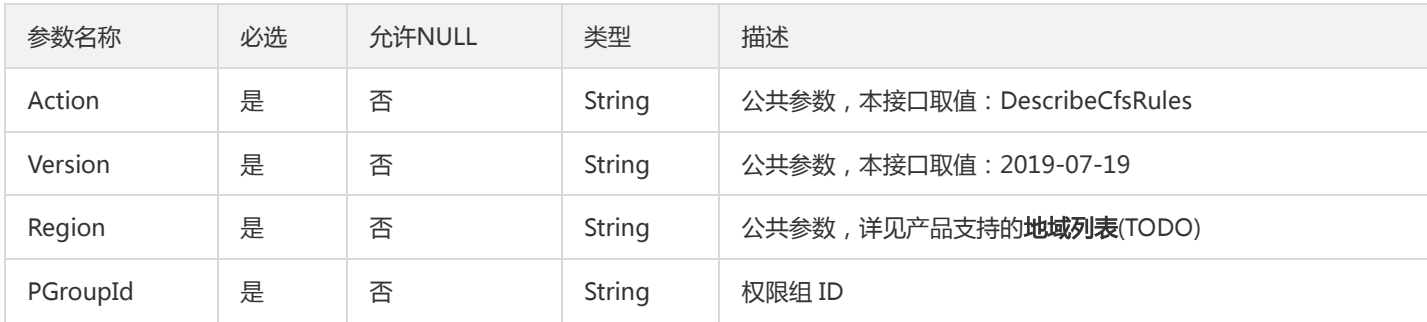

### 3. 输出参数

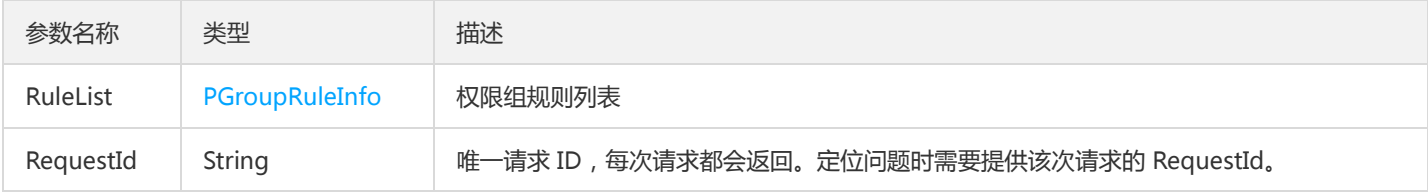

### 4. 错误码

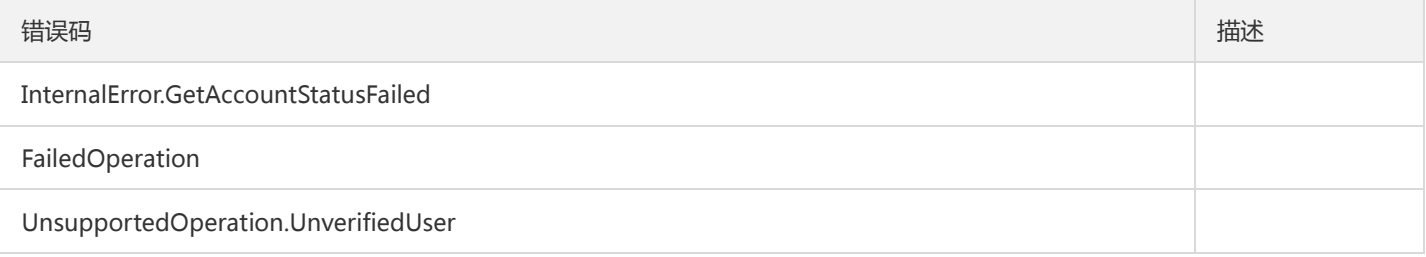

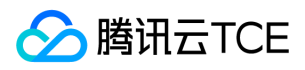

错误码 描述

UnsupportedOperation.OutOfService

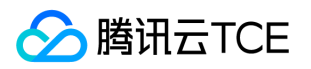

# 更新权限组信息

最近更新时间: 2024-06-18 14:31:24

### 1. 接口描述

接口请求域名: cfs.api3.finance.cloud.tencent.com。

本接口(UpdateCfsPGroup)更新权限组信息。

默认接口请求频率限制:20次/秒。

接口更新时间:2019-09-20 16:42:39。

接口既验签名又鉴权。

## 2. 输入参数

以下请求参数列表仅列出了接口请求参数和部分公共参数,完整公共参数列表见公共请求参数。

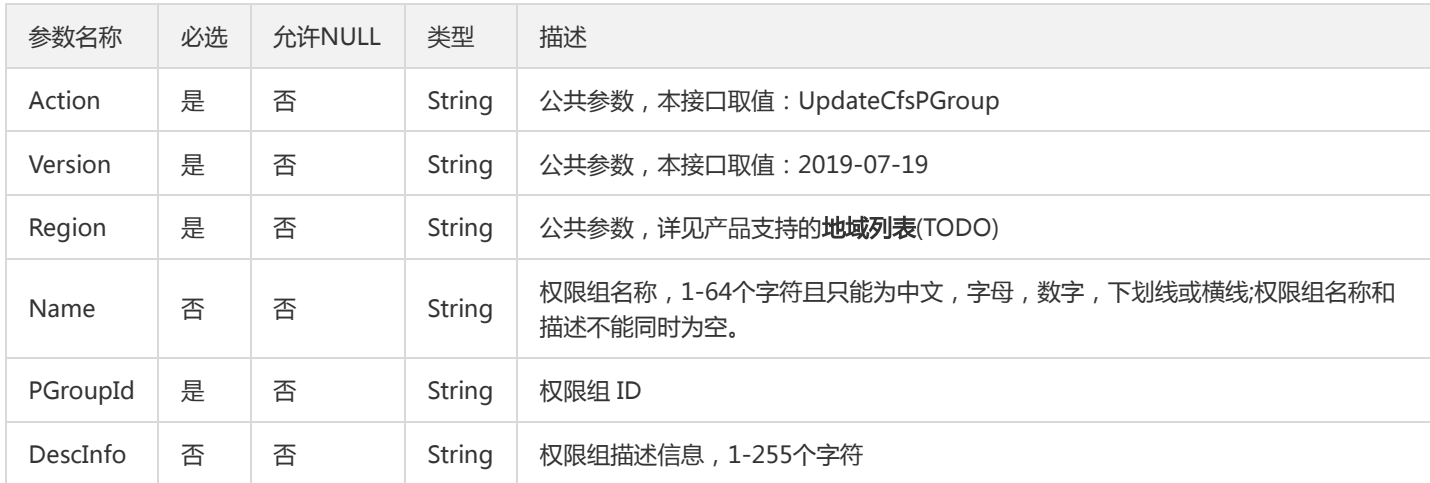

## 3. 输出参数

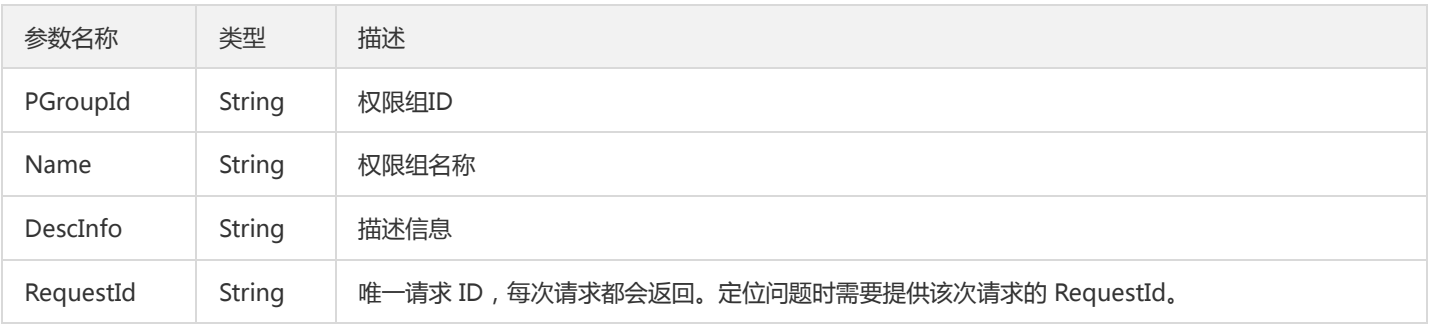

### 4. 错误码

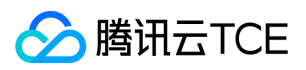

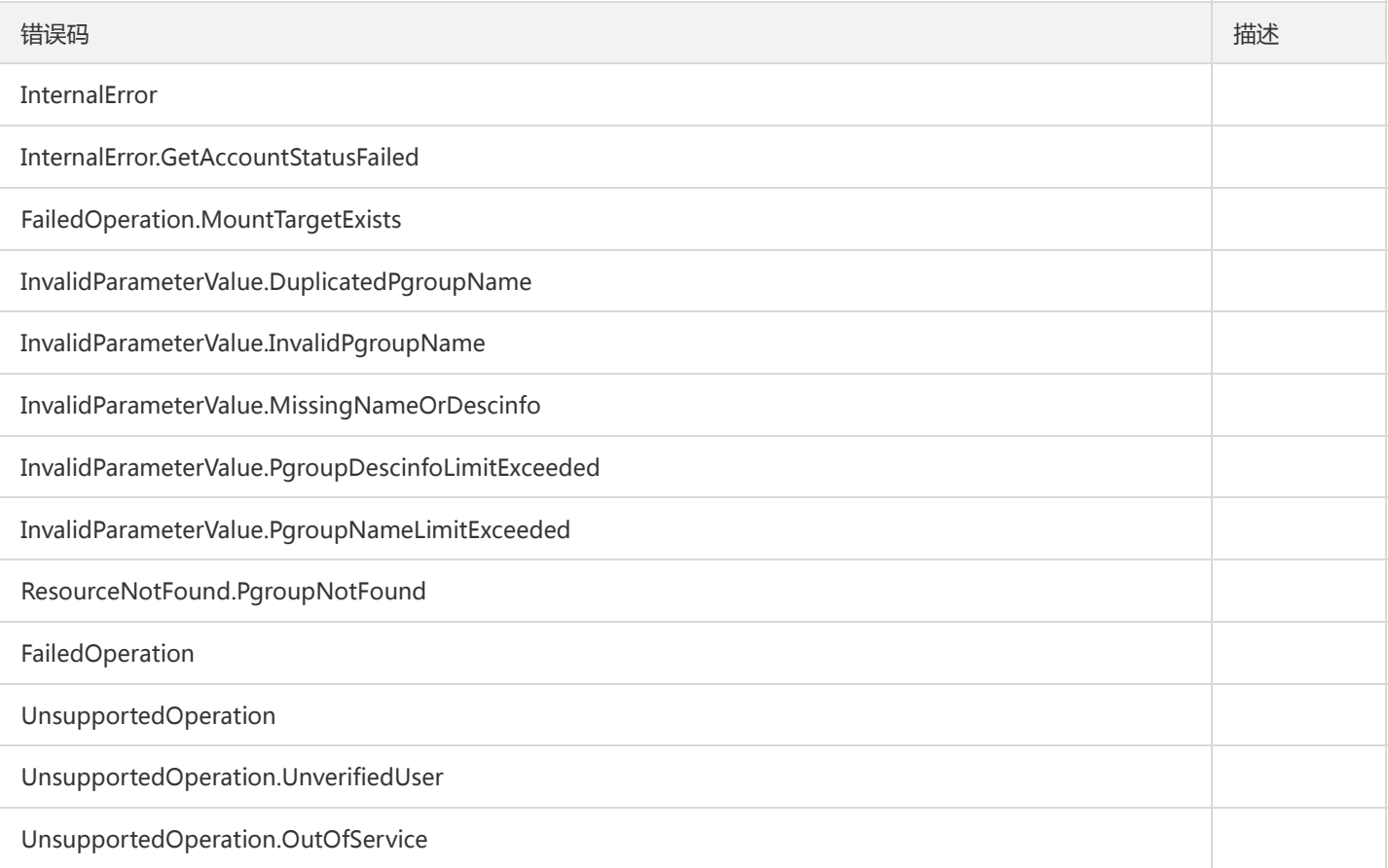

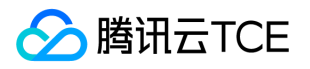

## 更新权限组规则

最近更新时间: 2024-06-18 14:31:25

### 1. 接口描述

接口请求域名: cfs.api3.finance.cloud.tencent.com。

本接口(UpdateCfsRule)用于更新权限规则。

默认接口请求频率限制:20次/秒。

接口更新时间:2019-09-20 16:42:49。

接口既验签名又鉴权。

## 2. 输入参数

以下请求参数列表仅列出了接口请求参数和部分公共参数,完整公共参数列表见公共请求参数。

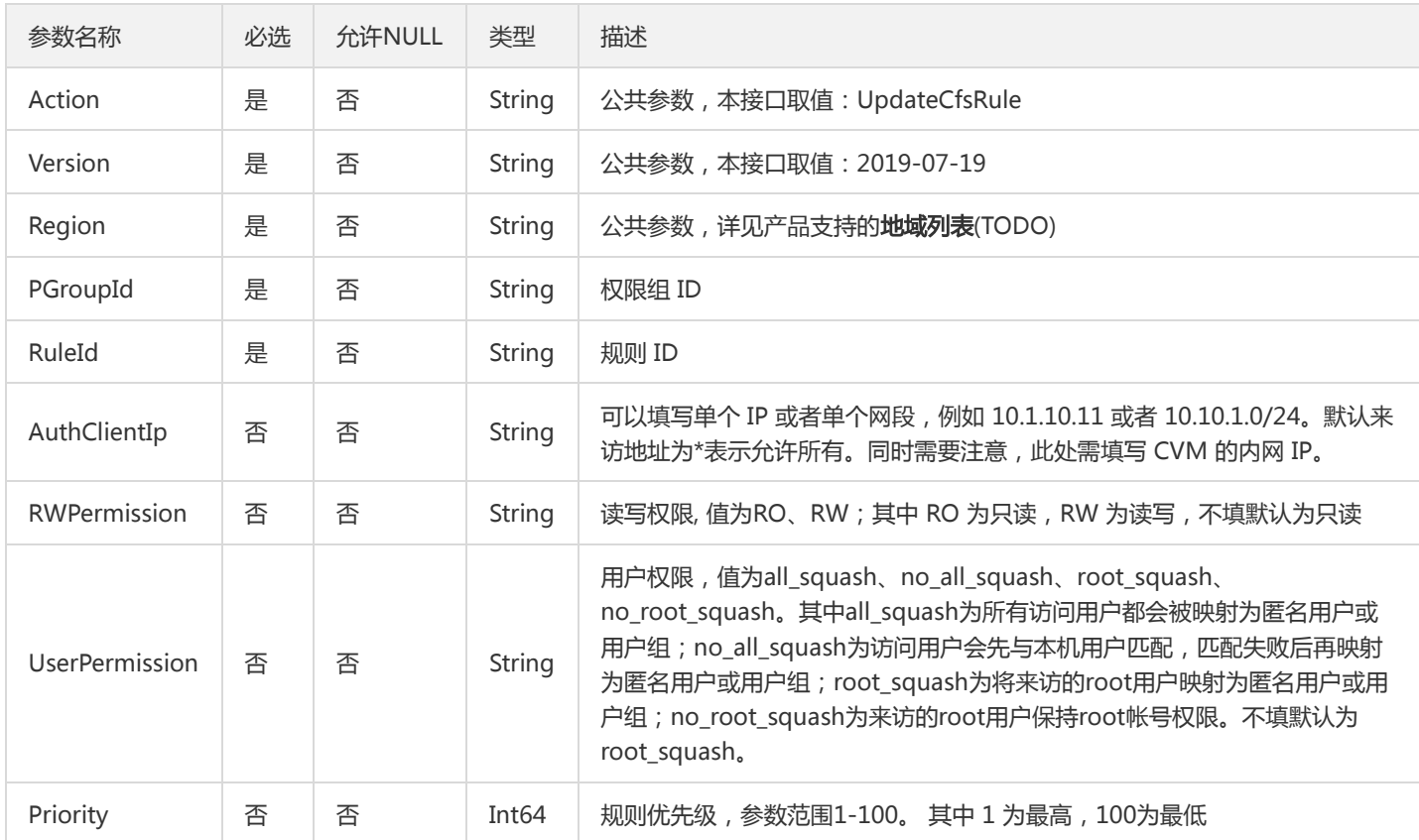

### 3. 输出参数

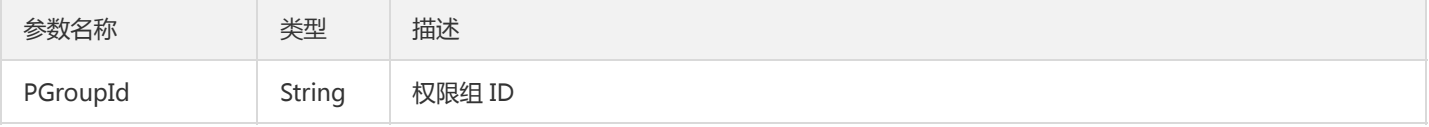

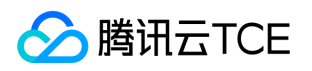

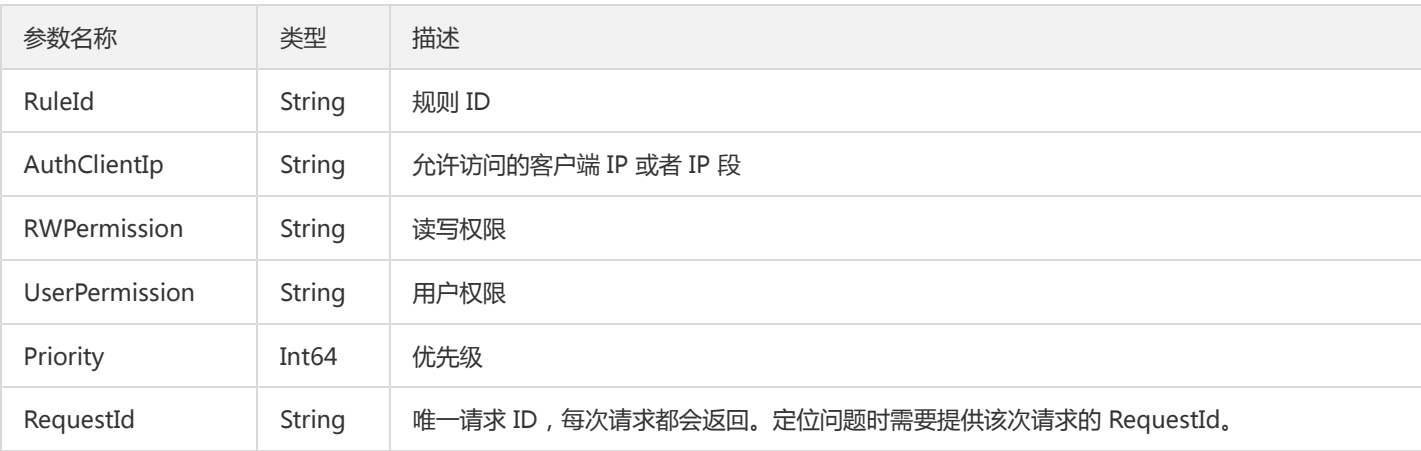

# 4. 错误码

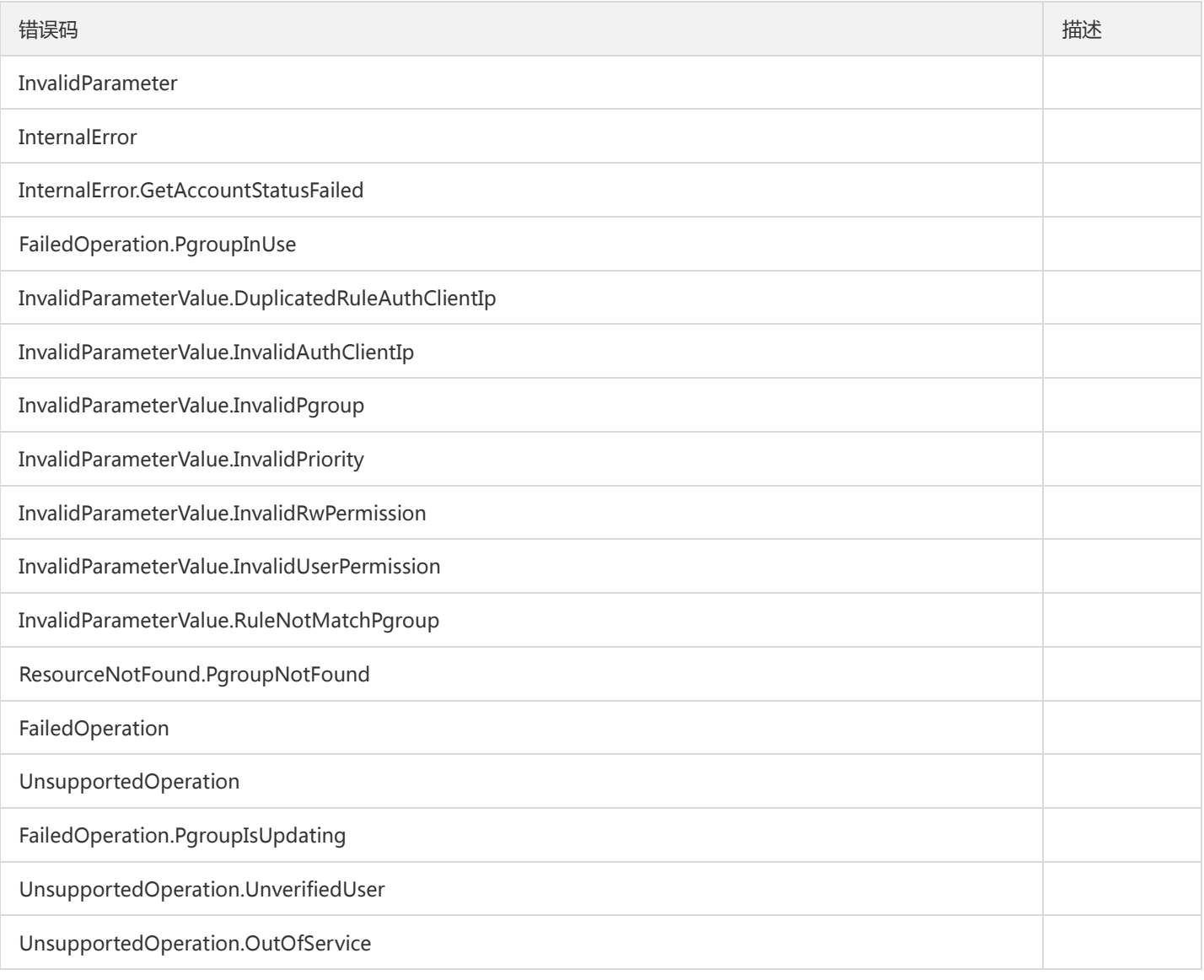

# 数据结构

最近更新时间: 2024-06-18 14:31:25

## InputPermissionGroupRules

#### 入参权限组规则列表

被如下接口引用:OverrideCfsRules

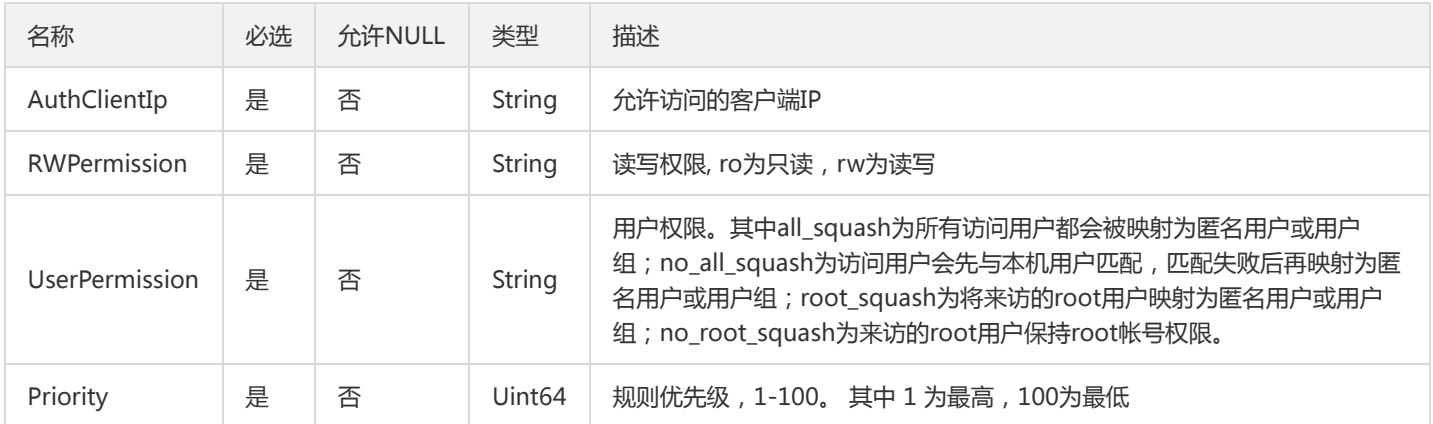

## <span id="page-190-0"></span>**CfsSnapJobHistory**

#### 文件系统快照操作历史记录

被如下接口引用:CopyFileSystemSnapshotCrossRegion、DescribeCfsSnaps

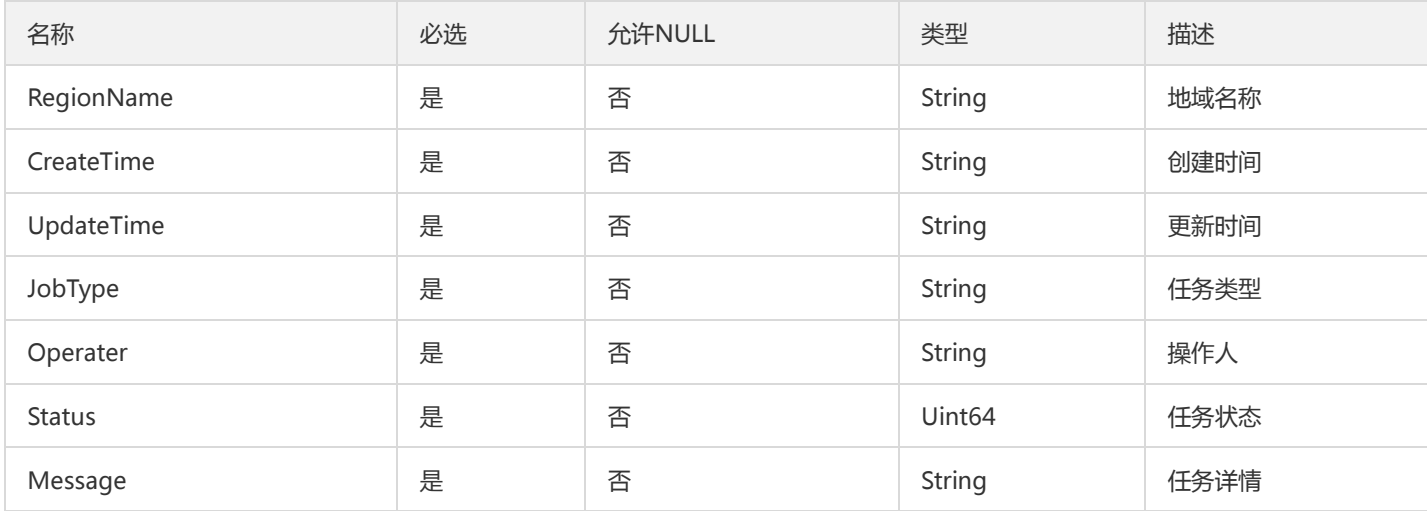

### PGroupRuleInfo

权限组规则列表

被如下接口引用:DescribeCfsRules、OverrideCfsRules

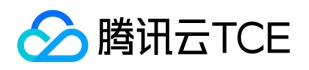

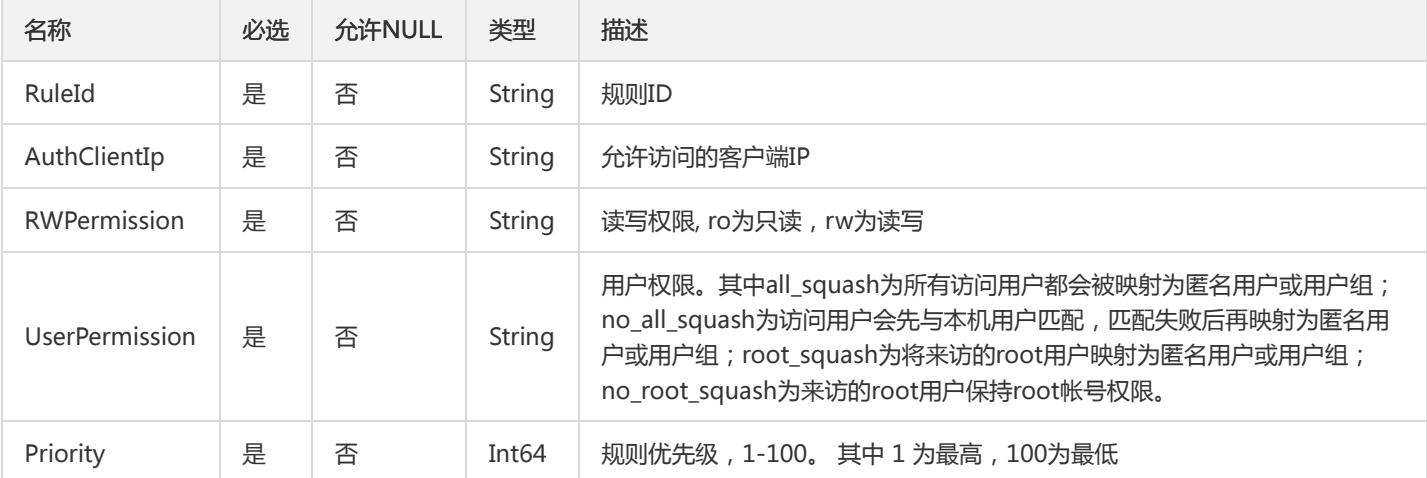

### PGroupInfo

#### 权限组数组

#### 被如下接口引用:DescribeCfsPGroups

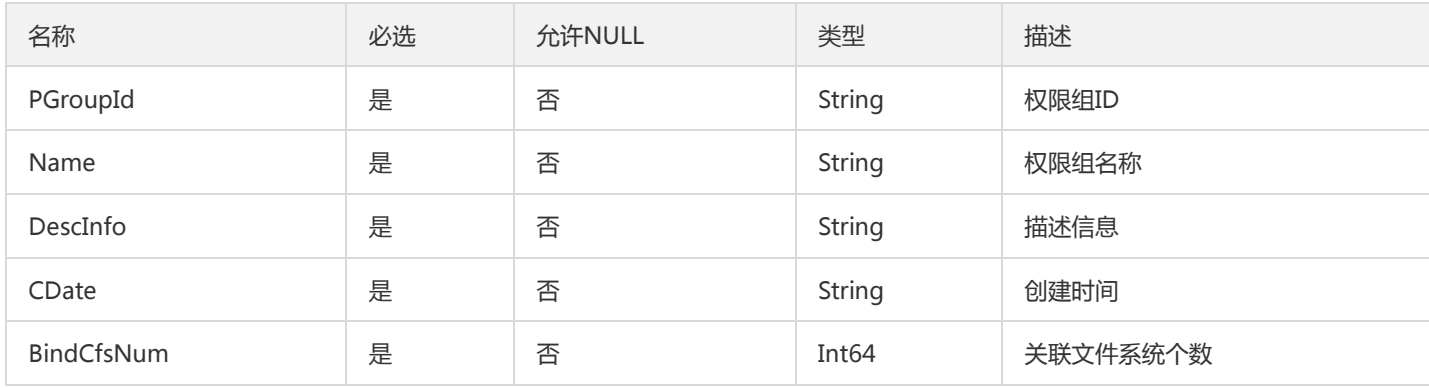

### Filter

#### 过滤参数

被如下接口引用:DescribeAutoSnapshotPolicies

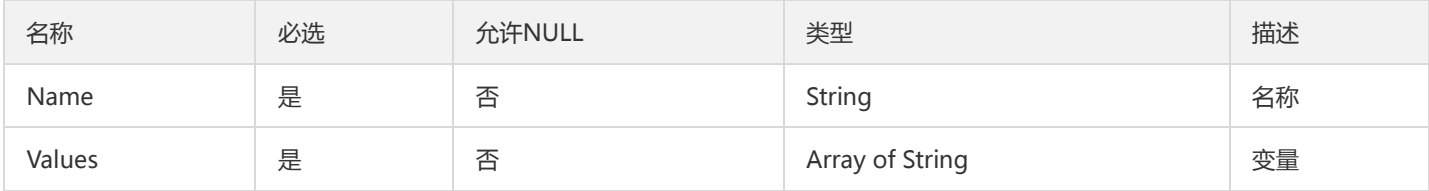

### <span id="page-191-0"></span>FileSystemByPolicy

绑定快照策略的文件系统信息

被如下接口引用:DescribeAutoSnapshotPolicies

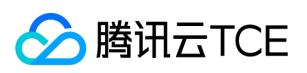

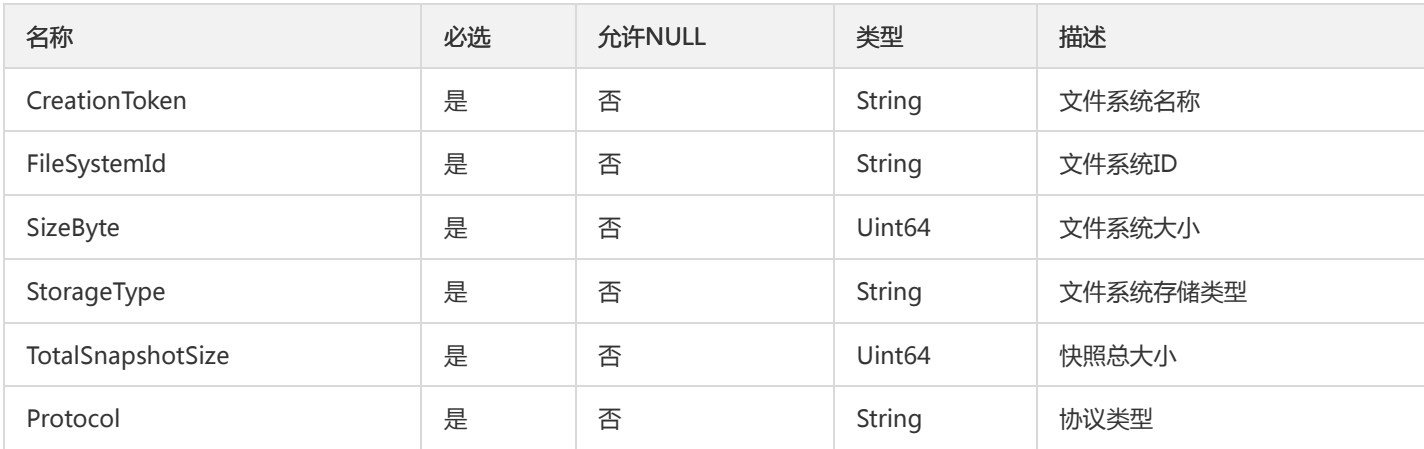

# **CfsTagUser**

cfs tags

被如下接口引用:DescribeCfsTags

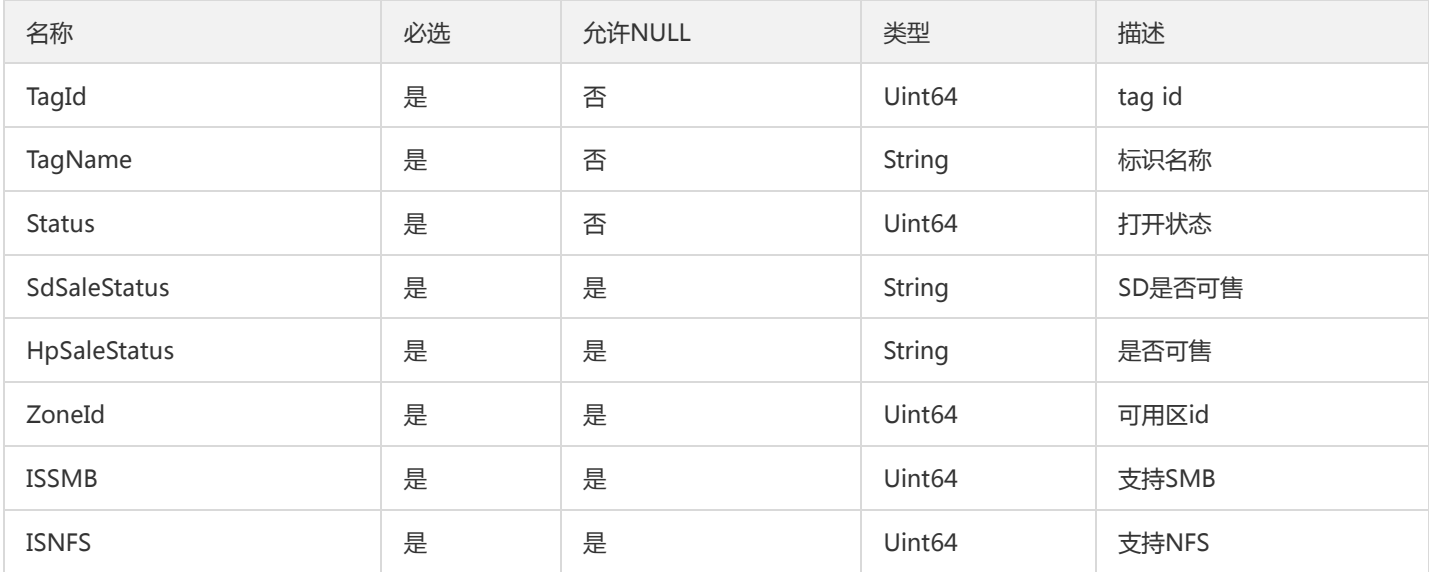

# VersionCtrlRegionZones

区域可用情况

被如下接口引用:

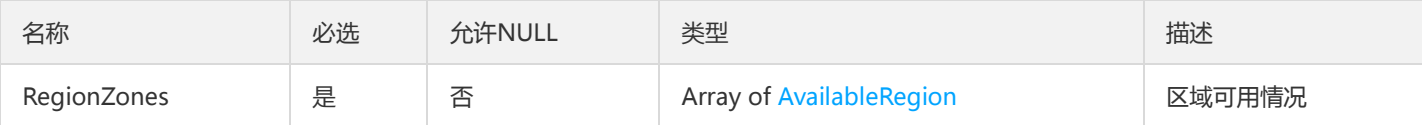

### MountInfo

挂载点信息

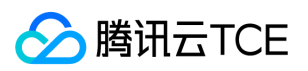

#### 被如下接口引用:DescribeMountTargets

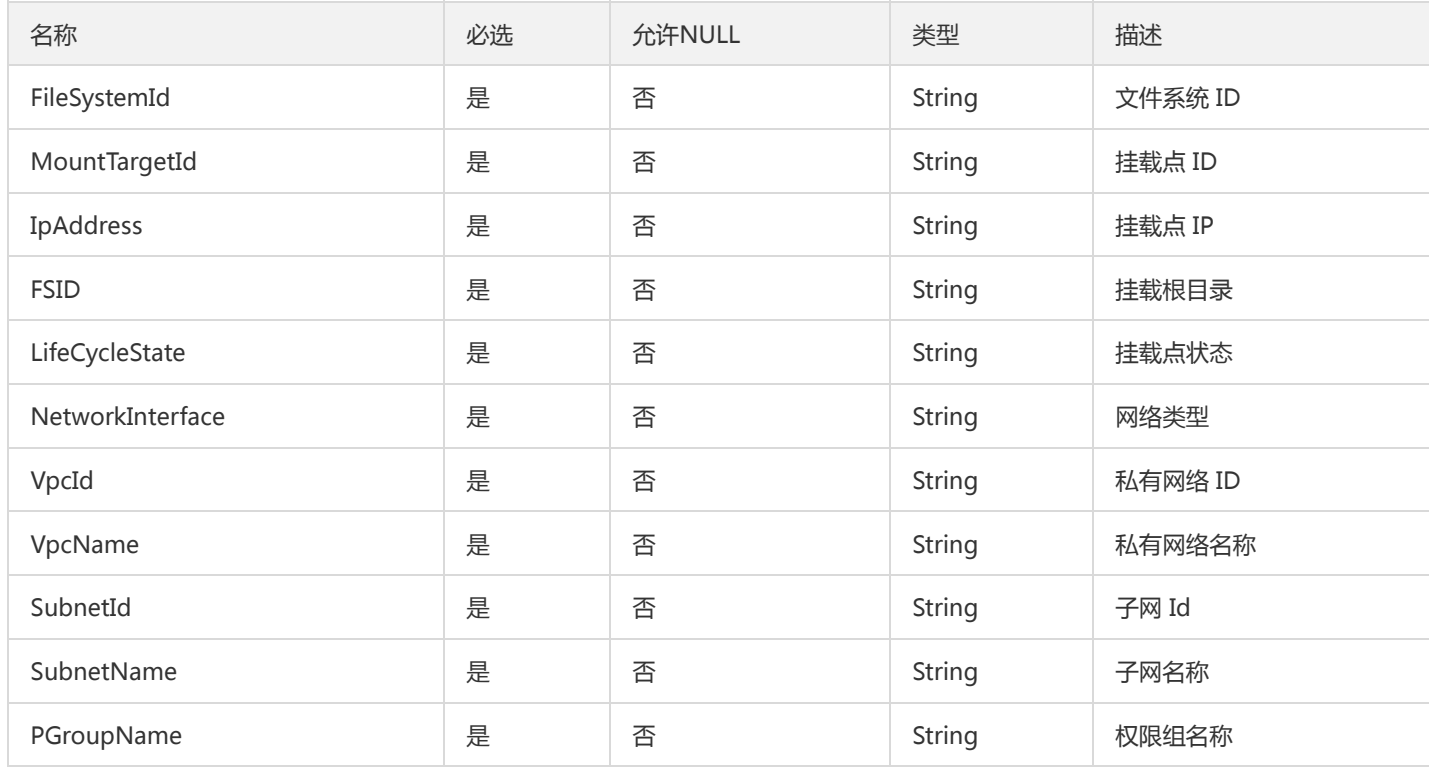

### <span id="page-193-0"></span>AvailableZone

#### 版本控制-可用区数组

#### 被如下接口引用:DescribeAvailableZoneInfo

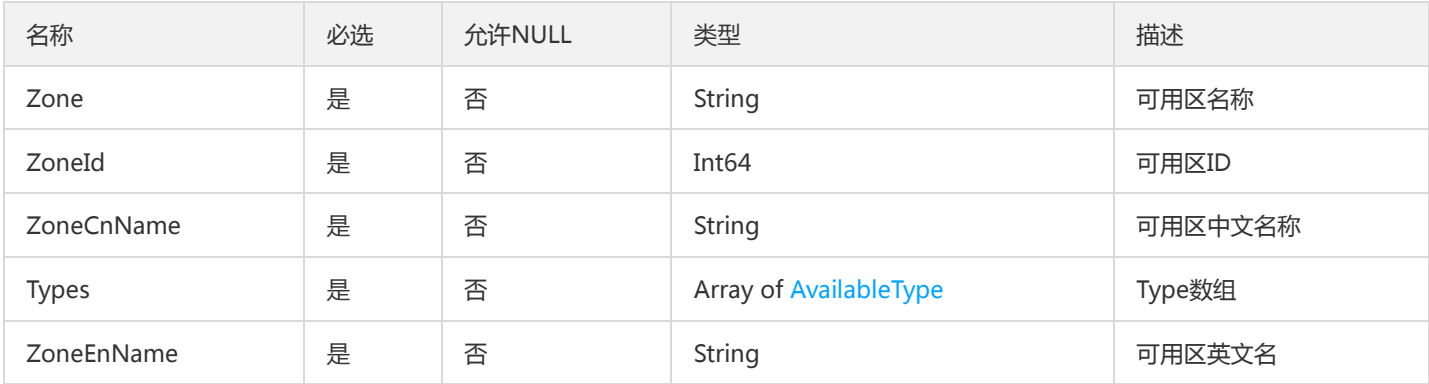

## MountTargetsWithRegion

用于DescribeMountTargetsWithRegion接口

被如下接口引用:

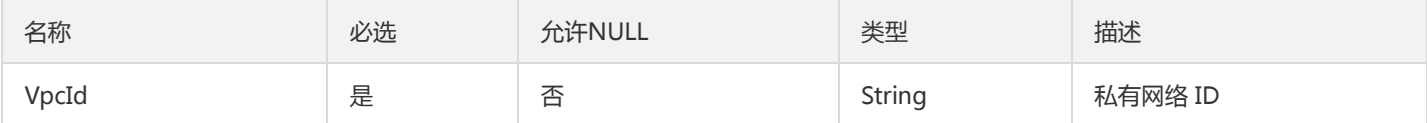

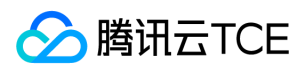

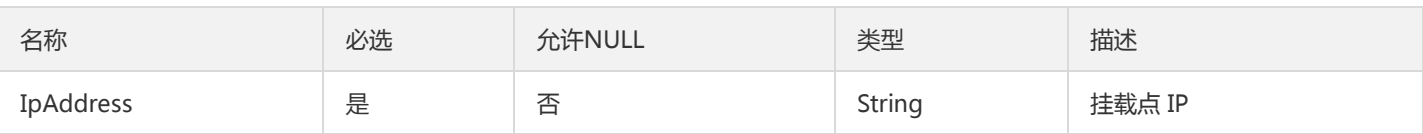

## <span id="page-194-0"></span>AvailableType

版本控制-类型数组

#### 被如下接口引用:DescribeAvailableZoneInfo

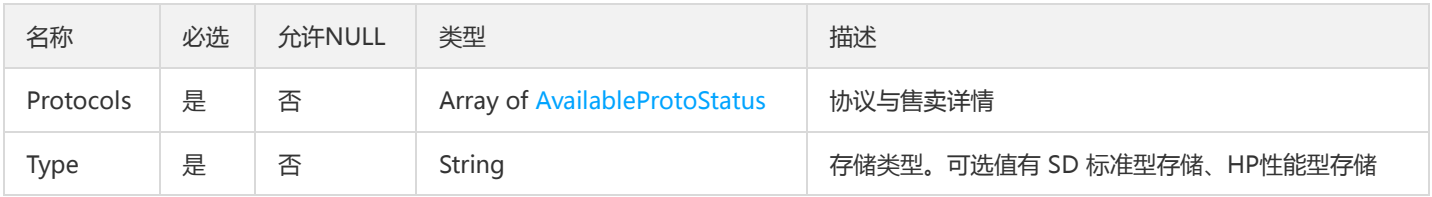

## FileSystemByVpcInfo

用于按照VPC查询文件系统接口

### 被如下接口引用:DescribeCfsFileSystemsByVpc

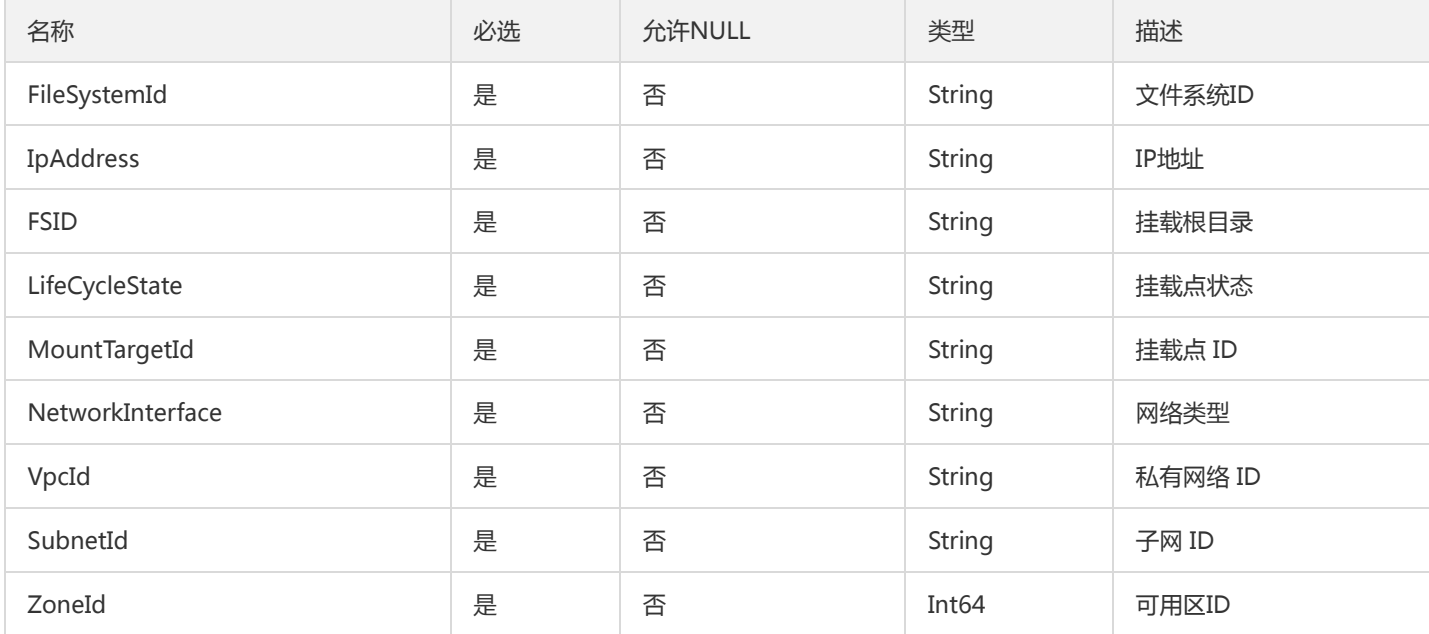

## FileSystemInfo

#### 文件系统基本信息

被如下接口引用:DescribeCfsFileSystems

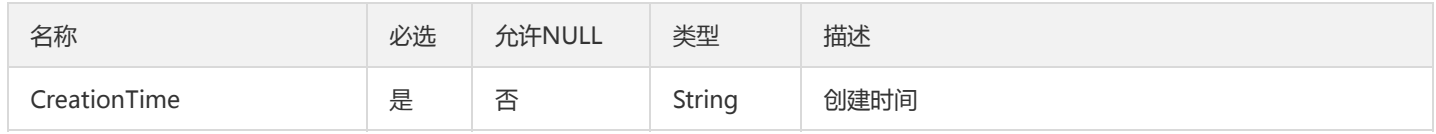

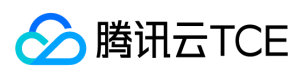

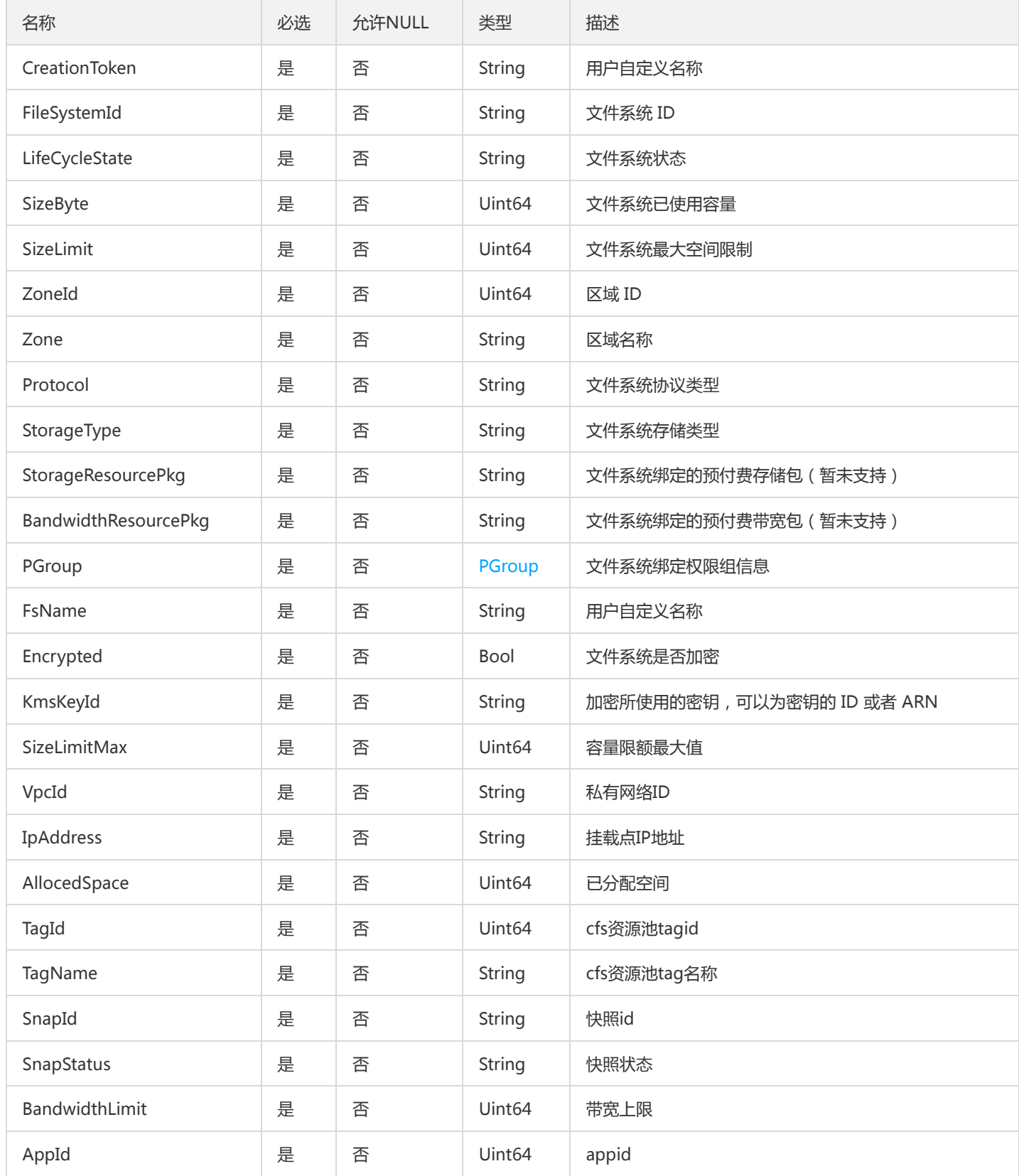

## PeriodStatisticsSet

全局统计信息

被如下接口引用:DescribeStatistics

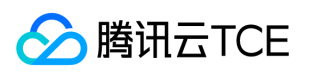

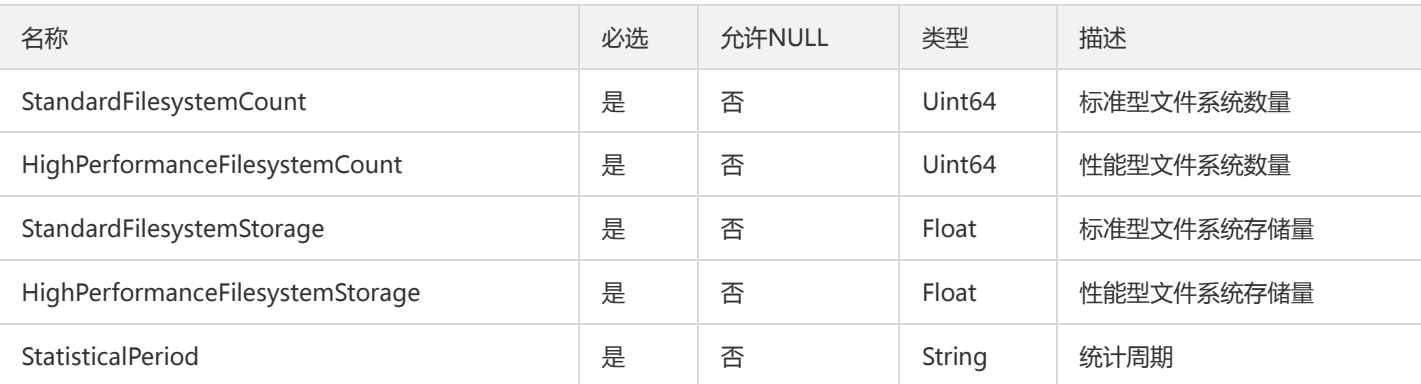

## TagInfo

### Tag信息单元

被如下接口引用:

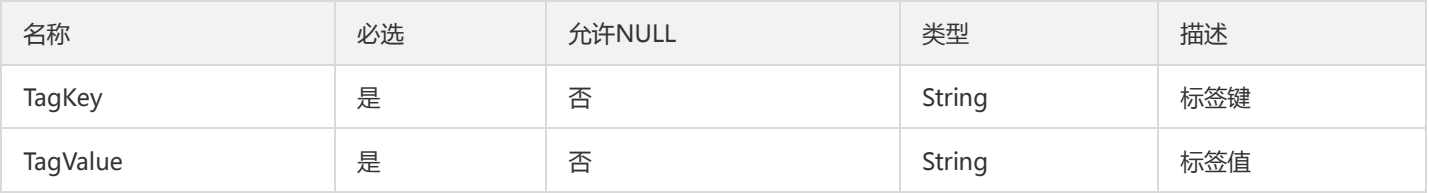

# AutoSnapshotPolicyInfo

快照策略

### 被如下接口引用:DescribeAutoSnapshotPolicies

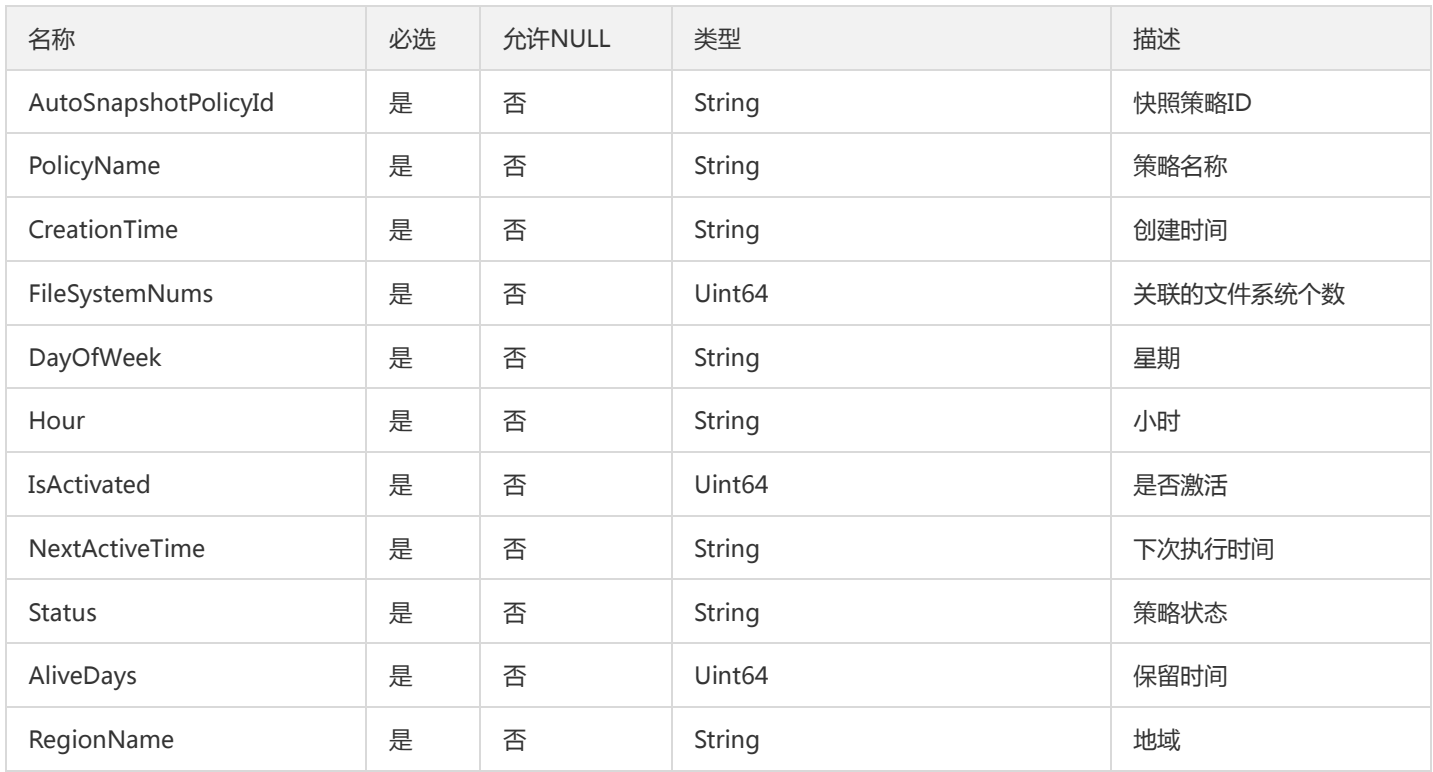

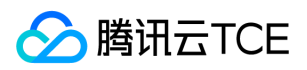

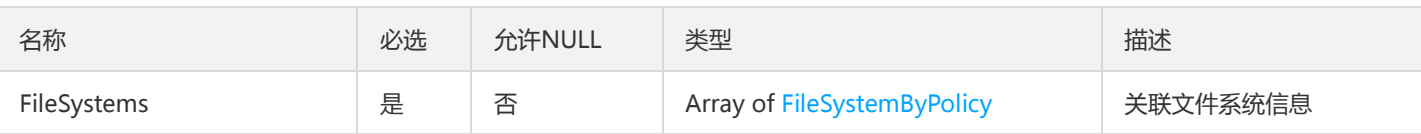

## FileSystemClient

#### 文件系统客户端信息

#### 被如下接口引用:DescribeCfsFileSystemClients

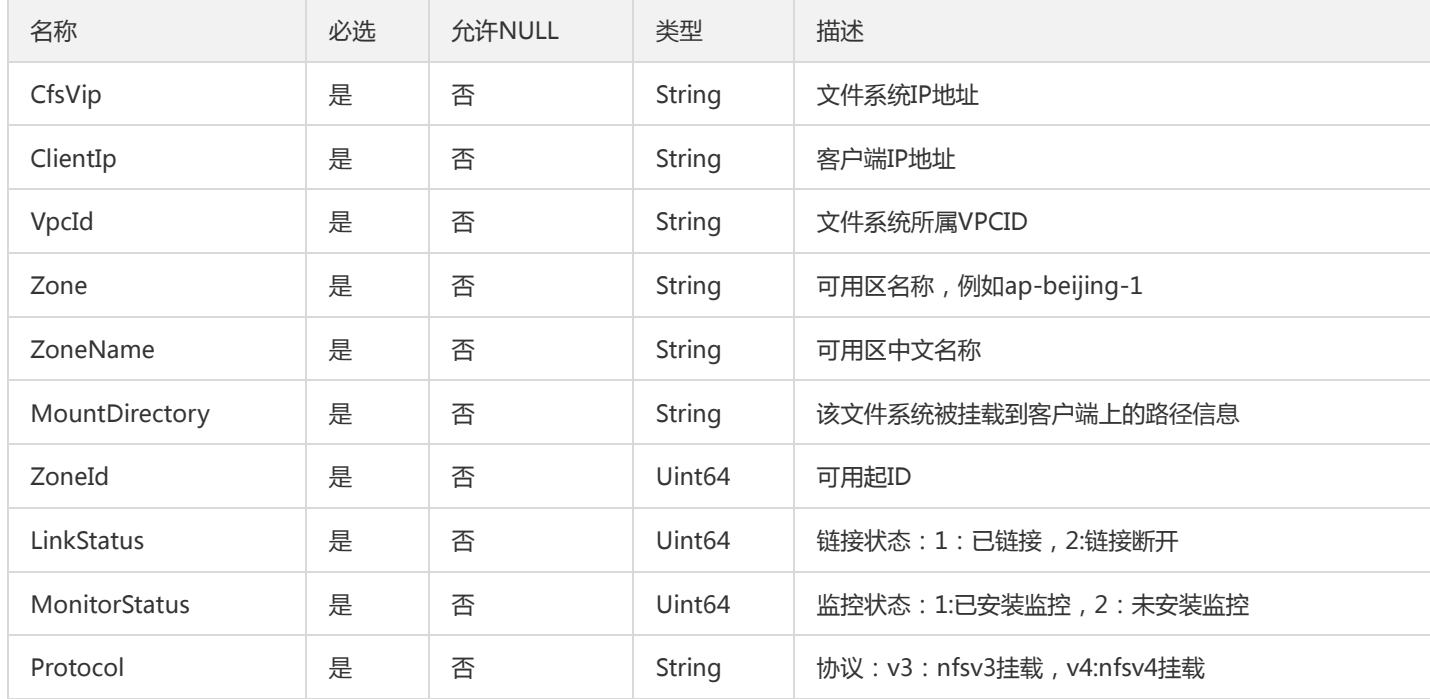

## KmsKey

#### KmsKey

被如下接口引用:

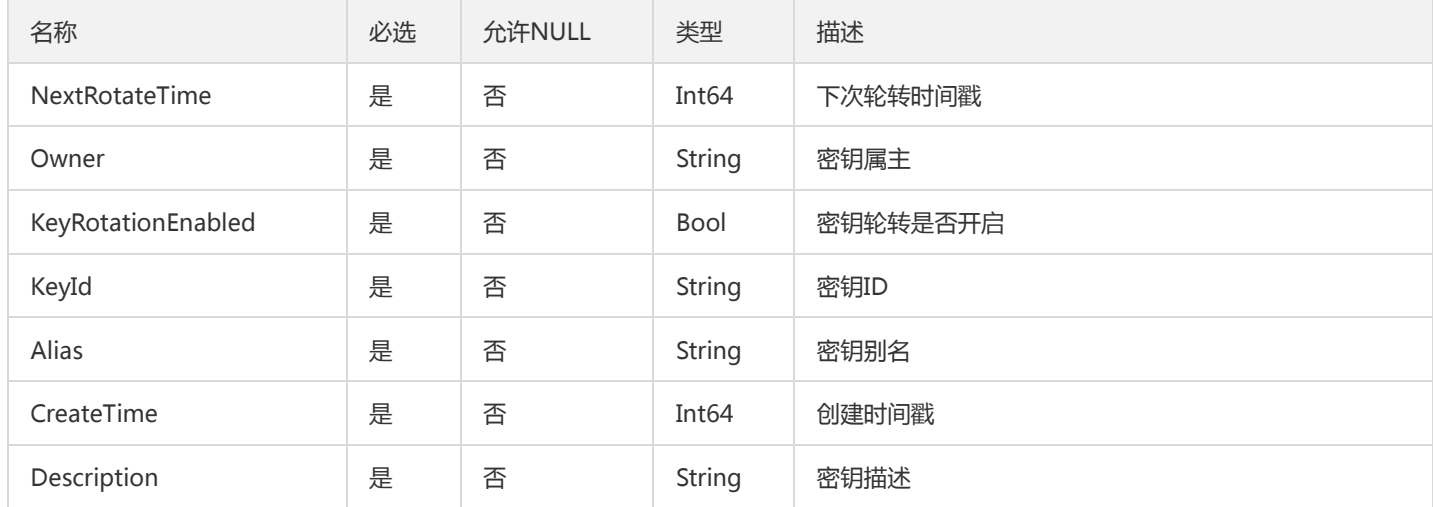

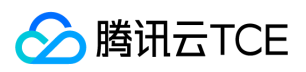

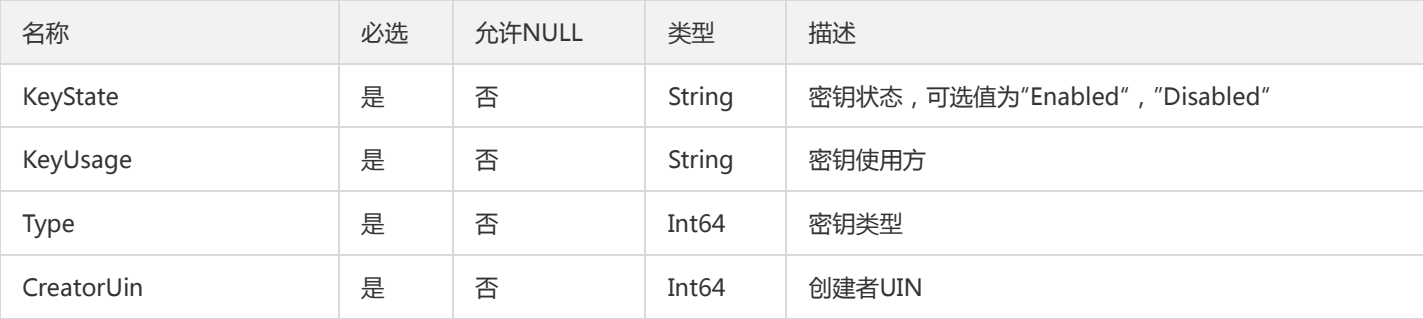

### <span id="page-198-0"></span>AvailableProtoStatus

版本控制-协议详情

被如下接口引用:DescribeAvailableZoneInfo

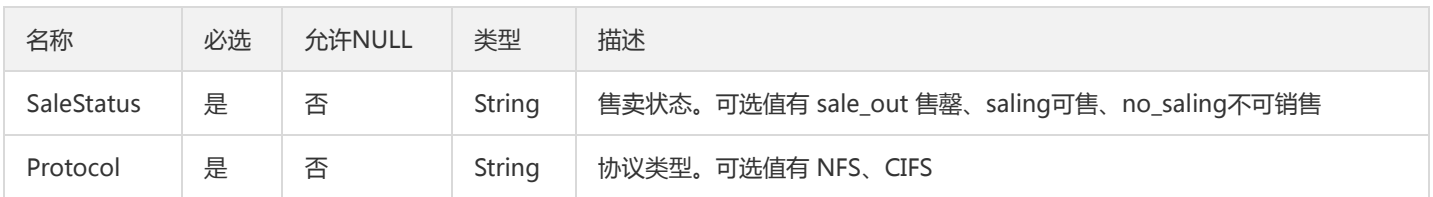

## ResourceTags

标签

被如下接口引用:CreateCfsFileSystem

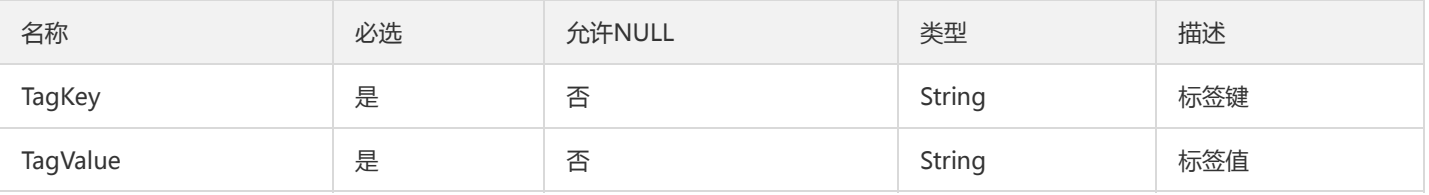

### PGroup

文件系统绑定权限组信息

被如下接口引用:DescribeCfsFileSystems

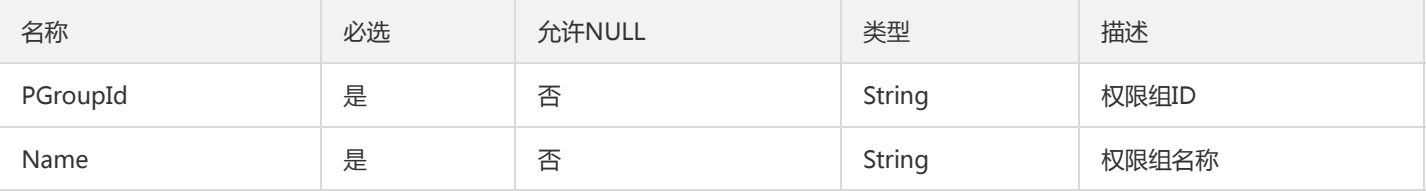

## SnapList

文件系统快照列表

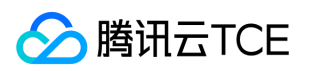

#### 被如下接口引用:CopyFileSystemSnapshotCrossRegion、DescribeCfsSnaps

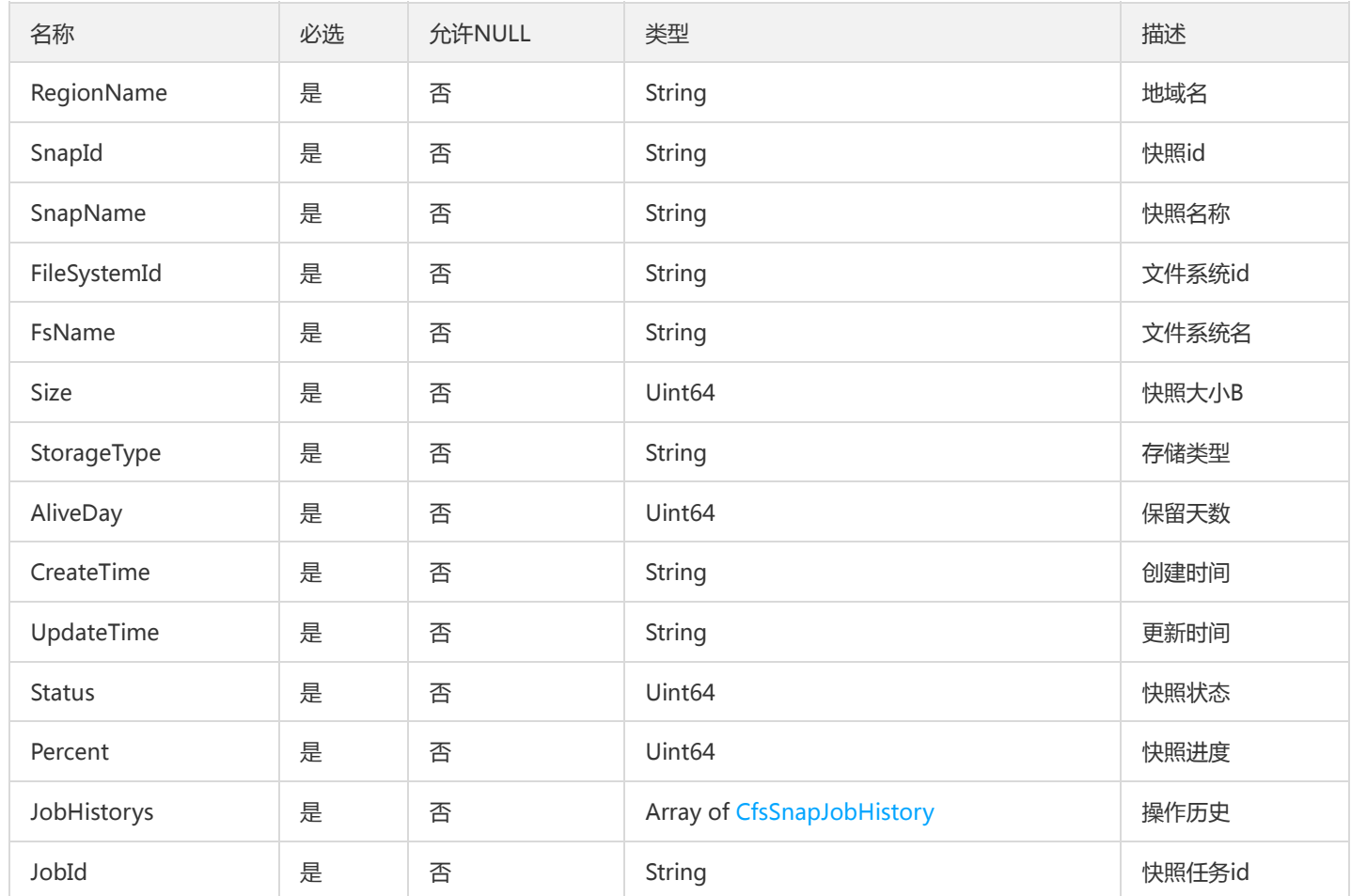

### <span id="page-199-0"></span>AvailableRegion

版本控制-区域数组

被如下接口引用:DescribeAvailableZoneInfo

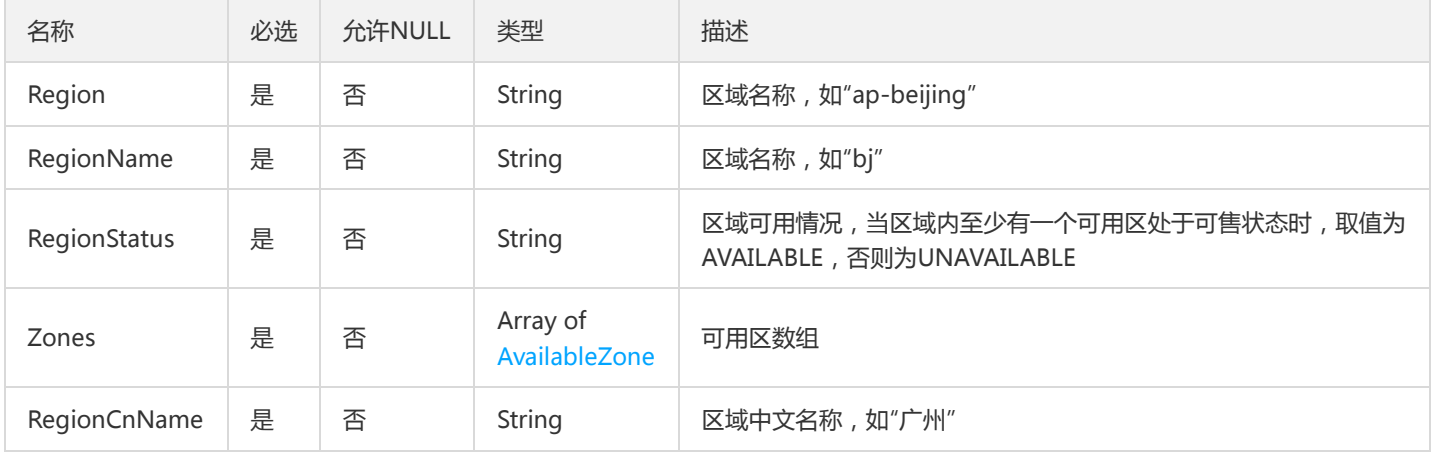

## MigratableCfsFileSystemId

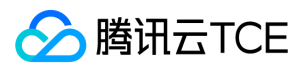

#### 可迁移文件系统ID,用于DescribeMigratableCfsFileSystems接口

被如下接口引用:

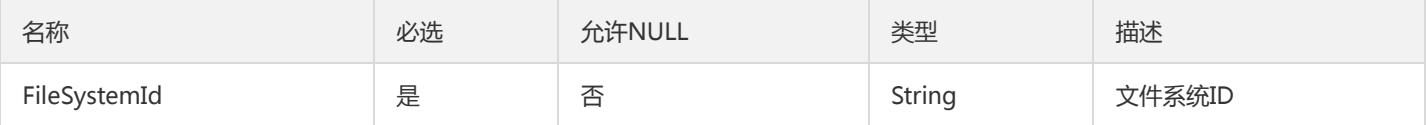

## MountTargetCollectionWithRegion

用于DescribeMountTargetsWithRegion接口

#### 被如下接口引用:

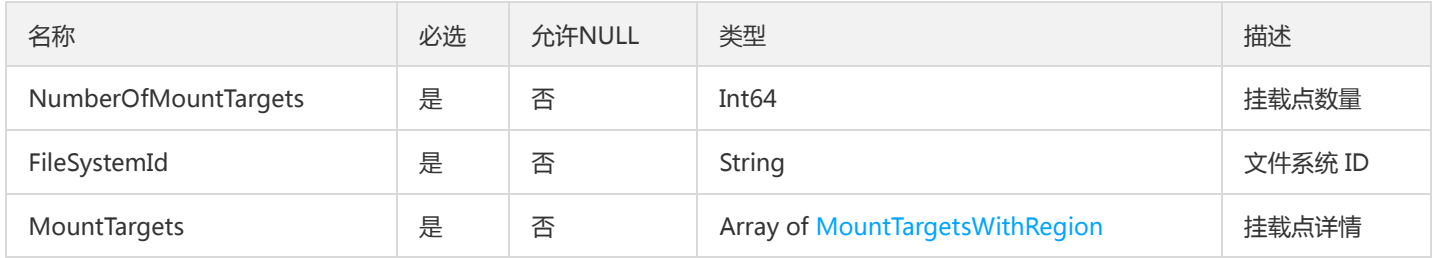

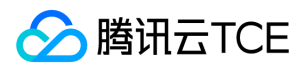

# 错误码

最近更新时间: 2024-06-18 14:31:25

## 功能说明

如果返回结果中存在 Error 字段, 则表示调用 API 接口失败。例如:

```
{
"Response": {
"Error": {
"Code": "AuthFailure.SignatureFailure",
"Message": "The provided credentials could not be validated. Please check your signature is correct."
},
"RequestId": "ed93f3cb-f35e-473f-b9f3-0d451b8b79c6"
}
}
```
Error 中的 Code 表示错误码, Message 表示该错误的具体信息。

## 错误码列表

### 公共错误码

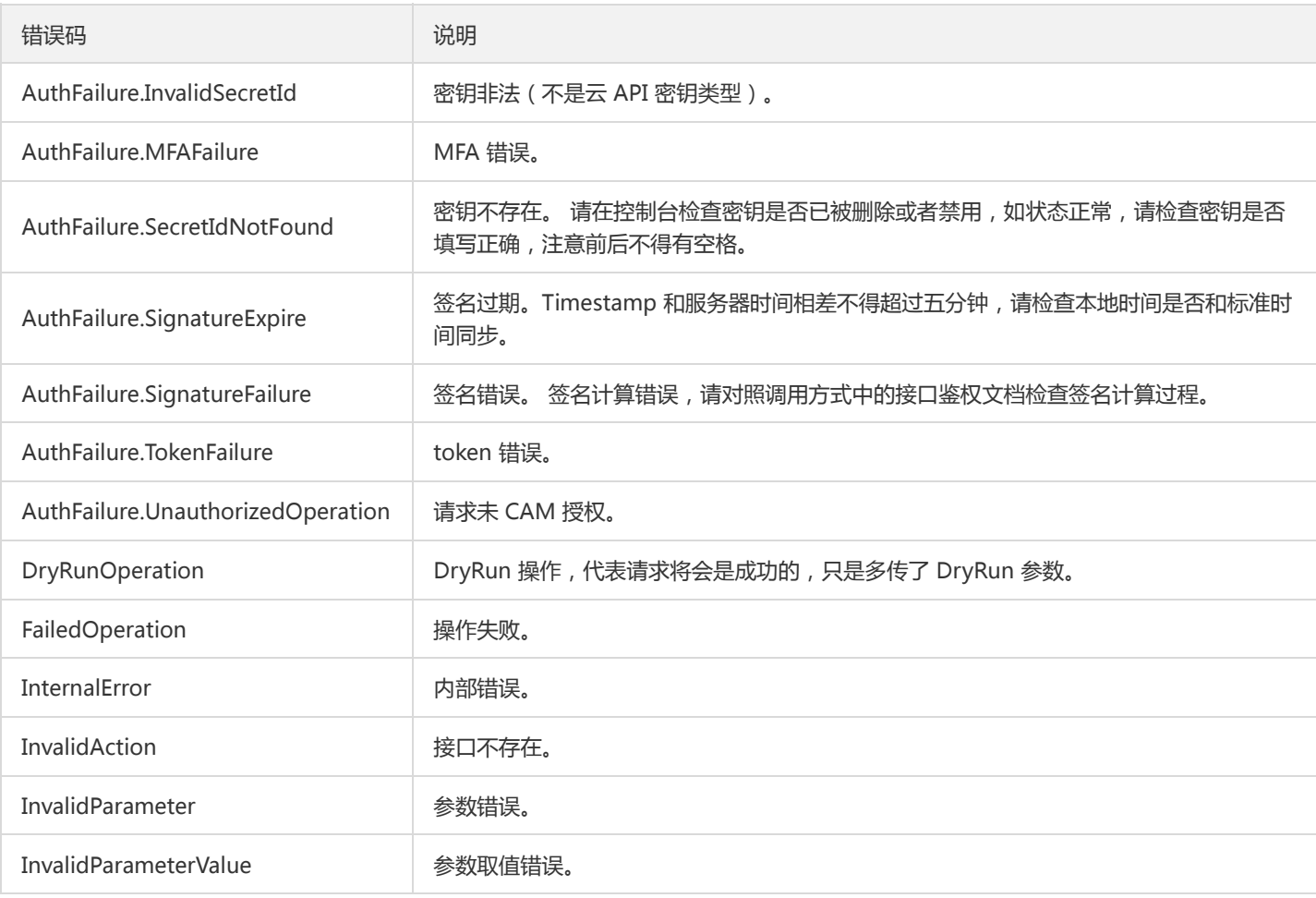

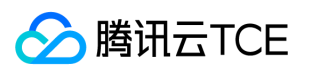

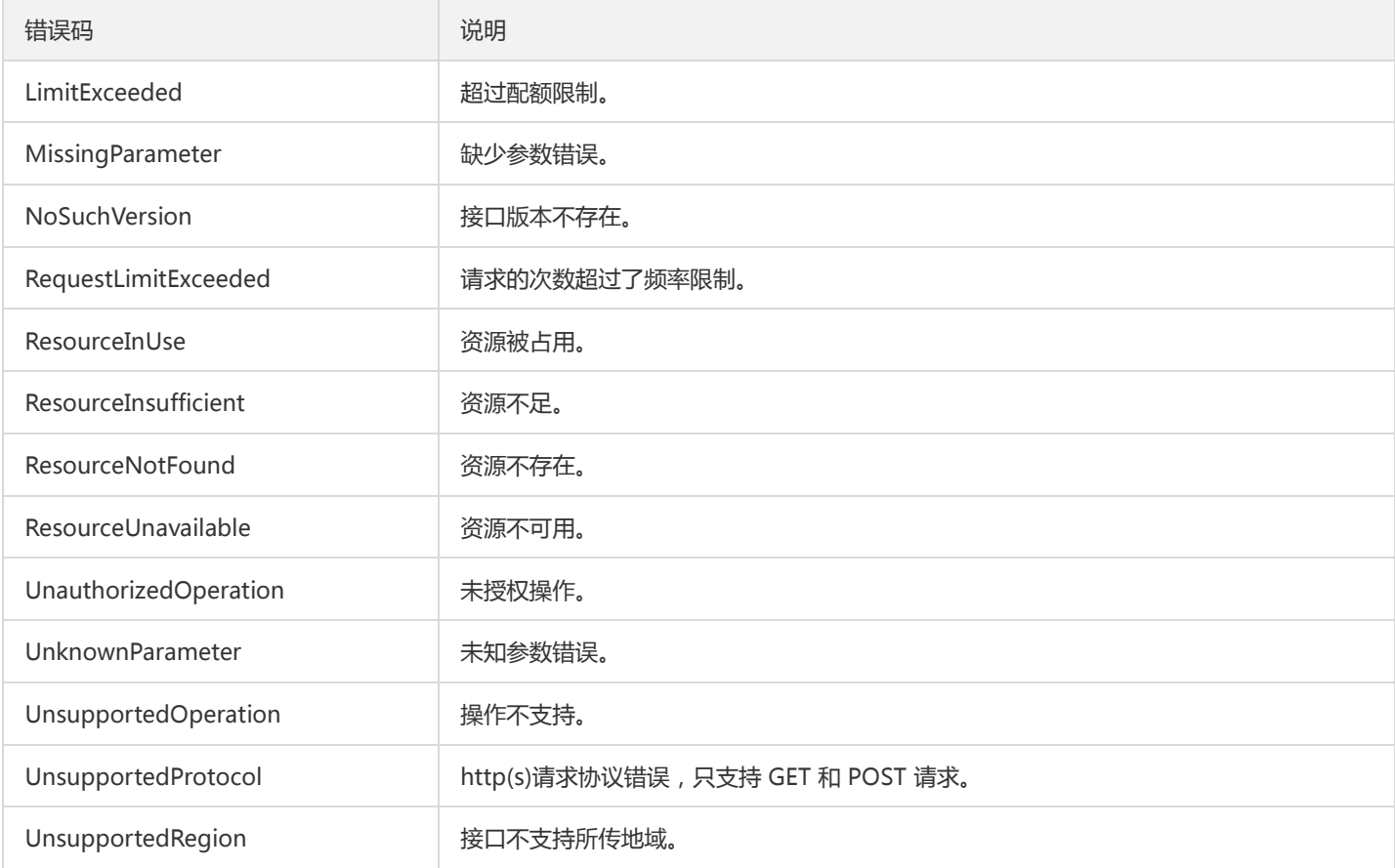

### 业务错误码

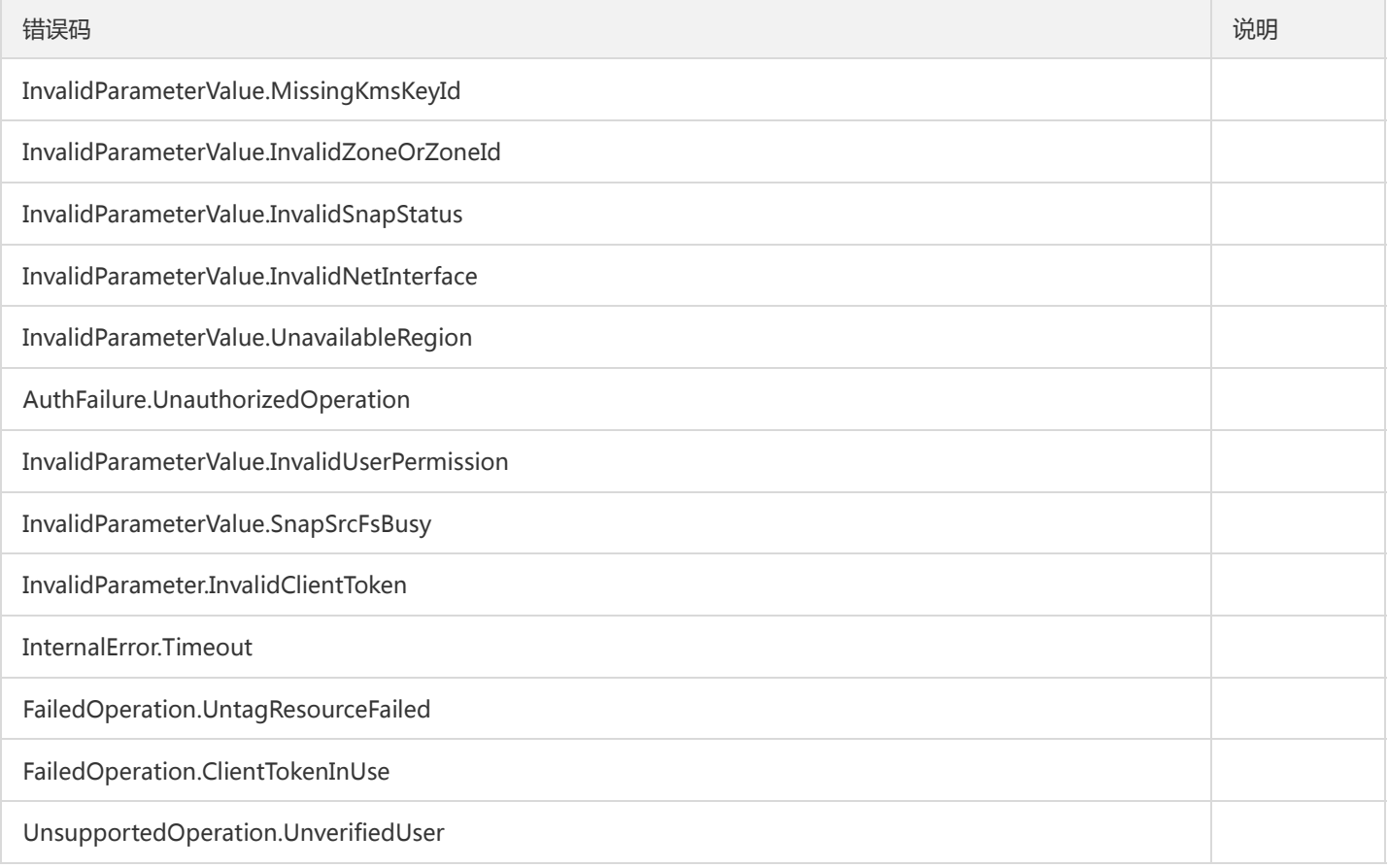

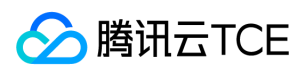

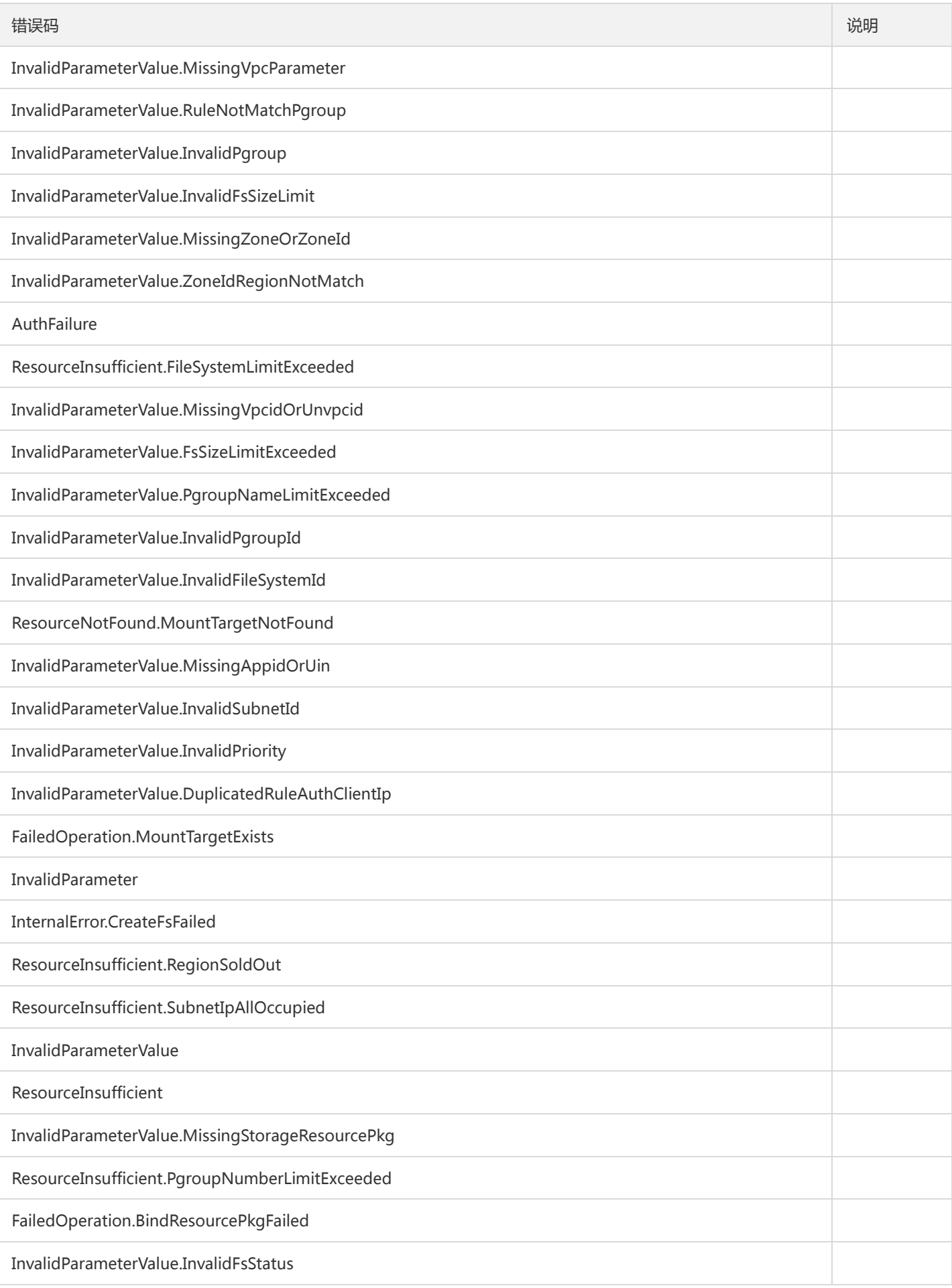

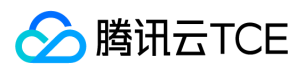

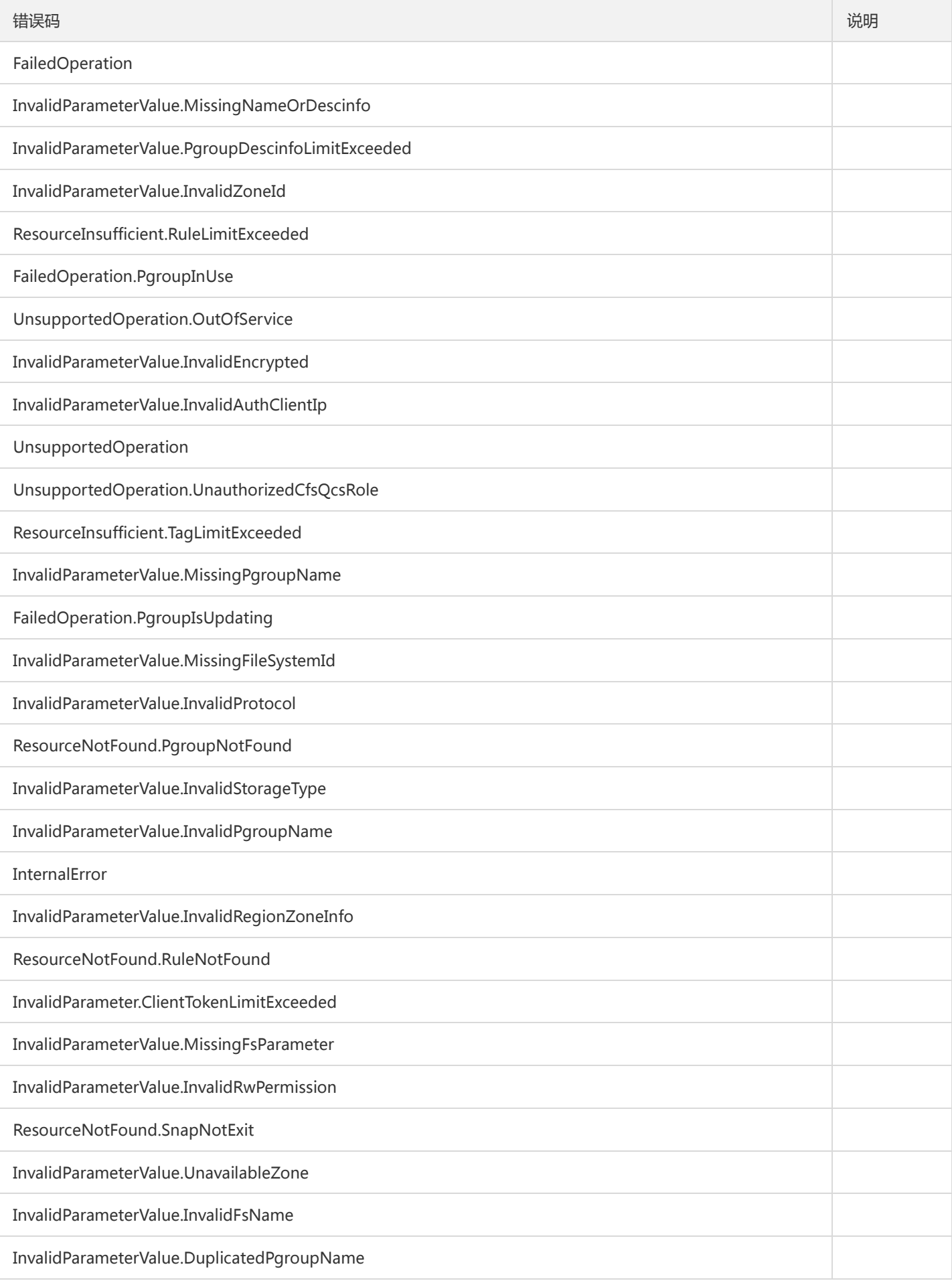

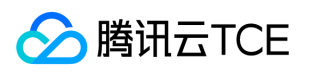

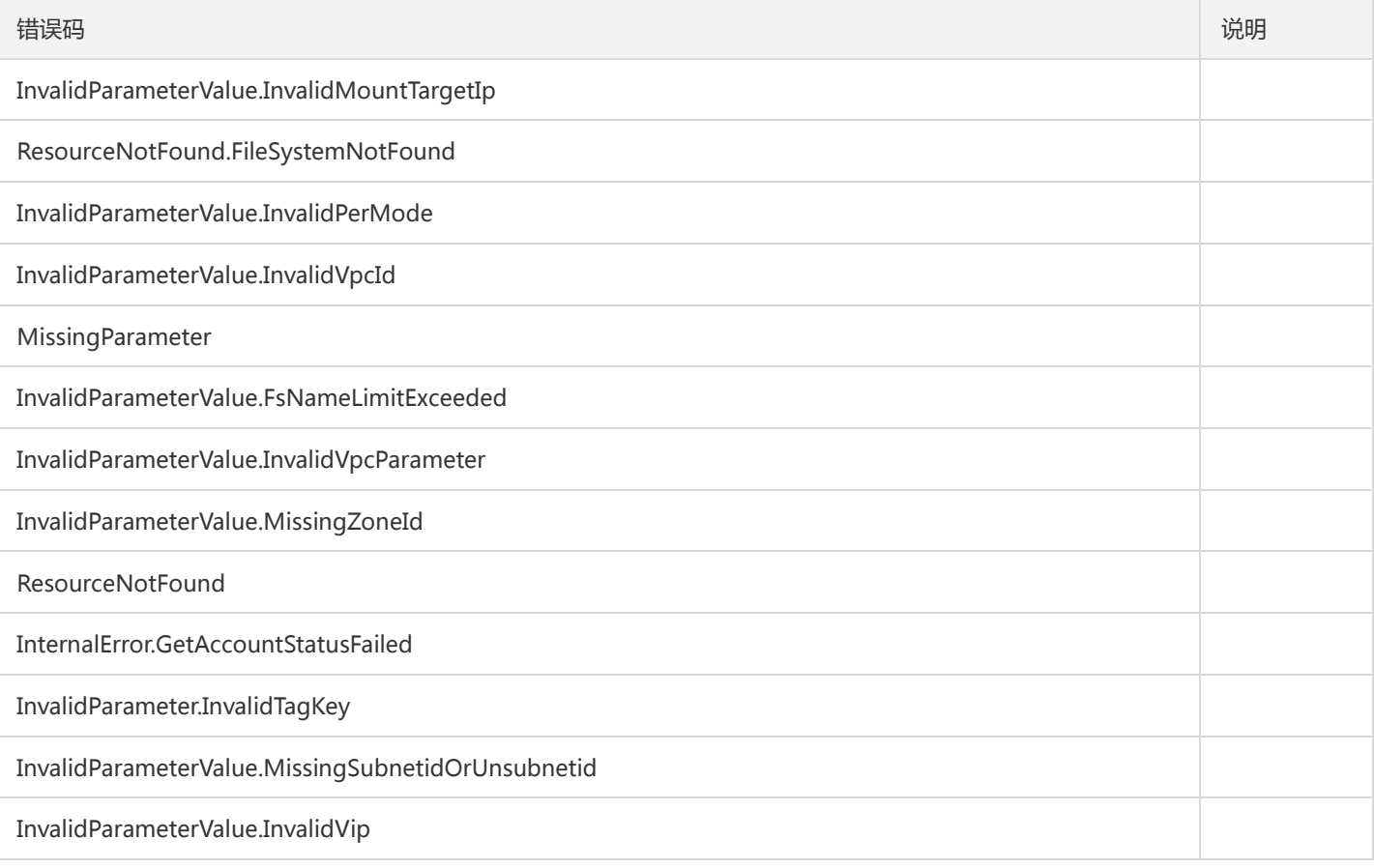